Universidade Federal do Rio Grande - FURG Instituto de Matemática, Estatística e Física - IMEF

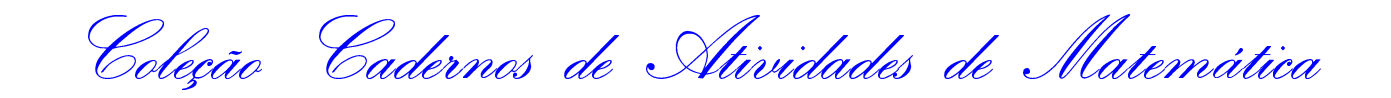

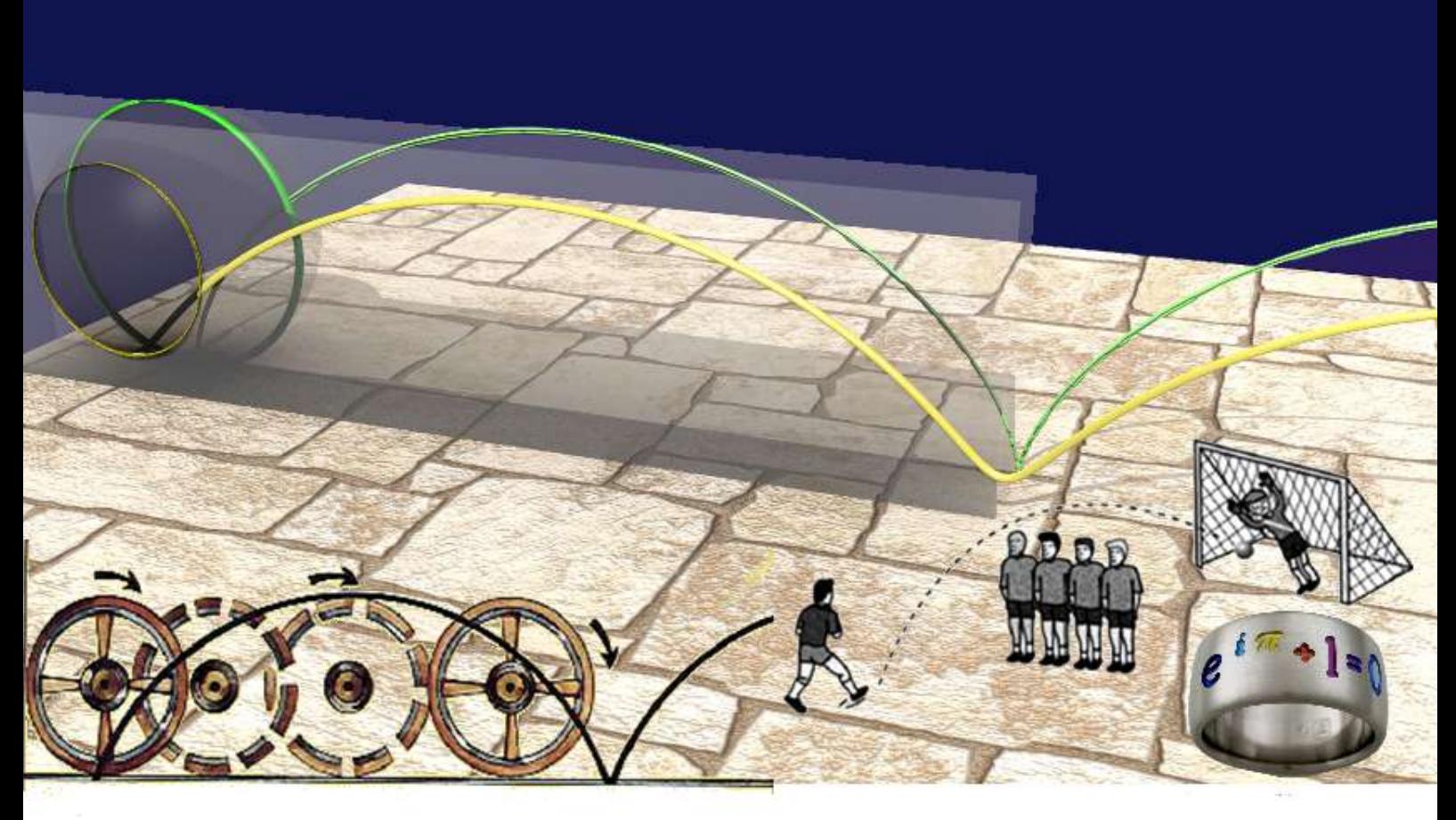

Organizadores: Bárbara Denicol do Amaral Rodriguez e Cinthya Maria Schneider Meneghetti

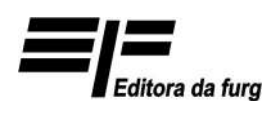

Rio Grande 2017

Universidade Federal do Rio Grande - FURG Instituto de Matemática, Estatística e Física - IMEF

Coleção Cadernos de Atividades de Matemática

# Volume 1: Práticas Alternativas de Ensino de Matemática

Organizadores: Bárbara Denicol do Amaral Rodriguez e Cinthya Maria Schneider Meneghetti

Disponível em: http://www.lemas.furg.br ISBN 978-85-7566-489-6 (Volume 1) ISBN 978-85-7566-488-9 (Coleção)

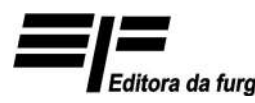

Rio Grande 2017

#### UNIVERSIDADE FEDERAL DO RIO GRANDE - FURG

Reitora CLEUZA MARIA SOBRAL DIAS

Vice-Reitor DANILO GIROLDO

Chefe de Gabinete DENISE MARIA VARELLA MARTINEZ

Pró-Reitores

Graduação - Prograd RENATO DURO DIAS

Pesquisa e Pós-Graduação - Propesp EDUARDO RESENDE SECCHI

Extensão e Cultura - Proexc DANIEL PORCIÚNCULA PRADO

Planejamento e Administração - Proplad MOZART TAVARES MARTINS FILHO

Infraestrutura - Proinfra MARCOS ANTONIO SATTE DE AMARANTE

Assuntos Estudantis - Prae DAIANE TEIXEIRA GAUTÉRIO

Gestão e Desenvolvimento de Pessoas - Progep LÚCIA DE FÁTIMA SOCOOWSKI DE ANELLO

Revisão Linguística Lilian Gonçalves de Andrade

Capa Kevi Pergoraro Bárbara Denicol do Amaral Rodriguez Carlene Fonseca de Moraes Cinthya Maria Schneider Meneghetti Cristiana Andradre Poffal Débora De Oliveira Bastos Fabíola Aiub Sperotto Gabrielly Butierres Ivan Fabrício Braum Einhardt José Carlos Dittgen Miritz Leandro Sebben Bellicanta Lúcia Andreia de Souza Rocha Mario Rocha Retamoso Roberta da Silva Michaello Tiago da Silva Gonçalves

COLEÇÃO CADERNOS DE ATIVIDADES DE MATEMÁTICA VOLUME 1: Práticas Alternativas de Ensino de Matemática

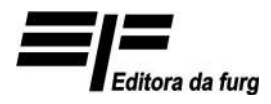

Rio Grande 2017

### Apresentação

Este volume é resultado das atividades propostas nos Trabalhos de Conclusão de Curso do Mestrado Profissional em Matemática em Rede Nacional (PROFMAT) da Universidade Federal do Rio Grande (FURG). Ressalta-se que o PROFMAT é um programa de mestrado semi presencial na área de Matemática com oferta nacional. É formado por uma rede de Instituições de Ensino Superior, no contexto da Universidade Aberta do Brasil/Coordenação de Aperfeiçoamento Pessoal de Nível Superior (CAPES), e coordenado pela Sociedade Brasileira de Matemática (SBM), com apoio do Instituto Nacional de Matemática Pura e Aplicada (IMPA). O PROFMAT surgiu mediante uma ação induzida pela CAPES junto à comunidade científica da área de Matemática, representada e coordenada pela SBM.

O PROFMAT visa atender prioritariamente professores de Matemática em exercício na Educação Básica, especialmente de escolas públicas, que busquem aprimoramento em sua formação profissional, com ênfase no domínio aprofundado de conteúdo matemático relevante para sua docência.

O Mestrado Profissional em Matemática em Rede Nacional vem ao encontro do Plano Nacional de Educação – PNE, Lei N◦ 13.005, de 25 junho de 2014, que coloca em sua Meta 16: formar, em nível de pós-graduação, 50% (cinquenta por cento) dos professores da Educação Básica, até o último ano de vigência deste PNE, e garantir a todos (as) os (as) profissionais da Educação Básica formação continuada em sua área de atuação, considerando as necessidades, demandas e contextualizações dos sistemas de ensino. Além disso, o PROFMAT também atende as metas 14, 17 e 18, que tratam respectivamente, elevar o número de matrículas na pós-graduação *stricto sensu*; valorização do professor; e plano de carreira.

Esta edição apresenta uma síntese das atividades elaboradas para a realização dos Trabalhos de Conclusão de Curso (TCC) do Mestrado Profissional em Matemática em Rede Nacional da FURG (PROFMAT/FURG) e está subdividida em 8 capítulos.

Este *e-book* foi elaborado com a intenção de divulgar os trabalhos de mestrado realizados pelos professores da Educação Básica com o objetivo de subsidiar e incentivar a formação continuada de professores de matemática. Espera-se que a leitura dos textos proporcione o repensar do ensino de Matemática, bem como sirva de inspiração para novas práticas pedagógicas.

> Bárbara D. A. Rodriguez Cinthya M. S. Meneghetti Professoras do PROFMAT da FURG e organizadoras deste *e-book*

### Prefácio

O Mestrado Profissional em Matemática em Rede Nacional (PROFMAT) é um programa cujas características são muito peculiares, entre elas, ser voltado à formação de professores, possui um currículo único que é adotado em todas as instituições de ensino que fazem parte da rede. Esse curso tem como principal objetivo trazer ao professor o conhecimento da matéria que vai lecionar e habilitá-lo a utilizar esses conhecimentos em sua prática profissional.

Ao receber o convite para escrever esse prefácio, foi muito complicado decidir sobre o que discorrer, mas algo que não poderia deixar de citar é que a Furg é uma das 74 instituições associadas, e apresenta um corpo docente altamente qualificado, que preza pela qualidade de todo o processo de formação dos professores no decorrer do programa, mas especialmente no que diz respeito aos trabalhos finais. Exemplo disso é o presente E-book, que foi pensado para divulgar, de forma mais acessível, sete trabalhos que versam sobre temas diversos, mas que possuem em comum o uso da matemática no cotidiano e a possibilidade de ensiná-la utilizando metodologias alternativas às geralmente praticadas na sala de aula.

Assim, em um primeiro momento, o E-book apresenta uma sequência didática, que faz a construção de um xilofone de garrafas, e mostra alternativas de contextualização para o ensino de progressões geométricas, funções exponenciais e logarítmicas. Nesse mesmo sentido, o terceiro capítulo apresentada propostas de atividades cujo objetivo principal é adaptar as atividades topográficas, para serem realizadas em sala de aula para o Ensino Fundamental e Médio, onde são abordados conteúdos de trigonometria e geometria analítica. O último capítulo, denominado Geometria Projetiva no Ensino Fundamental: matemática, arte e tecnologia, são apresentados as atividades aplicadas a alunos do 9º ano do ensino fundamental. Tais atividades relacionaram aspectos da teoria matemática que sustentam a Geometria Projetiva, mediante a obtenção de efeitos visuais obtidos por câmeras digitais.

Ainda no desejo de trazer a matemática mais próxima a realidade dos alunos, os autores do quarto capítulo, preocuparam-se com o fato de grande parte do universo jovem usar aparelhos móveis e utilizaram o aplicativo MalMath, para desenvolver atividades contextualizadas sobre o conteúdo de Funções Exponenciais e Logarítmicas. Também pensando no uso das tecnologias como uma metodologia eficiente e dinâmica o segundo capítulo proporciona ao leitor formas diferentes de estudar funções quadrática, a partir de exemplos de aplicação de funções, todos resolvidos com o auxílio de software wxMaxima. Porém em tempos onde o software do momento é o GeoGebra, no sexto capítulo, são sugeridas atividades envolvendo tópicos de Geometria Analítica e o uso desse aplicativo, com o objetivo de fornecer recursos didáticos alternativos às aulas tradicionais. No sétimo capítulo são propostas atividades que focam no dinamismo oferecido pelo GeoGebra, com o intuito de auxiliar os professores de Matemática a trabalhar conteúdos de Geometria Analítica. Em todos os trabalhos, percebe-se a preocupação que a tecnologia usada motive os alunos e professores e seja um forma de auxílio no processo ensino-aprendizagem.

Nesse mesmo sentido, no quinto capítulo, é realizada uma investigação sobre a importância de estudar lógica no Ensino Básico e é apresentado um material didático, que usa a metodologia de resolução de problemas como possibilidade de unir conteúdos de funções e conjuntos com assuntos da Lógica. Espero que esse seja o primeiro de uma série de E-Books com a finalidade de compilar trabalhos oriundos das dissertações realizadas na Furg e quem sabe em outras instituições espalhadas pelo país.

> Carmen Vieira Mathias Professora da UFSM e membro da Comissão Acadêmica Nacional do PROFMAT

## Lista de Figuras

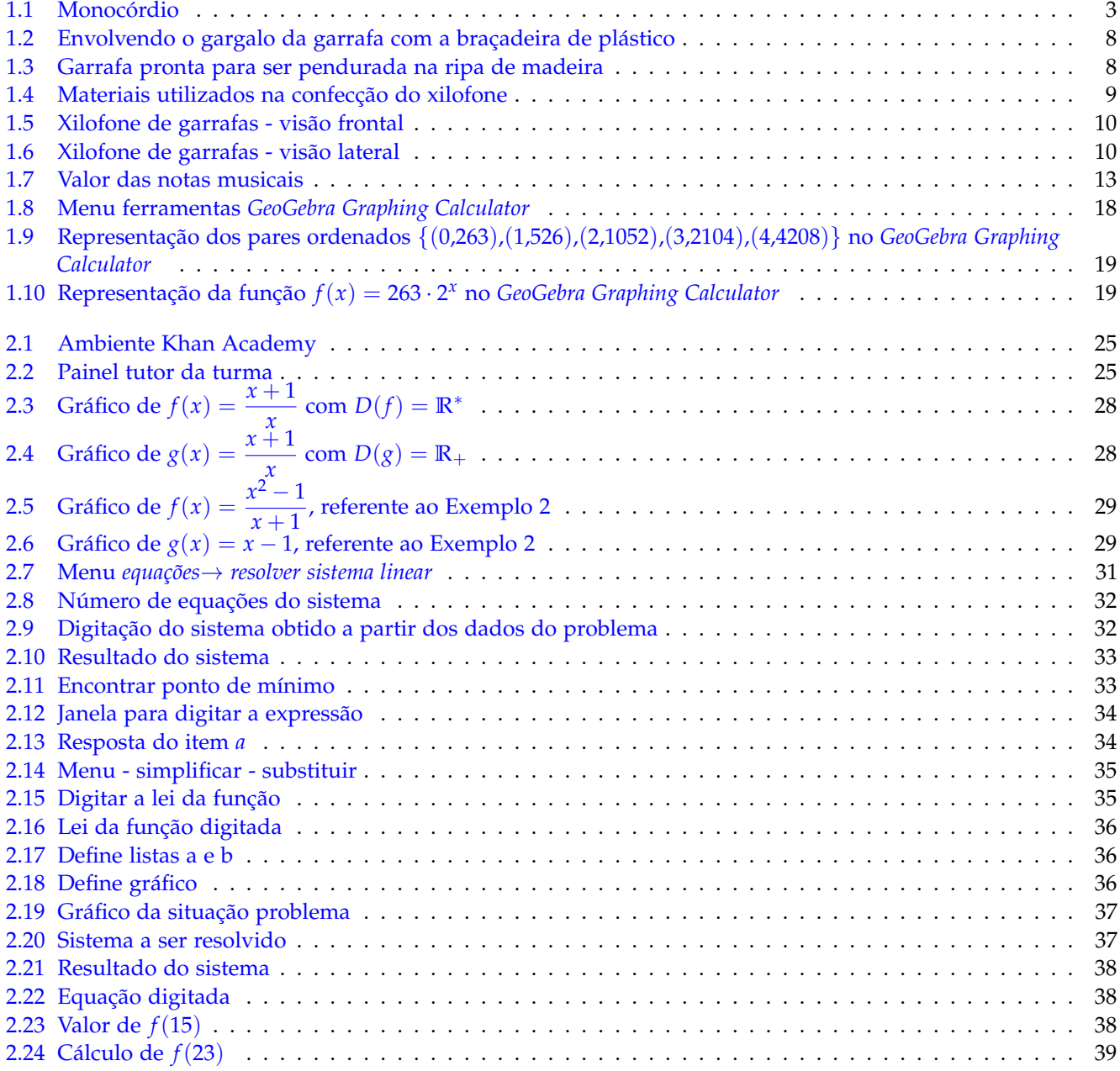

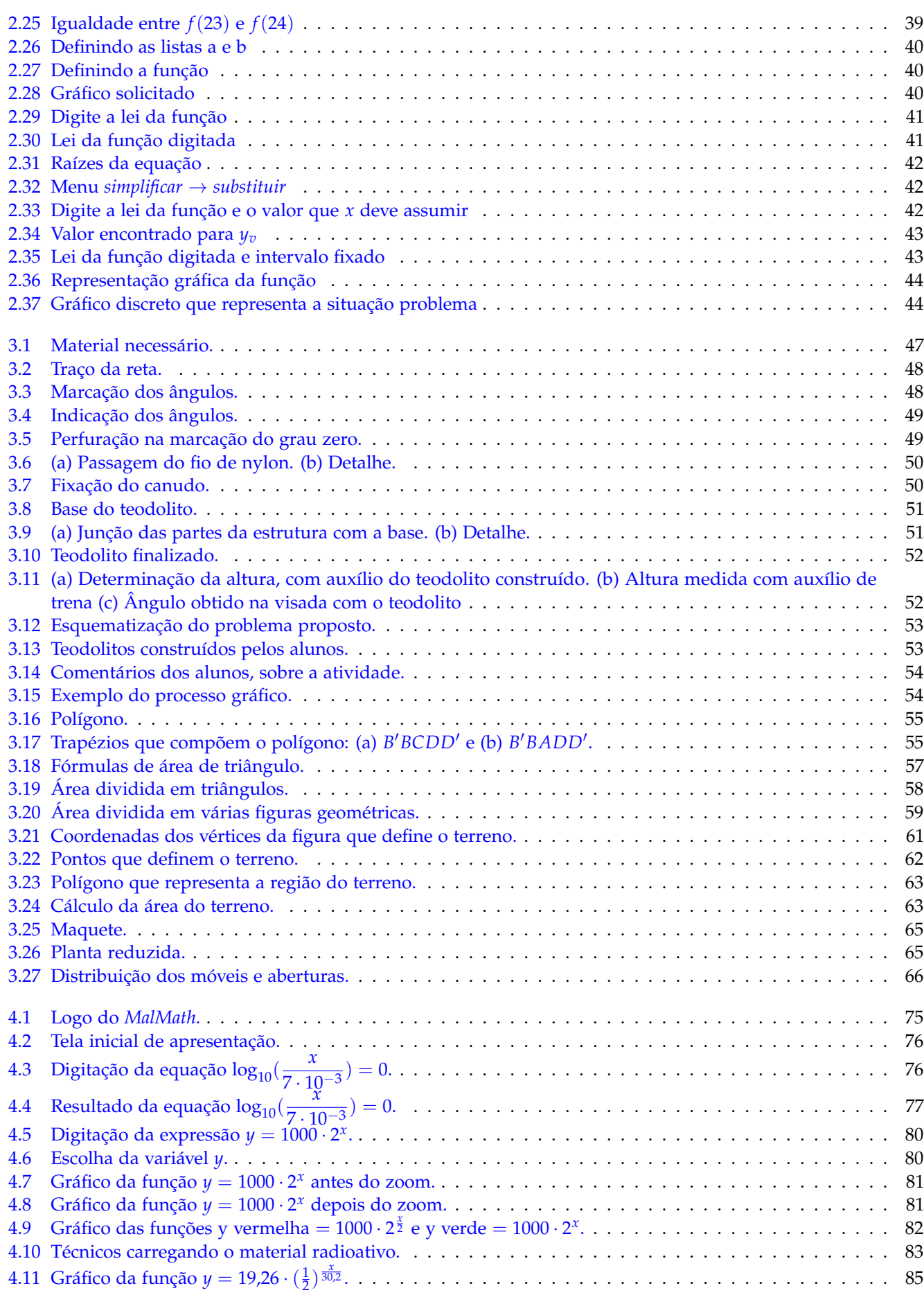

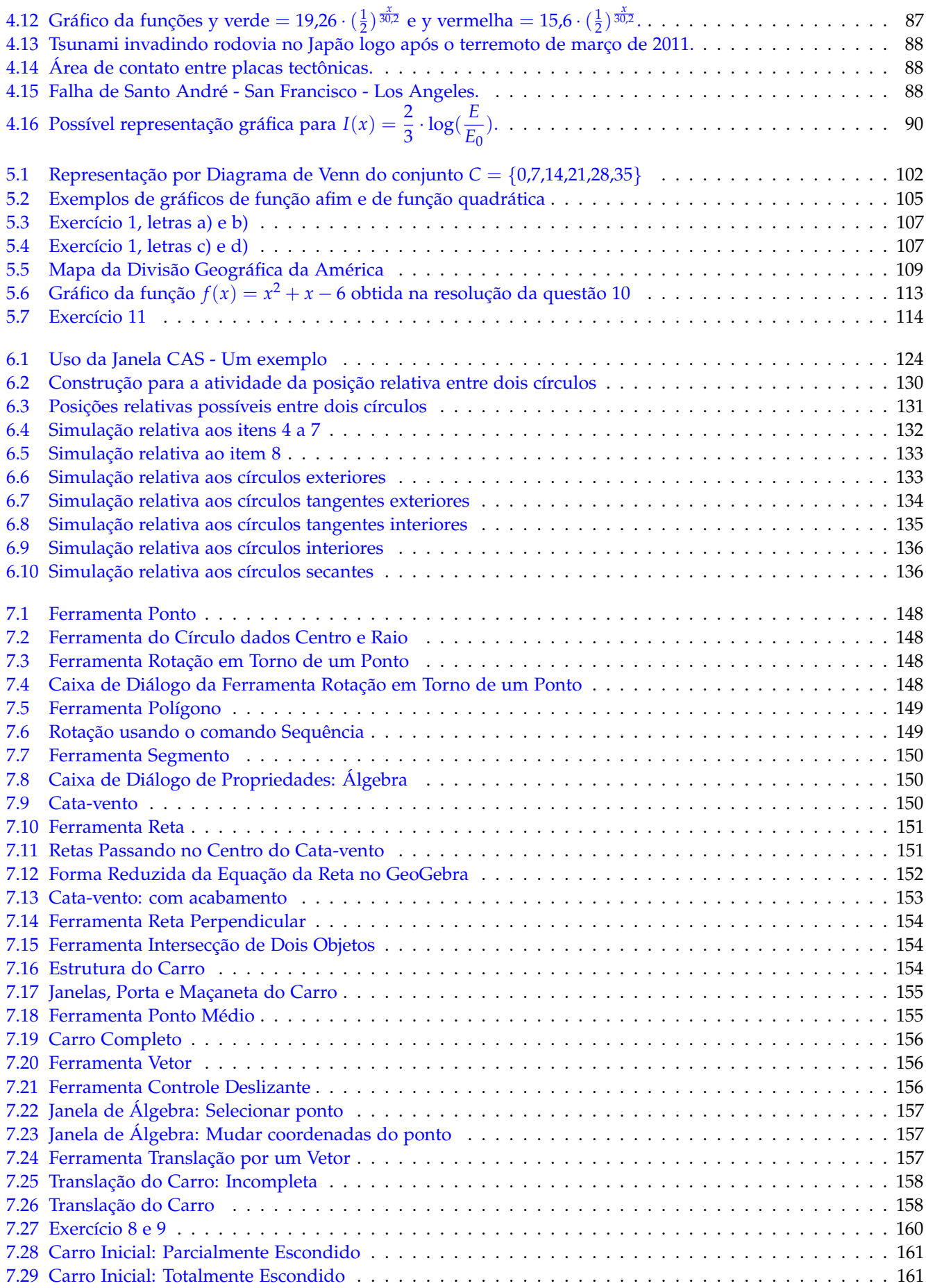

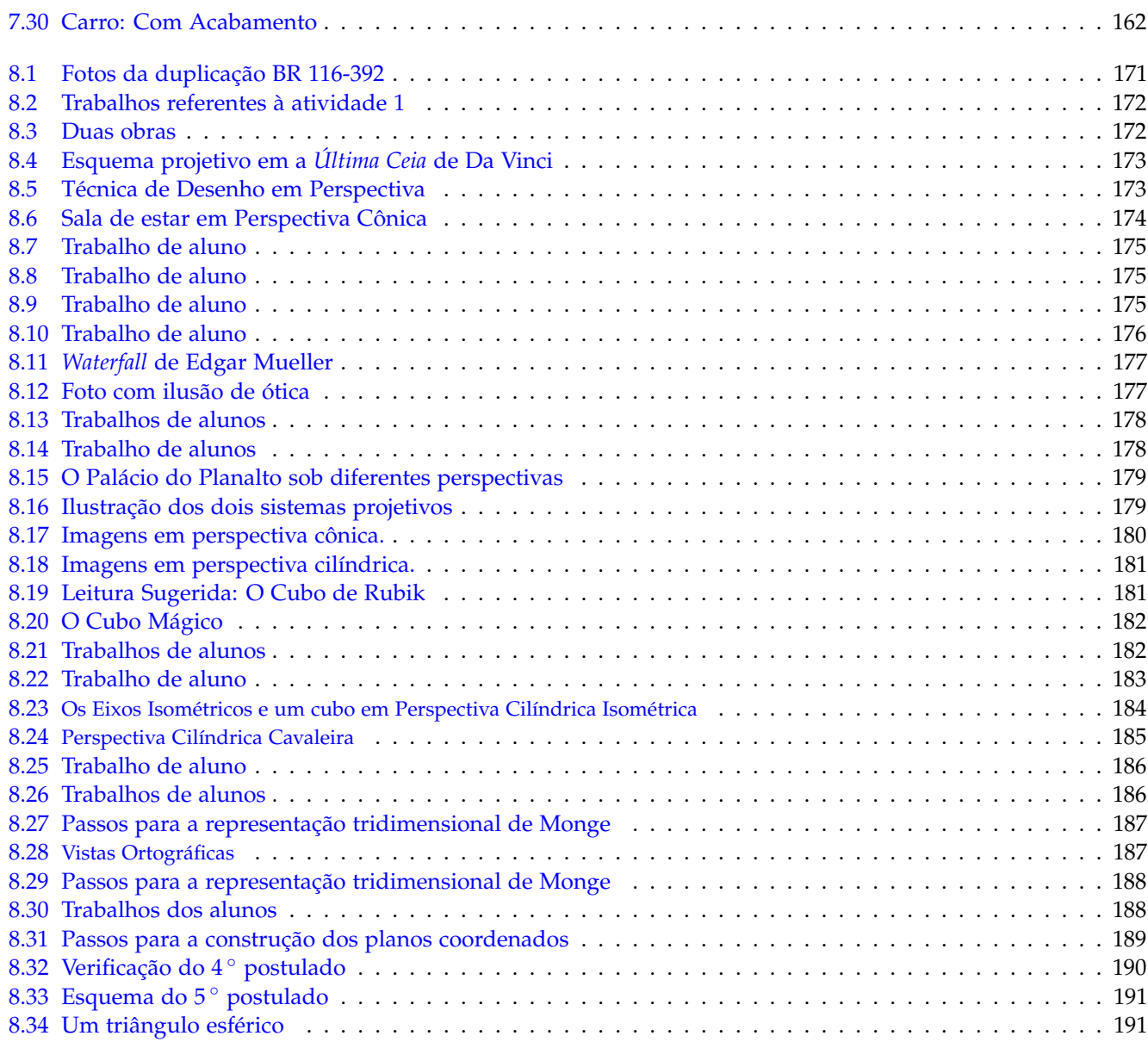

 $\overline{\phantom{a}}$  x

## Sumário

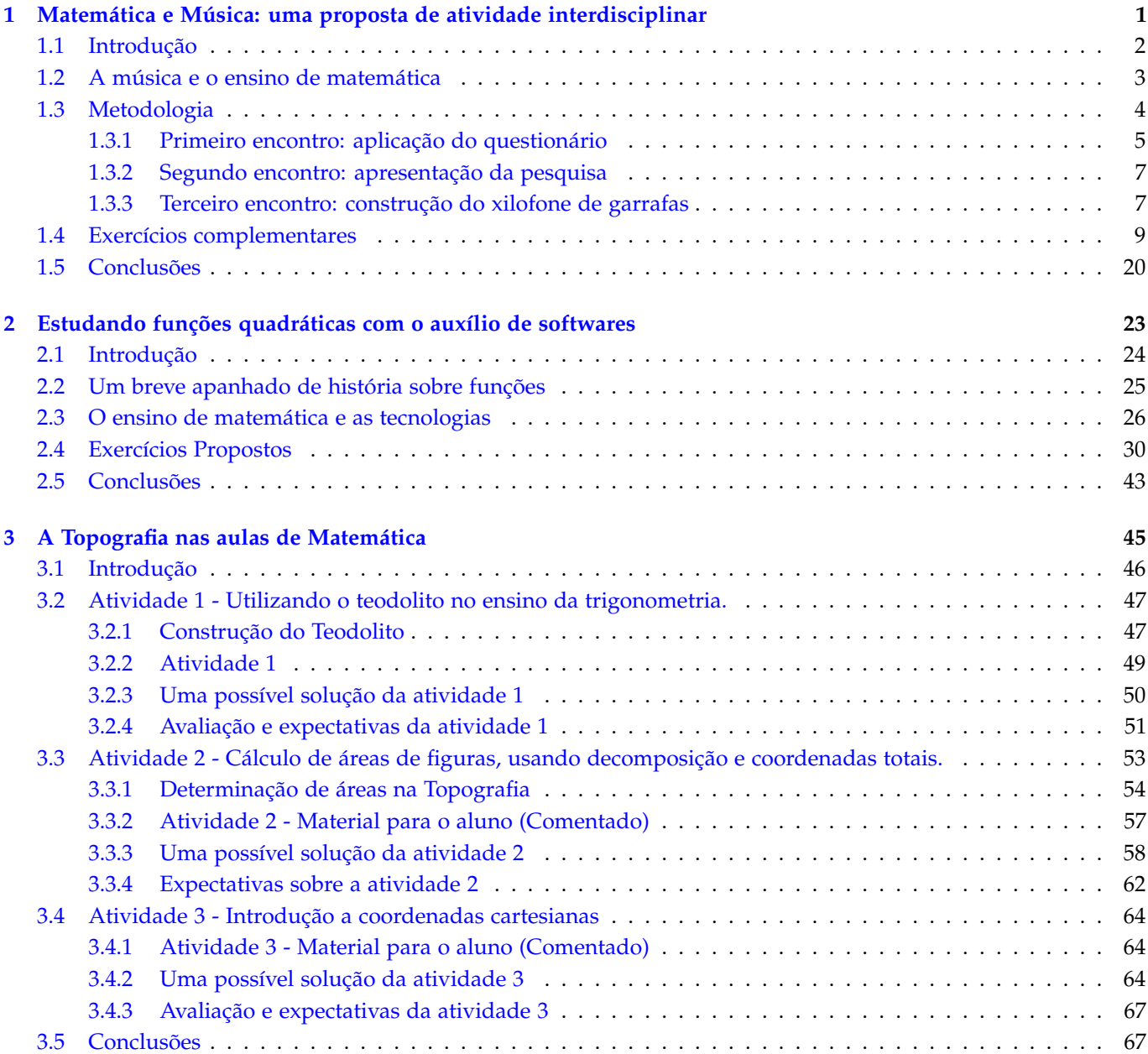

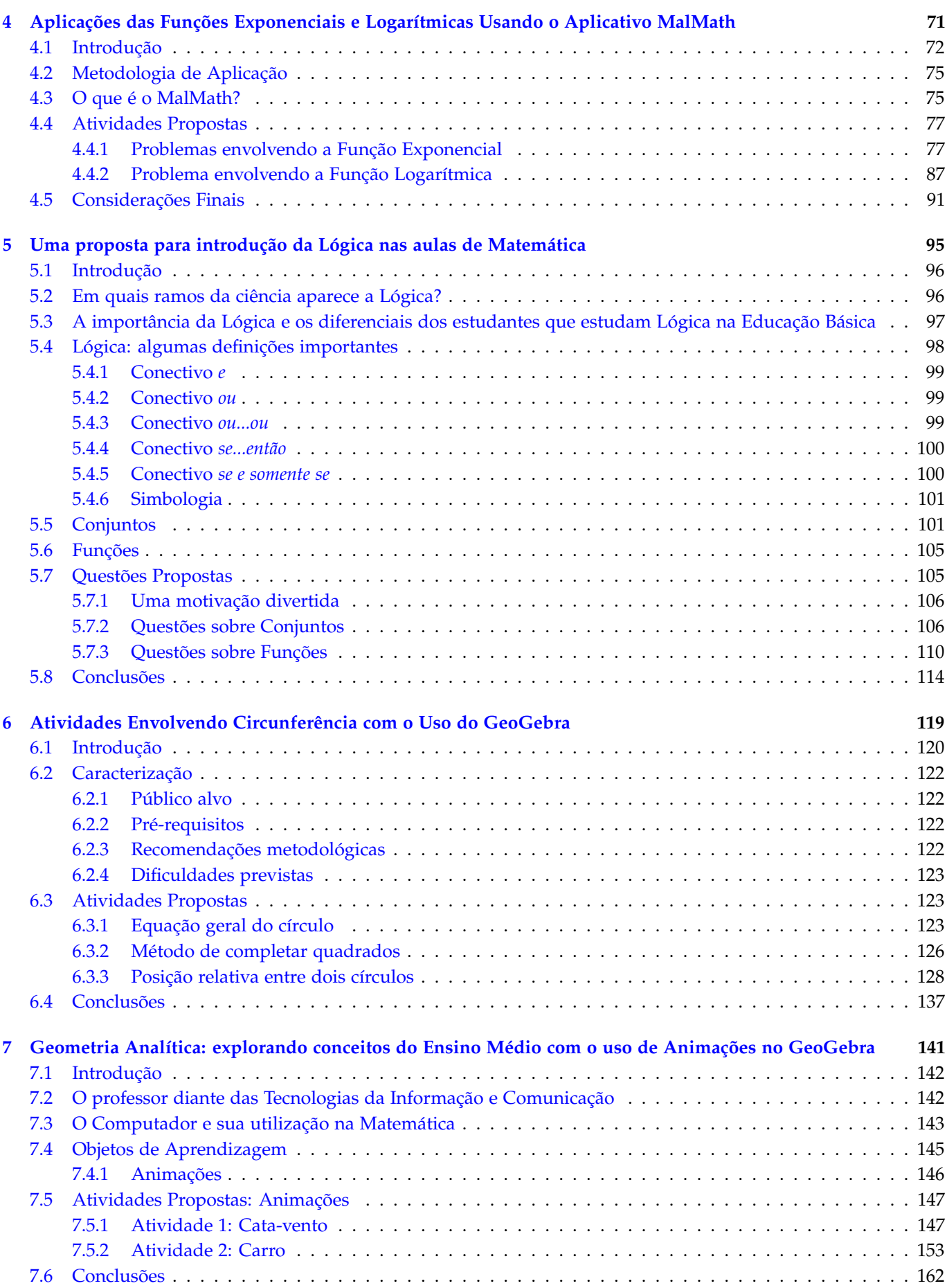

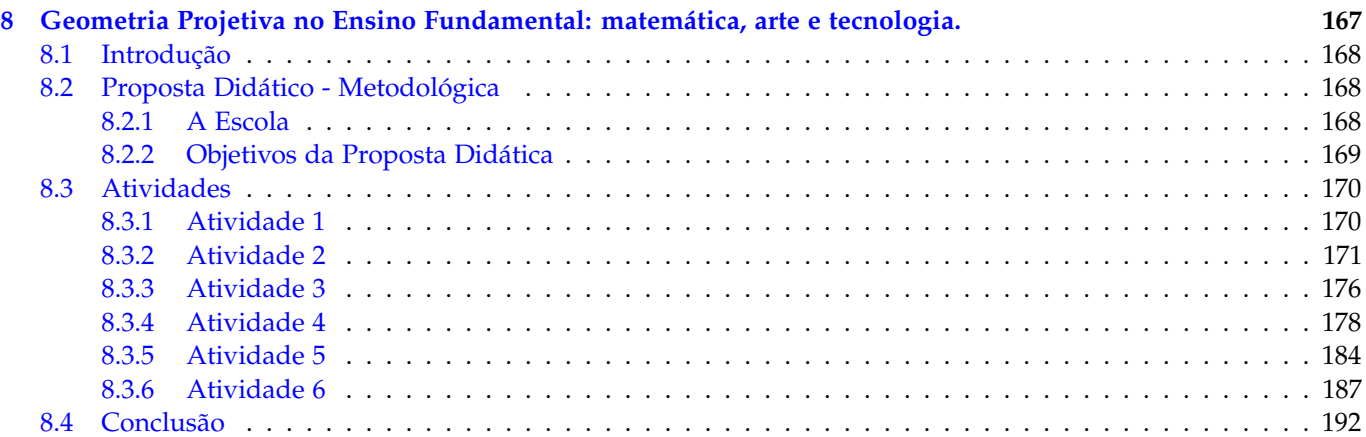

## $CAP$ ÍTULO  $1$

## <span id="page-13-0"></span>Matemática e Música: uma proposta de atividade interdisciplinar

José Carlos Dittgen Miritz [1](#page-13-1) Bárbara Denicol do Amaral Rodriguez<sup>[2](#page-13-2)</sup> Cristiana Andradre Poffal [3](#page-13-3)

*Resumo: Neste capítulo, propõe-se atividades a fim de estabelecer uma aproximação entre a matemática e a música, aproveitando a estreita relação existente entre esses dois assuntos. Aplica-se a história da matemática como ferramenta para o entendimento de conceitos matemáticos e musicais, bem como a resolução de problemas; e as tecnologias da informação para estabelecer uma relação entre a matemática e a música. Apresentam-se uma sequência didática, que prevê a construção de um xilofone de garrafas, e alternativas de contextualização para o ensino de progressões geométricas, funções exponenciais e logarítmicas. Parte das atividades apresentadas faz parte do Trabalho de Conclusão de Curso (TCC) intitulado Matemática e Música, do Mestrado Profissional em Matemática em Rede Nacional (PROFMAT) da Universidade Federal do Rio Grande (FURG).*

**Palavras-chave:** Matemática, Música, Xilofone de Garrafas, GeoGebra Graphing Calculator e Funções.

<span id="page-13-1"></span><sup>1</sup>Colégio Sinodal Alfredo Simon, zemiritz@superig.com.br

<span id="page-13-2"></span><sup>2</sup>FURG - Universidade Federal do Rio Grande, barbararodriguez@furg.br

<span id="page-13-3"></span><sup>3</sup>FURG - Universidade Federal do Rio Grande, cristianaandrade@furg.br

### <span id="page-14-0"></span>**1.1 Introdução**

A matemática e a música são estudadas desde a Antiguidade. Para muitos, são áreas totalmente distantes, mas, na verdade, as sensações de prazer que se sente ao ouvir música escondem cálculos subliminares.

As melodias que causam emoções, são, na verdade, construídas a partir de relações matemáticas muito precisas. Tais relações sempre mantiveram a matemática e a música muito próximas uma da outra, vide [Bibby](#page-33-0) [\(2003\)](#page-33-0). A matemática está presente no desenvolvimento das escalas musicais e na teoria musical, envolve conhecimentos que não são simples e nem óbvios e extremamente necessários para sua compreensão. As relações matemáticas presentes na música, junto com as características intrínsecas das vibrações sonoras, são a base para a harmonia na superposição dos sons musicais. O engenheiro eletrônico Miguel Ratton, em entrevista para o sítio Globo Educação, conforme [Globo](#page-34-0) [\(2012\)](#page-34-0), afirma que a música pode ser usada para ilustrar alguns conceitos matemáticos. Segundo ele, as figuras de tempo (duração) das notas, por exemplo, são frações de compasso do tipo  $\frac{1}{2}$ ,  $\frac{1}{4}$ ,  $\frac{1}{8}$ , etc; a altura (afinação) das notas é estabelecida por uma função exponencial de base 2, precisamente 2 *x* <sup>12</sup> , onde *x* é a distância de uma nota a outra. Ele cita ainda que a percepção de intensidade dos sons se dá de forma exponencial e por isto se mede sua intensidade usando uma escala logarítmica (decibel).

Historicamente, também percebe-se a relação entre a matemática e a música: seja com os experimentos de Pitágoras e o monocórdio (instrumento composto por uma só corda) ou na construção dos instrumentos de cordas. Outros matemáticos contribuíram significativamente para estreitar essa relação, entre eles está o matemático, filósofo e teórico musical Marin Mersenne (1588 - 1648), [Abdounur](#page-33-1) [\(2002\)](#page-33-1). Mersenne considerava o monocórdio como suporte fundamental à compreensão de toda ciência musical, segundo [da Silva Campos](#page-34-1) [\(2009\)](#page-34-1). Ele estabeleceu várias correspondências, através de cartas, com outros pensadores importantes da época, como Galileu, Descartes e Fermat e acreditava que a música era passível de análise e explicação racional, como pode ser visto em [Peres](#page-34-2) [\(2006\)](#page-34-2).

A relação estabelecida pelos pensadores que viveram entre os séculos XVI e XVII, que associava a música com a matemática, quando remetida à realidade de hoje, torna possível e interessante o uso, em sala de aula, dos dois assuntos como motivadores para o entendimento de conceitos matemáticos. A partir da música, é possível ilustrar a matemática e tornar seu aprendizado mais divertido e prazeroso.

Atualmente em sala de aula, uma das grandes dificuldades enfrentadas pelo educador é a construção de uma aprendizagem significativa. Segundo [de Sousa Cavalcanti e Lins](#page-34-3) [\(2010\)](#page-34-3), uma aprendizagem torna-se de fato significativa quando é voltada para a realidade do aluno e estabelece relações entre a teoria ensinada e a prática, tais relações são citadas nos Parâmetros Curriculares Nacionais (PCNs)[,Brasil](#page-33-2) [\(2000\)](#page-33-2), como fundamentais para o processo de ensino e aprendizagem. Ainda relacionado a [Brasil](#page-33-3) [\(1998\)](#page-33-3), quanto mais próxima do cotidiano e da prática, a abordagem de alguns assuntos da matemática, mais fácil será o entendimento dos conteúdos pelos alunos. Segundo [D'Ambrosio](#page-33-4) [\(1986\)](#page-33-4), o valor da teoria se revela no momento em que ela é transformada em prática. Para o autor, no caso da educação, as teorias se justificam na medida em que seu efeito é sentido na condução do dia-a-dia na sala de aula; de outra maneira, a teoria não passará de tal, pois não poderá ser legitimada na prática educativa. Além disso, o conhecimento prévio dos alunos é extremamente importante para o aprendizado matemático. Cada aluno ingressa na escola trazendo consigo conceitos e modelos próprios para explicar sua realidade e até mesmo fatos científicos.

A fim de auxiliar a aproximação entre os alunos e a matemática, a música pode ser utilizada como um recurso muito interessante, pois trata-se de uma atividade educacional enriquecedora. Segundo [de Sousa Cavalcanti](#page-34-3) [e Lins](#page-34-3) [\(2010\)](#page-34-3), a música quando bem trabalhada desenvolve o raciocínio, a criatividade e outros dons e aptidões imprescindíveis à aprendizagem de conceitos matemáticos. Observa-se, também, que há uma grande afetividade nas situações didático-pedagógicas envolvendo atividades musicais.

Além disso, com a promulgação da Lei número 13.278/2016, em 02 de maio de 2016, um novo ambiente escolar pode estar sendo criado. Esta lei prevê a inclusão das artes visuais, da dança, da música e do teatro nos currículos dos diversos níveis da educação básica. As práticas agora fazem parte do conteúdo obrigatório da disciplina de artes, que, até então, contemplava apenas o ensino de música, conforme [Morrone e Oshima](#page-34-4) [\(2016\)](#page-34-4). A nova lei [Brasil](#page-33-5) [\(2016\)](#page-33-5) altera a Lei de Diretrizes e Bases da Educação Nacional (LDB — Lei 9.394/1996), estabelecendo um prazo de cinco anos para que os sistemas de ensino promovam a formação de professores para implantar esses componentes curriculares no ensino infantil, fundamental e médio.

Tendo em vista o surgimento deste novo e ainda pouco explorado ambiente escolar, a inclusão da música nos currículos da educação básica e suas possibilidades interdisciplinares, há pesquisadores que focam no uso das teorias musicais como ferramentas para o ensino de matemática, [do Carmo Pereira](#page-33-6) [\(2013\)](#page-33-6), [Fonseca](#page-34-5) [\(2013\)](#page-34-5), [Cruz](#page-33-7) [\(2013\)](#page-33-7), [Prado](#page-34-6) [\(2013\)](#page-34-6). Acredita-se que esse é apenas o início de uma época na qual haverá o ensino da música concomitante com o ensino de outras disciplinas na escola.

Nesse contexto, e com base no grande potencial didático e pedagógico, no estudo da matemática e da música, este capítulo descreve a aplicação de uma sequência pedagógica, que prevê a construção de um xilofone de garrafas, e propõe alternativas de contextualização para o ensino de progressões geométricas, funções exponenciais e logarítmicas.

Um dos aspectos mais importantes deste capítulo é evidenciar a estreita relação entre a matemática e a música como uma tentativa de romper com alguns paradigmas, como destaca a doutora em educação matemática Beatriz [D'Ambrosio](#page-33-8) [\(1989\)](#page-33-8), "a típica aula de matemática ainda é uma aula expositiva, em que o professor passa para o quadro negro aquilo que ele julga importante".

A sequência didática proposta foi aplicada ao longo do mês de abril de 2015, de forma paralela ao ensino tradicional, em uma turma de alunos do segundo ano do Ensino Médio de uma escola localizada na cidade de Pelotas, no estado do Rio Grande do Sul.

Cabe ressaltar que neste capítulo não se objetiva fazer com que a música explique completamente os conteúdos matemáticos envolvidos, mas, sim, estudar as possíveis aplicações da música na construção de conceitos e teorias na disciplina de matemática nas escolas. Pretende-se propor ações para que o ensino e a aprendizagem tanto da música quanto da matemática aproximem-se e que uma área se fundamente na outra, desenvolvendo competências cognitivas múltiplas nos estudantes. Com essas ações, busca-se contribuir para o entendimento de conceitos matemáticos, físicos, biológicos e da teoria musical. Este capítulo está organizado da seguinte forma: na seção 2, relaciona-se a música ao ensino da Matemática. A seguir, apresenta-se a metodologia da sequência didática aplicada. Na seção 4, sugerem-se seis exercícios complementares que relacionam a matemática à música. As conclusões encontram-se na seção 5.

## <span id="page-15-1"></span>**1.2 A música e o ensino de matemática**

Segundo [Abdounur](#page-33-1) [\(2002\)](#page-33-1), a matemática e a música possuem laços profundos estudados desde a Antiguidade. Os primeiros indícios de algum tipo de relação entre essas duas áreas, aparentemente tão distintas, perderam-se com o passar do tempo, visto que, para quase todos os povos antigos, os registros sobre esses dois assuntos encontram-se em documentos separados.

Há vários milênios, as relações entre a matemática e a música já podiam ser claramente identificadas: como no som produzido pela corda de um arco e flecha, na relação entre a frequência (mais ou menos grave) e as características da corda (tamanho, tensão e espessura), ou ainda, ao assoprar em um osso, como se fosse uma espécie de flauta, as diferenças entre os sons produzidos, dependendo do tamanho e do posicionamento dos buracos no osso.

<span id="page-15-0"></span>[Boyer](#page-33-9) [\(1996\)](#page-33-9) afirma que o primeiro registro, de fato, associando matemática e música, ocorre por volta do século VI a.C. na Grécia Antiga, na Escola Pitagórica. Através de um instrumento de uma corda, os pitagóricos relacionaram intervalos musicais ao conceito de frações. Esse instrumento foi denominado de monocórdio, a Figura [1.1,](#page-15-0) e era composto por uma única corda estendida entre dois cavaletes fixos sobre uma prancha ou mesa, possuindo um cavalete móvel colocado sob a corda para dividi-la em duas seções, veja [Abdounur](#page-33-1) [\(2002\)](#page-33-1).

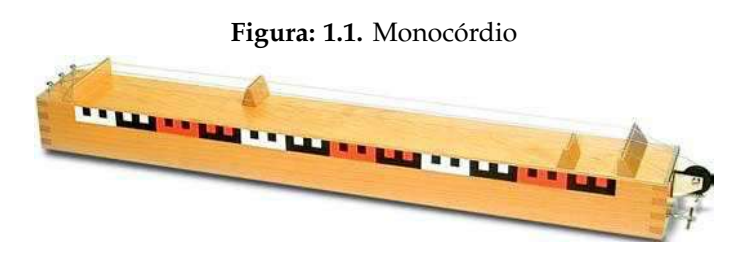

Fonte: http://www.ghtc.usp.br/.

Somando-se dois mil anos ao tempo de Pitágoras, surgem grandes matemáticos e músicos. Entre eles, Marin Mersenne que sugere a criação da escala temperada. Cientistas como Mersenne, Descartes, Fermat e Napier contribuíram significativamente para o entendimento da percepção musical. Naquela época, as relações entre altura e frequência eram estabelecidas em cordas, tubos e sinos, com uma cuidadosa documentação de outros fatores envolvidos, como o material, a espessura e a tensão. Foram estudados ainda, segundo [Cohen](#page-33-10) [\(1984\)](#page-33-10), os fenômenos do batimento e a série harmônica, bem como afinação e temperamento, consonância e dissonância.

Segundo [de Sousa Oliveira e Sabba](#page-34-7) [\(2013\)](#page-34-7), nos dias atuais, qualquer pessoa que estudar a teoria musical, pode notar, de modo simples, a forte relação que existe entre a música e a matemática, pois é necessário ter o conhecimento de frações até mesmo para solfejar (cantar um trecho de música, pronunciando somente as notas). [Alvarenga](#page-33-11) [\(1992\)](#page-33-11) destaca que as escalas musicais são constituídas por sons que têm relações matemáticas precisas entre si e, quando combinadas de determinadas maneiras, podem produzir resultados agradáveis aos ouvidos. Para [Eugênio et al.](#page-33-12) [\(2012\)](#page-33-12), tais relações matemáticas, junto com as características intrínsecas das vibrações sonoras, são a base para a harmonia na superposição dos sons musicais e a maneira como os sons se encadeiam na música também segue regras com fundamentos matemáticos. É importante destacar que os estudos sobre tais relações não são algo novo. [Gardner](#page-34-8) [\(1994\)](#page-34-8) afirma que,

> Na época medieval, o estudo cuidadoso da música partilhou muitas características com a prática da matemática, tais como um interesse em proporções, padrões recorrentes e outras séries detectáveis. (...) Novamente no século XX - primeiramente na esteira da música dodecafônica, e mais recentemente, devido ao amplamente difundido uso de computadores - o relacionamento entre as competências musical e matemática foi amplamente ponderado. A meu ver, há elementos claramente musicais, quando não de "alta matemática" na música: estes não deveriam ser minimizados.

A relação entre a matemática e a música vai além de fatos históricos e do desenvolvimento da teoria musical. Estudos científicos têm mostrado que a musicalização e o aprendizado de um instrumento também podem ajudar na assimilação de conteúdos trabalhados em disciplinas que exigem raciocínio lógico e concentração. A razão disso, segundo [Terra](#page-34-9) [\(2012\)](#page-34-9), é a estimulação de regiões do cérebro ativadas especialmente no estudo de matérias como matemática e línguas, que também atuam no processamento e produção de sentido e emoção da música.

Inspirando-se em um estudo realizado na Universidade de Aveiro em Portugal, que afirma que quanto maior o tempo de aprendizagem musical melhor é o desempenho matemático, este trabalho, de caráter interdisciplinar, é uma iniciativa de utilizar a música no ensino da matemática. De acordo com o artigo escrito por [dos Santos Luiz](#page-34-10) [\(2014\)](#page-34-10), na revista Ciência Hoje, de Portugal, crianças que estudam música apresentam melhores desempenhos em matemática comparativamente às que não têm lições musicais. Luiz [\(dos Santos Luiz](#page-34-10) [\(2014\)](#page-34-10)) destaca o fato da associação entre a aprendizagem musical e o desempenho em avaliações de matemática permanecer evidente mesmo após a remoção das diferenças entre os alunos, quanto aos níveis da inteligência e socioeconômico. O autor ressalta ainda a possibilidade de prever o desempenho matemático a partir do raciocínio espacial, raciocínio especialmente desenvolvido pelos estudantes de música, e ainda acrescenta que as capacidades espaciais melhoradas têm uma contribuição importante no desempenho melhor dos estudantes na matemática, assim como em áreas da ciência, tecnologia e engenharia.

O aprendizado musical pode servir como um estímulo no período de escolarização, auxiliando na concentração, na aproximação aluno-professor e no aprendizado da matemática. Além disso, a inserção da música no contexto escolar pode ser utilizada como uma importante ferramenta de ensino em diversas áreas do conhecimento, como física e biologia, além, é claro, da matemática. O autor [de Alvarenga Corrêa](#page-33-13) [\(1989\)](#page-33-13) elege a música como sendo imprescindível na educação. Segundo a autora, pedagogicamente ela é um recurso que enriquece o processo educacional e possui um grande valor artístico, estético, cognitivo e emocional. As linguagens musical e matemática oferecem várias possibilidades interdisciplinares e podem auxiliar na formação dos alunos. Segundo [Brasil](#page-33-3) [\(1998\)](#page-33-3),

> A Matemática pode dar sua contribuição à formação do cidadão ao desenvolver metodologias que enfatizem a construção de estratégias, a comprovação e justificativa de resultados, a criatividade, a iniciativa pessoal, o trabalho coletivo e a autonomia advinda da confiança na própria capacidade para enfrentar desafios. Por outro lado, para a inserção de cada indivíduo no mundo das relações sociais, a escola deve estimular o crescimento coletivo e individual, o respeito mútuo e as formas diferenciadas de abordar os problemas que se apresentam.

### <span id="page-16-0"></span>**1.3 Metodologia**

Com essa proposta, pretende-se mostrar aos estudantes uma aplicação das funções exponenciais e logarítmicas e da progressão geométrica na teoria musical a partir de uma abordagem didática. Essa sequência pedagógica proposta envolve um levantamento bibliográfico sobre a relação da música com a matemática e seus aspectos históricos, a fundamentação teórica matemática-musical, a construção de um xilofone de garrafas e a execução de uma valsa. Além disso, a fim de investigar o conhecimento matemático adquirido pelos alunos, são apresentados problemas complementares acerca dos conteúdos abordados ao longo da proposta didática.

A aplicação das atividades envolveu, voluntariamente, 16 alunos, com idades entre 14 e 17 anos, do segundo ano do Ensino Médio de uma escola do estado do Rio Grande do Sul. Foram realizados três encontros durante o mês de abril de 2015, com duração de uma hora cada, no turno inverso do horário das aulas da turma. A instituição, onde foi aplicada a sequência didática , possui aproximadamente quatrocentos alunos, distribuídos desde as Séries Iniciais até o Ensino Médio. O ano letivo do Ensino Médio é dividido em três trimestres. Para o primeiro e o segundo ano, são ministrados quatro períodos de matemática por semana, enquanto que para o terceiro ano a carga horária é cinco. Os pesos de cada trimestre são trinta, trinta e quarenta pontos. O aluno que somar sessenta pontos ou mais está aprovado e será promovido à série posterior.

Nos encontros, foram sugeridos assuntos e atividades relacionando matemática e música, com o objetivo de promover uma investigação e reflexões acerca desses dois assuntos e suas inter-relações. As atividades aqui propostas são uma tentativa de fugir dos meios tradicionais de ensino, buscando propiciar aos alunos uma construção do conhecimento reflexivo e de uma aula de matemática atrativa e prazerosa. Os alunos não receberam nota adicional por participarem do trabalho.

A seguir, é apresentada uma breve descrição dos três momentos da sequência didática.

#### <span id="page-17-0"></span>**1.3.1 Primeiro encontro: aplicação do questionário**

No primeiro encontro foi feita uma breve introdução sobre os assuntos matemática e música, promovendo uma discussão sobre esses dois temas, observando o conhecimento prévio de cada aluno, e em que grau esse conhecimento ocorre. Esta discussão teve como ponto de partida as respostas dos alunos para as perguntas de um questionário disponibilizado em sala de aula no quadro, intitulado de Questionário 1. As questões, as quais tinham como finalidade investigar se eles identificavam algum tipo de relação entre a música e a matemática, estão descritas a seguir:

- 1) Você tem algum conhecimento sobre música?
- 2) Se a resposta da primeira pergunta foi sim, você acha que a música ajuda na concentração para executar outras tarefas?
- 3) Você percebe alguma relação entre a matemática e a música, ou vice-versa? Em caso afirmativo, qual ou quais são?

Ao final dessa primeira tarefa, ainda nesse encontro, a turma foi dividida em grupos formados por quatro integrantes.

A segunda atividade solicitou que cada grupo realizasse, posteriormente, em um horário diferente do escolar e dos encontros, uma pesquisa, de caráter livre, na qual os alunos poderiam consultar a internet, livros ou outros materiais que julgassem interessantes, para responderem às perguntas de um segundo questionário, intitulado Questionário 2, contendo questões sobre conceitos da teoria musical e fatos históricos relacionados à matemática e à música. Esse foi impresso e distribuído aos grupos, sendo sua entrega de forma individual. As perguntas que compõem esse questionário são:

- 1) O que é som?
- 2) O que é frequência?
- 3) O que significa Hertz?
- 4) O que são sensações neurais?
- 5) O que é nota musical?
- 6) O que é intervalo?
- 7) O que é acorde?
- 8) O que é melodia?
- 9) O que é ritmo?
- 10) O que é timbre?
- 11) O que é duração?
- 12) O que é intensidade?
- 13) O que é altura?
- 14) Quais são os nomes dos tempos de cada nota e qual a relação entre eles?
- 15) O que é escala musical?
- 16) O que é pauta?
- 17) Quem foi Pitágoras e qual sua contribuição para a Música?
- 18) Quem foi John Napier e qual sua contribuição para a Matemática?
- 19) Quem foi Marin Mersenne e qual sua contribuição para Música e para a Matemática?
- 20) Em qual cidade e em qual país nasceu Marin Mersenne?
- <span id="page-18-0"></span>21) [\(Souza](#page-34-11) [\(2012\)](#page-34-11)) A Música tem ligações muito fortes com a Matemática; uma delas diz respeito à escala musical temperada, que contém 12 semi tons (notas). A Tabela [1.1](#page-18-0) apresenta a relação de cada nota com uma potência de base 2, que é a razão entre a frequência da nota considerada e a frequência da nota Dó.

**Tabela: 1.1.** Relação entre cada nota com uma potência de base 2

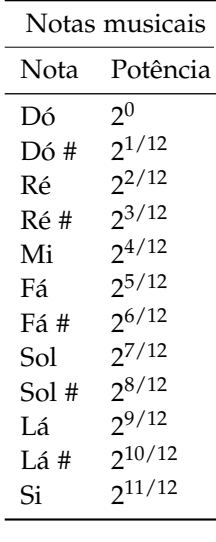

Fonte: Próprio autor.

- a) Considerando que a razão entre a frequência de uma dessas notas e a da nota Dó seja 1,6. Determine que nota é essa. Use  $log 2 = 0.3$ .
- b) A frequência padrão atual para a nota Lá, é 440 Hz. Sabendo que o próximo Lá tem o dobro da frequência do anterior, qual deve ser a frequência da nota Sol, entre esses dois Lás?
- c) Qual é a função que está relacionada à formação da escala temperada?
- d) Existe uma série numérica que relaciona as notas da escala temperada? Se sim, qual é essa série?
- e) Qual é a razão entre as frequências de duas notas Dó que diferem em uma oitava?
- 22) Qual é a razão da progressão geométrica existente na formação da escala temperada, em relação à frequência das notas?

Optou-se por uma atividade envolvendo pesquisa, baseando-se na curiosidade que o tema desperta nos alunos. Ao se envolver na pesquisa, eles têm a oportunidade de estabelecer relações entre a Música, a História e os conceitos físicos e matemáticos. Além disso, aproveita-se esse momento para comentar sobre as fontes seguras de informação, tais como livros, sítios eletrônicos de Universidades e dicionários. Ainda, menciona-se a importância de citar as referências aos conceitos definidos, atribuindo o crédito ao seu autor de fato.

#### <span id="page-19-0"></span>**1.3.2 Segundo encontro: apresentação da pesquisa**

No segundo encontro, cada aluno entregou o Questionário 2 respondido à mão e de forma individual. Em seguida, em uma ordem sorteada, os grupos apresentaram o resultado da pesquisa a toda a turma. A apresentação continha exemplos práticos e reais, nos quais a relação matemática e música foi destacada. O áudio dessa apresentação foi gravado pelo professor. Nesse momento, o estudo teve seu foco direcionado para o início da relação entre matemática e música: com Pitágoras e suas conjecturas e a construção do monocórdio, observando as divisões da corda e a nota obtida em cada parte e, posteriormente, a formação da escala temperada, com o uso dos logaritmos e o estudo de Mersenne.

Promoveu-se um debate na turma, tendo o professor como mediador, em relação aos assuntos abordados, a fim de compartilhar os saberes prévios e construir novos conhecimentos. É importante ressaltar que a forma oral, com que as respostas às questões propostas foram dadas, objetivou proporcionar uma maior desenvoltura na oratória dos participantes. Segundo [Haydt](#page-34-12) [\(1995\)](#page-34-12), na relação professor-aluno, o diálogo é fundamental. A autora afirma ainda que a atitude dialógica no processo ensino-aprendizagem é aquela que parte de uma questão problematizada, para desencadear o diálogo, no qual o professor relata o que sabe, aproveitando os conhecimentos prévios e as experiências anteriores do aluno.

#### <span id="page-19-1"></span>**1.3.3 Terceiro encontro: construção do xilofone de garrafas**

No último encontro, utilizando garrafas de vidro e água, os alunos construíram um xilofone de garrafas. Para o sucesso da atividade, é importante que cada garrafa contenha a quantidade certa de água para produzir a frequência correta de cada nota musical.

O material a ser disponibilizado para a montagem do xilofone de garrafas: calculadora, garrafas de vidro (16), hastes de metal, água, balde, seringa, medidores de mililitros (para medir a quantidade de água em cada garrafa), barbantes e braçadeiras de plástico.

Para a construção do xilofone de garrafas, é necessário:

- X envolver o gargalo da garrafa com a braçadeira de plástico, sem apertar, a fim de passar o barbante por dois pontos extremos do diâmetro, para amarrá-la, e depois apertar a braçadeira (ver Figuras [1.2](#page-20-0) e [1.3\)](#page-20-1);
- X colocar 300 ml de água na primeira garrafa e nas posteriores multiplicar por 1,0594631 (esse valor é a razão de uma progressão geométrica que possui a nota musical Lá com 440 Hz como um dos termos e, assim, a escala temperada é formada) a quantidade de água da garrafa anterior para determinar a quantidade de água a ser colocada na próxima garrafa;
- $\checkmark$  posicionar os cavaletes aproximadamente a 4 metros de distância um do outro;
- $\checkmark$  colocar a ripa de madeira com cerca de 8 metros de comprimento sobre os cavaletes, com pregos fixados em torno de meio metro de espaçamento, para pendurar as garrafas;
- X pendurar as garrafas e alertar os alunos para não bater com muita força com as hastes nas garrafas, para não quebrá-las.

É importante destacar que a construção do xilofone de garrafas pode ser feita em sala de aula. Se a ripa de madeira utilizada possuir mais de 8 metros de comprimento, sugere-se que a atividade seja realizada no pátio, observando as condições climáticas; ou no ginásio de esportes, onde a acústica torna o trabalho ainda mais interessante.

Cada aluno foi responsável por uma nota musical e sua execução no momento adequado. Uma vez construído o xilofone de garrafas, os alunos tentaram reproduzir a Valsa Danúbio Azul, em Dó Maior (as três primeiras partes), de Johan Strauss.

Foi solicitado aos alunos que escutassem a música antes do dia da atividade. Esse exercício anterior possibilita aos participantes, que no momento exato da atividade, tenham em sua memória a música a ser executada. Ao reconhecer a música, seu ritmo e sua melodia torna-se mais fácil o reconhecimento e a execução das notas musicais.

Nesse encontro, foram utilizados, além das garrafas de vidro e água, hastes de metal para a construção do xilofone. Uma das dificuldades encontradas foi a amarração com um barbante, a fim de colocar as garrafas suspensas. Como o gargalo não permitia a firmeza necessária, braçadeiras de plástico foram usadas para comprimir o barbante e o problema foi solucionado.

<span id="page-20-0"></span>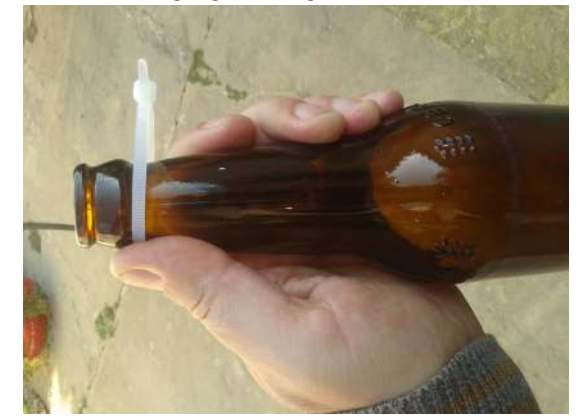

**Figura: 1.2.** Envolvendo o gargalo da garrafa com a braçadeira de plástico

Fonte: Próprio autor.

<span id="page-20-1"></span>**Figura: 1.3.** Garrafa pronta para ser pendurada na ripa de madeira

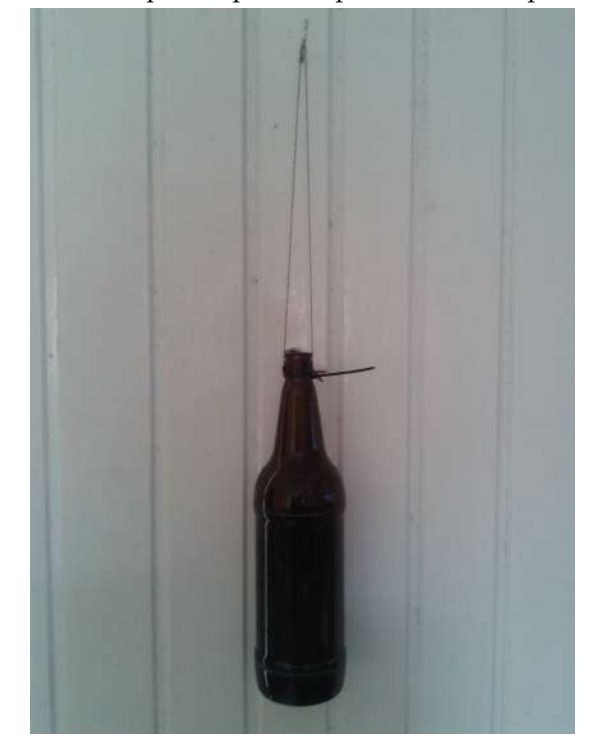

Fonte: Próprio autor.

As garrafas foram providenciadas pelo professor, assim como os demais materiais (balde, medidor de mililitros, seringa - Figura [1.4\)](#page-21-0) necessários para a confecção do xilofone. Uma garrafa com 300 ml de água foi utilizada como base e a calculadora foi usada para determinar a quantidade correta de água para cada garrafa, de acordo com a nota que se pretendia obter, multiplicando-se ou dividindo-se pela constante 1,059[4](#page-20-2)631 <sup>4</sup>. Assim, as notas da escala temperada foram surgindo, como era esperado.

<span id="page-20-2"></span> $^4$ A escala temperada consiste na divisão da oitava em doze semitons iguais. Pensando em uma oitava, a qual possui 12 intervalos, a relação  $x^{12}=2$ , onde *x* representa uma constante empregada nos cálculos das notas, seria verdadeira. Uma vez que após 12 intervalos a frequência da nota dobra. Desta forma, é possível determinar qual será o intervalo *x* que fornece a escala proposta por Mersenne, em 1635, da seguinte maneira: se  $x^{12} = 2$ , então *x* = 2 1/12, logo *x* = 1,0594631.

<span id="page-21-0"></span>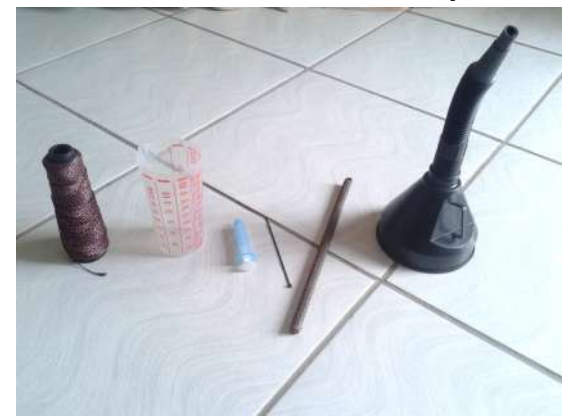

**Figura: 1.4.** Materiais utilizados na confecção do xilofone

Fonte: Próprio autor.

É importante destacar que ao calcular as quantidades de água a serem colocadas em cada garrafa para a confecção do xilofone, os alunos perceberam o emprego do conceito de progressão geométrica na formação da escala temperada.

Algumas variáveis observadas devem ser consideradas, como o ponto em que cada garrafa foi batida (esse ponto variando, mais para cima ou para baixo) interfere na nota musical executada, a espessura da haste usada para tocar na garrafa também é um fator importante e a força com que o toque é dado deve ser observado (não bater exageradamente forte, para não quebrar a garrafa).

Nas três primeiras tentativas de executar a valsa, os momentos corretos de cada aluno tocar não ocorreram de forma precisa. Mas, aos poucos, à medida que se repetiam os movimentos de execução das notas musicais, a música foi tomando forma. É claro que a execução não foi perfeita, esse não era realmente o objetivo final, mas sim colocar em prática o que foi discutido anteriormente, como o tempo das notas musicais, os intervalos e, principalmente, a formação das notas musicais com a colocação de água nas garrafas, dessa forma a relação entre a matemática e a música foi estabelecida.

Não foram usados CDs ou outras mídias para relacionar a matemática à música. Estabeleceu-se essa relação na prática, executando-se a valsa de Strauss e possibilitando um exercício de reflexão sobre como a música, a partir das notas musicais construídas, relaciona-se diretamente com a matemática.

Na Figura [1.5,](#page-22-0) pode-se visualizar o xilofone de garrafas construído pelos alunos. A distância entre as garrafas e o chão não é importante, mas entre elas sim. Essa última distância deve ter uma medida suficiente, de modo a permitir a aproximação do aluno à garrafa.

Na Figura [1.6,](#page-22-1) com a visão lateral do xilofone de garrafas, é possível visualizar com mais clareza a posição dos cavaletes e a posição da ripa de madeira colocada sobre eles. Também a posição das garrafas em linha, o que facilita na hora da execução da música.

#### <span id="page-21-1"></span>**1.4 Exercícios complementares**

A partir da aplicação da sequência didática, pode-se perceber que o conhecimento sobre logaritmos e funções logarítmicas, que deveria perdurar do primeiro ano, não estava propriamente estabelecido.

Uma vez identificadas as dificuldades dos alunos, são propostas, nessa seção, atividades a fim de facilitar a aprendizagem e ampliar o estudo de conceitos acerca de progressões geométricas e das funções logarítmicas e exponenciais. Para a solução desses exercícios, são necessários conhecimentos matemáticos prévios acerca desses assuntos. Segundo [de Alvarenga Corrêa](#page-33-13) [\(1989\)](#page-33-13), as aulas que antecedem, por exemplo, o estudo de logaritmos e exponenciais, como potenciação, têm o objetivo de preparar o terreno para esse estudo, isto é, constituem prérequisitos importantes para a construção gradativa desses conceitos. Caso o professor acredite que os alunos não se recordem desses assuntos, sugere-se compor nas turmas, antes da aplicação da atividade, um glossário ou resumos sobre os conteúdos apontados como pré-requisitos. Vale ressaltar que essas atividades não dependem da construção do xilofones de garrafas, embora esta tenha um papel motivador relevante para a aplicação das mesmas.

<span id="page-22-0"></span>**Figura: 1.5.** Xilofone de garrafas - visão frontal

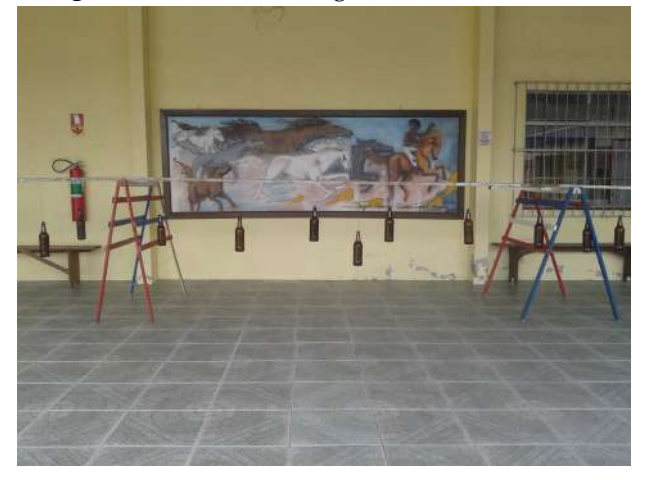

Fonte: Próprio autor.

#### **Figura: 1.6.** Xilofone de garrafas - visão lateral

<span id="page-22-1"></span>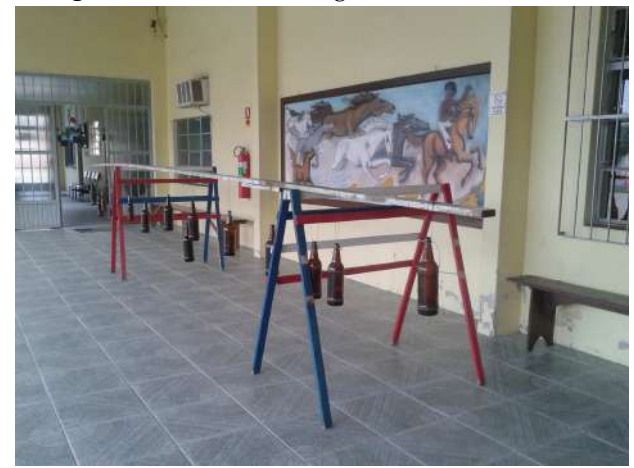

Fonte: Próprio autor.

#### **Atividade 1:**

**Título:** Frequências das notas musicais na escala temperada.

#### **Pré-requisitos:**

X Conhecimento da formação da escala temperada associada a uma função exponencial;

X Aplicação do conceito de progressão geométrica.

**Objetivo:** Praticar a aproximação entre a matemática e a música, explorando os conteúdos abordados na atividade.

**Fonte:** A Matemática do Ensino Médio (Volume 2) [Lima et al.](#page-34-13) [\(2006\)](#page-34-13).

**Exercício 1.** De acordo com a escala temperada ou cromática adotada musicalmente, hoje em dia, resolva a questão a seguir:

Considerando as notas Lá - Lá# - Si - Dó - Dó# - Ré - Ré# - Mi - Fá - Fá# - Sol - Sol# - Lá, e aplicando a função  $f(x) = 440 \times 2^{\frac{x}{12}}$  para calcular a altura das notas ou suas frequências (onde *x* é a distância de uma nota a outra), determine:

- a) a frequência da nota Dó, primeiro seguinte ao Lá padrão;
- b) a frequência do sinal de discar de um telefone, que é o primeiro Sol anterior ao Lá padrão;
- c) a nota cuja frequência é 186 Hz.

**Solução:**

a) A frequência da nota Lá padrão é calculada pela função  $f(x) = 440 \times 2^{\frac{x}{12}}$ , para  $x = 0$ . Assim,

$$
f(0) = 440 \times 2^{\frac{0}{12}}
$$

 $f(0) = 440 \times 1$ 

*f*(0) = 440, daí a frequência da nota Lá padrão é de 440 Hz.

Para o cálculo da frequência da nota Dó, pedida na atividade, aplica-se a função exponencial *f*(*x*) para *x* = 3,

$$
f(3) = 440 \times 2^{\frac{3}{12}}
$$
.

Com o uso de uma calculadora obtém-se,

$$
f(3) \cong 440 \times 1,19
$$

$$
f(3) \cong 523.
$$

Utiliza-se *x* = 3, pois deve-se contar da nota Lá até o Dó, quantos semitons existem: do Lá até o Lᇠexiste meio tom, do Lá] ao Si mais meio e do Si ao Dó, mais meio, totalizando em três semitons de diferença.

Portanto, a frequência da nota Dó, primeiro seguinte ao Lá padrão é de aproximadamente 523 Hz.

b) Como a frequência do Lá padrão é obtida por 440 Hz multiplicado por 2 $\frac{0}{12}$ , para determinar a frequência da nota Sol anterior ao Lá padrão será necessário um cálculo para regredir na escala e não para progredir, daí a operação de divisão, em vez da multiplicação, é utilizada.

Primeiramente, deve-se contar quantos semitons existem da nota Sol até a nota Lá: do Sol até o Sol‡ temos um semitom e do Sol‡ ao Lá, mais meio tom, totalizando em dois semitons entre a nota Sol e a nota Lá.

Então, para determinar a frequência do Sol anterior ao Lá padrão, calcula-se o valor para *f*(*x*) quando *x* = 2:

$$
f(2) = \frac{440}{2^{\frac{2}{12}}}
$$

$$
f(2) \approx \frac{440}{1,12}
$$

$$
f(2) \approx 392.
$$

Assim, a frequência do sinal de discar de um telefone é de 392 Hz, aproximadamente.

c) Para determinar a nota que está relacionada à frequência de 186 Hz, deve-se aplicar a função:

$$
f(x) = 440 \times 2^{\frac{x}{12}}.
$$

Como a frequência dada é de 186 Hz, tem-se:

 $186 = 440 \cdot 2^{\frac{x}{12}}$ .

Dividindo-se cada lado da equação por 440, obtém-se:

$$
\frac{186}{440} = 2^{\frac{x}{12}}.
$$

Para determinar o valor de *x*, uma vez que ele está no expoente, deve-se aplicar logaritmo nos ambos membros da equação:

$$
\log\left(\frac{186}{440}\right) = \log 2^{\frac{x}{12}}.
$$

Com o auxílio de uma calculadora, obtém-se:

$$
-0,37393973226827111900220686259399 = \frac{x}{12} \cdot \log 2.
$$

Usando o valor de log 2, procurado em uma tabela de logaritmos ou através do uso de uma calculadora, tem-se:

−0,38 · 12 = *x* · 0,30102999566398119521373889472449.

Dividindo-se ambos os lados da equação por 0,3:

$$
-\frac{4,56}{0,3} = x
$$

obtém-se o resultado *x* = −15. Contando, a partir do Lá padrão, 15 semitons para trás (em função do sinal negativo de *x*), é alcançada a nota Fá].

#### **Atividade 2:**

**Título:** A matemática e o violão.

**Pré-requisito:** Conhecimento sobre as relações entre os comprimentos da corda e suas partes. **Objetivo:** Perceber a relação existente entre as medidas das casas do braço de um violão e a frequência das notas obtidas.

**Fonte:** Atividade adaptada do Trabalho de Conclusão de Curso do PROFMAT de [do Carmo Pereira](#page-33-6) [\(2013\)](#page-33-6).

#### **Exercício 1.** Por que as casas do violão vão ficando mais estreitas, à medida que se avança no braço?

**Solução:** Isso se deve ao fato de que a frequência e o comprimento da corda são inversamente proporcionais: aumentando a frequência, diminui o comprimento da corda.

#### **Exercício 2.** Supondo que em um violão a primeira casa tenha 3,6cm de largura, qual é a largura da segunda e da quarta casas?

**Solução:** A largura da segunda casa é calculada por  $L_2 = \frac{3.6}{1.1}$  $\frac{576}{2^{12}} = 3,4$ cm.

A largura da quarta casa é calculada por  $L_4 = \frac{3.6}{2.3}$  $\frac{3}{2^{\frac{3}{12}}}$  = 3,02cm.

**Exercício 3.** Supondo que em um violão a primeira casa tenha *L*1cm de largura, escreva a expressão que descreve a largura da n-ésima casa *L<sup>n</sup>* em função de *L*1. Que conceito matemático está envolvido na solução desse problema?

**Solução:** Após o exercício anterior, pode-se perceber que as larguras das casas do violão estão relacionadas por uma progressão geométrica de razão 2<sup>1</sup><sup>1</sup><sup>2</sup>. Assim,  $L_n = \frac{L_1}{2\pi}$  $\frac{\frac{1}{n}}{2^{\frac{n}{12}}}.$ 

#### **Atividade 3:**

**Título:** Compasso Musical. **Pré-requisitos:** Operações com frações. **Objetivo:** Relacionar a construção de Compassos musicais com a Matemática.

**Exercício 1.** (ENEM - 2009) A música e a matemática encontram-se na representação dos tempos das notas musicais, conforme a Figura [1.7.](#page-25-0) Um compasso é uma unidade musical composta por determinada quantidade de notas em que a soma das durações coincide com a fração indicada como fórmula do compasso. Por exemplo, se a fórmula de compasso for  $\frac{1}{2}$ , poderia ter um compasso com duas semínimas ou uma mínima ou com quatro colcheias, sendo possível a combinação de diferentes figuras. Um trecho musical de oito compassos, cuja fórmula é  $\frac{3}{4}$ , poderia ser preeenchido com:

- a) 24 fusas
- b) 3 semínimas
- c) 8 semínimas
- d) 24 colcheias e 12 semínimas
- <span id="page-25-0"></span>e) 16 semínimas e 8 colcheias.

#### **Figura: 1.7.** Valor das notas musicais

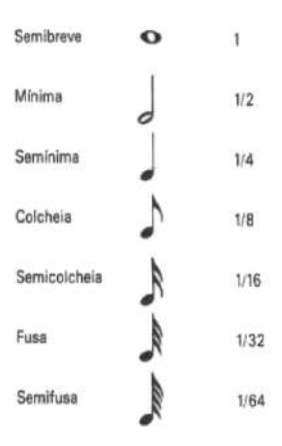

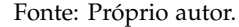

**Solução:** O trecho musical tem 8 compassos com fórmula  $\frac{3}{4}$ . O número de notas de um trecho musical é calculado pelo produto do número de compassos com sua fórmula. Nesse caso, calcula-se produto 8  $\cdot \frac{3}{4}$  $\frac{8}{4}$  = 6, ou seja, precisa-se obter 6 notas. Analisando as alternativas:

a) 24 fusas.

Cada fusa corresponde a  $\frac{1}{32}$ . Tem-se 24 ·  $\frac{1}{32} = \frac{24}{32}$ . Não está correta.

b) 3 semínimas.

Cada semínima corresponde a  $\frac{1}{4}$ . Neste caso, 3  $\cdot$   $\frac{1}{4}$  $\frac{1}{4} = \frac{3}{4}$  $\frac{3}{4}$ . Não corresponde a 6 notas. c) 8 semínimas.

Equivalence a 8 · 
$$
\frac{1}{4}
$$
 = 2. Não confere.

d) 24 colcheias e 12 semínimas.

Como cada colcheia equivale a  $\frac{1}{8}$  e cada semínima, a  $\frac{1}{4}$ . Logo, 24 ·  $\frac{1}{8}$  $\frac{1}{8} + 12 \cdot \frac{1}{4}$  $\frac{1}{4}$  = 6. Esta alternativa está correta.

e) 16 semínimas e 8 colcheias.

Assim,  $16 \cdot \frac{1}{4}$  $\frac{1}{4} + 8 \cdot \frac{1}{16} = \frac{9}{2}$  $\frac{1}{2}$ . Não está correta a alternativa.

O professor pode sugerir aos alunos que obtenham outras combinações que resultem em 6 notas musicais, por exemplo, 6 semibreves.

#### **Atividade 4:**

**Título:** Nível sonoro e intensidade de um som. **Pré-requisitos:** Propriedades operatórias dos logaritmos. **Objetivo:** Perceber quais as propriedades operatórias dos logaritmos são necessárias para resolver a atividade e aplicá-las. **Fonte Exercício 1:** Atividade adaptada do Trabalho de Conclusão de Curso do PROFMAT [Kropf](#page-34-14) [\(2014\)](#page-34-14). **Fonte Exercício 2:** Matemática contexto e aplicações [Dante](#page-33-14) [\(2006\)](#page-33-14), do Ensino Médio.

**Exercício 1.** O Decibel (dB) é uma unidade logarítmica que indica a proporção de uma quantidade física (geralmente energia ou intensidade) em relação a um nível de referência especificado ou implícito. Uma relação em decibéis é igual a 10 vezes o logaritmo de base 10 da razão entre duas quantidades de energia. Define-se intensidade sonora *I* como a razão entre a potência sonora (*watt*) e a área da superfície considerada (*m*<sup>2</sup>), ou seja,  $I = \frac{P}{A}$ *A* . Utiliza-se essa razão para avaliar se um som é forte ou fraco.

Considerando *I*<sub>0</sub> = 10<sup>-12</sup>watt/*m*<sup>2</sup> como o limiar da audibilidade humana e a definição de decibel, escreve-se a intensidade sonora, como

$$
I_{dB} = 10 \log \left(\frac{I}{I_0}\right). \tag{1.1}
$$

Com base no texto acima, responda:

- a) Quando a intensidade sonora é dobrada, a medida em decibéis dobra também?
- b) Sabendo-se que um piano produz em média 94dB, qual é a intensidade sonora?
- c) Um trombone chega a 113dB, calcule a intensidade sonora correspondente.
- d) Há uma variação de 19dB do piano para o trombone, qual será a variação correspondente em watt/*m*<sup>2</sup> ?
- e) De acordo com a variação calculada no item anterior, você considera mais fácil trabalhar com decibéis ou com watt/*m*<sup>2</sup> ?

**Solução:**

a) Quando a intensidade sonora é dobrada, a medida em decibéis dobra também?

As duas grandezas não estão relacionadas por uma função linear, mas sim por uma função logarítmica. Assim,

$$
I_1 = 10 \log \left(\frac{I}{I_0}\right) = 10 \left[\log(I) - \log(I_0)\right]
$$

e

$$
I_2 = 10 \log \left(\frac{2I}{I_0}\right) = 10 \left[ \log(2) + \log(I) - \log(I_0) \right] = I_1 + 10 \log(2).
$$

b) Sabendo-se que um piano produz em média 94dB, qual é a intensidade sonora?

Como a expressão que define a intensidade sonora é  $I_1 = 10 \log \left( \frac{I_1}{I_1} \right)$ *I*0 ), tem-se que  $10 \log \left( \frac{1}{100} \right)$ *I*0  $= 94,$ ou seja, log(*I*) = 9,4 + log(10−12), portanto *I* = 10−2,6watt/*m*<sup>2</sup> .

c) Um trombone chega a 113dB, calcule a intensidade sonora correspondente.

O cálculo é equivalente ao item anterior:  $log(I) = 11,3 - 12$ , assim  $I = 10^{-0.7}$  watt/ $m^2$ .

d) Há uma variação de 19dB do piano para o trombone, qual será a variação correspondente em watt/*m*<sup>2</sup> ?

A variação de intensidade será 10−2,6 <sup>−</sup> <sup>10</sup>−0,7 watt/*m*<sup>2</sup> .

e) De acordo com a variação calculada no item anterior, você considera mais fácil trabalhar com decibéis ou com watt/*m*<sup>2</sup> ?

É mais fácil trabalhar com uma diferença de 19 *dB*.

**Exercício 2.** (UFC - CE) Suponha que o nível sonoro *β* e a intensidade *I* de um som estejam relacionados pela equação logarítmica β = 120 + 10 · log<sub>10</sub> *I*, em que β é medido em decibéis e *I*, em watt por metro quadrado. Sejam *I*<sup>1</sup> a intensidade correspondente ao nível sonoro de 80 decibéis de um cruzamento de duas avenidas movimentadas e *I*<sup>2</sup> a intensidade correspondente ao nível sonoro de 60 decibéis do interior de um automóvel com ar condicionado.

A razão  $\frac{I_1}{I_1}$  $\frac{1}{I_2}$  é igual a: a)  $\frac{1}{10}$ b) 1 c) 10 d) 100 e) 1000.

**Solução:** Utilizando-se as informações contidas na atividade, as seguintes igualdades são verdadeiras:

<span id="page-27-1"></span>
$$
80 = 120 + 10 \cdot \log_{10} I_1,\tag{1.2}
$$

<span id="page-27-0"></span>
$$
60 = 120 + 10 \cdot \log_{10} I_2. \tag{1.3}
$$

Diminuindo-se a equação [\(1.3\)](#page-27-0) de [\(1.2\)](#page-27-1), tem-se:

$$
80 - 60 = 120 - 120 + 10 \cdot \log_{10} I_1 - 10 \cdot \log_{10} I_2.
$$

Efetuando-se as subtrações correspondentes, chega-se a:

$$
20 = 10 \cdot \log_{10} I_1 - 10 \cdot \log_{10} I_2.
$$

Colocando-se o fator comum em evidência na direita da igualdade, obtém-se:

$$
20 = 10 \cdot (\log_{10} I_1 - \log_{10} I_2).
$$

Dividindo-se cada lado da igualdade por 10, tem-se:

$$
\frac{20}{10} = \log_{10} \frac{I_1}{I_2}.
$$

Efetuando-se a divisão na esquerda da igualdade e aplicando-se as propriedades operatórias dos logaritmos na direita da igualdade, tem-se:

$$
2 = \log_{10} \frac{I_1}{I_2}.
$$

Aplicando-se a definição de logaritmo, obtém-se:

$$
\frac{I_1}{I_2} = 10^2,
$$

Calculando-se a potência, chega-se a:

$$
\frac{I_1}{I_2} = 100.
$$
 Resposta correta: letra d.

#### **Atividade 5:**

**Título:** Notas do piano. **Pré-requisitos:** Funções exponenciais. **Objetivo:** Perceber a relação entre notas que se distanciam uma oitava. **Fonte:** Matemática, ensino médio [Domenico](#page-33-15) [\(2004\)](#page-33-15).

**Exercício 1:** O tom de uma nota musical é determinado pela frequência da vibração que a gerou. O *C* médio no piano, por exemplo, corresponde a uma frequência de 263 Hertz (ciclos por segundo). Uma nota que estiver duas oitavas acima de *C* médio vibra em 1052 Hertz.

<span id="page-28-0"></span>Quando se sobe uma oitava, a frequência da vibração dobra. De fato, os ouvidos identificam uma nota como sendo uma oitava acima, justamente porque ela vibra duas vezes mais rápido.

**Tabela: 1.2.** Tom das notas acima do *C* médio

| Número <i>n</i> de oitavas acima do C médio Número de Hertz $V = f(n)$ |      |
|------------------------------------------------------------------------|------|
|                                                                        | 263  |
|                                                                        | 526  |
|                                                                        | 1052 |
|                                                                        | 2104 |
|                                                                        | 4208 |

Fonte: Próprio autor.

Responda as perguntas, de acordo com o texto e a Tabela [1.2.](#page-28-0)

- a) Escreva a fórmula da função exponencial *f*(*n*).
- b) A função é crescente ou decrescente? Justifique sua resposta.

**Solução:**

a) Lembrando que a função exponencial é definida por  $f(n) = a \cdot b^n$ , tem-se:

$$
f(0) = a \cdot b^0.
$$

Observando a Tabela  $1.2$  e lembrando que  $b^0 = 1$ , chega-se ao resultado:

 $263 = a$ .

Para  $n = 1$ ,  $f(1) = 263 \cdot b^1$ . Portanto,

 $526 = 263 \cdot b$ .

Dividindo-se ambos os lados da equação por 263, tem-se:

$$
\frac{526}{263} = b.
$$

Logo, conclui-se que  $b = 2$ .

Então, a função exponencial para esse problema é definida por

$$
f(n) = 263 \cdot 2^n.
$$

b) Para classificar a função logarítmica como crescente ou decrescente, deve-se verificar a sua base, pois o coeficiente *a* > 0. Se a base estiver entre zero e um, a função será decrescente e se a base for maior do que um, a função será crescente. Nesse caso, a base é igual a dois e, portanto, maior que um. O que resulta em uma função logarítmica crescente.

A fim de explorar todas as potencialidades da Atividade 5, propõe-se uma nova abordagem utilizando-se um software educacional ou um aplicativo para *smartphones*. Nesse trabalho sugere-se a utilização do aplicativo *GeoGebra Graphing Calculator* que pode ser facilmente obtido na loja virtual. Para o uso específico nesse trabalho, escolheu-se um aplicativo com uma boa nota de avaliação pelos usuários e de fácil manuseio pelos alunos. É de grande importância também que o *app* escolhido tenha uma boa apresentação da análise gráfica das funções.

#### **Atividade 6:**

**Título:** Notas do piano. **Pré-requisitos:** Função exponencial. **Objetivos:** X Estudar o conceito de domínio discreto a partir de uma situação-problema;  $\checkmark$  Representar graficamente a função exponencial usando um aplicativo para celular. **Material necessário:** *Smartphone* que tenha instalado o aplicativo *GeoGebra Graphing Calculator*. **Fonte:** Adaptado do livro Matemática, ensino médio [Domenico](#page-33-15) [\(2004\)](#page-33-15).

**Exercício 1.** O tom de uma nota musical é determinado pela frequência da vibração que a gerou. O *C* médio no piano, por exemplo, corresponde a uma frequência de 263 Hertz (ciclos por segundo). Uma nota que estiver duas oitavas acima de *C* médio vibra em 1052 Hertz.

Quando se sobe uma oitava, a frequência da vibração dobra. De fato, os ouvidos identificam uma nota como sendo uma oitava acima, justamente porque ela vibra duas vezes mais rápido (Ver Tabela [1.2\)](#page-28-0).

a) Sabendo que *f*(*n*) = 263 · 2 *n* , determine o domínio da função *f*(*n*) dentro do contexto do problema.

- b) Os dados fornecidos pelo problema poderiam ser representados graficamente? Descreva com suas palavras como seria o gráfico.
- c) Identifique, pelo menos, cinco pares ordenados do tipo  $(n, f(n))$ .
- <span id="page-30-0"></span>d) Represente os pontos identificados no item c) utilizando o aplicativo *GeoGebra Graphing Calculator*. Para essa representação, você deve seguir os seguintes passos:
	- 1. Abra o aplicativo *GeoGebra Graphing Calculator* no seu celular;
	- 2. No menu ferramentas, acesse o primeiro botão à esquerda, como mostra a Figura [1.8,](#page-30-0) e em seguida clique na seta apontando para cima no canto direito inferior da tela, para aparecer o campo Entrada;

**Figura: 1.8.** Menu ferramentas *GeoGebra Graphing Calculator*

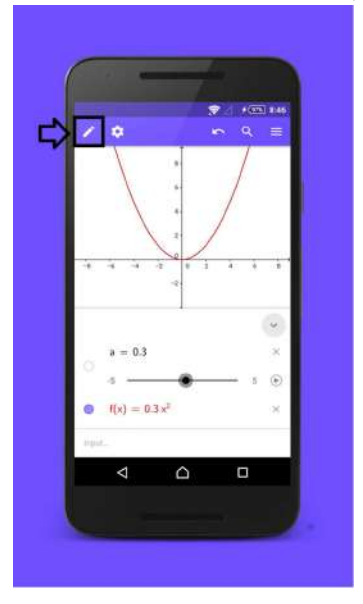

Fonte: Próprio autor.

- 3. No campo Entrada, digite: lista = {(0,263),(1,526),(2,1052),(3,2104),(4,4208)}. Caso os pontos não estejam sendo visualizados, é possível aumentar (ou diminuir) o "zoom" do aplicativo na própria tela pelo toque dos dedos.
- e) Represente graficamente a função *f*(*n*) = 263 · 2 *<sup>n</sup>* no aplicativo. Para essa representação, você deve seguir os seguintes passos:
	- 1. Abra o aplicativo *GeoGebra Graphing Calculator* no seu celular;
	- 2. No menu ferramentas, acesse o último botão, clique e selecione Novo para abrir uma nova tela;
	- 3. No campo Entrada, digite  $263 \times 2$  e aperte a tecla  $a^x$  até o cursor posicionar-se como um expoente.
- f) Qual é o domínio da função *f* , cujo gráfico foi representado na tela do celular usando o aplicativo?
- g) O domínio da função exponencial, que representa o problema, é o mesmo da função digitada? Identifique semelhanças e diferenças.

**Solução:**

- a) Sabendo-se que *n* representa o número de oitavas acima do *C* médio e observando a Tabela [1.2,](#page-28-0) conclui-se que *n* é um número natural. Logo, o domínio da função *f*(*n*) é dado pelo conjunto dos números naturais e pode ser escrito como:  $D(f) = N$ .
- b) Sim, os dados podem ser representados graficamente. O gráfico é representado por pontos, sem uma ligação entre eles, uma vez que esse problema tem um domínio discreto e não contínuo.
- c) Segundo os dados apresentados na Tabela [1.2,](#page-28-0) tem-se os pares ordenados {(0,263),(1,526),(2,1052),(3,2104),(4,4208)}.
- d) A representação de um dos pontos pode ser visualizada na Figura [1.9.](#page-31-0) Para a visualização do demais, é necessário diminuir o *zoom* do aplicativo.

<span id="page-31-0"></span>**Figura: 1.9.** Representação dos pares ordenados {(0,263),(1,526),(2,1052),(3,2104),(4,4208)} no *GeoGebra Graphing Calculator*

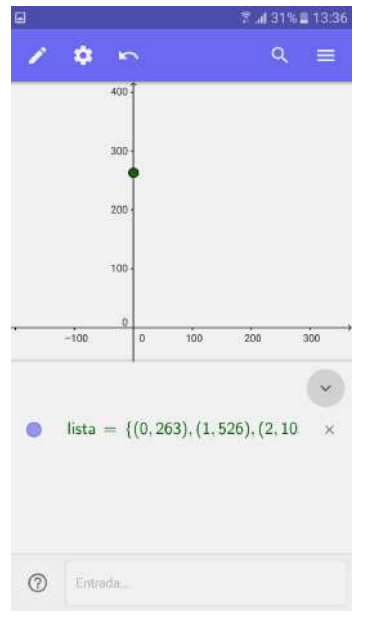

Fonte: Próprio autor.

<span id="page-31-1"></span>e) A Figura [1.10](#page-31-1) apresenta a representação gráfica da função exponencial.

**Figura: 1.10.** Representação da função *f*(*x*) = 263 · 2 *<sup>x</sup>* no *GeoGebra Graphing Calculator*

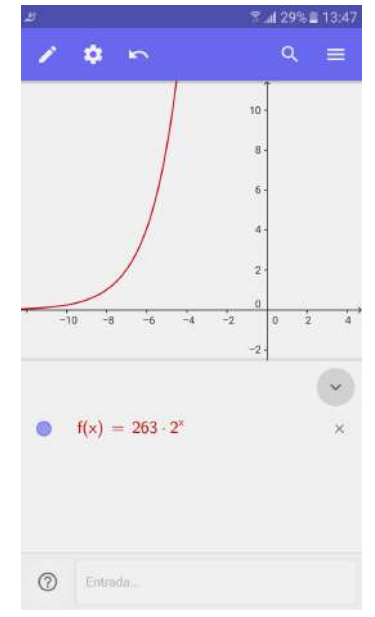

Fonte: Próprio autor.

- f) Observa-se que, segundo o gráfico da Figura [1.10](#page-31-1) , o domínio da *f* é **D**(*f*) = (0, + ∞).
- g) O domínio da função exponencial que representa o problema não é o mesmo da função digitada no aplicativo, uma vez que, dentro do contexto do problema, a função *f* possui um domínio discreto.

## <span id="page-32-0"></span>**1.5 Conclusões**

Pressupõe-se, hoje, que o conhecimento pode ser construído utilizando-se analogias e inter-relações entre áreas distintas do conhecimento [\(Machado,](#page-34-15) [2002\)](#page-34-15). Segundo [da Rocha Vaz e de Pinho](#page-34-16) [\(2011\)](#page-34-16), pode-se, dessa forma, otimizar o aprendizado através de transferências de práticas cognitivas entre campos de conhecimento distintos. A capacidade de aplicar os conceitos estudados e estabelecer conexões é fundamental para viver na sociedade atual. [Saviani](#page-34-17) [\(1994\)](#page-34-17) afirma que o conhecimento específico cede lugar ao conhecimento global.

O presente capítulo representa uma tentativa inicial de agregar o ensino da matemática às teorias musicais, estabelecendo uma ligação entre a ciência e a arte. Além disso, ao explorar conceitos dessas áreas de grandes potenciais didáticos, as atividades propostas aumentariam as possibilidades de aprendizado. Este trabalho poderá contribuir significativamente no que diz respeito ao uso de novas abordagens de ensino para funções exponenciais, logarítmicas e progressões geométricas, uma vez que tais conteúdos tornam perceptível a relação entre matemática e música.

Acredita-se que as ações apresentadas são uma possibilidade de aproximar o ensino da matemática da música e de desenvolver importantes habilidades nos estudantes, tais como a oratória, a autonomia e a capacidade de aplicar conceitos e definições. Além disso, as atividades permitem ao professor, através de uma aula dialogada e interativa, utilizar a história da matemática, o material concreto, a resolução de problemas, bem como as tecnologias da informação para desenvolver os conteúdos propostos. O uso dessas abordagens é uma tentativa de romper com o paradigma de que uma típica aula de matemática deve ser totalmente expositiva, em que o professor passa para o quadro negro aquilo que ele julga importante, sem considerar os conhecimentos prévios dos estudantes.

As atividades não substituem as aulas expositivas, uma vez que, se bem estruturadas e planejadas, são úteis e, em determinados momentos, extremamente necessárias. Entretanto, são capazes de tornar a matemática mais atraente e despertar o interesse, por parte dos alunos, pelo seu aprendizado. Os autores [da Rocha Vaz e de Pinho](#page-34-16) [\(2011\)](#page-34-16) afirmam que uma aula permeada de atividades estimula a participação dos estudantes pela quebra da rotina e da monotonia.

Sabendo que a leitura musical e a aprendizagem de um instrumento envolvem e propiciam o desenvolvimento de capacidades especiais, observa-se uma associação entre o tipo de instrumento musical, o raciocínio espacial e o desempenho em matemática. Para [da Rocha Vaz e de Pinho](#page-34-16) [\(2011\)](#page-34-16) o aluno será atraído pelos elementos musicais e, muitas vezes de forma inconsciente, conseguirá estabelecer *links* para diversos conceitos matemáticos.

Não se espera que os alunos se tornem músicos, mas que o conhecimento musical os torne "alfabetizados" no que diz respeito à música e assim saibam apreciar uma boa música com propriedade. Espera-se, ainda, que o estudo de música traga benefícios, como disciplina e concentração, não só para a disciplina de matemática, mas também para todos os componentes curriculares e para a vida dos alunos e professores envolvidos nas atividades escolares.

## Referências Bibliográficas

- <span id="page-33-1"></span>Abdounur, O. J. (2002). Matemática e Música - O pensamento analógico na construção de significados, 4<sup>o</sup> edn. Escrituras, São Paulo.
- <span id="page-33-11"></span>Alvarenga, L. G. (1992). *Breve Tratado Sobre o Som e a Música*. Cerne, Goiás.
- <span id="page-33-13"></span>de Alvarenga Corrêa, R. (1989). Logaritmos – aspectos históricos e didáticos. *Anais do I<sup>o</sup> Encontro Paulista de Educação Matemática*, pp. 85 – 86.
- <span id="page-33-0"></span>Bibby, N. (2003). *Music and mathematics: From Pythagoras to Fractals*. Oxford University Press, Oxford.
- <span id="page-33-9"></span>Boyer, C. B. (1996). *Matemática e Música - O pensamento analógico na construção de significados*. Edgard Blücher Ltda, São Paulo.
- <span id="page-33-3"></span>Brasil (1998). *Parâmetros Curriculares Nacionais: Matemática*. Secretaria da Educação Fundamental, Brasília, URL <http://portal.mec.gov.br/seb/arquivos/pdf/matematica.pdf>.
- <span id="page-33-2"></span>Brasil (2000). *Parâmetros Curriculares Nacionais Ensino Médio - Parte III*. Secretaria da Educação Média e Tecnológica, Brasília, URL <http://portal.mec.gov.br/seb/arquivos/pdf/ciencian.pdf>.
- <span id="page-33-5"></span>Brasil (2016). Lei 13.2178. Palácio do Planalto - Presidência da República, URL [https://www.planalto.gov.br/](https://www.planalto.gov.br/ccivil_03/_ato2015-2018/2016/lei/l13278.htm) [ccivil\\_03/\\_ato2015-2018/2016/lei/l13278.htm](https://www.planalto.gov.br/ccivil_03/_ato2015-2018/2016/lei/l13278.htm).
- <span id="page-33-6"></span>do Carmo Pereira, M. (2013). Matemática e música - de pitágoras aos dias de hoje. Dissertação de Mestrado, Universidade Federal do Estado do Rio de Janeiro, URL [http://www2.unirio.br/unirio/ccet/profmat/tcc/](http://www2.unirio.br/unirio/ccet/profmat/tcc/tcc-marcos) [tcc-marcos](http://www2.unirio.br/unirio/ccet/profmat/tcc/tcc-marcos), pROFMAT - Mestrado Profissional em Matemática em Rede Nacional.
- <span id="page-33-10"></span>Cohen, H. F. (1984). *Quantifying music: the science of music at the first stage of the scientific revolution*. D. Reidel Publishing, Boston.
- <span id="page-33-7"></span>Cruz, A. M. L. (2013). Matemática e música: compondo um cenário educacional com harmonia. Dissertação de Mestrado, Universidade Estadual de Santa Cruz, URL [http://bit.profmat-sbm.org.br/xmlui/bitstream/](http://bit.profmat-sbm.org.br/xmlui/bitstream/handle/123456789/578) [handle/123456789/578](http://bit.profmat-sbm.org.br/xmlui/bitstream/handle/123456789/578), pROFMAT - Mestrado Profissional em Matemática em Rede Nacional.
- <span id="page-33-8"></span>D'Ambrosio, B. S. (1989). Como ensinar matemática hoje? *Temas e Debates*, *II, SBEM*(2).
- <span id="page-33-4"></span>D'Ambrosio, U. (1986). *Da realidade à ação: reflexões sobre educação e matemática.* Editora Universidade Estadual de Campinas, Campinas.
- <span id="page-33-14"></span>Dante, L. R. (2006). *Matemática contexto e aplicações, Volume 1 , 3<sup>a</sup> edição, 4<sup>a</sup> impressão*. Editora Ática, São Paulo.
- <span id="page-33-15"></span>Domenico, L. C. D. (2004). *Matemática, ensino médio, Coleção Vitória Régia*. Editora Lago Ltda, São Paulo.
- <span id="page-33-12"></span>Eugênio, M. L., Escalda, J., Lemos, S. M. A. (2012). Desenvolvimento cognitivo, auditivo e linguístico em crianças expostas à música: produção de conhecimento nacional e internacional. *CEFAC*, *14*(5), 992–1003.
- <span id="page-34-5"></span>Fonseca, D. F. (2013). Aspectos estruturais e históricos que relacionam a música e a matemática: uma abordagem interdisciplinar para a a aplicação de médias, progressões e logaritmos, no ensino médio. Dissertação de Mestrado, Universidade Federal de Lavras, URL [http://bit.profmat-sbm.org.br/xmlui/bitstream/handle/123456789/](http://bit.profmat-sbm.org.br/xmlui/bitstream/handle/123456789/1021) [1021](http://bit.profmat-sbm.org.br/xmlui/bitstream/handle/123456789/1021), pROFMAT - Mestrado Profissional em Matemática em Rede Nacional.
- <span id="page-34-8"></span>Gardner, H. (1994). *Estruturas da Mente: a teoria das inteligências múltiplas*. Artes Médicas Sul, Porto Alegre.
- <span id="page-34-0"></span>Globo (2012). A influência da matemática na música. Sítio Globo Educação, URL [http://redeglobo.globo.com/](http://redeglobo.globo.com/globoeducacao/noticia/2012/04/influencia-da-matematica-na-musica.htmll) [globoeducacao/noticia/2012/04/influencia-da-matematica-na-musica.htmll](http://redeglobo.globo.com/globoeducacao/noticia/2012/04/influencia-da-matematica-na-musica.htmll).
- <span id="page-34-12"></span>Haydt, R. C. (1995). *Curso de didática geral*. Ática, São Paulo.
- <span id="page-34-14"></span>Kropf, M. A. L. (2014). Aplicações dos logaritmos na área da saúde. Dissertação de Mestrado, IMPA, URL [http://www.](http://www.impa.br/opencms/pt/ensino/downloads/PROFMAT/trabalho_conclusao/2014/marcelo_kropf.pdf) [impa.br/opencms/pt/ensino/downloads/PROFMAT/trabalho\\_conclusao/2014/marcelo\\_kropf.pdf](http://www.impa.br/opencms/pt/ensino/downloads/PROFMAT/trabalho_conclusao/2014/marcelo_kropf.pdf), pROFMAT - Mestrado Profissional em Matemática em Rede Nacional.
- <span id="page-34-13"></span>Lima, E. L., Carvalho, P. C. P., Wagner, E., Morgado, A. C. (2006). *A Matemática do Ensino Médio*. Sociedade Brasileira de Matemática, Rio de Janeiro.
- <span id="page-34-15"></span>Machado, N. J. (2002). *Matemática e Educação – alegorias, tecnologias e temas afins*. Cortez, São Paulo.
- <span id="page-34-4"></span>Morrone, B., Oshima, F. Y. (2016). Ensino de teatro, dança e artes visuais torna-se obrigatório - lei altera o conteúdo contemplado pela disciplina de artes. Época, URL [http://epoca.globo.com/ideias/noticia/2016/05/](http://epoca.globo.com/ideias/noticia/2016/05/ensino-de-teatro-danca-e-artes-visuais-torna-se-obrigatorio.html) [ensino-de-teatro-danca-e-artes-visuais-torna-se-obrigatorio.html](http://epoca.globo.com/ideias/noticia/2016/05/ensino-de-teatro-danca-e-artes-visuais-torna-se-obrigatorio.html).
- <span id="page-34-2"></span>Peres, L. S. (2006). Matemática e música: em busca da harmonia. Dissertação de Mestrado, Universidade Federal do Grande ABC, URL [http://www.sed.ms.gov.br/index.php?templat=vis&site=98&id\\_comp=247&id\\_reg=](http://www.sed.ms.gov.br/index.php?templat=vis&site=98&id_comp=247&id_reg=215&voltar=lista&site_reg=98&id_comp_orig=247) [215&voltar=lista&site\\_reg=98&id\\_comp\\_orig=247](http://www.sed.ms.gov.br/index.php?templat=vis&site=98&id_comp=247&id_reg=215&voltar=lista&site_reg=98&id_comp_orig=247).
- <span id="page-34-6"></span>Prado, F. B. (2013). Ensino de gráficos de funções trigonométricas e uma aplicação em música. Dissertação de Mestrado, Instituto de Matemática Pura e Aplicada, URL <http://bit.profmat-sbm.org.br/xmlui/handle/123456789/278>, pROFMAT - Mestrado Profissional em Matemática em Rede Nacional.
- <span id="page-34-16"></span>da Rocha Vaz, L. J. L., de Pinho, M. O. (2011). Música e matemática – um minicurso interdisciplinar. *Zetetiké – Cempem – FE – Unicamp*, *19*(35).
- <span id="page-34-10"></span>dos Santos Luiz, C. (2014). Crianças que estudam música têm melhores notas em matemática. URL [www.](www.cienciahojept./index.php?oid=58605&op=all) [cienciahojept./index.php?oid=58605&op=all](www.cienciahojept./index.php?oid=58605&op=all).
- <span id="page-34-17"></span>Saviani, D. (1994). O trabalho como princípio educativo frente às novas tecnologias. Em: Ferret, C. J., Zibas, D. M. L., Madeira, F. R., Franco, M. L. P. B. (Eds) *Novas tecnologias, trabalho e educação: um debate multidisciplinar*, Vozes, Petrópolis.
- <span id="page-34-1"></span>da Silva Campos, G. P. (2009). Matemática e música: práticas pedagógicas em oficinas interdisciplinares. Dissertação de Mestrado, Universidade Federal do Espírito Santo, URL [http://portais4.ufes.br/posgrad/teses/nometese\\_](http://portais4.ufes.br/posgrad/teses/nometese_165_GEAN%20PIERRE%20DA%20SILVA%20CAMPOS.pdf) [165\\_GEAN%20PIERRE%20DA%20SILVA%20CAMPOS.pdf](http://portais4.ufes.br/posgrad/teses/nometese_165_GEAN%20PIERRE%20DA%20SILVA%20CAMPOS.pdf).
- <span id="page-34-3"></span>de Sousa Cavalcanti, V., Lins, A. F. (2010). Musicalizando o currículo: uma proposta de ensino e aprendizagem da matemática. *Espaço do Currículo*, *3*(1), 363–379.
- <span id="page-34-7"></span>de Sousa Oliveira, A. P., Sabba, C. G. (2013). Utilizando frações da música à matemática. *Anais do VII CBEM*.
- <span id="page-34-11"></span>Souza, J. (2012). *Aprender e Ensinar Música no Cotidiano*. Sulina, Porto Alegre.
- <span id="page-34-9"></span>Terra (2012). Música ativa região do cérebro ligada ao raciocínio e concentração. Sítio Terra, URL [https://noticias.terra.com.br/ciencia/pesquisa/](https://noticias.terra.com.br/ciencia/pesquisa/musica-ativa-regiao-do-cerebro-ligada-ao-raciocinio-e-concentracao,dafa00beca2da310VgnCLD200000bbcceb0aRCRD.html) [musica-ativa-regiao-do-cerebro-ligada-ao-raciocinio-e-concentracao,dafa00beca2da310VgnCLD200000b](https://noticias.terra.com.br/ciencia/pesquisa/musica-ativa-regiao-do-cerebro-ligada-ao-raciocinio-e-concentracao,dafa00beca2da310VgnCLD200000bbcceb0aRCRD.html)bcceb0a [html](https://noticias.terra.com.br/ciencia/pesquisa/musica-ativa-regiao-do-cerebro-ligada-ao-raciocinio-e-concentracao,dafa00beca2da310VgnCLD200000bbcceb0aRCRD.html).

## CAPÍTULO 2

## Estudando funções quadráticas com o auxílio de softwares

<span id="page-35-0"></span>Lúcia Andreia de Souza Rocha [1](#page-35-1) Cristiana Andrade Poffal[2](#page-35-2) Cinthya Maria Schneider Meneghetti<sup>[3](#page-35-3)</sup>

*Resumo: O objetivo principal deste trabalho não é revisar conteúdos de funções, mas sim mostrar formas diferentes de estudar funções quadráticas, apresentando um enfoque mais prático com exercícios contextualizados, fugindo da aplicação direta de fórmulas e atribuindo mais sentido a esse estudo. Nele serão apresentados três exemplos de aplicação de funções, todos resolvidos com o auxílio de software wxMaxima. Com isso se pretende tornar esse estudo mais atraente aos olhos dos educandos e poder auxiliar de alguma forma os professores, que tenham interesse nesse tipo de atividade, a elaborar suas aulas.*

**Palavras-chave:** Funções Quadráticas, Exercícios de Aplicação, Software e Tecnologia.

<span id="page-35-1"></span><sup>1</sup> IFRS - Instituto Federal do Rio Grande do Sul, andreia\_souzarocha@hotmail.com

<span id="page-35-2"></span><sup>2</sup>FURG - Universidade Federal do Rio Grande, cristianaandrade@furg.br

<span id="page-35-3"></span><sup>3</sup>FURG - Universidade Federal do Rio Grande, cinthyaschneider@furg.br
### **2.1 Introdução**

Nas últimas décadas, o ensino de matemática no Brasil tem sofrido avanços importantes. Novas metodologias estão sendo desenvolvidas, como a utilização de jogos e softwares educativos que tornam o estudo mais atraente aos olhos dos discentes. Apesar desses avanços, grande parte das vezes, a matemática é ensinada de forma tradicional, dificultando a aprendizagem e compreensão dos conteúdos pelos educandos, sendo responsável por altos índices de repetência e evasão escolar. Deve-se dar atenção especial ao ensino da disciplina, já que, historicamente, um bom ou mau rendimento nela acaba por rotular o aluno, pois segundo **?**, considera-se que "a escola é aquela que ajuda a ordenar a pirâmide escolar ou a que dá acesso às carreiras mais aquinhoadas pelo status social".

A informática é um recurso cada vez mais presente na sociedade, na escola não é diferente. Através de programas governamentais como o PROINFO (Programa Nacional de Tecnologia Educacional) $^4$  $^4$ , as escolas foram modernizadas, laboratórios foram construídos e equipados com computadores conectados à rede e em contrapartida os municípios, estados e o Distrito Federal garantiriam a estrutura necessária para a implantação desses laboratórios, assim como a capacitação dos educadores para a utilização dessas tecnologias. Apesar de grande parte das escolas já possuírem computadores, eles não são muito utilizados pelos professores de matemática. Segundo **?**, essas resistências ao uso de computadores não se dão por má vontade dos professores e sim pela estrutura curricular escolar, que acaba com qualquer projeto que não se adapte ao esquema de grades.

Os cursos de Licenciatura em Matemática estão aos poucos inserindo em seus currículos disciplinas voltadas à utilização de softwares no ensino de matemática. Na Universidade Federal do Rio Grande do Sul<sup>[5](#page-36-1)</sup>, são ministradas disciplinas como *Computador na Matemática Elementar I* e *Educação Matemática e Tecnologia* que visa à utilização de softwares diversos no ensino-aprendizagem de matemática, além de construção de referencial teórico na área de tecnologias aplicadas à Educação Matemática.

A Universidade Federal do Rio Grande<sup>[6](#page-36-2)</sup> oferece nas disciplinas do curso de matemática *Tecnologias Aplicadas à Educação I e II* e a Universidade Federal de Pelotas<sup>[7](#page-36-3)</sup> ministra *Tecnologias Avançadas no Ensino de Matemática*, disciplina de caráter obrigatório que visa desenvolver habilidades no uso de tecnologias, no ensino aprendizagem de matemática, assim como a análise de diferentes softwares destinados ao ensino de conteúdos matemáticos.

Atualmente, tanto os currículos quanto os professores devem se adaptar a essa nova realidade, é passado o tempo em que para alcançar seus objetivos bastava que o educador preparasse seu aluno para um vestibular. Para **?**, ao interagir com novas tecnologias, o ser humano transforma profundamente a si e ao meio no qual vive, daí a importância de inseri-las na educação.

Visando a inserção de tecnologias na educação, a Prefeitura Municipal de Pelotas firmou, no começo do ano de 2016, uma parceria com a Fundação Lemann<sup>[8](#page-36-4)</sup>. Através de tal parceria, as aulas de matemática ficaram mais atrativas, os alunos estudavam por uma plataforma interativa chamada *Khan Academy*. A plataforma assemelha-se a um jogo de perguntas e respostas, no qual os estudantes recebem pontuação por respostas corretas, desbloqueiam avatares e avançam de nível. Durante o ano de 2016, a carga horária da disciplina de matemática era dividida entre aulas de conteúdos e aulas na plataforma, nos sextos anos, cinquenta porcento da carga horária era destinada à utilização da plataforma, nessas turmas havia uma avaliação por parte da Prefeitura, verificando o progresso dos estudantes. Nas turmas de sétimo ano, era destinado apenas vinte e cinco porcento da carga horária e a avaliação era feita pelo professor da turma. Nas aulas realizadas com a utilização da plataforma, era visível o entusiasmo e participação dos discentes na execução das atividades solicitadas; a cada progresso, notava-se a satisfação da conquista de pontos, o avanço de níveis e dos avatares.

Na Figura [2.1](#page-37-0) é apresentado o ambiente da plataforma Khan Academy com o progresso dos estudantes. Também é possível avaliar o rendimento da turma, assim como qual é a maior dificuldade enfrentada por cada estudante. Na Figura [2.2,](#page-37-1) é apresentado o painel do tutor da turma, as cores representam o grau de domínio do conteúdos, elas variam entre vermelho e tons de azul até azul escuro. A cor vermelha representa dificuldade e o azul escuro que o discente dominou o conteúdo estudado.

As tecnologias estão cada vez mais presentes na escola e na vida dos educandos, esse é um exemplo de ambiente virtual de aprendizagem, que pode ser utilizado por qualquer professor que queira incluir algum tipo de tecnologia em suas aulas. Ainda na área das tecnologias voltadas ao estudo, pode-se destacar também inúmeros

<span id="page-36-0"></span><sup>4</sup>Disponível em *<http://portal.mec.gov.br/proinfo/proinfo>*. Acesso em 10 de abril de 2017.

<span id="page-36-1"></span><sup>5</sup>Grade curricular disponível em *http://www.ufrgs.br/ufrgs/ensino/graduacao/cursos/exibeCurso?cod\_curso=335*, acessado em 5.07.2013.

<span id="page-36-2"></span><sup>6</sup>Grade curricular disponível em < *http* : //*www*. *f urg*.*br*/*bin*/*cursos*/*tela*\_*qsl*\_*visual*.*php*?*cd*\_*curso* = 102 >. Acesso em: 5 de julho de 2013.

<span id="page-36-3"></span><sup>7</sup>Lista de disciplinas disponível em < *http* : //*i f m*.*u f pel*.*edu*.*br*/*dme*/?*page*\_*id* = 110 >. Acesso em: 5 de julho de 2013.

<span id="page-36-4"></span><sup>8</sup>Disponível em:*<http://www.pelotas.rs.gov.br/noticias/detalhe.php?controle=MjAxNi0wMi0yNg==&codnoticia=41370>*. Acesso em 26 dezembro 2016.

<span id="page-37-0"></span>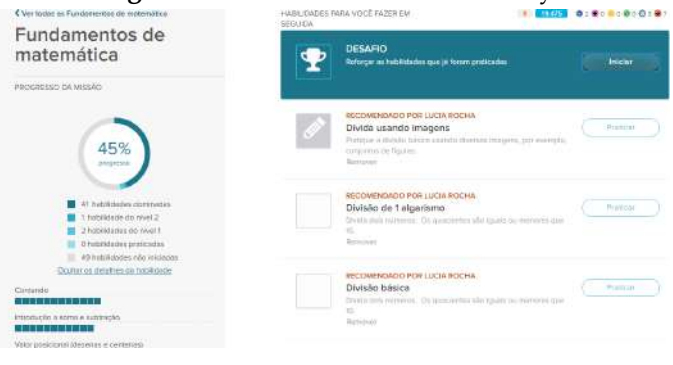

**Figura: 2.1.** Ambiente Khan Academy

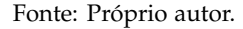

<span id="page-37-1"></span>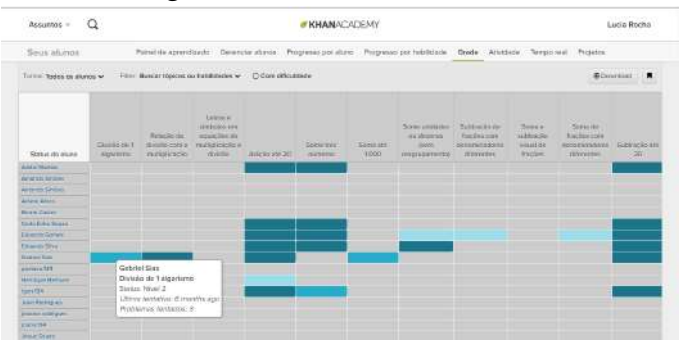

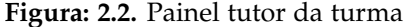

softwares livres que podem ser utilizados por professores de matemática. São exemplos *Régua e compasso*, *Cabri*, *Wingeom*, *GeoGebra*, *wxMaxima* e *Winplot*, dentre tantos outros. No decorrer deste trabalho, serão resolvidos exercícios com a utilização do *wxMaxima*. Com esse software, é possível abordar, por exemplo, o conteúdo de funções quadráticas, que os estudantes têm certas dificuldades de compreensão e que será tema deste estudo.

Vários conteúdos de matemática poderiam ser explorados neste trabalho, buscando-se outras formas de abordagem com exercícios contextualizados, resolvidos de diferentes formas. No entanto, optou-se pelo estudo de funções, que constitui um dos temas mais importantes do programa de Matemática do Ensino Básico. Sua abordagem pode começar no sétimo ano do ensino fundamental, com o estudo de equações do primeiro grau com duas incógnitas, e se estender até a Educação Superior. O objetivo principal deste trabalho não é revisar conceitos matemáticos, mas sim contribuir para facilitar a aprendizagem dos discentes, apresentando formas diferenciadas de abordagem do conteúdo de funções quadráticas, através de atividades para serem resolvidas com o auxílio de softwares matemáticos. Pretende-se, dessa forma, auxiliar os professores, dinamizando suas aulas e tornando o conteúdo mais significativo para os educandos.

O presente capítulo está dividido em cinco seções: introdução, seguido de um breve apanhado histórico sobre as funções. Na seção 3, apresenta-se o ensino de matemática e as tecnologias, a seguir são apresentados, na seção 4, três exercícios contextualizados, resolvidos passo a passo, com o auxílio do software *wxMaxima*. Na seção 5, encontra-se a conclusão.

### **2.2 Um breve apanhado de história sobre funções**

O princípio de dependência entre grandezas tem seu registro desde os primórdios da sociedade. Os babilônios já construíam tabelas em argila, nas quais para cada valor da primeira coluna correspondia um valor na segunda

coluna. Tais tabelas assemelham-se muito às utilizadas, ainda hoje, por professores para uma melhor compreensão, por parte dos discentes, da lei da função.

A função afim tem seu conceito diretamente ligado à evolução histórica dos processos de solução das equações polinomiais do primeiro grau. Os primeiros registros de resolução desse tipo de equação são de aproximadamente 2.000a.C, no antigo Egito. Da mesma forma, a função polinomial do segundo grau (função quadrática) tem seu conceito ligado à resolução de equações do segundo grau. Os antigos egípcios e os babilônios já apresentavam resolução para vários tipos de equações do segundo grau, com métodos semelhantes aos utilizados atualmente.

Por volta do fim do século XIV e início do século XV, a ideia de função, que teve início a partir da latitude <sup>[9](#page-38-0)</sup> das formas, também estava presente nos estudos de Newton e Leibniz e na Geometria de Fermat e Descartes. Thomas Bradwardine<sup>[10](#page-38-1)</sup> (1.290 − 1.349) e Nicole Oresme<sup>[11](#page-38-2)</sup> (1.323 − 1.382), que viveram no primeiro período citado, já faziam referências a funções.

Nicole Oresme teve grande contribuição para o estudo de funções, foi dele, segundo **?**, o primeiro registro na história da matemática de uma função transcendente, apesar de ele não ter dado esse nome à função. Também são dele os registros antigos das primeiras representações gráficas de funções. Além disso, ele percebeu que podia representar uma função de uma variável por uma curva, o que era uma novidade na época.

Para Oresme, tudo o que era mensurável poderia ser representado graficamente e por isso ele traçou gráficos relacionando *velocidade* × *tempo* para um corpo em movimento com aceleração constante. Naquela época, ele trabalhava com latitudes e longitudes, que atualmente são nossas ordenadas e abscissas. Segundo **?**, a representação gráfica de funções continuou a ser um tópico popular, desde Oresme até Galileu.

Apesar de existirem registros sobre o estudo de funções durante a Idade Média, segundo **?**, a relação de dependência numérica de uma quantidade em relação a outra, como é encontrada na obra de Descartes, não era comum entre os matemáticos daquela época. E os termos coordenadas e eixos coordenados foram vistos pela primeira vez em 1678, em um manuscrito de Leibniz.

No começo do século XVII, surgem as primeiras ideias sobre o conceito de função. Isso ocorre, segundo **?**, quando o estudo da natureza começou a se basear na observação dos fenômenos naturais e nas leis que tentavam explicá-los. Os conceitos de função eram variados. Para Bernoulli, função era "uma quantidade composta de qualquer modo de uma variável qualquer e constantes quaisquer". Para Euler, função era "qualquer expressão analítica formada daquela quantidade variável e de números ou quantidades constantes".

Diversas notações de função foram usadas pelos matemáticos ao longo dos anos. Segundo **?**, Bernoulli experimentou várias notações para uma função de uma variável até chegar à que foi a notação mais próxima a atual conseguida por ele. Leibniz, por sua vez, também contribuiu, mesmo não sendo o responsável pela notação atual de função, deve-se a ele o uso da palavra função quase no sentido atual. A notação algébrica atual se deve a François Viète (1540 – 1603), que também se fez notável ao desenvolver métodos de resolução para as equações quadráticas.

### **2.3 O ensino de matemática e as tecnologias**

O ser humano aprende a todo o momento, em situações cotidianas, na relação com outras pessoas, e com o passar do tempo, tudo flui naturalmente e a aprendizagem se torna significativa. O problema da aprendizagem escolar é que muitas vezes, conforme **?**, "a escola pode levar o aluno a situações nas quais o mesmo tem que decorar os estudos para passar nas provas".

O excesso de cálculos, a predominância de processos algorítmicos e a quantidade de regras, na maioria das vezes, desvinculadas das situações reais, tornam o aprendizado da matemática deficiente, monótono e desinteressante para grande parte dos alunos, inibindo suas fantasias e sua espontaneidade, dificultando assim sua aprendizagem. Se em vez de calcular por calcular, fossem propostos aos alunos problemas contextualizados, com situações que se aproximassem da realidade vivida por eles? Certamente, isso despertaria sua curiosidade e vontade de resolver tal situação e, para isso, eles utilizariam seus conhecimentos previamente adquiridos ao longo de sua vida e essa utilização aprimoraria sua capacidade de compreensão e interpretação de situações-problema.

De acordo com **?**, quando se precisa tomar uma decisão importante, todos os fatores envolvidos devem ser analisados e avalia-se a melhor maneira de organizá-los. Nesse momento, o raciocínio combinatório está em uso. Segundo o autor, as pessoas usam seus próprios métodos para aumentar e diminuir receitas, empregando o raciocínio proporcional, sem nem perceber.

<span id="page-38-0"></span><sup>9</sup>Forma como Oresme se referia às ordenadas

<span id="page-38-1"></span><sup>&</sup>lt;sup>10</sup> Arcebispo de Canterbury que estudou os polígonos estelares, que tiveram a primeira aparição com Pitágoras e sua escola.

<span id="page-38-2"></span><sup>&</sup>lt;sup>11</sup>Um bispo da Normandia que foi o primeiro a conceber a noção de expoente fracionário.

Tendo em vista o exposto, deve-se melhorar a abordagem dada à matemática, pois a falta de sentido nos conteúdos acaba tornando-os mais difíceis do que realmente são. O cotidiano é riquíssimo em situações matemáticas e nada melhor que explorá-las, tornando, assim, a matemática mais significativa para os discentes.

Em geral, os alunos são apresentados à álgebra no sétimo ano, começando por equações do primeiro grau e sistemas. O conteúdo de funções deveria ser iniciado nas séries finais do Ensino Fundamental, em específico no último ano, segundo os Parâmetros Curriculares Nacionais **?** de matemática para o 3º e 4º ciclos <sup>[12](#page-39-0)</sup>. Porém, na maior parte das escolas os alunos só se deparam com funções no Ensino Médio.

Ainda no sétimo ano, começa-se o estudo de pares ordenados, plano cartesiano, equações com duas incógnitas, para só no nono ano iniciar o conteúdo de funções. Essa descontinuidade ou fragmentação dos conteúdos pode prejudicar muito a aprendizagem dos alunos, já que quando eles chegam ao último ano já não conseguem relacionar o que foi estudado anteriormente com conteúdo atual. Se houvesse continuidade no nono ano, talvez os educandos conseguissem relacionar os conhecimentos já adquiridos, facilitando a sequência de ensino pretendida pelo professor. Por exemplo, considerando que para as equações do primeiro grau com duas incógnitas, os alunos sabem que existem infinitas soluções, pois para cada valor dado a *x* tem-se um valor distinto para *y*. Todavia, não há representação gráfica que o relacione ao estudo de funções. Veja o que consta em MEC/SEB[13](#page-39-1) (adaptado de **?**, p. 95)

> ... o estudo de funções, na sua fase mais elementar, poderia iniciar-se, com grande vantagem, na sexta série, logo após o (ou simultaneamente ao) estudo das equações. De fato, ao estudar equações a duas incógnitas, é da maior conveniência ensinar sua representação gráfica... o aluno pode ser levado, por um processo gradual de aprendizado, a descobrir, por si próprio que toda equação do primeiro grau a duas incógnitas tem por representação gráfica uma linha reta.

Na maioria das vezes, quando se pensa em função, acredita-se que deve haver uma fórmula ou lei que relacione as grandezas envolvidas, mas deve ficar claro para os alunos que muitos exemplos práticos envolvendo funções não são definidos por fórmulas, dentre eles os exames cardíacos ( onde se tem a relação número de batimentos em função do tempo) ou os gráficos encontrados em jornais e revistas que estão relacionados a assuntos diversos, como o crescimento de uma empresa durante um determinado período de tempo, por exemplo.

De acordo com **?**, em pesquisa realizada através de questionário com professores que cursavam Pós-Graduação em Ensino de Matemática da Universidade Federal do Rio de Janeiro, foi possível perceber dúvidas com relação a conceitos básicos de funções, como a unicidade da função inversa e igualdade de funções, por exemplo. Houve professores que afirmaram que uma função poderia ter duas inversas distintas.

Segundo **?**, quando se fala em função, é de grande importância definir o seu domínio, pois geralmente se fornece a lei e o domínio fica implícito como sendo o maior conjunto possível. Essa situação não é verdadeira, pois, às vezes, pode-se querer analisar o comportamento de uma função num certo intervalo do seu domínio, restringindo-o a um subconjunto. Observe os exemplos.

- 1. Sejam as funções *f*(*x*) =  $\frac{x+1}{x}$ , cujo domínio é o conjunto dos números reais não nulos ℝ<sup>∗</sup>, e *g*(*x*) =  $\frac{x+1}{x}$ cujo domínio é **R**+. Têm-se duas funções distintas. Observe os gráficos nas Figuras [5.1](#page-114-0) e [2.4.](#page-40-0) As duas funções possuem mesma lei, mas não são iguais. A igualdade de funções ocorre quando possuem domínios e imagens iguais, ou seja, duas funções *f* e *g* são iguais se, e somente se, forem conjuntos iguais de pares ordenados.
- 2. Pode-se, ainda, analisar a igualdade ou não das funções definidas por  $f(x) = \frac{x^2 1}{x^2 + 1}$  $\frac{x}{x+1}$  e  $g(x) = x-1$ . Simplificações algébricas resultam em *f*(*x*) = *g*(*x*) = *x* − 1 o que leva a inferir que as funções são iguais. De fato, esse é um exemplo que gera muitas dúvidas nos alunos. Portanto, deve-se dar atenção especial, pois embora as funções pareçam iguais, o domínio de  $f(x)$  é o conjunto  $D(f) = \{x \in \mathbb{R} \mid x \neq -1\}$  e o domínio de  $g(x)$  é  $D(g)$  = **R**. Mostra-se a diferença gráfica entre as duas funções nas Figuras [2.5](#page-41-0) e [2.6.](#page-41-1) Observe que na Figura [2.5](#page-41-0) o gráfico da função possui uma interrupção, já que *f*(−1) não existe.

Atualmente existem muitos recursos, tecnológicos ou não, que têm como objetivo facilitar a aprendizagem e, consequentemente, a aquisição ou construção do conhecimento. Segundo **?**, o professor pode utilizar o computador como um quadro negro e mesmo assim o uso dele permitir um grau maior de interação com a aula, pois apenas o uso da máquina, por si só, já envolve os alunos, deixando-os mais entusiasmados pela resolução dos problemas

<span id="page-39-0"></span><sup>&</sup>lt;sup>12</sup>Ciclos são períodos de dois ou três anos nos quais o Ensino Básico é dividido. Por exemplo, o 3<sup>o</sup> ciclo corresponde aos 6<sup>o</sup> e 7<sup>o</sup> anos e o 4<sup>o</sup> ciclo 8<sup>o</sup> e 9<sup>o</sup> anos.

<span id="page-39-1"></span> $13$ Funções e Gráficos num problema de frenagem – adaptado do artigo de Geraldo Ávila – coleção Explorando o ensino - matemática vol.  $3$ disponível em *http* : //*portal*.*mec*.*gov*.*br*/*seb*/*arquivos*/*pd f* /*EnsMed*/*expensmat*\_3\_2.*pd f* . Acesso em fevereiro de 2013.

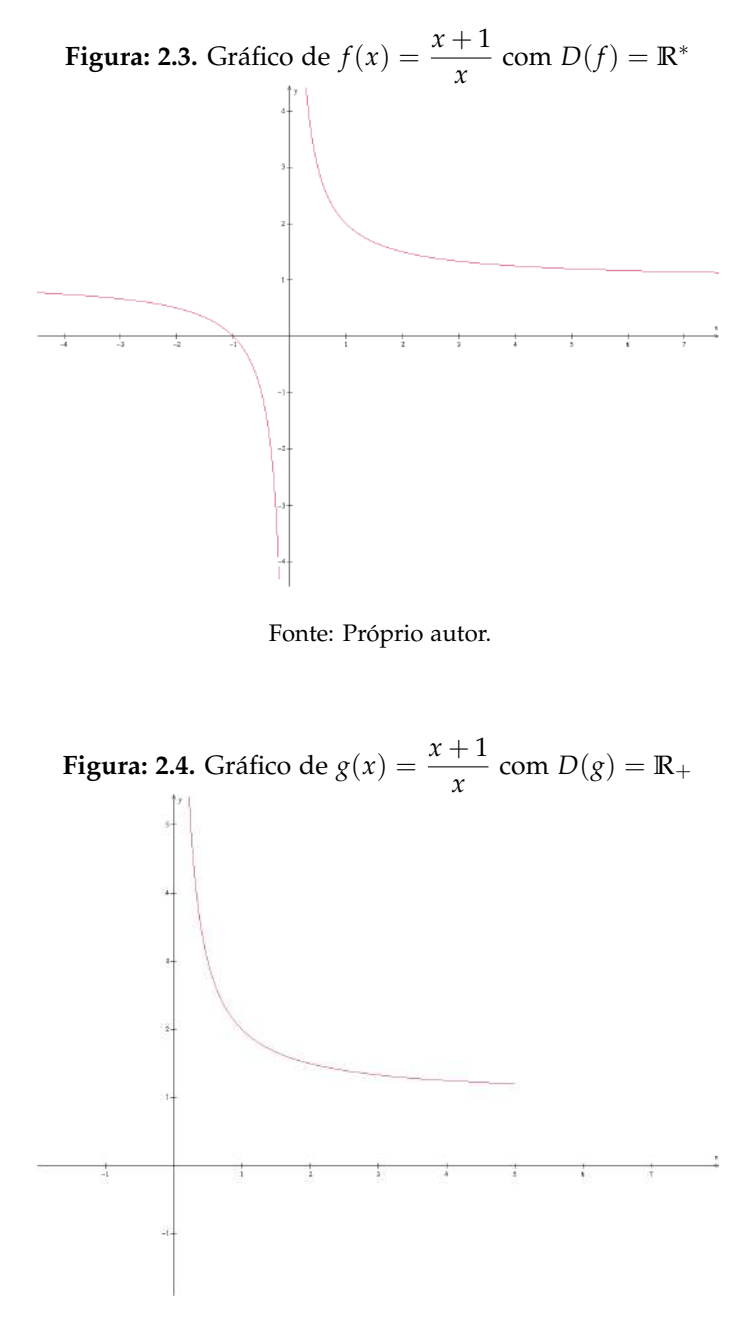

<span id="page-40-0"></span>propostos, que pode ser feita individual, em grupos ou coletivamente. Porém, essa utilização não é a mais adequada, pois já existem inúmeros softwares matemáticos, que podem ser utilizados nos mais variados ramos da Matemática, auxiliando os discentes na compreensão e construção de seu conhecimento.

Todos sabem que a maior parte dos problemas dessa disciplina está na forma como ela é abordada. São cálculos, desenhos e gráficos soltos em folhas de exercícios nos cadernos dos estudantes, sem nenhuma significação real para eles. Veja o que diz (**?**) sobre matemática e sua relação com as tecnologias: "A matemática sempre teve uma relação muito especial com as tecnologias, desde as calculadoras, o computador, os sistemas multimídia e a internet".

O uso de tecnologias no ensino de matemática traz novas formas de ensinar e de aprender. E essas novas formas vêm provocando uma revolução nas práticas tradicionais de ensino que avançam em direção a uma prática pedagógica interdisciplinar voltada para a aprendizagem do aluno-sujeito, envolvido no processo de ensino-aprendizagem. Também estabelecem uma nova relação professor-aluno marcada por uma maior interação e cooperação. Observe o que diz (**?**) com relação ao uso do computador em sala de aula "O computador pode ser um excelente recurso

<span id="page-41-0"></span>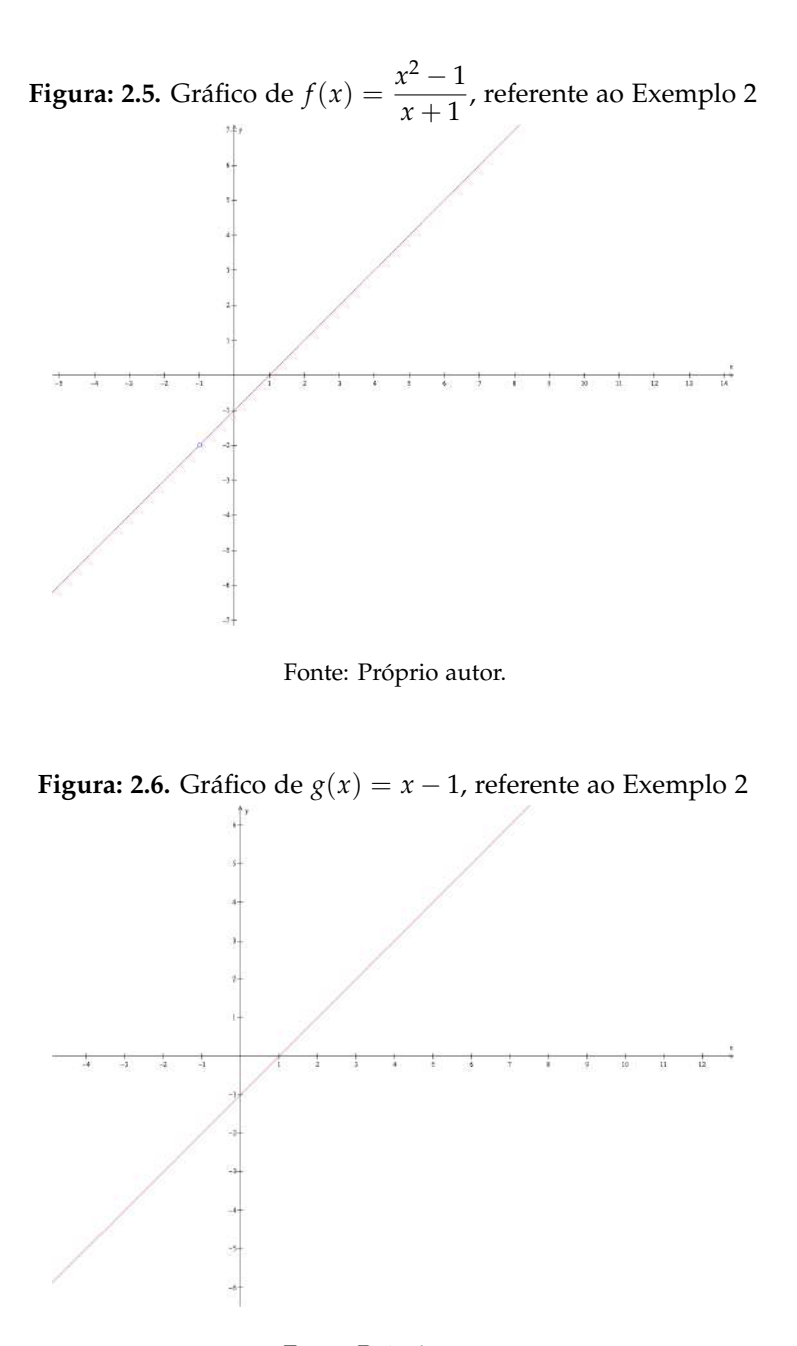

<span id="page-41-1"></span>para promover a passagem da informação para o usuário ou promover a aprendizagem. No entanto, da análise dos softwares é possível entender que o aprender não deve estar restrito ao software mas à interação professoraluno-software".

O uso do computador em sala de aula pode ocorrer de diversas formas, de acordo com (?), para o 3<sup>o</sup> e 4<sup>o</sup> ciclos do ensino fundamental eles podem ser utilizados no ensino de matemática com várias finalidades

 $\checkmark$  como fonte de informação, poderoso recurso para alimentar o processo de ensino e aprendizagem;

X como auxiliar no processo de construção de conhecimento;

X como meio para desenvolver autonomia pelo uso de softwares que possibilitem pensar, refletir e criar soluções;

X como ferramenta para realizar determinadas atividades – uso de planilhas eletrônicas, processadores de texto, banco de dados etc.

Ainda de acordo com (**?**), o uso de tecnologias traz contribuições significativas para o processo de ensinoaprendizagem ao passo que:

X relativiza a importância do cálculo e da simples manipulação simbólica, uma vez que por meio desses instrumentos os cálculos podem ser realizados de modo mais rápido e eficiente;

 $\checkmark$  evidencia para os alunos a importância do papel da linguagem gráfica e de novas formas de representação, permitindo novas estratégias de abordagem de vários problemas;

X possibilita o desenvolvimento, nos alunos, de um crescente interesse pela realização de projetos e atividades de investigação e exploração como parte fundamental de sua aprendizagem;

X permite que os alunos construam uma visão mais completa da verdadeira natureza da atividade matemática e desenvolvam atitudes positivas diante de seu estudo.

Assim como a maior parte dos conteúdos de Matemática, o estudo de funções também costuma ser desenvolvido de forma tradicional, geralmente com o auxílio de um livro didático. Apesar de, atualmente, existirem vários trabalhos que envolvam a utilização de tecnologias para esse estudo. São monografias, dissertações, artigos e até mesmo apostilas que mostram como utilizar determinados softwares matemáticos no ensino desse conteúdo. O estudo de funções é bastante amplo, por esse motivo, neste trabalho, direcionou-se esse estudo às funções quadráticas, apresentando-se exercícios de aplicação, resolvidos passo a passo com o auxílio do software *wxMaxima*. Tais exercícios têm por objetivo auxiliar os professores na elaboração de suas aulas, tornando-as mais atrativas aos olhos dos discentes.

### **2.4 Exercícios Propostos**

Nessa seção, serão apresentados três exercícios, todos serão resolvidos passo a passo, com dicas de resolução, pré-requisitos e tempo necessário para sua execução, tais questões têm por objetivo auxiliar os professores na elaboração e resolução de situações-problema com o software *wxMaxima*. Caso o professor e os alunos não conheçam ou não saibam como utilizar o software, o mesmo encontra-se disponível para download <sup>[14](#page-42-0)</sup> e também há apostilas <sup>[15](#page-42-1)</sup> que podem ser utilizadas como referência para os primeiros passos no programa. Esse software possui versões *Linux* e *Windows*, tais versões possuem os mesmos comandos e o Menu é praticamente o mesmo, facilitando a utilização do programa.

#### **Exercício 1**

**Pré-requisitos:** resolução de sistemas lineares (com três incógnitas) e funções quadráticas. **Material necessário:** equipamento que tenha instalado o software *wxMaxima* ou similar, além do material escolar usual (lápis, borracha e caderno). **Tempo necessário:** uma hora-aula.

Uma turma de  $9^{\circ}$  ano quer produzir uma camiseta de formatura. A gráfica fez uma promoção, se forem confeccionadas 15 camisetas, cada uma custará R\$35,00, para 17 camisetas o custo será de R\$32,00 por unidade e se forem 19, o custo unitário cai para R\$29,50. Nessas condições, responda:

**a)** Quantas camisetas devem ser encomendadas para que o custo unitário seja mínimo?

- **b)** Se forem encomendadas 23 camisetas, qual será o custo unitário para o cliente?
- **c)** Construa, no software *wxMaxima*, o gráfico da função quadrática que relaciona número de camisetas com o custo unitário.
- **d)** O que deve acontecer com o valor unitário a partir da vigésima nona camiseta?

<span id="page-42-0"></span><sup>14</sup>Disponível em: https://sourceforge.net/projects/wxmaxima/. Acesso em 19 de abril de 2017.

<span id="page-42-1"></span><sup>15</sup>disponível em: http://maxima.sourceforge.net/docs/tutorial/pt/Maxima\_Bruna\_Santos\_2009.pdf. Acesso em 19 de abril de 2017.

#### **Resolução do exercício 1 Dicas para o professor**

- $\checkmark$  Lembre aos alunos que o gráfico dessas funções não é uma parábola, apenas os pontos pertencentes a uma parábola;
- X Para resolução dos exercícios, primeiro deve ser encontrada a lei que define a função;
- X Deixe que os alunos discutam a respeito do gráfico da função, estimule-os a pensar sobre a possibilidade de, a partir de certo ponto, não ser vantajoso à gráfica confeccionar as camisetas.

#### **a)** Quantas camisetas devem ser encomendadas para que o custo unitário seja mínimo?

Primeiramente, deve-se determinar os valores de *a*, *b* e *c* para assim poder escrever a lei da função quadrática da forma  $f(x) = ax^2 + bx + c$ . Para melhor visualização dos alunos, pode-se fazer uma tabela de valores, relacionando cada abscissa a sua respectiva ordenada. Então, conforme Tabela [2.1](#page-43-0) pode-se substituir *x* e *f*(*x*) formando o sistema que deve ser resolvido com a finalidade de encontrar os valores de *a*, *b* e *c*. Para isso, siga os mesmos passos das Figuras [2.7](#page-43-1) e [2.8,](#page-44-0) posteriormente digite as equações obtidas a partir dos dados do problema, de acordo com a Figura [2.9.](#page-44-1)

#### <span id="page-43-1"></span><span id="page-43-0"></span>**Tabela: 2.1.** Valor unitário da camiseta em função da quantidade de camisetas encomendadas

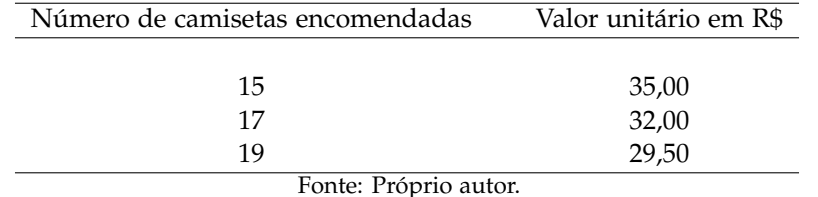

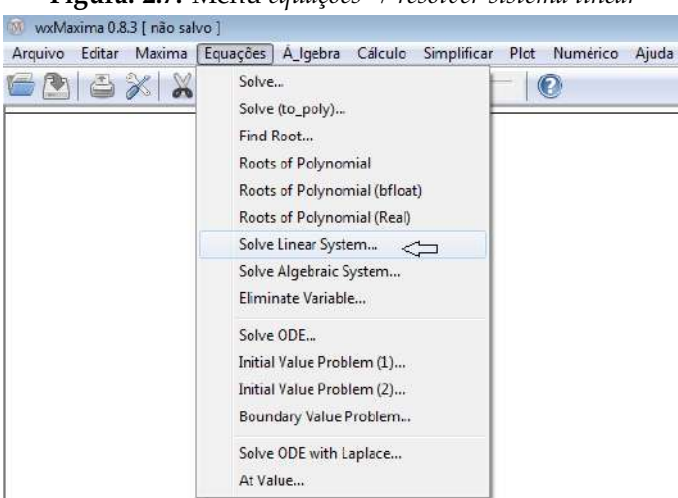

#### **Figura: 2.7.** Menu *equações*→ *resolver sistema linear*

#### Fonte: Próprio autor.

De acordo com os dados fornecidos pelo problema, o sistema a ser resolvido é

$$
225a + 15b + c = 35
$$

$$
289a + 17b + c = 32
$$

<span id="page-44-0"></span>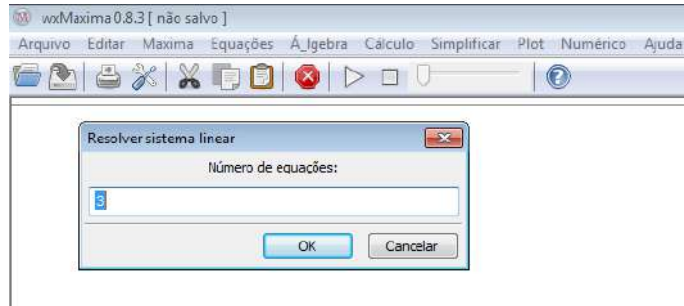

**Figura: 2.8.** Número de equações do sistema

Fonte: Próprio autor.

 $361a + 19b + c = 29,5.$ 

<span id="page-44-1"></span>**Figura: 2.9.** Digitação do sistema obtido a partir dos dados do problema

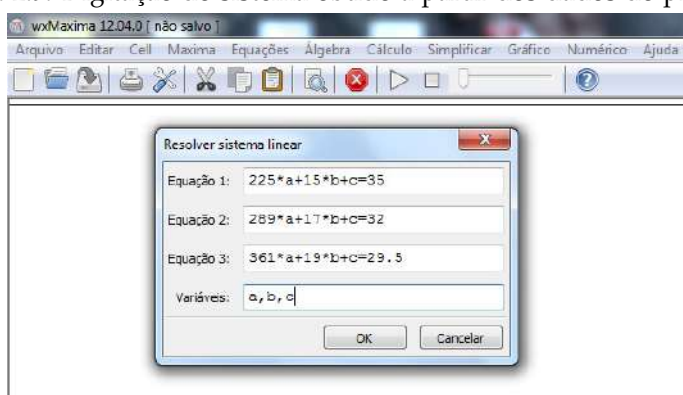

Fonte: Próprio autor.

A Figura **[3.8](#page-68-0)** mostra o resultado do sistema,  $a = \frac{1}{16}$ ,  $b = -\frac{7}{2}$  $\frac{7}{2}$  e *c* =  $\frac{1175}{16}$ . Assim  $f(x) = \frac{1}{16}x^2 - \frac{7}{2}$  $\frac{7}{2}x + \frac{1175}{16}$ .

Para saber quantas camisetas devem ser encomendadas para que o custo unitário seja mínimo, deve-se encontrar a abscissa do vértice (ponto de mínimo, já que *a* > 0), seguindo as orientações das Figuras [3.11](#page-70-0) e [3.12,](#page-70-1) o ponto de mínimo da parábola será encontrado. Na Figura [3.13,](#page-70-2) está a resposta para o item *a*.

Logo, o preço de cada camiseta é mínimo quando são encomendadas 28 camisetas. Poderia ser pedido para calcular de quanto seria esse custo; para isso, basta proceder da mesma forma que a resolução do item a seguir.

#### **b)** Se forem encomendadas 23 camisetas, qual será o custo unitário para o cliente?

Nesse caso deve-se calcular o valor da função quando *x* = 23; para isso, siga os passos das Figuras [2.14,](#page-47-0) [2.15](#page-47-1) e [2.16,](#page-48-0) digitando os dados deste problema.

A resposta encontrada é *R*\$26,00.

#### **c)** Construa no software *wxMaxima* o gráfico da função que relaciona número de camisetas com o custo unitário.

Para resolver esse item, deve-se primeiramente definir duas listas *a* e *b*, conforme Figura [2.17,](#page-48-1) pois o domínio dessa função não é real. Observe que apenas números naturais compõem esse domínio. Em seguida, defina a função de acordo com a Figura [2.18.](#page-48-2)

Na Figura [2.19](#page-49-0) encontra-se o gráfico solicitado.

**Figura: 2.10.** Resultado do sistema

| <b>GALXADOQODO</b><br>$\int (1+i) \text{1} \text{insolve}([225^*a+15^*b+c=35, 289^*a+17^*b+c=32, 361^*a+19^*b+c=29.5], [a,b,c])$<br>rat: replaced -29.5 by -59/2 = -29.5<br>(401) $Ia = \frac{1}{16}$ , $b = -\frac{7}{2}$ , $c = \frac{1175}{16}$ |  |  |  |
|----------------------------------------------------------------------------------------------------|--|--|--|
|                                                                                                    |  |  |  |
|                                                                                                    |  |  |  |
|                                                                                                    |  |  |  |
|                                                                                                    |  |  |  |
|                                                                                                    |  |  |  |

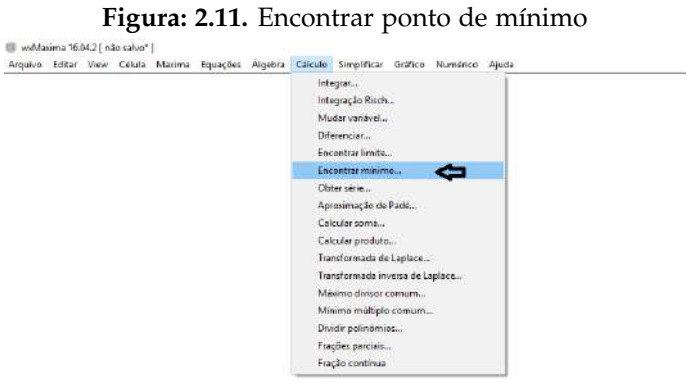

Fonte: Próprio autor.

#### **d)** O que deve acontecer com o valor unitário a partir da vigésima nona camiseta?

Para resolver o item d), basta estimular os alunos a pensarem sobre o que acontece com o gráfico da função após o ponto de mínimo, eles devem se dar conta de que a partir da compra de 28 camisetas o custo unitário é constante, pois não faria sentido algum o custo unitário voltar a subir para um número maior de encomendas.

Com a resolução desse item, encerra-se o exercício.

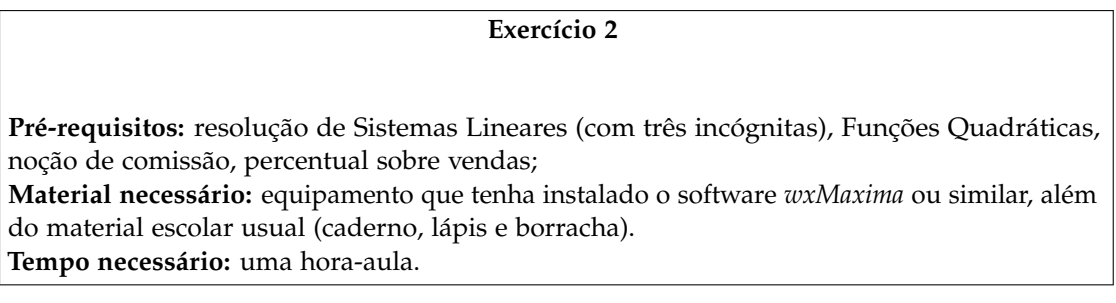

Uma vendedora que trabalha na loja de preço único "Tudo por R\$39,90", recebe seu salário mais comissão por vendas. A comissão, em percentual sobre o valor das vendas, varia de acordo com o número de produtos vendidos, conforme Tabela [2.2.](#page-46-0)

**a)** Qual será o rendimento mensal, se a vendedora tiver um salário fixo de R\$1.150,00 e tiver vendido 15 produtos nesse mês?

#### **Figura: 2.12.** Janela para digitar a expressão

me 16.04.

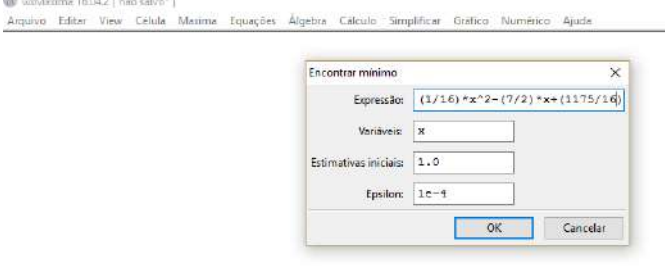

Fonte: Próprio autor.

**Figura: 2.13.** Resposta do item *a*<br>Arquivo Editar View Celula Maxima Equações Algebra Calculo Simplificar Gráfico Numérico Ajuda  $\begin{array}{lll} \text{${\cal P}(812)$} & \text{1brgs}\left( (1/16)*x^2-(7/2)*x+(1175/16) \right), & \text{[x]},{\text{ [1,0]},\text{ 1e-4}}, {\text{ [-1,0]}} \, ; \\ \text{($1,2)$} & \text{[x=28.0]} & \end{array}$ 

Fonte: Próprio autor.

- **b)** Qual será o percentual máximo de comissão que a vendedora poderá receber? Segundo a política da loja, a vendedora deveria se esforçar para vender 30 produtos num mês? Por quê?
- <span id="page-46-0"></span>**c)** Utilize o software *wxMaxima* para esboçar o gráfico que representa essa situação e conclua o que acontece com esse gráfico após um certo número de vendas.

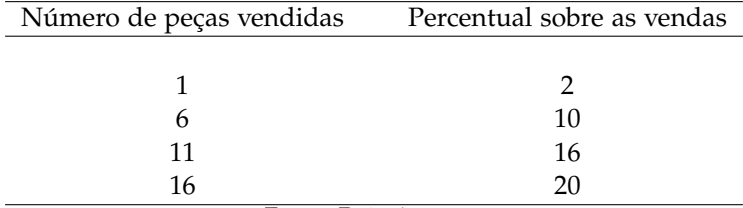

**Tabela: 2.2.** Percentual em função do número de peças vendidas

 $\overline{a}$ 

 $\overline{a}$ 

Fonte: Próprio autor.

<span id="page-47-0"></span>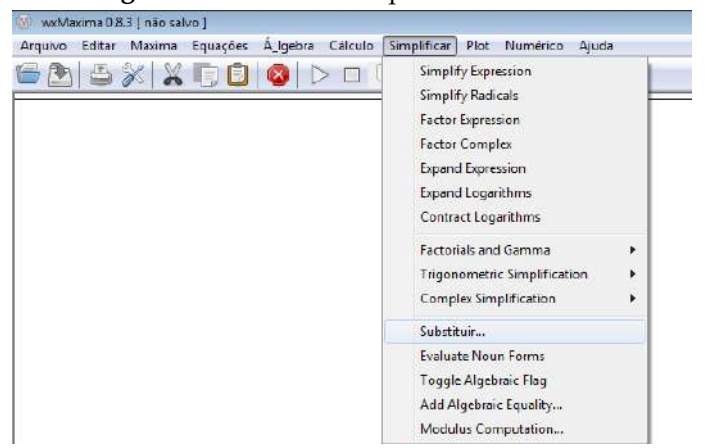

**Figura: 2.14.** Menu - simplificar - substituir

**Figura: 2.15.** Digitar a lei da função

<span id="page-47-1"></span>

|                                 | ------- ----- ----- --                                                             |
|---------------------------------|------------------------------------------------------------------------------------|
| W. wxMaxima 0.8.3 [ não salvo ] |                                                                                    |
|                                 | Arquivo Editar Maxima Equações Á Igebra Cálculo Simplificar Plot Numérico<br>Aruda |
|                                 | $26 X X D 0 D 0 D 0$                                                               |
|                                 | Substituir<br>23                                                                   |
|                                 | Digite a função<br>Expressão:                                                      |
|                                 | Old value:<br>×                                                                    |
|                                 | valor que x deve assumir<br>New value:                                             |
|                                 | Racional                                                                           |
|                                 | Cancelar<br>OK                                                                     |
|                                 |                                                                                    |

Fonte: Próprio autor.

#### **Resolução do exercício 2 Dicas para o professor**

Lembre os alunos que:

- X o gráfico desta função não é uma parábola, são pontos pertencentes a uma;
- X após um certo número de vendas, a vendedora não aumentará seu percentual de comissão, mas sua comissão não diminuirá;
- $\checkmark$  os valores das abscissas são sempre números inteiros, pois se trata do número de peças vendidas. Porém, as ordenadas não obrigatoriamente;
- X caso resolvam trabalhar com frações, devem colocá-las dentro de parênteses e em caso de números decimais, substituir a vírgula pelo ponto.

#### **a)** Qual será o rendimento mensal, se a vendedora tiver um salário fixo de R\$1.150,00 e tiver vendido 15 produtos nesse mês?

Observe que a progressão aritmética da primeira coluna da Tabela [2.2,](#page-46-0) através da lei da função, é transformada numa progressão aritmética de segunda ordem, fato que caracteriza uma função quadrática. Assim o primeiro passo que deve ser seguido, é encontrar os valores de *a*, *b* e *c* da função *f*(*x*) = *ax*<sup>2</sup> + *bx* + *c*. Para chegar

<span id="page-48-0"></span>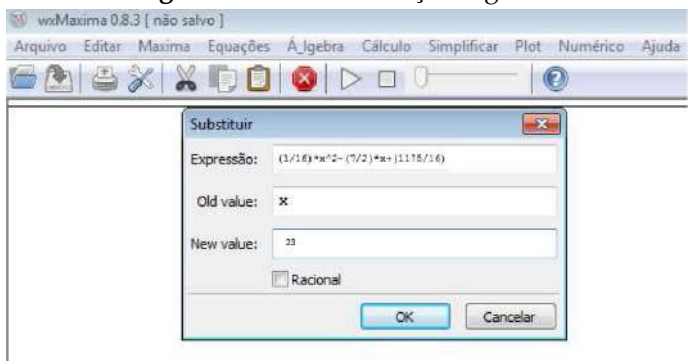

**Figura: 2.16.** Lei da função digitada

Fonte: Próprio autor.

**Figura: 2.17.** Define listas a e b

<span id="page-48-1"></span>

|              | a:nakelist(x,x,0,30)                                                                                                    |
|--------------|----------------------------------------------------------------------------------------------------|
| (a)          | [0, 1, 2, 3, 4, 5, 6, 7, 8, 9, 10, 11, 12, 13, 14, 15, 16, 17, 18, 19, 20, 21, 22, 23, 24, 25, 26, 27, 28, 29, 30 ]                                                                                                    |
| Z(13)<br>(b) | b:makelist  (1/16)*x=. (7/2)*x+(1175/16).x,0,30);<br>$t\frac{1175}{16}, 70\,, \frac{1867}{16}, \frac{127}{2}, \frac{967}{16}, \frac{115}{2}, \frac{875}{16}, 52\,, \frac{791}{16}, 47\,, \frac{715}{16}, \frac{85}{2}, \frac{647}{16}, \frac{77}{2}, \frac{587}{16}, 35\,, \frac{535}{16}, 32\,, \frac{491}{16}, \frac{59}{2}, \frac{455}{16}, \frac{55}{2}, \frac{427}{16}, 26\,, \frac{497}{16}, 27\,, \frac$<br>$25\,\begin{smallmatrix} 395\\ 16 \end{smallmatrix}, \frac{49}{2}\,\begin{smallmatrix} 391 & 49\\ 16 \end{smallmatrix}, \frac{395}{2}\,\begin{smallmatrix} 49\\ 16 \end{smallmatrix}$ |

à resposta deste item deve-se fazer  $s(x) = 1.150 + 39.90 \times x \times \frac{f(x)}{100}$ , onde  $f(x)$  é o percentual de comissão recebido pela vendedora. Utilizando o software *wxMaxima*, deve-se resolver o sistema de equações formado a partir da substituição dos valores da primeira coluna da Tabela [2.2,](#page-46-0) 1, 6 e 11 e dos valores da segunda coluna 2, 10 e 16 em  $f(x) = ax^2 + bx + c$  forma-se o seguinte sistema a ser resolvido:

$$
a+b+c=2
$$

$$
36a+6b+c=10
$$

$$
121a+11b+c=16.
$$

Siga os passos das Figuras [2.7](#page-43-1) e [2.8.](#page-44-0) Em seguida, proceda como na Figura [2.20,](#page-49-1) digitando os dados do sistema. Na Figura [2.21](#page-50-0) está a sua solução. Resolvendo-o, encontra-se:

 $a = -\frac{1}{25} = -\frac{4}{100} = -0.04, b = \frac{47}{25} = \frac{188}{100} = 1.88 \text{ e } c = \frac{4}{25} = \frac{16}{100} = 0.16.$ 

<span id="page-48-2"></span>Logo, como o sistema possui solução única, a lei da função procurada é:

**Figura: 2.18.** Define gráfico

| F(12)  | $a:$ makelist $(x, x, \theta, 3\theta)$                                                                                                    |
|--------|----------------------------------------------------------------------------------------------------|
| (a)    | [0, 1, 2, 3, 4, 5, 6, 7, 8, 9, 10, 11, 12, 13, 14, 15, 16, 17, 18, 19, 20, 21, 22, 23, 24, 25, 26, 27, 28, 29, 30 J                                                                                                    |
| P(413) | b:makelist((1/16)*x <sup>2</sup> -(7/2)*x+(1175/16),x,0,30);                                                                                                    |
| (b)    | $\frac{1175}{16}, 70, \frac{1067}{16}, \frac{127}{2}, \frac{967}{16}, \frac{115}{2}, \frac{375}{16}, 52, \frac{791}{16}, 47, \frac{715}{16}, \frac{85}{2}, \frac{647}{16}, \frac{77}{2}, \frac{587}{16}, 35, \frac{535}{16}, 32, \frac{491}{16}, \frac{59}{2}, \frac{455}{16}, \frac{55}{2}, \frac{427}{16}, 26, \frac{407}{16}, \frac{115}{16}, \frac{1$ |
|        | $25\,,\frac{395}{16}\,,\frac{49}{2}\,,\frac{391}{16}\,,\frac{49}{2}\,,\frac{395}{16}$<br>$J$                                                                                                    |

Fonte: Próprio autor.

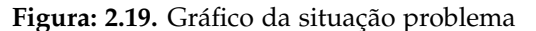

<span id="page-49-0"></span>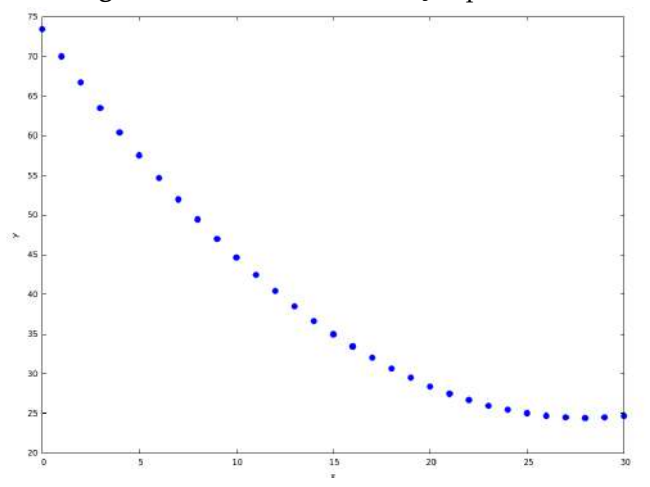

Fonte: Próprio autor.

**Figura: 2.20.** Sistema a ser resolvido

<span id="page-49-1"></span>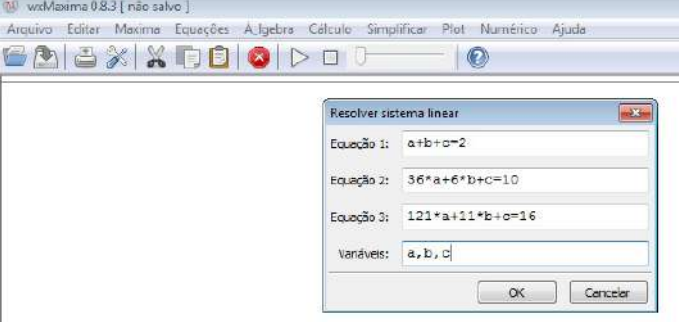

Fonte: Próprio autor.

$$
f(x) = -\frac{2}{50}x^2 + \frac{94}{50}x + \frac{8}{50} = -0.04x^2 + 1.88x + 0.16.
$$

Utilizando a lei de função obtida, deve-se calcular *f*(15), de acordo com os dados do problema. Para isso, clique em *Simplificar* → *substituir* e digite a expressão encontrada, conforme Figura [2.22.](#page-50-1) Na Figura [2.23,](#page-50-2) tem-se o resultado de *f*(15) = 19,36%.

Precisa-se determinar o valor da comissão da vendedora que é a multiplicação do preço do produto, pelo número de peças vendidas e pelo valor percentual, isto é, 39,90 × 15 × *f*(15) e somar a resposta com R\$1.150,00 para concluir o item. A resposta encontrada é: *s*(15) = 1.150,00 + 115,87 = 1.265,87, que é o rendimento mensal da vendedora quando esta vende 15 itens.

#### **b)** Qual será o percentual máximo de comissão que a vendedora poderá receber? Segundo a política da loja, a vendedora deveria se esforçar para vender 30 produtos num mês? Por quê?

Para calcular o percentual máximo de comissão, pode-se determinar a ordenada do vértice, através da fórmula  $x_v = \frac{-b}{2a}$  $\frac{c}{2a} =$  $\frac{-47}{25}$  $\frac{-2}{25}$  $=\frac{47}{2}$  $\frac{27}{2}$  = 23,5. Como os pontos pertencentes a essa parábola que satisfazem o problema são inteiros, segue que o percentual máximo de comissão ocorre quando são vendidas 23 ou 24 peças.

Em seguida, siga os passos das Figuras [2.14](#page-47-0) e [2.15](#page-47-1) para calcular os valores da função nas abscissas 23 e 24. Nas

**Figura: 2.21.** Resultado do sistema

<span id="page-50-0"></span>

|  | wxdvlaxima 0.8.3 [ não salvo* ] |                                                                 |  |  |                                                                                 |                                                                     |  |
|--|---------------------------------|-----------------------------------------------------------------|--|--|---------------------------------------------------------------------------------|---------------------------------------------------------------------|--|
|  |                                 |                                                                 |  |  | Arquivo Editar Maxima Equações Á Igebra Cálculo Simplificar Plot Numérico Ajuda |                                                                     |  |
|  |                                 |                                                                 |  |  |                                                                                 |                                                                     |  |
|  |                                 | (801) $[a = \frac{1}{25}, b = \frac{47}{25}, c = \frac{4}{25}]$ |  |  |                                                                                 | (%i1) linsolve([a+b+c=2, 36*a+6*b+c=10, 121*a+11*b+c=16], [a,b,c]); |  |

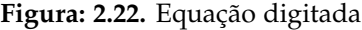

<span id="page-50-1"></span>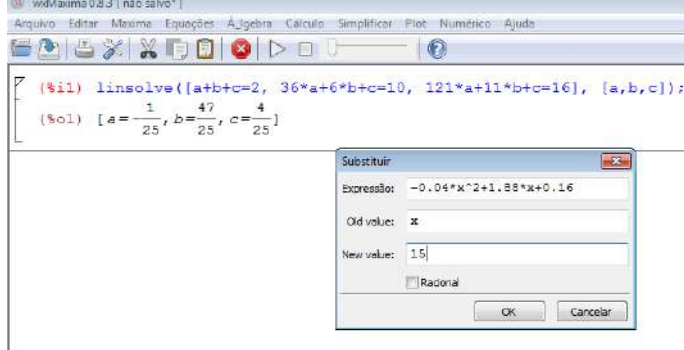

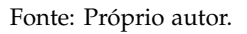

Figuras [2.24](#page-51-0) e [2.25,](#page-51-1) tem-se o cálculo de  $f(x)$  para  $x = 23$  e  $x = 24$ , mostrando que  $f(23) = f(24)$ , considerando que  $22,239999999 = 22,24$ .

Quanto à segunda pergunta, estimule os alunos a pensarem sobre a questão e leve-os a concluir que a partir de certo ponto, a função torna-se constante, ou seja, a vendedora receberá o mesmo percentual sobre as vendas. Porém, mesmo com o percentual constante, quanto mais ela vender, maior será sua comissão. Logo, vale a pena ela se esforçar para vender um maior número de peças.

### **c)** Utilize o software *wxMaxima* para esboçar o gráfico que representa essa situação e conclua o que acontece com esse gráfico após um certo número de vendas.

Para fazer o gráfico que representa a situação, deve-se, da mesma forma que no exercício anterior, definir duas listas *a* e *b*, seguindo os passos da Figura [2.26.](#page-52-0)

A seguir, defina a função, conforme Figura [2.27.](#page-52-1)

<span id="page-50-2"></span>Na Figura [2.28,](#page-52-2) encontra-se o gráfico da situação-problema. Observe que, não faria sentido o percentual de

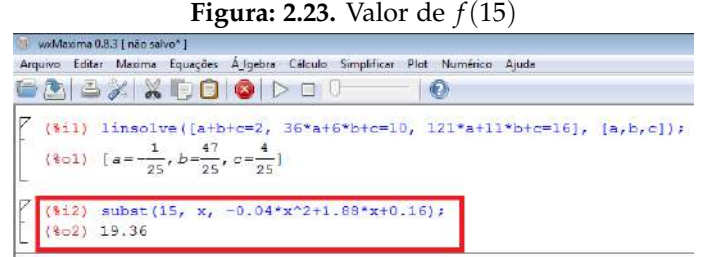

Fonte: Próprio autor.

**Figura: 2.24.** Cálculo de *f*(23)

```
W wxMaxima 0.8.3 [ não salvo*]
Arquivo Editar Maxima Equações Á_Igebra Cálculo Simplificar Plot Numérico Ajuda
606% X 60 0 D O U
                                                             \overline{\bullet}($i1) linsolve ([a+b+c=2, 36*a+6*b+c=10, 121*a+11*b+c=16], [a,b,c]);
    ($01) [a = -\frac{1}{25}, b = \frac{47}{25}, c = \frac{4}{25}]
\begin{bmatrix} 1 & 0 \\ 0 & 1 \end{bmatrix} subst(15, x, -0.04*x^2+1.88*x+0.16);
    (*02) 19.36
\begin{bmatrix} 1 & 1 & 0 \\ 0 & 0 & 1 \end{bmatrix} solve ([-0.04*x^2+1.88*x+0.16], [x])rat: replaced 0.16 by 4/25 = 0.16<br>rat: replaced 1.88 by 47/25 = 1.88rat: replaced -0.04 by -1/25 = -0.04($03) \left[x = \frac{5\sqrt{89} - 47}{x}\right], x = \frac{5\sqrt{89} + 47}{x}\\$i4) subst(23, x, -0.04*x^2+1.88*x+0.16);
      $04) 22.23999999999999
```
**Figura: 2.25.** Igualdade entre  $f(23)$  e  $f(24)$ 

<span id="page-51-1"></span>

| Www.dvlaxima 0.8.3 (inão salvo*)                                                                                                    |  |
|----------------------------------------------------------------------------------------------------|--|
| Arquivo Editar Maxima Equações A_Igebra Calculo Simplificar Plot Numérico Ajuda                                                                                                    |  |
| $\sim$ $\sim$ $\sim$ $\sim$ $\sim$ $\sim$<br>$\bigcirc$                                                                                                    |  |
| $[8i1)$ linsolve([a+b+c=2, 36*a+6*b+c=10, 121*a+11*b+c=16], [a,b,c]);<br>(\$p1) $[a = \frac{1}{25}, b = \frac{47}{25}, c = \frac{4}{25}]$                                                                                                    |  |
| $(\frac{15}{2})$ subst(15, x, -0.04*x^2+1.88*x+0.16);<br>$(802)$ 19.36                                                                                                    |  |
| $(\frac{1}{2}3)$ solve( $[-0.04*x^2+1.88*x+0.16]$ , $[x])$ ;<br>rat: replaced $0.16$ by $4/25 = 0.16$<br>rat: replaced 1.88 by $47/25 = 1.88$<br>rat: replaced $-0.04$ by $-1/25 = -0.04$<br>(\$o3) $\left[x = -\frac{5\sqrt{89} - 47}{0}, x = \frac{5\sqrt{89} + 47}{0} \right]$ |  |
| $(\frac{1}{24})$ subst (23, x, -0.04 * x ^ 2+1.88 * x +0.16);<br>(%o4) 22.23999999999999                                                                                                    |  |
| $(i5)$ subst (24, x, -0.04*x^2+1.88*x+0.16);<br>$805)$ 22.24                                                                                                    |  |

Fonte: Próprio autor.

comissão sobre as vendas começar a cair se as vendas continuarem aumentando. Logo, a partir do ponto de máximo, o percentual de comissão recebido pela vendedora é sempre constante. Estimule seus alunos a pensarem sobre isso.

Com a resolução deste item, conclui-se o exercício.

#### **Exercício 3**

**Pré-requisitos:** funções quadráticas, noções de percentual e cálculo de receita e lucro; **Material necessário:** equipamento que tenha instalado o software *wxMaxima* ou similar, além do material escolar usual (caderno, lápis e borracha); **Tempo necessário:** Uma hora-aula.

A produção semanal de uma empresa de celulares é descrita pela função *f*(*x*) = −10*x* <sup>2</sup> + 300*x* + 18.000, onde *x* é o número de funcionários envolvidos no setor de produção. Responda:

**a)** Qual deve ser o número de funcionários que precisam estar envolvidos na produção semanal para que ela seja máxima?

**Figura: 2.26.** Definindo as listas a e b

<span id="page-52-0"></span>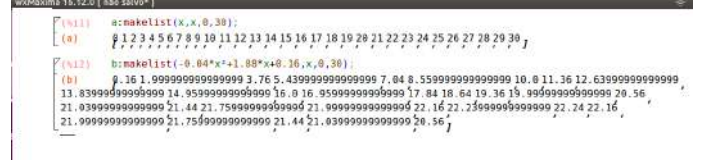

#### **Figura: 2.27.** Definindo a função

<span id="page-52-1"></span>

| <b>PINIII</b><br>(a) | a:makelist(x,x,0,30);<br>@123456789101112131415161718192021222324252627282930,                                                                                                    |
|----------------------|----------------------------------------------------------------------------------------------------|
| P(112)<br>(b)        | b:makelist(-0.04*x2+1.08*x+0.16.x.0.30);<br>21.03000000000000.21.44.21.7500000000000001.0000000000000000002.1622.2800000000000022.24.27.16<br>21.9999999999999921.75999999999999 21.4421.0399999999999920.56 |
| γ.                   | plot2d([discrete.a,b],[style,points])                                                                                                    |

Fonte: Próprio autor.

- **b)** Qual é a produção semanal máxima?
- <span id="page-52-2"></span>**c)** Considere que o domínio da função seja o conjunto **R** e esboce, utilizando o software, o gráfico que representa a produção semanal de celulares.

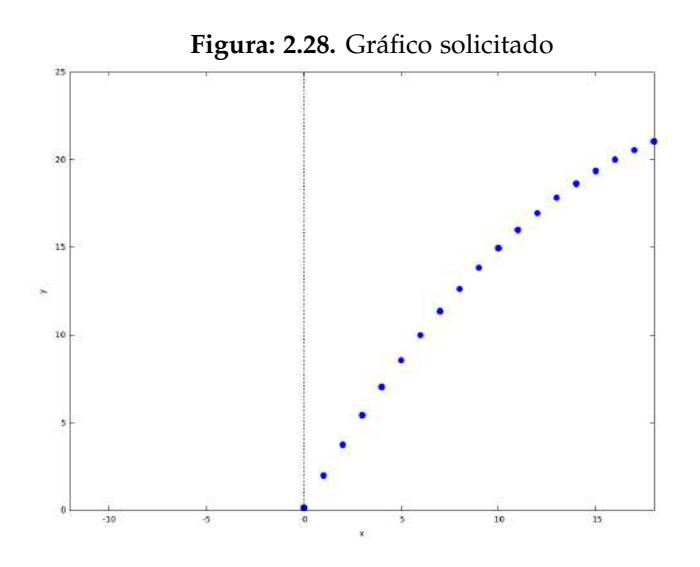

Fonte: Próprio autor.

#### **Resolução do exercício 3 Dicas para o professor**

- X Revise as noções de porcentagem;
- $\checkmark$  Lembre os alunos de que o domínio e imagem da função são os números naturais, já que se trata do número de pessoas e de aparelhos produzidos, respectivamente;
- $\checkmark$  O gráfico não é uma parábola, mas sim pontos pertencentes a uma, porém o enunciado salienta que se deve considerar como domínio o conjunto dos números reais.
- **a)** Qual deve ser o número de funcionários que precisam estar envolvidos na produção semanal para que ela seja máxima?

<span id="page-53-0"></span>Observe que deve ser calculado o  $x_v$ ; para isso se pode utilizar a fórmula  $x_v = -\frac{b}{2v}$  $\frac{1}{2a}$  ou encontrar as raízes e por simetria encontrar o vértice da parábola. Como o trabalho é sobre a utilização de softwares, o mais adequado é utilizá-lo. Assim, encontre as raízes de *f*(*x*), conforme Figuras [2.29](#page-53-0) e [2.30](#page-53-1) digitando a lei da função *f* . Na Figura [2.31,](#page-54-0) tem-se o valor das raízes.

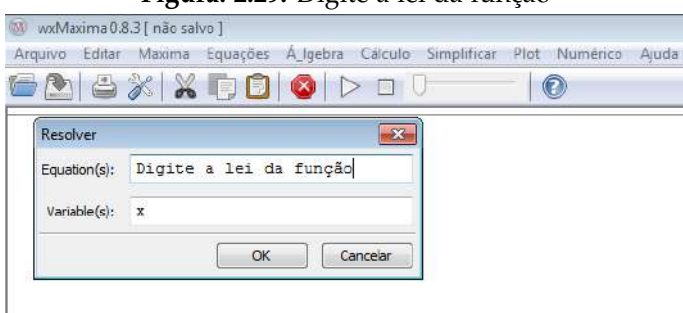

Fonte: Próprio autor.

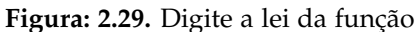

<span id="page-53-1"></span>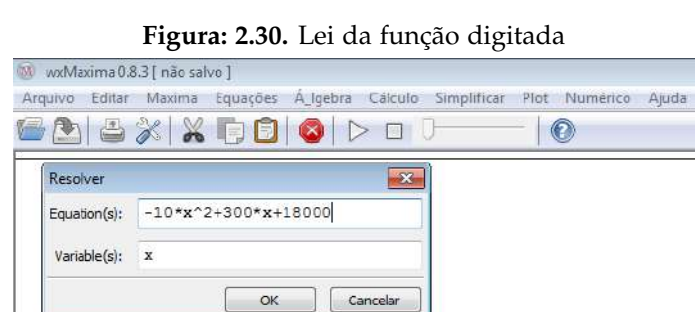

Fonte: Próprio autor.

Veja que as raízes são  $x = -30$  e  $x = 60$ , assim como o vértice encontra-se no eixo de simetria, tem-se  $x_v = 15$ . Logo, são necessários 15 funcionários para que a produção semanal seja máxima.

#### **b)** Qual é a produção semanal máxima?

Para saber qual é a produção semanal máxima, deve ser calculado  $y_v$ . Como se tem  $x_v = 15$  seguindo os passos das Figuras [2.32](#page-54-1) e [2.33,](#page-54-2) tem-se na Figura [2.34](#page-55-0) o valor de  $f(15) = y_v = 20.250$ .

**c)** Considere que o domínio da função seja o conjunto **R** e esboce, utilizando o software, o gráfico que representa a produção semanal de celulares.

<span id="page-54-0"></span>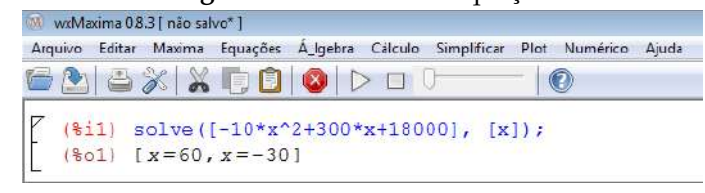

**Figura: 2.31.** Raízes da equação

Fonte: Próprio autor.

<span id="page-54-1"></span>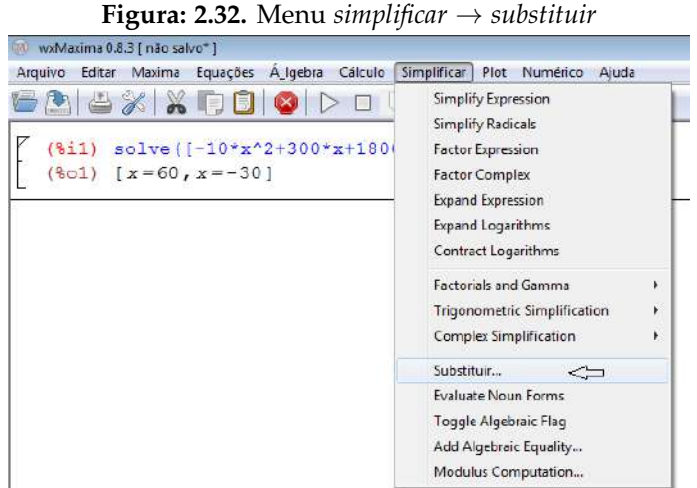

Para esboçar o gráfico da função, deve-se clicar em *Plot* → 2*D* seguindo os passos da Figura [2.35,](#page-55-1) já na Figura [2.36,](#page-56-0) tem-se o gráfico solicitado. Observe que o gráfico foi esboçado com o  $D(f) = \{x \in \mathbb{R} \mid 0 < x \leq 15\}$ , já que não faz sentido o domínio negativo e nem domínio maior que 15, pois ao contratar mais de quinze funcionários, a empresa aumentaria seus custos e não produziria mais celulares, o que não seria vantajoso para ela.

<span id="page-54-2"></span>Caso o professor queira apresentar o gráfico discreto, pode seguir os mesmos passos do exercício anterior e obterá o gráfico conforme Figura [2.37.](#page-56-1) Com a resolução deste item, conclui-se o exercício.

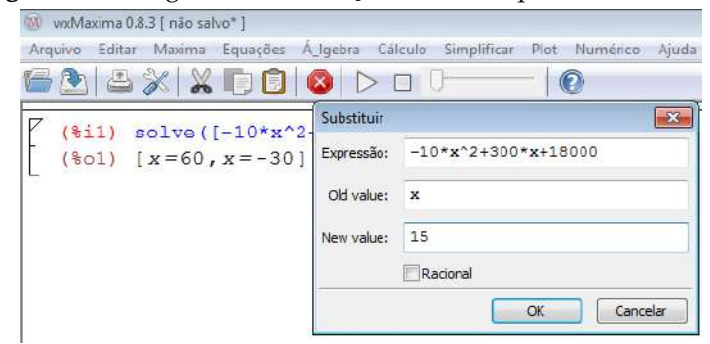

**Figura: 2.33.** Digite a lei da função e o valor que *x* deve assumir

Fonte: Próprio autor.

**Figura: 2.34.** Valor encontrado para *y<sup>v</sup>*

<span id="page-55-0"></span>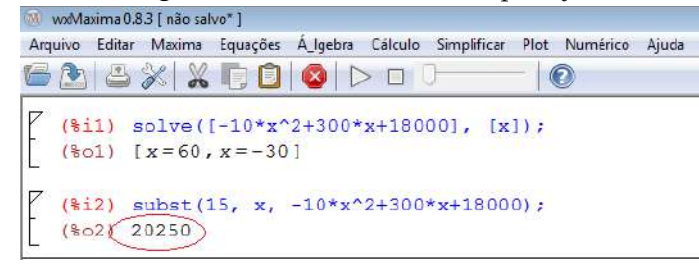

Fonte: Próprio autor.

**Figura: 2.35.** Lei da função digitada e intervalo fixado

<span id="page-55-1"></span>

|               | <b>GACXXDOODO</b>                              | (F)                                    |              |     |         |          |  |          |
|---------------|------------------------------------------------|----------------------------------------|--------------|-----|---------|----------|--|----------|
|               | $(311)$ solve $([-10*x^2+300*x+18000], [x])$ ; | Gráfico 20                             |              |     |         |          |  | 滿        |
|               | $(x=60, x=-30)$                                | Expressibilities): -10*x^2+300*x+18000 |              |     |         |          |  | Expecial |
|               | (%i2) subst(15, x, -10*x^2+300*x+18000);       | Variavel:                              | $\mathbf{x}$ | Det | $\circ$ | Para: 25 |  |          |
| $(902)$ 20250 |                                                | vardivals by                           |              | Do: | D       | Parar D  |  |          |
|               | (%13) subst (10, x, -10*x^2+300*x+18000);      | MarcacBes: 10                          |              | 险   |         |          |  |          |
| $(403)$ 20000 |                                                | Parmeto: embutido                      |              |     |         |          |  |          |
|               | (\$14) solve([-10*x^2+300*x-1890],<br>$[X]$ ); | Opches:                                |              |     |         |          |  |          |
|               | $(804)$ $[x=21, x=9]$                          | File:                                  |              |     |         |          |  | 匙        |

Fonte: Próprio autor.

### **2.5 Conclusões**

O ensino de matemática enfrenta, nos últimos tempos, grandes problemas devido aos altos índices de reprovação, de evasão escolar e até mesmo a falta de interesse dos alunos. Também existe a falta de contextualização da matéria, que acaba por torná-la cada vez mais incompreensível aos alunos, pois conforme **?**, "embora pura e abstrata em sua nascente, a matemática sempre atendeu a objetivos essenciais e práticos".

Tentando resgatar esse caráter prático da matemática, através desse trabalho disponibilizou-se aos professores de ensino médio, três exercícios contextualizados resolvidos passo a passo com o software *wxMaxima* trazendo assim mais tecnologia e motivação para a sala de aula, pois a utilização de tecnologias no estudo de funções quadráticas pode ser um excelente recurso para auxiliar os professores nas suas aulas. Tornando-as mais atrativas e significativas aos alunos, que com certeza se sentirão mais entusiasmados com o estudo dessa disciplina, temida por muitos deles.

<span id="page-56-0"></span>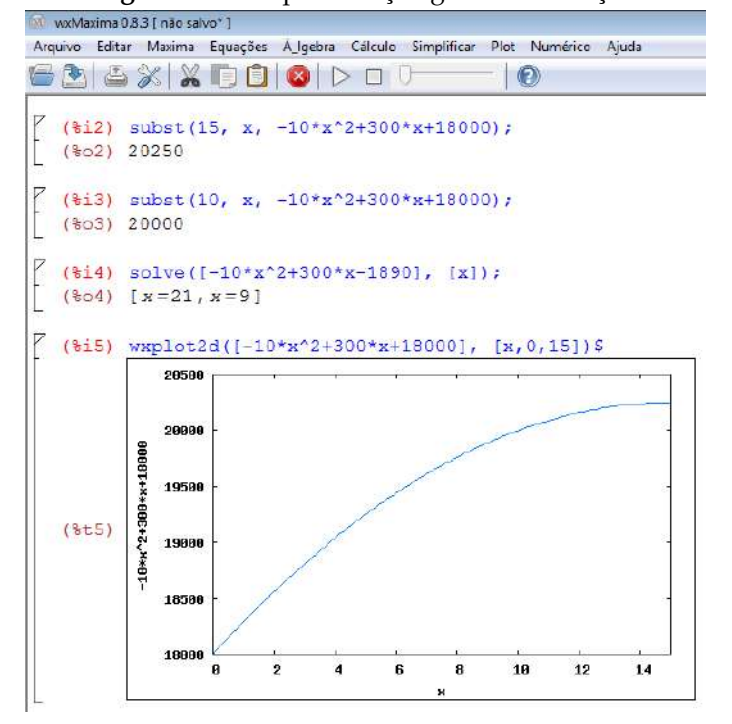

**Figura: 2.36.** Representação gráfica da função

Fonte: Próprio autor.

<span id="page-56-1"></span>**Figura: 2.37.** Gráfico discreto que representa a situação problema

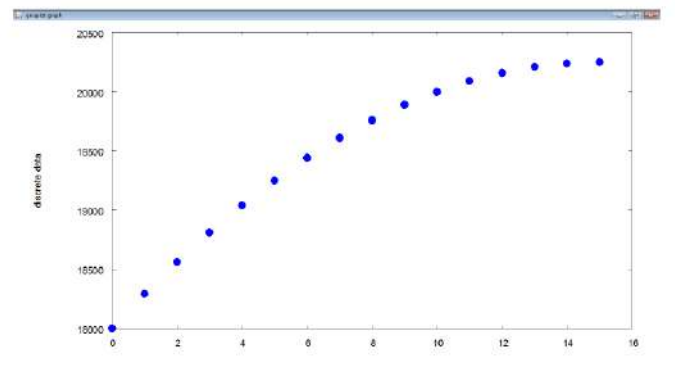

Fonte: Próprio autor.

# CAPÍTULO 3

A Topografia nas aulas de Matemática

Roberta da Silva Michaello<sup>[1](#page-57-0)</sup> Fabíola Aiub Sperotto[2](#page-57-1)

*Resumo: Neste capítulo, são apresentadas propostas de atividades para o Ensino Fundamental e Médio. O objetivo dessas atividades é expor conteúdos de trigonometria, geometria e geometria analítica de forma contextualizada, ou seja, relacionando a matemática estudada em sala de aula com a realidade vivida pelo aluno. A Topografia, muito utilizada na engenharia, necessita de conceitos matemáticos, então a proposta principal é adaptar as atividades topográficas, para serem realizadas em sala de aula. Dentre as atividades elaboradas estão: a construção e aplicação do teodolito, onde são abordados conteúdos de trigonometria; outra para realizar o cálculo de áreas, trabalhando conteúdos de geometria analítica e, finalmente, uma sobre coordenadas cartesianas, na qual são usados conceitos de posicionamento de um ponto.*

**Palavras-chave:** Topografia, Matemática, Trigonometria e Geometria.

<span id="page-57-0"></span><sup>1</sup> robertamichaello@gmail.com

<span id="page-57-1"></span><sup>2</sup>FURG - Universidade Federal do Rio Grande, fabiolasperotto@furg.br

### **3.1 Introdução**

A Topografia é a base para diversos trabalhos de Engenharia, onde o conhecimento das formas e dimensões do terreno são importantes. Pode-se citar, como exemplos de aplicações da Topografia: locação de obras, projetos e execução de estradas, trabalhos de terraplenagem e grandes obras de Engenharia, como pontes, viadutos, túneis.

Segundo [Veiga et al.](#page-81-0) [\(2012\)](#page-81-0), em diversos trabalhos, a Topografia está presente, na etapa de planejamento e projeto, fornecendo informações sobre o terreno, na execução e acompanhamento da obra, realizando locações e fazendo verificações métricas e finalmente no monitoramento da obra após a sua execução, para determinar, por exemplo, deslocamentos de estruturas.

Muitas vezes não se percebe a aplicação da matemática no cotidiano. Aplicações diretas como operações com dinheiro são fáceis de serem percebidas. Pois, é estabelecida uma relação direta com operações básicas. Mas, em outras situações, essa assimilação não é tão óbvia. É o caso da Topografia que utiliza conceitos de trigonometria, geometria analítica, entre outros.

Os Parâmetros Curriculares Nacionais, vide [Brasil](#page-81-1) [\(1997\)](#page-81-1), destacam a grande aplicabilidade da matemática:

Mas a vitalidade da Matemática deve-se também ao fato de que, apesar de seu caráter abstrato, seus conceitos e resultados têm origem no mundo real e encontram muitas aplicações em outras ciências e em inúmeros aspectos práticos da vida diária: na indústria, no comércio e na área tecnológica. Por outro lado ciências como Física, Química e Astronomia têm na Matemática ferramenta essencial.

A proposta desse capítulo é, justamente, apresentar os conteúdos de forma contextualizada. Acredita-se que assim, relacionando a matemática com o cotidiano, trabalhando com problemas reais e concretos, é possível dar sentido aos conteúdos. Os alunos podem compreender e visualizar uma aplicabilidade para o que antes parecia tão abstrato.

[Brasil](#page-81-2) [\(1998\)](#page-81-2) corrobora afirmando que é necessário compreender os princípios científicos presentes nas tecnologias e aplicar esses princípios para resolver situações reais ou simuladas, solucionando os problemas de forma contextualizada.

O contexto que se decidiu trabalhar foi a Topografia, por ser uma área da Engenharia em que se aplicam vários conhecimentos matemáticos do Ensino Fundamental e Médio, de forma relativamente simples. Uma das atividades é aplicação do teodolito, que vai ao encontro com a recomendação das Orientações Curriculares para o Ensino Médio, "...o estudo da razão trigonométrica tangente pela sua importância na resolução de diversos tipos de problemas. Problemas de cálculos de distâncias inacessíveis são interessantes aplicações de trigonometria, e esse é um assunto que merece ser priorizado na escola " [\(Brasil,](#page-81-3) [2008\)](#page-81-3).

Outro destaque feito por [Brasil](#page-81-3) [\(2008\)](#page-81-3) é sobre o estudo da geometria, no qual afirma que o mesmo deve possibilitar a resolução de problemas práticos do cotidiano. Entre os exemplos citados, para o estudo da geometria, estão: orientar-se no espaço, ler mapas e comparar distâncias percorridas. Na atividade 2, a proposta é trabalhar com coordenadas cartesianas, justamente para lidar com conceitos de orientação no plano. Uma terceira atividade é sugerida para o cálculo da área de uma figura, utilizando dois métodos. Além, da já citada, contextualização do conteúdo, é mostrado um mesmo problema que pode ser resolvido por diferentes maneiras.

O objetivo deste capítulo é apresentar sugestões para os professores aplicarem em suas aulas. As propostas foram elaboradas e discutidas, apresentando possíveis soluções e também adaptações e, em alguns casos, outras aplicações foram apresentadas. Todas as atividades visam melhorar o aproveitamento/aprendizagem dos alunos e servem como alternativa para introduzir ou justificar o ensino destes conteúdos para os estudantes. As atividades propostas são alternativas para o professor exercer uma prática docente diferenciada (e não apenas um ensino tradicional).

Dessa forma, a seção [3.2](#page-59-0) apresenta uma atividade utilizando o teodolito no ensino da trigonometria. A seção [3.3](#page-65-0) uma para cálculo de área, e por fim, na seção [3.4](#page-75-0) outra para trabalhar coordenadas cartesianas.

## <span id="page-59-0"></span>**3.2 Atividade 1 - Utilizando o teodolito no ensino da trigonometria.**

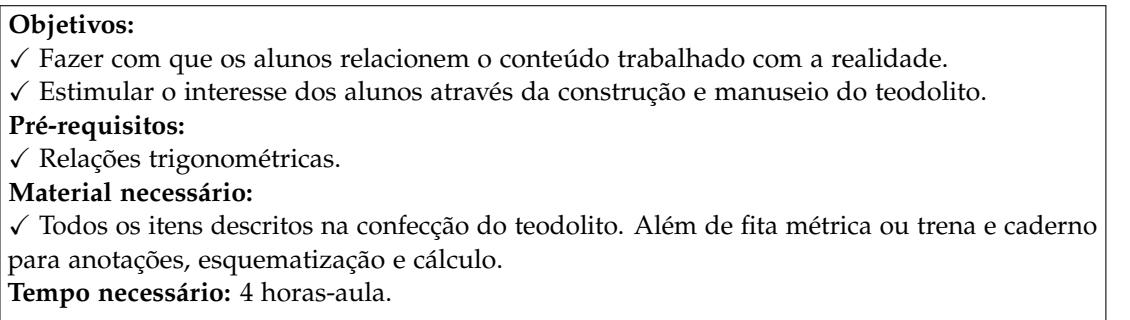

**Sugestão:** Revisão do conteúdo de relações trigonométricas. Essa revisão, se a escola possibilitar, poderá ser feita com slides, seria interessante mostrar fotos de teodolitos (Estações Totais) verdadeiros e falar sobre suas aplicações na Engenharia.

### <span id="page-59-2"></span>**3.2.1 Construção do Teodolito**

Nessa seção, é apresentada a construção do teodolito para utilização na atividade proposta. Um teodolito é um instrumento de precisão para medir ângulos horizontais e verticais, muito usado em trabalhos topográficos. Esse teodolito deverá ser construído juntamente com os alunos. Os materiais necessários para a construção são alternativos e de baixo custo, conforme Figura [3.1.](#page-59-1)

**Materiais necessários:**

- X Folha de Cartolina;
- $\checkmark$  Isopor (20mm ou mais);
- X Argila;
- $\sqrt{5}$  alfinetes:
- X Fio de nylon (Linha de pesca);
- <span id="page-59-1"></span>X Canudo de plástico grosso;
- $\sqrt{\ }$  Fita adesiva;
- X Tesoura;
- X Transferidor;
- √ Régua;
- $\checkmark$  Estilete (Apenas para uso do professor).

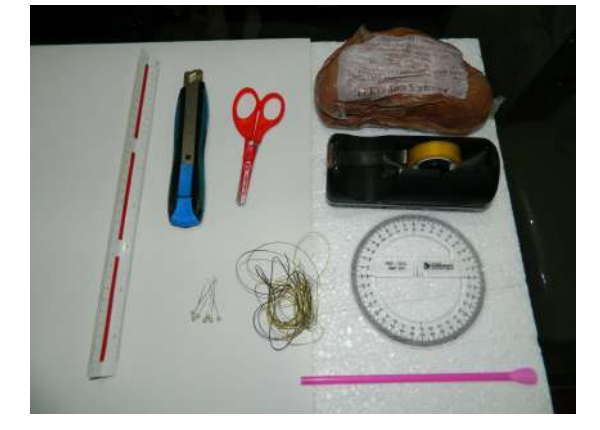

#### **Figura: 3.1.** Material necessário.

Fonte: Próprio autor.

**Sugestão:** É aconselhável que o professor, antes da aula, divida a folha de cartolina em quadriláteros um pouco maiores que o transferidor. E corte o isopor, com auxílio do estilete, em tiras de aproximadamente 25 cm de comprimento e 2 cm de largura, e quadrados de aproximadamente 12 cm x 12 cm. Com isso, poupa-se tempo da aula e evita-se desperdício de material.

#### **Construção:**

<span id="page-60-0"></span>1) O aluno deverá traçar um segmento de reta no pedaço de cartolina, usar como medida o transferidor e marcar um traço aproximadamente no meio dessa semi-reta, conforme indicado na Figura [3.2.](#page-60-0)

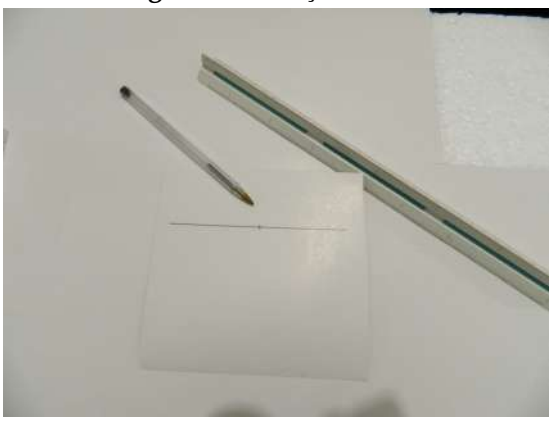

**Figura: 3.2.** Traço da reta.

Fonte: Próprio autor.

<span id="page-60-1"></span>2) Com o auxílio do transferidor, marcar os ângulos, de 5° em 5°, conforme indicado na Figura [3.3.](#page-60-1)

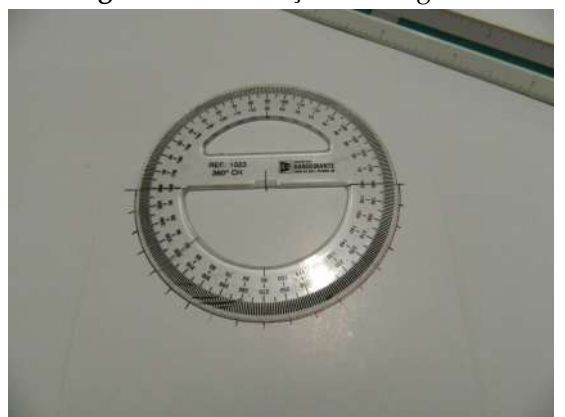

**Figura: 3.3.** Marcação dos ângulos.

Fonte: Próprio autor.

3) Indicar, na parte interna da circunferência, os valores dos ângulos marcados. Os ângulos marcados vão de zero a 90°, começando na extremidade direita da reta traçada com 90°, descendo no sentido anti-horário até zerar e depois crescendo até chegar novamente aos 90°. Após, cortar toda a borda da semicircunferência, deixando apenas um pedaço (meio da semi-reta). A indicação dos ângulos e o pedaço que não deve ser cortado são mostrados na Figura [3.4.](#page-61-0)

**Sugestão:** O professor pode fazer fotocópias de um transferidor e disponibilizar para seus alunos. Isso não foi feito aqui, pois a ideia é apresentar a construção do teodolito conforme foi realizada em sala de aula. Todavia, acredita-se que disponibilizando as fotocópias a precisão será maior e agilizará a construção do teodolito. Se optar pela fotocópia, as etapas 2 e 3 são desnecessárias. A única ressalva é que, quando for utilizar o teodolito, o aluno deverá ficar atento ao ângulo que o teodolito estará marcando, pois como o mesmo estará utilizando uma fotocópia de um transferidor, que possui uma graduação já definida, diferente da apresentada aqui. Isso ficará mais claro a seguir.

<span id="page-61-0"></span>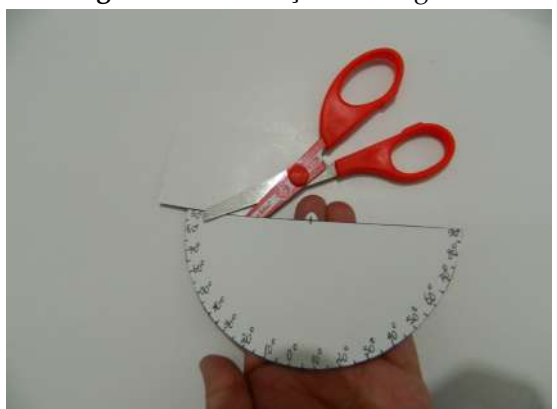

**Figura: 3.4.** Indicação dos ângulos.

Fonte: Próprio autor.

<span id="page-61-1"></span>4) Com o auxílio de um alfinete, fazer uma perfuração bem no cruzamento do traço e da reta (Centro do semicírculo), conforme a Figura [3.5](#page-61-1) *(Tome cuidado com essa etapa! Auxilie e supervisione seus alunos sempre.)*.

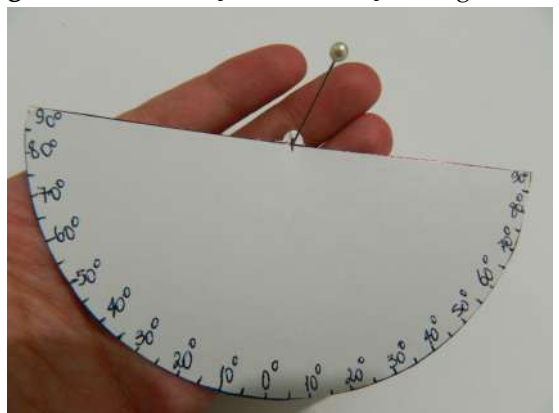

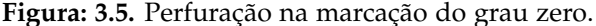

Fonte: Próprio autor.

5) Passar o fio de nylon por este furo (Figura [3.6\(](#page-62-0)a)), dobrar a ponta para trás e colar com fita adesiva sobre o restante do fio, conforme indicado no detalhe da Figura [3.6](#page-62-0) (b).

6) Fixar, com auxílio da fita adesiva, o canudo no diâmetro do semicírculo, como indicado na Figura [3.7.](#page-62-1)

7) Montar a base do teodolito. Para isso, basta unir a tira e o quadrado de isopor. A união é feita com um alfinete de cada lado, que é colocado inclinado, conforme indica a Figura [3.8.](#page-63-0)

8) Agora que a base está pronta, unir a estrutura finalizada na etapa 6 com a base da etapa 7, conforme Figura [3.9](#page-63-1) (a). Essa união será com um alfinete (Isso irá permitir o movimento do teodolito). Para que ele funcione de maneira correta é importante que essa fixação seja feita pelo mesmo ponto em que foi feita a perfuração anterior, conforme detalhe da Figura [3.9\(](#page-63-1)b).

9) Por fim, para que a linha fique "reta", fazer um peso, utilizando argila. Conforme indicado na Figura [3.10.](#page-64-0) E prontinho! O teodolito está pronto para o uso!

#### <span id="page-61-2"></span>**3.2.2 Atividade 1**

Realizar a construção do teodolito conforme o passo a passo disponibilizado na subseção [3.2.1.](#page-59-2) Em seguida, utilizar o teodolito construído para calcular dimensões.

<span id="page-62-0"></span>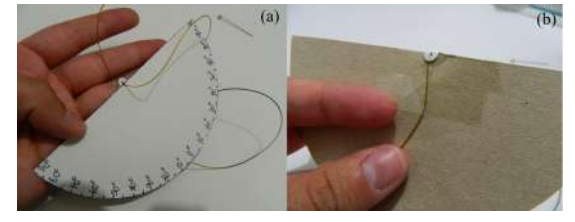

**Figura: 3.6.** (a) Passagem do fio de nylon. (b) Detalhe.

Fonte: Próprio autor.

**Figura: 3.7.** Fixação do canudo.

<span id="page-62-1"></span>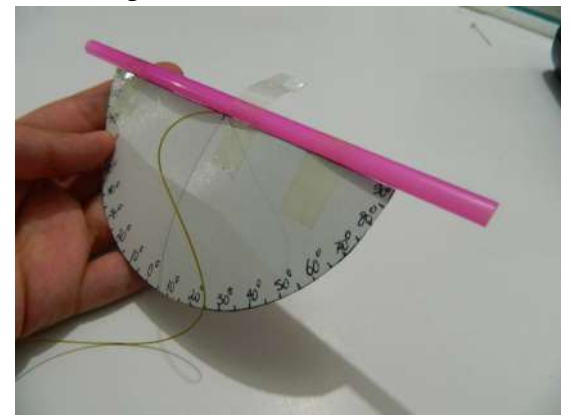

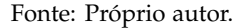

Em um primeiro momento, ele pode ser utilizado para, em pares, os alunos determinarem a altura um do outro. A seguir, comparar o valor calculado com auxílio do teodolito, com a altura medida diretamente com auxílio de trena. Nessa etapa, é importante que o professor solicite que os alunos façam um esquema da situação real e efetuem os cálculos. Na Figura [3.11,](#page-64-1) é apresentada uma situação hipotética, semelhante ao que deve ser realizado em aula.

#### **3.2.3 Uma possível solução da atividade 1**

Conforme comentado na seção [3.2.2,](#page-61-2) o aluno deverá apresentar um esquema do problema proposto com os cálculos para a determinação da altura do colega. Na Figura [3.12,](#page-65-1) é apresentado um esquema da situação hipotética apresentada anteriormente.

Sendo:

*α*: ângulo indicado pelo teodolito;

*d*: distância do teodolito até o colega, na horizontal;

*Ht* : altura do teodolito;

*Hb* : altura do banco;

*Hc*: altura do colega;

*Htri*: altura do triângulo formado.

A altura do colega será dada, conforme o esquema da Figura [3.12,](#page-65-1) pela equação:

<span id="page-62-3"></span>
$$
H_c = H_{tri} + H_t + H_b. \tag{3.1}
$$

A *H*<sub>t</sub> e *H*<sub>*b*</sub> deverão ser medidas pelos alunos. No exemplo, *H*<sub>t</sub> = 21,5cm e *H*<sub>*b*</sub> = 61,5cm. Já a *H*<sub>tri</sub> deverá ser calculada, conforme o esquema, por:

<span id="page-62-2"></span>
$$
H_{tri} = \text{tg}(\alpha)d. \tag{3.2}
$$

<span id="page-63-0"></span>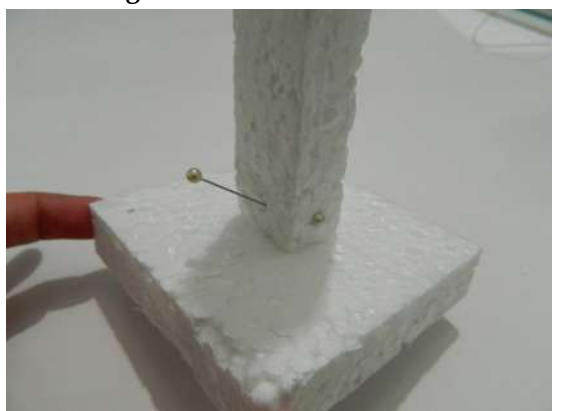

**Figura: 3.8.** Base do teodolito.

Fonte: Próprio autor.

<span id="page-63-1"></span>**Figura: 3.9.** (a) Junção das partes da estrutura com a base. (b) Detalhe.

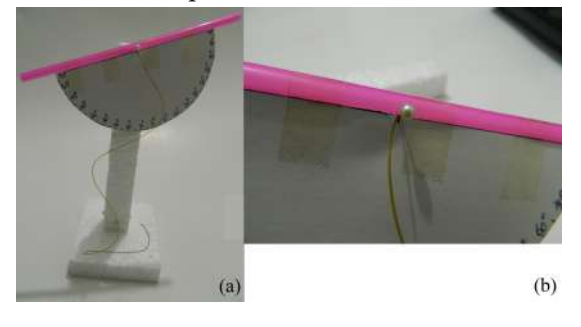

Fonte: Próprio autor.

Para isso, o aluno deverá ter feito a medida de *d* anteriormente. No exemplo *d* = 1m e o ângulo *α*, obtido com o teodolito (Figura [3.11](#page-64-1) (c)), é igual a 39◦ , logo, pela Equação [3.2,](#page-62-2) *Htri* = 0,81m.

Substituindo esse valor (*Htri*) na Equação [3.1,](#page-62-3) é possível determinar a altura do colega. Que nesse exemplo equivale a 1,64m. Em seguida, o aluno deverá conferir o resultado obtido. Como já foi dito anteriormente, para confirmar o resultado, basta comparar o resultado da Equação [3.1](#page-62-3) com a altura medida diretamente com uma trena (Figura [3.11](#page-64-1) (b)). No exemplo, a altura, medida com trena, também é 1,64m. Isso mostra que o teodolito funciona. Claro que poderá existir uma diferença entre os valores, por ser um instrumento feito com isopor e cartona.

Após os alunos comprovarem a eficácia do teodolito que construíram e entenderem melhor seu funcionamento, o professor pode propor uma segunda atividade. Medir algo do pátio da escola ou rua, que seja difícil de ser alcançado. Exemplo, uma árvore ou um prédio pequeno. Nesse momento, será necessário que grupos maiores façam a medida do mesmo objeto. Como não será possível medir o objeto, as verificações se os cálculos estão corretos e as indicações de ângulo também serão feitas comparando os resultados entre os colegas.

A resolução dessa atividade é semelhante à anterior. E novamente é importante que os alunos façam anotações, esquemas e cálculos individualmente. Dessa forma, o professor pode avaliar se os alunos compreenderam a proposta, identificando uma aplicação do conteúdo no seu cotidiano.

#### **3.2.4 Avaliação e expectativas da atividade 1**

Quando integrante do programa PIBID (Programa Institucional de Bolsas de Iniciação a Docência), a autora teve a oportunidade de propor a confecção do teodolito para seu grupo e aplicar em uma turma de nono ano. Na ocasião, ainda não tinha sido feito um estudo elaborado sobre Topografia e o próprio teodolito, o que motivou um estudo mais aprofundado neste trabalho. Então, neste momento, serão apresentados resultados dessa aplicação.

<span id="page-64-0"></span>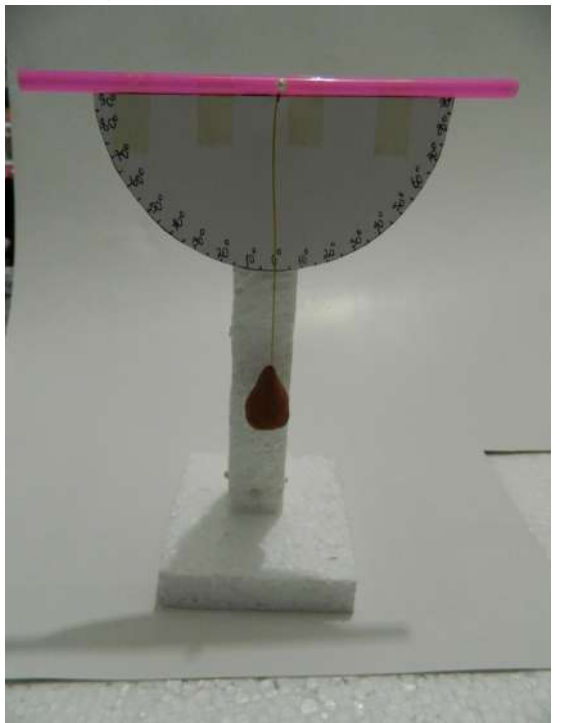

**Figura: 3.10.** Teodolito finalizado.

Fonte: Próprio autor.

<span id="page-64-1"></span>**Figura: 3.11.** (a) Determinação da altura, com auxílio do teodolito construído. (b) Altura medida com auxílio de trena (c) Ângulo obtido na visada com o teodolito

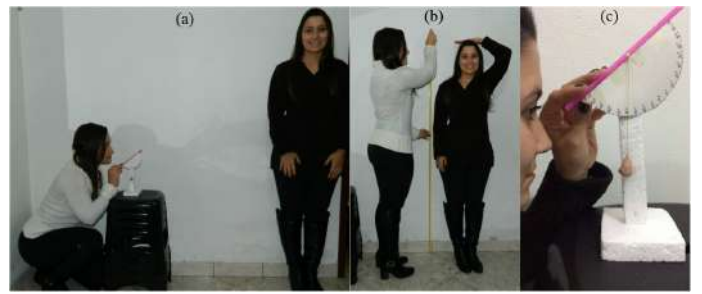

Fonte: Próprio autor.

Foi realizada somente a confecção do teodolito e explicação de seu funcionamento. Os alunos não demonstraram dificuldades, foram participativos e receptivos e se mostraram bastante motivados. Eles construíram os teodolitos facilmente e alguns até os personalizaram, como se pode observar na Figura [3.13.](#page-65-2)

No final, foi solicitada uma escrita com o parecer dos mesmos sobre a proposta metodológica aplicada. Analisando as escritas, como as da Figura [3.14,](#page-66-0) evidenciou-se o quanto os alunos ficam estimulados quando o professor trabalha o conteúdo de maneira diferenciada.

<span id="page-65-1"></span>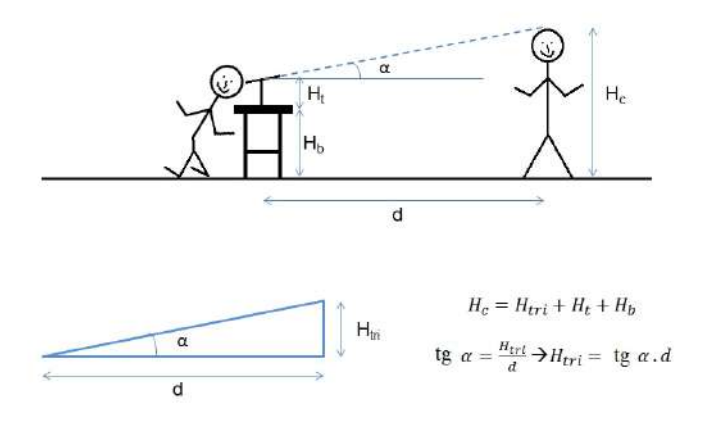

**Figura: 3.12.** Esquematização do problema proposto.

<span id="page-65-2"></span>**Figura: 3.13.** Teodolitos construídos pelos alunos.

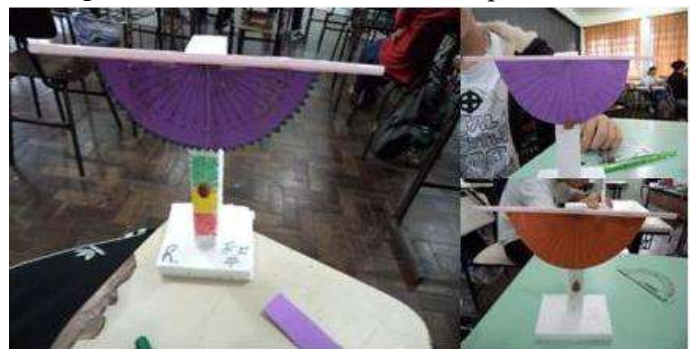

Fonte: Próprio autor.

### <span id="page-65-0"></span>**3.3 Atividade 2 - Cálculo de áreas de figuras, usando decomposição e coordenadas totais.**

#### **Objetivos:**

- X Identificar os vértices da figura em um plano cartesiano e ser capaz de determinar sua área;
- $\checkmark$  Dividir um polígono em figuras mais simples.

**Pré-requisitos:**

X Coordenadas Cartesianas, áreas de figuras.

**Material necessário:** régua.

**Tempo necessário:** 4 horas-aula.

**Sugestão:** Embora esteja explicado, na atividade a ser entregue aos alunos, o que seria o método decomposição de áreas, sugere-se que o professor explique e exemplifique antes de realizar a tarefa.

Para ser possível a realização do item b, é necessário que o aluno conheça o método descrito no item [3.3.1](#page-67-0) Processo Analítico. Sugere-se que o professor faça a dedução da fórmula, juntamente com seus alunos. A dedução é bem simples e interessante, e permite rever algumas regras e conteúdos matemáticos.

 $\checkmark$  Desenvolver a capacidade de resolver um problema de diversas formas;

<span id="page-66-0"></span>**Figura: 3.14.** Comentários dos alunos, sobre a atividade.

| En goster 1                                                                                                    |                                                                                                    |
|----------------------------------------------------------------------------------------------------|----------------------------------------------------------------------------------------------------|
| mais Legal!                                                                                                    | Allei treat force, poir é uma ceux au<br>le mês imaginar que funcurose inomina<br>e mudou la restina de alunt com bin<br>d'imatematic fils collecture i fue<br>James 89 |
| In geste porque a atividade muda<br>a rotina da quía e faz com que a<br>auta mão sija chata Óque desporta o<br>interesse e fica maio facil de entendera<br>airetam | toin $1:34$                                                                                                    |

Fonte: Próprio autor.

#### **3.3.1 Determinação de áreas na Topografia**

A presente atividade é uma sugestão para ser aplicada no Ensino Médio. Na Topografia é muito comum a necessidade de determinar a área de regiões, por diversos motivos. Um exemplo da importância da determinação da área é a situação de compra ou venda de imóveis. Saber a área do imóvel permite uma avaliação mais precisa do seu valor. As principais maneiras para a determinação de áreas, na Topografia, são por meio de processos computacionais, gráficos e analíticos.

<span id="page-66-1"></span>O processo computacional é uma forma bem prática de calcular a área. Muito utilizado atualmente, ele consiste em inserir os pontos que definem a área em um programa gráfico e o mesmo calcula a área por métodos analíticos. O processo gráfico consiste em dividir a área a ser avaliada em figuras geométricas, onde seja possível calcular suas áreas, como triângulos e quadrados. A área final será determinada pelo somatório de todas as áreas das figuras geométricas. A Figura [3.15](#page-66-1) exemplifica o método gráfico, através do processo de divisão da área em figuras geométricas equivalentes, ou seja, a área da figura, nesse exemplo, será igual ao somatório das áreas dos triângulos *A*, *B* e *C*. O processo analítico será explicado na subseção [3.3.1.](#page-67-0)

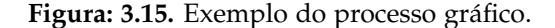

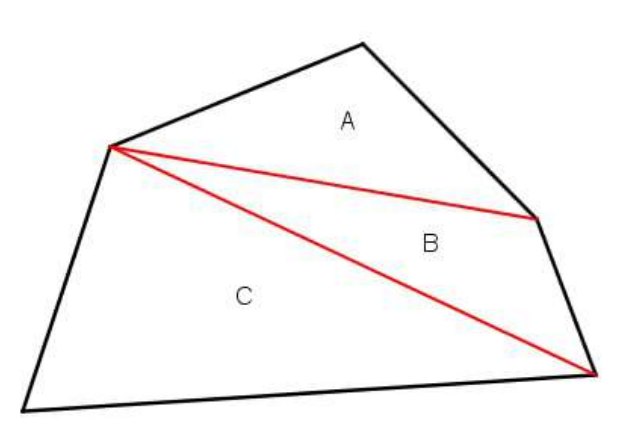

Fonte: Próprio autor.

#### <span id="page-67-0"></span>**Processo Analítico**

Nesse processo, a área de uma determinada região é calculada a partir das coordenadas dos seus vértices, com auxílio de fórmulas matemáticas que permitem a realização dos cálculos desejados. A seguir, é apresentada uma dedução da fórmula que possibilita o cálculo da área de maneira prática. Essa é uma adaptação das deduções apresentadas por [de Campos Borges](#page-81-4) [\(1977\)](#page-81-4) e [Veiga et al.](#page-81-0) [\(2012\)](#page-81-0).

<span id="page-67-1"></span>O polígono que se quer calcular a área é definido pelos vértices *A*, *B*, *C* e *D* (Figura [3.16\)](#page-67-1).

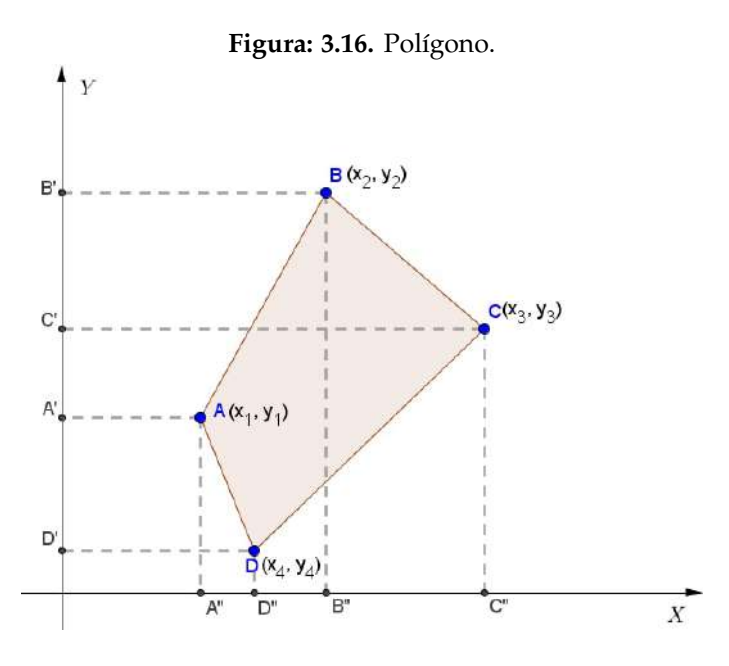

Fonte: Próprio autor.

Para determinar a área do polígono *ABCD,* deve-se calcular a área do polígono *B'BCDD'* e subtrair a área do polígono *B'BADD'*. A área de *B'BCDD'* pode ser calculada a partir das áreas dos trapézios que o compõem (Figura [3.17\(](#page-67-2)a)), o mesmo serve para o polígono *B'BADD'* (Figura 3.17(b)).

<span id="page-67-2"></span>A área de um trapézio de bases *B* e *b*, com altura *h* é:

<span id="page-67-3"></span>
$$
A = \frac{(B+b)h}{2}.\tag{3.3}
$$

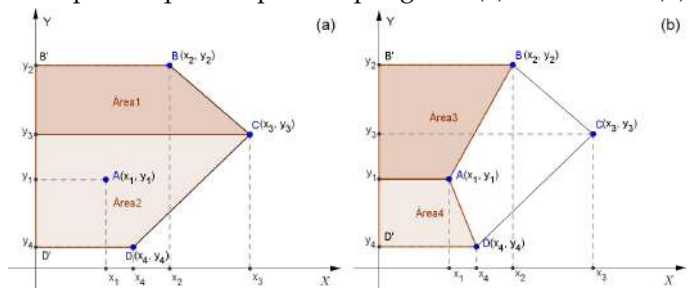

**Figura: 3.17.** Trapézios que compõem o polígono: (a) *B*<sup>*I*</sup> *BCDD*<sup>*I*</sup> e (b) *B*<sup>*I*</sup> *BADD<sup>I</sup>*.

Fonte: Próprio autor.

Então, a área do polígono ABCD, denotada por *A*, é:

<span id="page-67-4"></span>
$$
A = \text{area}_1 + \text{area}_2 - \text{area}_3 - \text{area}_4. \tag{3.4}
$$

56

A área<sub>1</sub> é a área de um trapézio de altura  $h = y_2 - y_3$ , base menor  $b = x_2$  e base maior  $B = x_3$ , então, pela equação [3.3:](#page-67-3)

$$
area_1 = \frac{(x_2 + x_3)}{2}(y_2 - y_3). \tag{3.5}
$$

Analogamente, podem ser calculadas as demais áreas, logo a equação [\(3.4\)](#page-67-4) pode ser reescrita como:

<span id="page-68-1"></span>
$$
A = \frac{(x_2 + x_3)}{2}(y_2 - y_3) + \frac{(x_3 + x_4)}{2}(y_3 - y_4) - \frac{(x_2 + x_1)}{2}(y_2 - y_1) - \frac{(x_1 + x_4)}{2}(y_1 - y_4).
$$
 (3.6)

Efetuando os produtos da equação [\(3.6\)](#page-68-1):

$$
2A = x_2y_2 - x_2y_3 + x_3y_2 - x_3y_3 + x_3y_3 - x_3y_4 + x_4y_3 - x_4y_4 + \dots
$$

$$
... - x_2y_2 + x_2y_1 - x_1y_2 + x_1y_1 - x_1y_1 + x_1y_4 - x_4y_1 + x_4y_4. \tag{3.7}
$$

Simplificando a expressão e agrupando os termos positivos e os negativos:

<span id="page-68-0"></span>
$$
2A = x_3y_2 + x_4y_3 + x_2y_1 + x_1y_4 - (x_2y_3 + x_3y_4 + x_1y_2 + x_4y_1). \tag{3.8}
$$

A equação [3.8](#page-68-0) pode ser representada genericamente por:

$$
2A = \sum (x_{(i+1)} \cdot y_i) - \sum (x_i \cdot y_{(i+1)}).
$$
\n(3.9)

Denota-se  $\sum (x_{(i+1)} \cdot y_i) = \sum_1 e \sum (x_i \cdot y_{(i+1)}) = \sum_2$ .

Utilizando-se a equação [\(3.8\)](#page-68-0), pode-se montar facilmente uma tabela com as coordenadas dos pontos, com o cuidado de repetir a coordenada do primeiro ponto no final da tabela, e multiplicando-se de acordo com o esquema a seguir, obtêm-se a área do polígono.

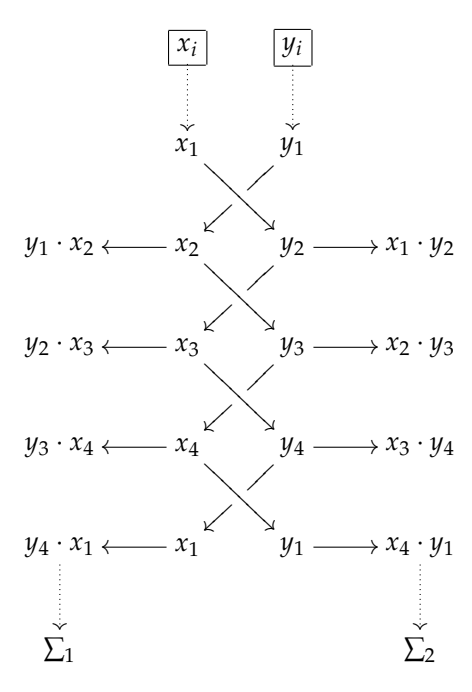

Sua área é:

$$
A = \frac{\sum_{1} - \sum_{2}}{2}.\tag{3.10}
$$

### **3.3.2 Atividade 2 - Material para o aluno (Comentado)**

A avaliação de áreas é uma atividade comum na Topografia. Por exemplo, na compra e venda de imóveis rurais e urbanos essa informação tem muita importância. Imagine que você é o engenheiro responsável pela avaliação do terreno que aparece na planta de situação *(Planta de situação é a planta que indica o posicionamento do terreno quanto às ruas adjacentes e seu posicionamento solar (Indicação da posição do norte))*. É necessário que se saiba a área do terreno. Então:

- 1 Calcule a área do terreno, pelos dois métodos abaixo:
	- a) **Decomposição de áreas.** Este método consiste em dividir a área a ser avaliada em figuras geométricas, cujas áreas sejam possíveis de ser calculadas. A área final será determinada pela somatória de todas as áreas das figuras geométricas encontradas.

*Essa atividade poderá ser feita tendo como base a planta de situação ou planta de detalhe (Plantas feitas pela autora, com auxílio do AutoCAD, e disponibilizadas no anexo ao capítulo). Quem optar por usar a planta de situação terá que calcular a escala; na planta de detalhe, a escala já está indicada. O professor pode chamar atenção dos alunos para esse fato. As medidas que estão na planta de situação deverão ser consideradas para a planta de detalhe, pois trata-se do mesmo terreno.*

b) **Coordenadas totais.** Este método consiste em determinar as coordenadas dos vértices do polígono que descreve o terreno e aplicar a fórmula deduzida em aula.

<span id="page-69-0"></span>*O cálculo da área da região triangular, sendo conhecidos os três lados, é uma ferramenta bem prática e é apresentado por [Dante](#page-81-5) [\(2009\)](#page-81-5), assim como está indicado na Figura [3.18.](#page-69-0) Para resolver esse item, deve-se utilizar a ampliação do terreno e a malha quadriculada. A escala do desenho e da malha é 1:100; é importante que o professor discuta com os alunos, antes de resolver o cálculo.*

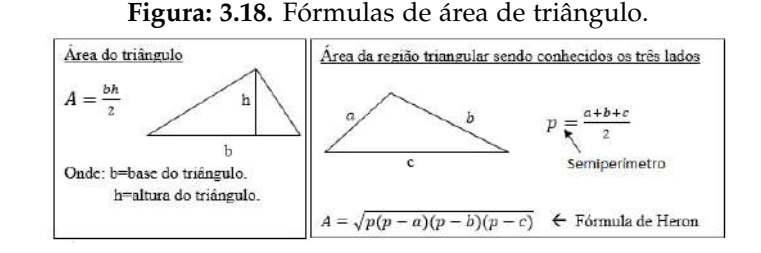

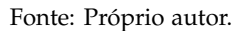

2 Com a modernização dos equipamentos topográficos, é muito comum que as áreas sejam calculadas com auxílio computacional. É uma forma bem prática de calculá-la e muito utilizada atualmente; consiste em inserir os pontos que definem os vértices em um programa gráfico e o mesmo calcula a área. Será que isso funciona? Lembre-se que você é o engenheiro contratado para avaliar a área em questão. Você já comparou os resultados obtidos na questão anterior? Os dois métodos apresentam resultados semelhantes? Agora calcula-se computacionalmente, com auxílio do *GeoGebra*. Compare os seus resultados com os colegas de aula!

*O cálculo feito no software é bem mais simples e rápido. Mas, é importante comentar com os alunos que não basta saber operar softwares, é necessário saber o raciocínio matemático existente por trás disso. Assim, é possível refletir sobre os resultados obtidos e identificar possíveis erros.*

*O software escolhido foi o GeoGebra; essa escolha se deu por se tratar de um software gratuito e com uma interface amigável. Isso possibilita o aluno explorar o programa e executar construções e até mesmo alterações no que já está construído.*

*O acesso aos comandos é feito através de botões com ícones intuitivos, permitindo que o aluno investigue sozinho as possibilidades do software.*

#### **3.3.3 Uma possível solução da atividade 2**

<span id="page-70-3"></span>No exercício 1 é solicitado que seja calculada a área do terreno por dois métodos diferentes. Para o método de áreas (item a) serão apresentadas duas, entre tantas outras possíveis, soluções. A primeira consiste em dividir a área em triângulos, conforme a Figura [3.19.](#page-70-3)

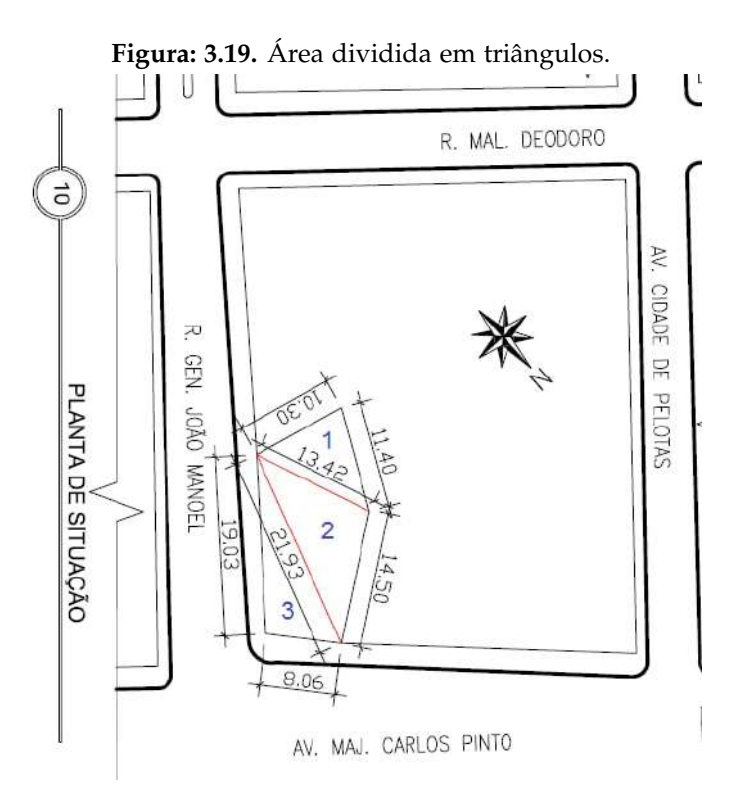

Fonte: Próprio autor.

A área total do terreno será equivalente a soma das áreas desses triângulos, ou seja:

<span id="page-70-0"></span>
$$
A = A_1 + A_2 + A_3. \tag{3.11}
$$

Assim, *A* é a área total do terreno, *A*1, *A*<sup>2</sup> e *A*<sup>3</sup> são as áreas dos triângulos 1, 2 e 3, respectivamente. Para calcular as áreas dos triângulos 1, 2 e 3, será utilizada a fórmula de Heron:

<span id="page-70-1"></span>
$$
A = \sqrt{p(p - a)(p - b)(p - c)}.
$$
\n(3.12)

Sendo *A* a área do triângulo, *p* o semiperímetro do triângulo e *a*, *b* e *c* as medidas dos lados desse triângulo. Para isso, é necessário calcular, primeiramente, o semiperímetro. Para o triângulo 1, da Figura [3.19,](#page-70-3) tem-se:

<span id="page-70-2"></span>
$$
p_1 = \frac{11,40 + 10,30 + 13,12}{2} = 17,56 \text{m}.
$$
\n(3.13)

Substituindo [\(3.13\)](#page-70-2) em [\(3.12\)](#page-70-1), tem-se:

<span id="page-70-4"></span>
$$
A_1 = \sqrt{17,56(17,56 - 11,40)(17,56 - 10,30)(17,56 - 13,12)}.
$$
\n(3.14)

A Equação [\(3.14\)](#page-70-4), equivale a:

<span id="page-70-5"></span>
$$
A_1 = 57,02 \text{m}^2. \tag{3.15}
$$

De maneira análoga, calcula-se as áreas dos triângulos 2 e 3. Obtém-se como resultados para o triângulo 2, semiperímetro igual a:

$$
p_2 = \frac{13,42 + 14,50 + 21,93}{2} = 24,925 \text{m}.
$$
\n(3.16)

E área igual a:

<span id="page-71-1"></span>
$$
A_2 = 94,62 \text{m}^2. \tag{3.17}
$$

E para o triângulo 3, semiperímetro igual a:

$$
p_1 = \frac{21,93 + 8,06 + 19,03}{2} = 24,51 \text{m}.
$$
\n(3.18)

E área igual a:

<span id="page-71-0"></span>
$$
A_3 = 75{,}50m^2. \tag{3.19}
$$

Substituindo [\(3.19\)](#page-71-0), [\(3.17\)](#page-71-1) e [\(3.15\)](#page-70-5) em [\(3.11\)](#page-70-0), obtém-se:

$$
A = A_1 + A_2 + A_3 = 227.14 \text{m}^2. \tag{3.20}
$$

<span id="page-71-2"></span>Outra maneira de determinar a área da figura que descreve o terreno é, a partir da planta detalhe que possui escala (Cada quadradinho equivale a um metro quadrado), dividir a área em triângulos retângulos e um retângulo, conforme mostra na Figura [3.20.](#page-71-2)

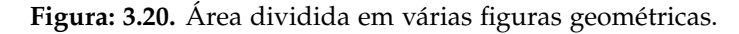

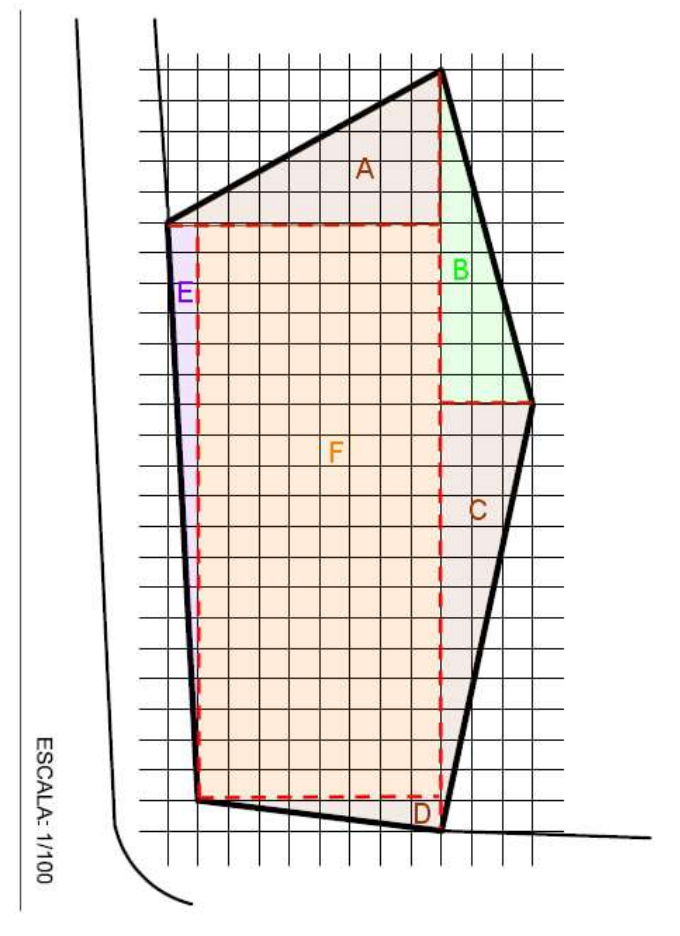

Fonte: Próprio autor.
A área do terreno é:

<span id="page-72-0"></span>
$$
A = A_A + A_B + A_C + A_D + A_E + A_F.
$$
\n(3.21)

Tem-se que: *A* é a área total do terreno, *A<sup>F</sup>* é a área do retângulo *F* e *AA*, *AB*, *AC*, *A<sup>D</sup>* e *A<sup>E</sup>* são as áreas dos triângulos *A*, *B*, *C*, *D* e *E* respectivamente.

Sabendo que a medida da lateral de cada quadradinho é equivalente a um metro, é possível determinar a área dos triângulos *A*, *B*, *C*, *D* e *E*, pela fórmula da área de um triângulo:

$$
A = \frac{bh}{2},\tag{3.22}
$$

onde, *A* é a área triângulo, *b* a medida da sua base e *h* a medida da sua altura.

A área do triângulo *A* será igual a:

$$
A_A = \frac{9.5}{2} = 22.5 \text{m}^2. \tag{3.23}
$$

E do triângulo *B* será:

$$
A_B = \frac{3.11}{2} = 16.5 \text{m}^2. \tag{3.24}
$$

Do triângulo *C*:

$$
A_C = \frac{3.14}{2} = 21 \text{m}^2. \tag{3.25}
$$

Do triângulo *D*:

$$
A_D = \frac{1.8}{2} = 4m^2. \tag{3.26}
$$

E do triângulo *E* é:

$$
A_E = \frac{19.1}{2} = 9.5 \text{m}^2. \tag{3.27}
$$

A área do retângulo *F* pode ser calculada pela fórmula:

$$
A_F = bh,\tag{3.28}
$$

onde, *A* é a área retângulo, *b* a medida de sua base e *h* a medida da sua altura.

Assim, a área do retângulo *F* é:

$$
A_F = 8.19 = 152m^2. \tag{3.29}
$$

Como já se determinou as áreas de todas figuras geométricas, em que se decompõe a área do terreno, é possível, pela equação [\(3.21\)](#page-72-0) calcular a área do terreno:

$$
A = 22.5 + 16.5 + 21 + 4 + 9.5 + 152 = 225.5
$$
 m<sup>2</sup>. (3.30)

Percebe-se uma pequena diferença entre essas possíveis soluções. Isso ocorre, possivelmente, porque quando é feita a divisão da figura em triângulos as medidas envolvem números com algumas casas decimais. Essas medidas já sofreram algum tipo de arredondamento e quando são feitos os cálculos das áreas, novamente são feitos arredondamentos. É interessante discutir essas observações com os alunos.

No item b, é solicitado que o aluno faça o cálculo da área pelo método de coordenadas totais. Para isso, é necessário que, inicialmente, o aluno determine as coordenadas dos vértices da figura que define o terreno. Nesse momento, surgirão diferentes valores de coordenadas, mas o resultado final deverá ser igual. Isso possibilita outra discussão em sala de aula. Na Figura [3.21,](#page-73-0) apresentou-se uma possível determinação das coordenadas.

A seguir, é só aplicar o método de cálculo de áreas por coordenadas, conforme visto anteriormente na subseção [3.3.1.](#page-67-0) Dispõ-se dos pontos em tabela e efetua-se as multiplicações, conforme esquema [3.31:](#page-73-1)

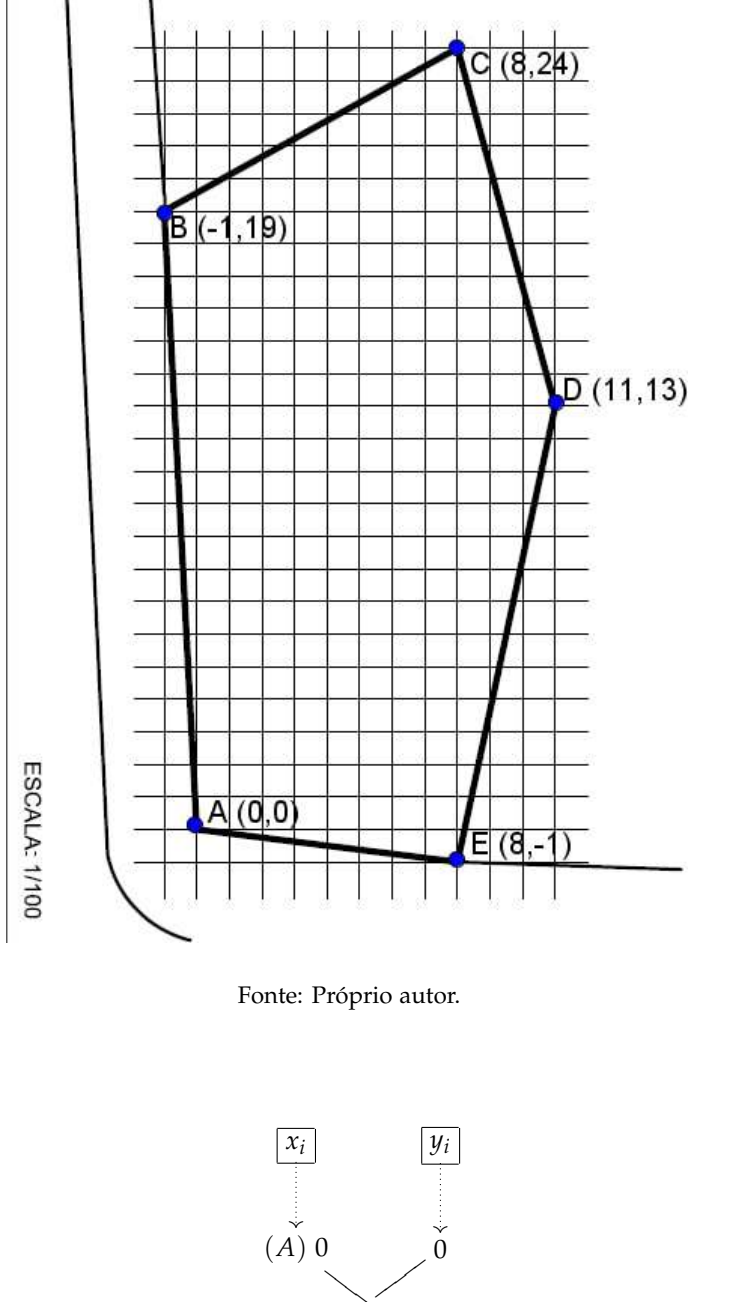

<span id="page-73-0"></span>**Figura: 3.21.** Coordenadas dos vértices da figura que define o terreno.

<span id="page-73-1"></span>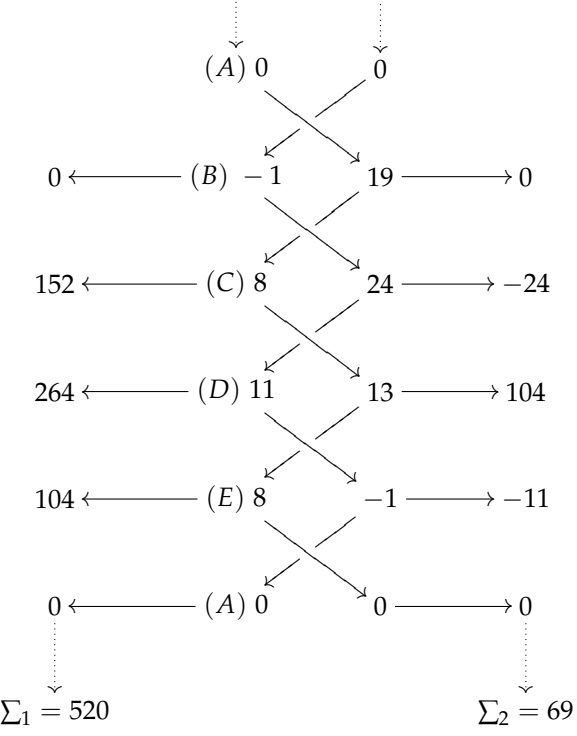

(3.31)

Logo, a área é igual a:

$$
A = \frac{\sum_{1} - \sum_{2}}{2} = \frac{520 - 69}{2} = 225.5
$$
 m<sup>2</sup>. (3.32)

Os resultados são iguais aos obtidos anteriormente por divisão do polígono em diversas figuras geométricas. Isso mostra, aos alunos, que o método do cálculo de áreas por coordenadas, deduzido em aula, está correto e realmente se aplica para figuras com diversos vértices.

<span id="page-74-0"></span>Por fim, é sugerido, no exercício 2, que o aluno faça o mesmo cálculo usando o software GeoGebra. No GeoGebra, basta inserir as coordenadas dos vértices da figura e solicitar para calcular a área. Então, como já haviam sido determinadas as coordenadas dos vértices, utilizou-se esses valores no GeoGebra. Primeiro, deve-se inserir os pontos dos vértices, isso é feito digitando diretamente na "Entrada" as coordenadas, conforme mostrado na Figura [3.22.](#page-74-0)

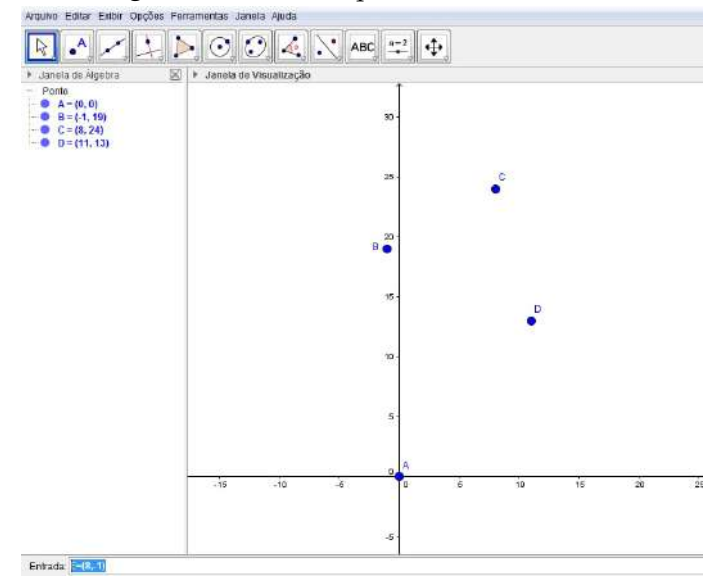

**Figura: 3.22.** Pontos que definem o terreno.

Fonte: Próprio autor.

Depois, traça-se um polígono que passa por todos esses pontos, conforme indicado na Figura [7.5.](#page-161-0) Por fim, calcula-se a área desse polígono, conforme a Figura [3.24.](#page-75-0)

#### **3.3.4 Expectativas sobre a atividade 2**

Uma possível dificuldade dos alunos pode estar no momento de deduzir a fórmula, pois, embora a demonstração seja simples, é um pouco longa. Normalmente, os alunos não estão acostumados com deduções mais extensas.

No item 1b), o aluno deverá completar os eixos de coordenadas como lhe convir. É interessante observar os alunos que acompanharam bem e que realmente compreenderam a demonstração da fórmula. A escolha dos eixos pode facilitar ou dificultar as contas. Por exemplo, um ponto na origem diminui o número de cálculos, mas muitos pontos com coordenadas negativas podem atrapalhar.

Espera-se que no item 2 os alunos consigam comparar suas respostas e identificar que por ambos os métodos o resultado é semelhante. Além disso, que eles possam perceber que o software facilita não só essa atividade específica, mas que também pode ser utilizado em várias outras atividades matemáticas, como complemento para o estudo.

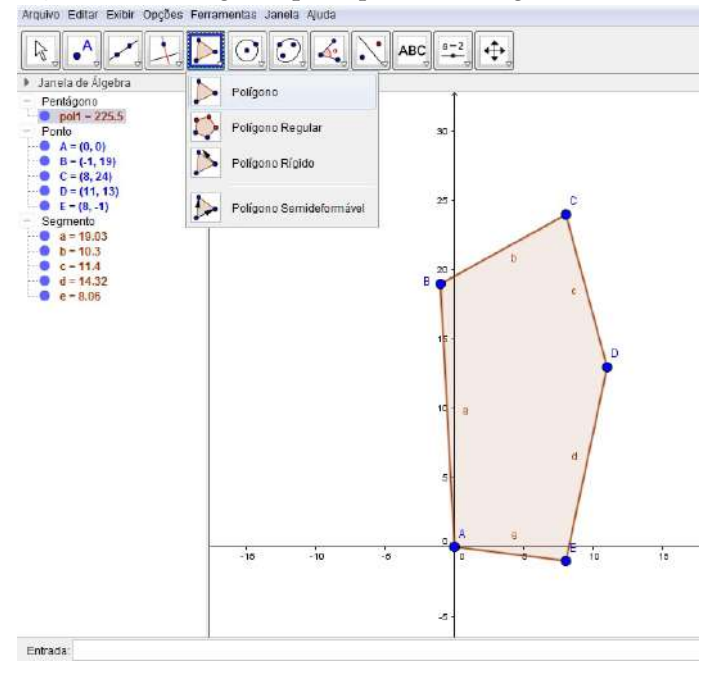

**Figura: 3.23.** Polígono que representa a região do terreno.

Fonte: Próprio autor.

<span id="page-75-0"></span>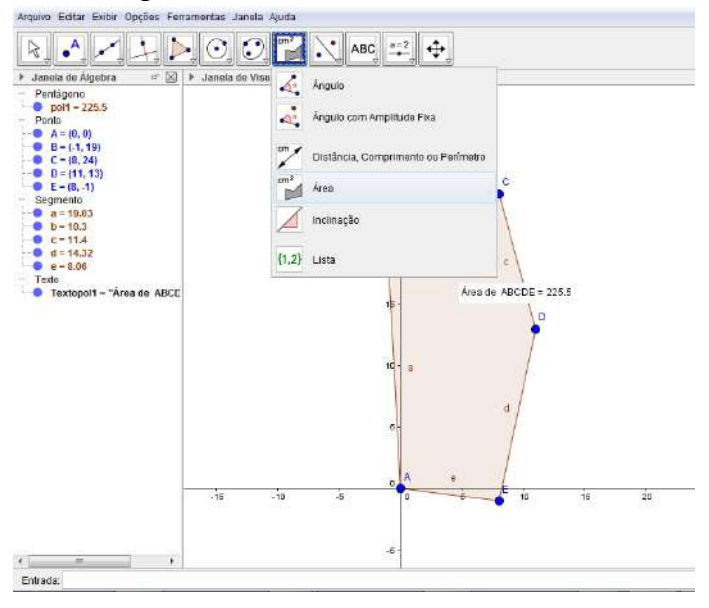

**Figura: 3.24.** Cálculo da área do terreno.

Fonte: Próprio autor.

# **3.4 Atividade 3 - Introdução a coordenadas cartesianas**

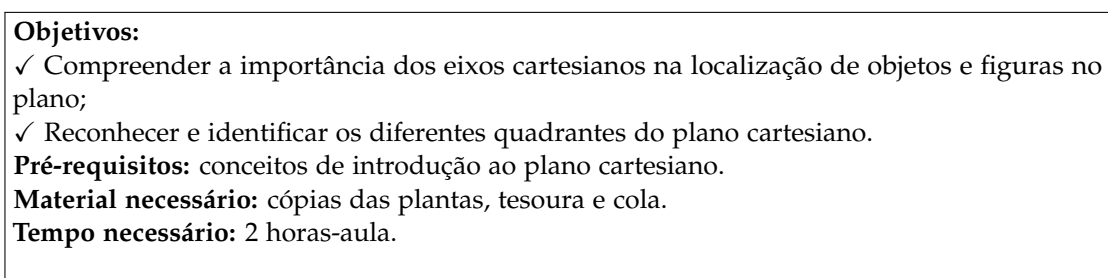

**Sugestão:** Antes de aplicar a atividade sugerida, recomenda-se trabalhar conceitos de introdução ao plano cartesiano, como, por exemplo, mapas. Uma sugestão de atividade bem simples de ser adaptada é a localização dos alunos na sala de aula, cada aluno pode considerar sua posição como origem e determinar o posicionamento dos colegas. Outra bem simples é, a partir de mapas, confeccionar uma maquete. A mesma pode ser construída com materiais baratos, como folhas de cartolina, papel ofício e materiais reciclados como caixinhas de objetos.

# **3.4.1 Atividade 3 - Material para o aluno (Comentado)**

### **Pré-requisitos:** Software Geogebra.

Toda vez que um engenheiro ou arquiteto projeta uma casa é necessário atender aos pedidos de seus clientes, mas também é fundamental avaliar se o que foi solicitado é possível. Muitas vezes, os clientes têm dificuldades para imaginar o tamanho real dos cômodos, apenas imaginando suas medidas. Uma boa tática é apresentar o projeto desejado, em forma de planta baixa mobilhada.

Supondo que você é um engenheiro e seu cliente deseja realizar a construção da casa representada na planta dada. Percebe-se que o cômodo destinado para o quarto, ainda está sem janela, porta e móveis. Então, como engenheiro você deve:

a) Dispor os móveis, a porta e a janela no quarto e indicar o seu posicionamento. Ou seja, indicar a coordenada em que os pontos destacados ficarão. O que se pode comentar sobre as coordenadas desses pontos? Discuta com o restante da turma e o(a) professor(a).

*Nesse momento, espera-se discutir sobre quadrantes, posicionamento dos pares ordenados, entre outros.*

b) Como engenheiro, você achou o tamanho do quarto adequado? Justifique o posicionamento dos móveis e aberturas (porta e janela).

*Nesse momento, o aluno deve levar em consideração não somente encaixar os móveis no quarto. Mas, dispor os mesmos de maneira usual. Por exemplo, a cama de costas para o televisor não terá muita utilidade. Outro caso é o posicionamento das aberturas, janelas para dentro da casa não teriam utilidade.*

c) As numerações que estão junto à porta significam suas dimensões (largura x altura) e aquelas que estão junto à janela indicam largura x altura /altura do peitoril. Com essas informações, embora a janela e a porta tenham apenas um ponto destacado para indicar a posição, é possível determinar as coordenadas das extremidades contrárias a esses pontos. Você concorda? Como isso pode ser feito? Quais seriam essas coordenadas?

Recorte os objetos da Figura [3.25,](#page-77-0) escolha o local adequado e cole na Figura [3.26.](#page-77-1)

# **3.4.2 Uma possível solução da atividade 3**

No item a), é solicitado que os alunos disponham os móveis e aberturas no dormitório. Uma possível distribuição é apresentada na Figura [3.27.](#page-78-0)

Assim, as coordenadas dos pontos são: Cama:

 $A = (-3.5; 2); B = (-3.5; 3.5); C = (-1.5; 2)$  *e D* = (-1,5; 3,5).

<span id="page-77-0"></span>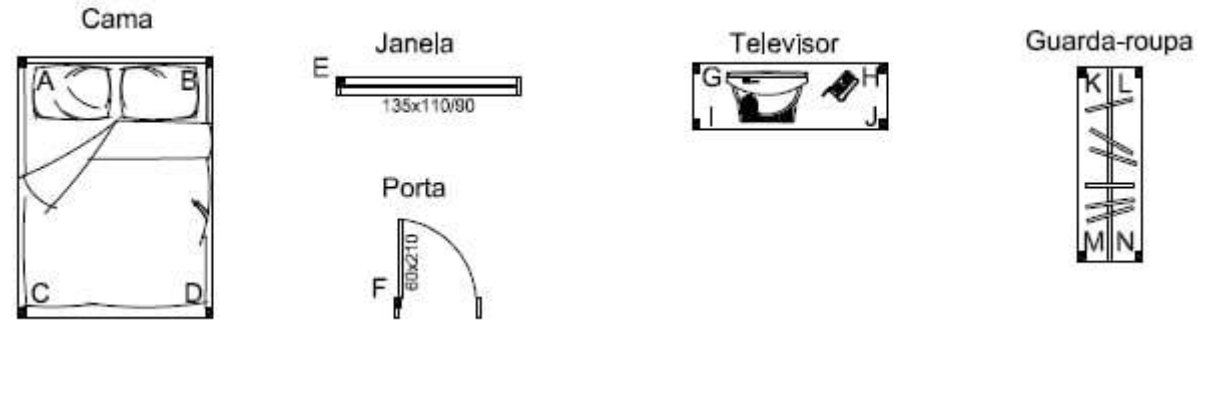

**Figura: 3.25.** Maquete.

Fonte: Próprio autor.

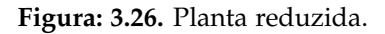

<span id="page-77-1"></span>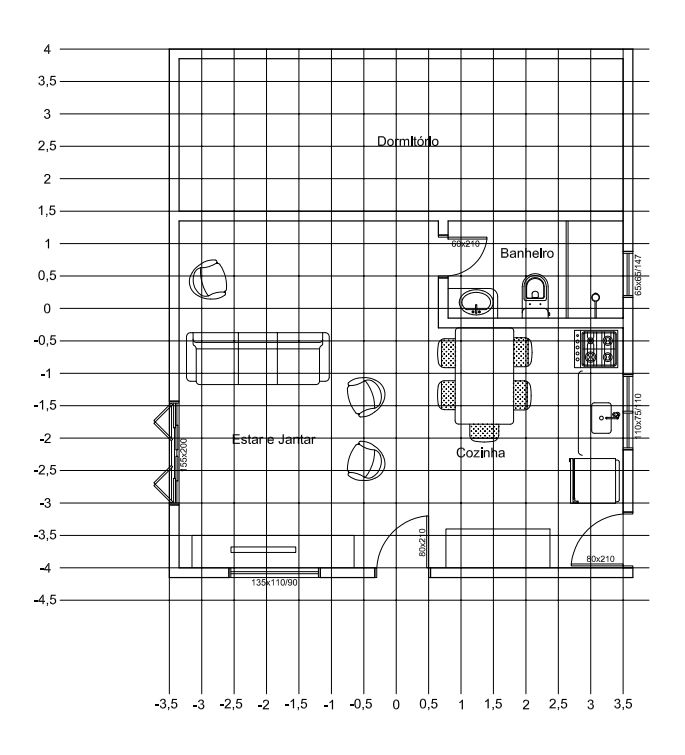

Fonte: Próprio autor.

Janela:  $E = (-0.5; 4).$ Porta:

<span id="page-78-0"></span>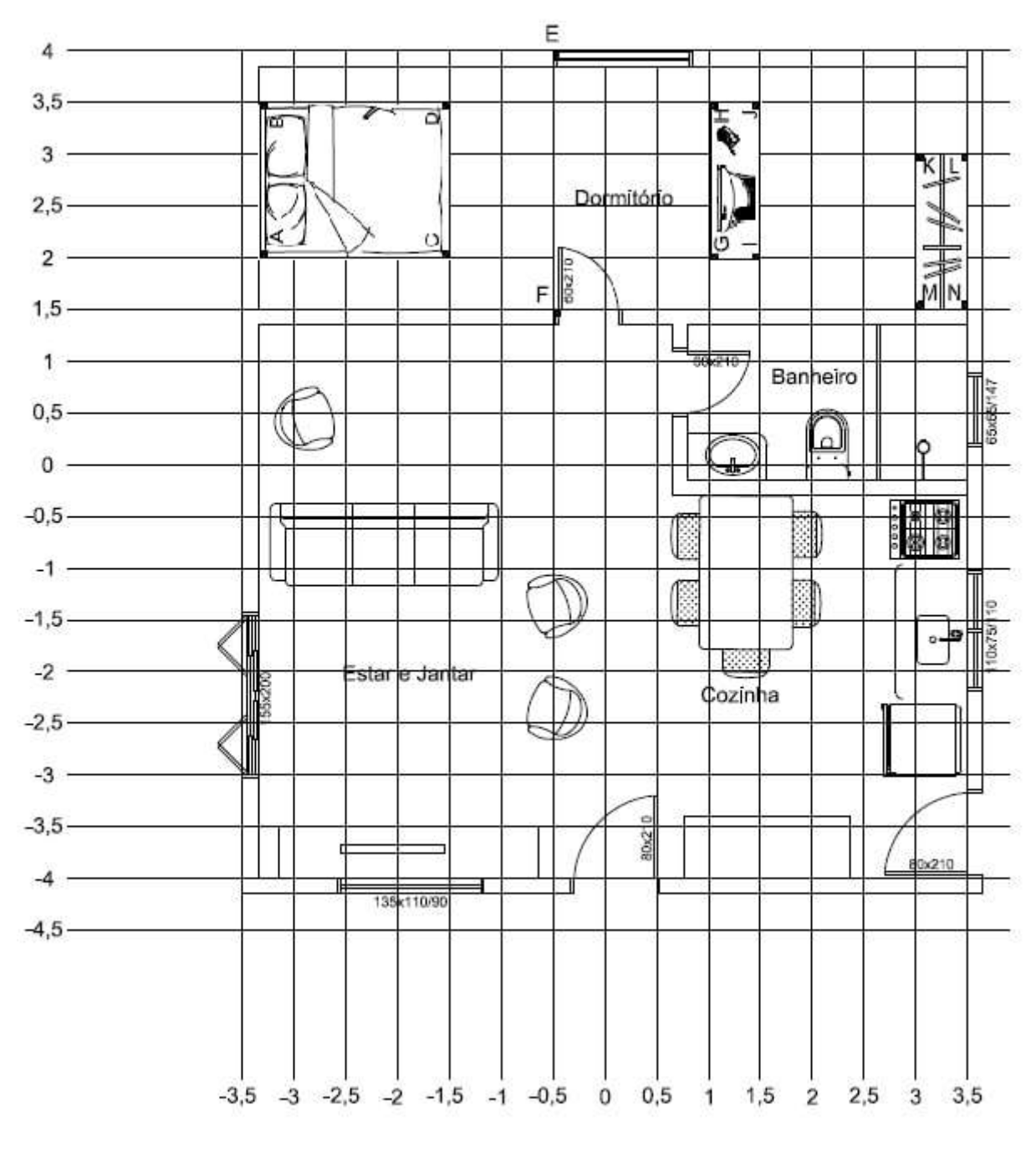

**Figura: 3.27.** Distribuição dos móveis e aberturas.

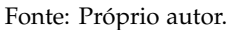

 $F = (-0.5; 1.5).$ Televisor:  $G = (1, 2);$  *H* =  $(1, 3, 5);$  *I* =  $(1, 5, 2)$  *e J* =  $(1, 5, 3, 5).$ Guarda-roupa: *K* = (3; 3); *L* = (3,5; 3); *M* = (3; 1,5) e *N* = (3,5; 1,5).

A respeito dos pontos, nesse caso, pode-se observar que a maioria pertence ao primeiro quadrante, como é o caso dos pontos do televisor e guarda-roupa, os demais pertencem ao segundo quadrante. Não existe nenhum ponto que tenha ordenada negativa, ou seja, nenhum ponto do terceiro ou quarto quadrante. Independente do posicionamento que o aluno escolher, nenhum ponto pertencerá a esses quadrantes, pois a localização do dormitório não permite isso. Mas, o professor pode indagar sobre os outros cômodos da casa, como, por exemplo, o posicionamento de qualquer móvel da sala, que está no terceiro quadrante, e da cozinha, que está no quarto.

Sobre as coordenadas dos pontos, pode-se observar que os pontos *D* e *J* possuem valores iguais para as ordenadas e iguais em módulo para abscissas. O que diferencia os pontos é, justamente, o sinal das abcissas. Isso faz com que os pontos pertençam a quadrantes diferentes. Outras observações podem ser feitas, dependendo do posicionamento dos objetos. O professor deve intermediar a discussão e estimulá-la com questionamentos.

Provavelmente existam motivos para as escolhas dos posicionamentos dos objetos na planta. É exatamente o que é questionado no item b). Para o exemplo resolvido, optou-se por colocar a porta mais à direita possível, para permitir que a parede da sala esteja livre para ser ocupada por um móvel grande. De acordo com o posicionamento dos móveis, nesse exemplo, percebe-se que o espaço do quarto poderia ser melhor aproveitado, com um closet ou banheiro, ou até mesmo que sua área fosse reduzida, possibilitando ampliação de outro cômodo.

No item c), é solicitado que sejam determinadas as coordenadas das extremidades contrárias aos pontos da janela e da porta. Para isso, é necessário que se some ao valor da abscissa ou ordenada (dependendo do posicionamento da abertura), o valor da largura do objeto. Para a solução apresentada, os pontos das extremidades contrárias foram calculados somando a largura dos objetos na abscissa do ponto. Os valores das coordenadas são:

Janela:

 $E' = (-0.5 + 1.35; 4) = (0.85.4).$ Porta:  $F' = (-0.5 + 0.6; 1.5) = (0.1; 1.5).$ 

Outra possibilidade de trabalhar com as ordenadas e abcissas é solicitar que os alunos determinem as medidas (largura e comprimento) dos móveis, a partir das coordenadas de seus pontos.

#### **3.4.3 Avaliação e expectativas da atividade 3**

Acredita-se que das atividades propostas esta seja a que os alunos terão menos dificuldade. A atividade inicial é bem simples de ser feita e poderá modificar bastante a aula. Quando se afasta do clássico quadro e giz, por mais simples que seja, a atividade desperta a atenção do aluno. Nesse intuito, pensou-se a atividade com a maquete. A maquete foi produzida com papéis coloridos, EVA e folhas de cartolina. Utilizou-se também caixas de sabonete, cereais e escova de dentes na confecção.

No item a), espera-se que as discussões sobre quadrantes e outras propostas sejam levantadas pelos alunos. Mas, existe a possibilidade dos mesmos não perceberem as relações, então é sugerido que o professor atue como intermediador e facilitador dessa discussão, assim como nos possíveis debates dos outros itens.

# **3.5 Conclusões**

No decorrer desse capítulo, foi possível perceber o quanto o homem evoluiu para resolução de seus problemas, a matemática é uma ferramenta necessária para resolução de muitos deles. Os equipamentos utilizados na Topografia evoluíram muito, de planilhas feitas à mão a softwares e equipamentos que resolvem os cálculos apenas com a inserção de valores. Porém, os conceitos matemáticos permanecem sendo aplicados. O conhecimento sobre esses conceitos é necessário para utilizar equipamentos, executar medidas de forma correta e interpretar os resultados obtidos, observando se são coerentes com os dados.

Essa relação direta da Topografia com a matemática possibilitou que fossem elaboradas propostas para a sala de aula. A apresentação dessas atividades mostra que é possível elaborar aulas relacionando o conteúdo lecionado com a realidade do aluno ou com situações que são comuns ao seu cotidiano. As atividades, além de contextualizarem o conteúdo, usam materiais simples, facilitando sua aplicação.

# **Anexo**

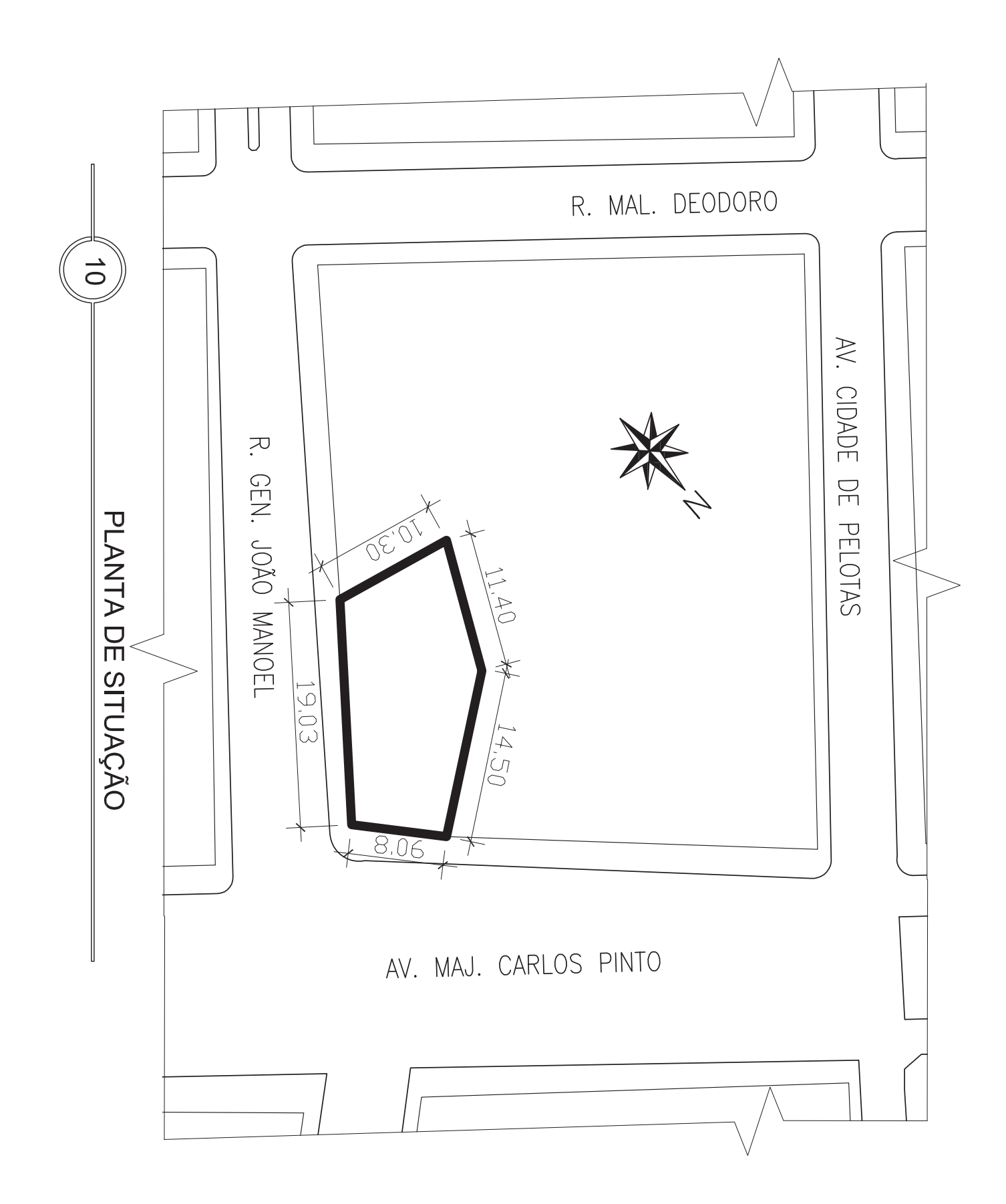

# Referências Bibliográficas

Brasil (1997). *Parâmetros Curriculares Nacionais: Matemática*. Secretaria de Educação Fundamental, Brasília.

- Brasil (1998). *Parâmetros Curriculares Nacionais: Ensino Médio*. Secretaria da Educação Média e Tecnológica, Brasília.
- Brasil (2008). *Orientações curriculares para o ensino médio: Ciências da natureza, matemática e suas tecnologias Matemática*. Secretaria de Educação Básica, Brasília.
- de Campos Borges, A. (1977). *Topografia*, vol 1, 2<sup>o</sup> edn. Blucher.
- Dante, L. R. (2009). Matemática, vol único, 1<sup>o</sup> edn. Editora Ática.
- Veiga, L. A. K., Zanetti, M. A. Z., Faggion, P. L. (2012). *Fundamentos de topografia*. Universidade Federal do Paraná.

# CAPÍTULO 4

# Aplicações das Funções Exponenciais e Logarítmicas Usando o Aplicativo MalMath

Ivan Fabrício Braum Einhardt [1](#page-83-0) Cristiana Andrade Poffal [2](#page-83-1) Bárbara Denicol do Amaral Rodriguez [3](#page-83-2)

*Resumo: Este trabalho tem por objetivo desenvolver atividades contextualizadas sobre o conteúdo de Funções Exponenciais e Logarítmicas, utilizando para isso os recursos ofertados pelas tecnologias móveis. Tal proposta deve-se ao fato de grande parte do universo jovem dos dias de hoje usar aparelhos smartphones, trazendo assim uma grande oportunidade de tornar as aulas de Matemática mais atrativas. Para o presente estudo foi usado o aplicativo MalMath, escolhido por ser de fácil manuseio e congregar tanto a parte algébrica quanto a visualização gráfica. Os exercícios propostos são contextualizados com temas atuais do cotidiano e oferecem amplas possibilidades de trabalho interdisciplinar com outras áreas do conhecimento. Sendo assim, essa é uma proposta que vai ao encontro do que rege o Ensino Médio Politécnico do Estado do Rio Grande do Sul.*

**Palavras-chave:** Função Exponencial, Função Logarítmica, Exercícios de contextualização de funções, Trabalho interdisciplinar e Tecnologias móveis.

<span id="page-83-0"></span><sup>&</sup>lt;sup>1</sup>Instituto Federal do Rio Grande do Sul, ivaneinhardt@gmail.com

<span id="page-83-1"></span><sup>2</sup>FURG - Universidade Federal do Rio Grande, cristianaandrade@furg.br

<span id="page-83-2"></span><sup>3</sup>FURG - Universidade Federal do Rio Grande, barbararodriguez@furg.br

# **4.1 Introdução**

O Ensino de qualquer natureza é sempre acompanhado de muita complexidade, pois traz consigo incertezas, indeterminações, ambiguidades e fenômenos aleatórios, mas parece não haver uma percepção desta ideia no ambiente escolar. Paulo Gomes [Lima](#page-105-0) [\(2012a\)](#page-105-0) escreve nesse sentido, "Por isso uma ideia simplista, disjuntiva e reducionista de ciência, como o modelo convencional preconiza, traz implícita em si uma visão fragmentada e fragmentária do mundo". A maneira como as várias disciplinas são trabalhadas mostra o abismo colocado entre conhecimentos diversos que não se articulam no espaço escolar, mas se completam e se entrelaçam no dia a dia dos indivíduos. A articulação entre os saberes e a prática pedagógica dentro do ambiente escolar é enfatizada por Paulo Gomes [Lima](#page-105-1) [\(2012b\)](#page-105-1) que afirma "Ser professor então, passa a ter um caráter dinâmico, reflexivo, transdisciplinar e que, requer do profissional da educação uma articulação dos saberes de forma significativa, primando por uma visão de totalidade e não fragmentação, quer em sua formação continuada, quer no desenvolvimento de seu exercício pedagógico".

A sociedade de uma forma geral tem questionado ano após ano as práticas docentes em sala de aula, e busca incessantemente uma aproximação (conexão) com as novas tecnologias. Os lares brasileiros são equipados com no mínimo um computador, e os estudantes, quase que na sua totalidade, possuem smartphones e tablets. Um levantamento inédito do Instituto Brasileiro de Geografia e Estatística (IBGE), baseado em dados da Pesquisa Nacional por Amostra de Domicílio (Pnad), revelou que 57,3% das residências acessaram a internet por meio de celulares e tablets em 2013. O microcomputador, no entanto, ainda é o principal equipamento para acessar a web, usado por 88,4% da população – o que não exclui a conexão pelos dispositivos móveis. Os números obtidos pelo IBGE, apresentados na pesquisa "Acesso à Internet e à Televisão e posse de Telefone Móvel Celular para Uso Pessoal" <sup>[4](#page-84-0)</sup>, indicam o crescimento da importância dos smartphones e tablets na utilização da internet. Considerando o uso somente desses equipamentos, houve um acréscimo de 7,2 milhões no número de pessoas que utilizaram a internet em 2013. Infelizmente as escolas, principalmente as públicas, não têm conseguido acompanhar a evolução tecnológica presente no dia a dia de seus discentes.

No caso particular da área de Matemática, é de conhecimento geral o temor e a apreensão devotados pelos discentes a esta disciplina. Questiona-se de forma sistemática a metodologia ainda oferecida aos estudantes, principalmente da rede pública de ensino. Os ensinamentos costumam ser focados na repetição do tripé: conteúdo exposto, exemplos resolvidos e exercícios propostos. Esta trilogia amarrada e estanque afasta e desestimula os alunos, pois não há aproximação com a nova realidade da educação contemporânea, principalmente no que tange à utilização de novas tecnologias. Nesse sentido os Parâmetros Curriculares Nacionais, [Brasil](#page-105-2) [\(2000b\)](#page-105-2), em suas Bases Legais, colaboram quando afirmam,

> A revolução tecnológica, por sua vez, cria novas formas de socialização, processos de produção e, até mesmo, novas definições de identidade individual e coletiva. Diante desse mundo globalizado, que apresenta múltiplos desafios para o homem, a educação surge como uma utopia necessária indispensável à humanidade na sua construção da paz, da liberdade e da justiça social.

Ao levar em conta os apelos tecnológicos que cercam nossos educandos, é perceptível a necessidade de que estes devem ser aliados dos professores, cooperando na difícil tarefa de ensinar e educar. A Escola como um todo deve ter o compromisso e a preocupação de dar "sabor" ao trabalho desenvolvido diariamente em sala de aula. Métodos que já se mostraram ultrapassados devem aos poucos ser substituídos por novas metodologias, motivando, assim, os alunos a se abrirem ao aprendizado que ora lhes é oferecido. Nesta linha de pensamento Juliana Barcelos [de Oliveira et al.](#page-105-3) [\(2012\)](#page-105-3) nos diz que, "A tecnologia cada vez mais presente no dia a dia traz esse estilo de vida fragmentado. Antigamente era necessária, para assimilação do aluno a construção do pensamento linear com a escrita, hoje os computadores trazem a rapidez e a assimilação de diversos conteúdos ao mesmo tempo".

Uma luta árdua se trava diariamente na vida dos professores: motivar seus alunos para que os mesmos absorvam e demonstrem interesse ao conhecimento que lhes é fornecido. O uso das Tecnologias da Informação e Comunicação (TICs) nos parece mais óbvio na obtenção de tal objetivo, pois é no "mundo virtual" que o discente mais se insere atualmente. A sociedade como um todo vive em uma época norteada e balizada pela mobilidade pessoal e tecnológica, oportunizando assim, dentre outras coisas, maneiras de conceber a aprendizagem de forma diferente. Trata-se de unir pessoas em mundos reais e virtuais, criar comunidades de aprendizagem entre pessoas em movimento e prover informações sob demanda. Felizmente professores atentos e preocupados têm buscado, por novos procedimentos e práticas, novas maneiras de desenvolver os assuntos propostos no decorrer de um ano letivo.

<span id="page-84-0"></span><sup>4</sup>http://ibge.gov.br/home/estatistica/populacao/acessoainternet2013/default.shtm

Nem sempre uma nova ideia tem o sucesso planejado, em muitos casos precisa-se de um aperfeiçoamento e de uma remodelagem para preencher os requisitos da aprendizagem. O que não pode acontecer é o abandono destas novas metodologias no primeiro obstáculo. Antes sim, deve-se investir, repetir e aperfeiçoar para que num segundo ou terceiro momento possa ter o sucesso desejado. [Deleuze](#page-105-4) [\(1988\)](#page-105-4) endossa o que foi dito, em Diferença e Repetição,

> Considerando a repetição no objeto, permanecemos aquém das condições que tornam possível uma ideia de repetição. Mas, considerando a mudança no sujeito, já nos encontramos além, diante da forma geral da diferença. A constituição ideal da repetição também implica uma espécie de movimento retroativo entre estes dois limites. Ela se tece entre os dois.

O educador contemporâneo precisa estar aberto ao novo, desligar-se das velhas práticas e sujeitar-se ao erro. É preferível o desacerto ao desenvolver uma nova maneira de trabalho, pois tem a possibilidade de melhorá-la futuramente e, assim, qualificar sua prática pedagógica, do que o erro no uso de velhos métodos consolidados ao longo dos anos. A sociedade cobra e espera um estudante crítico e capaz de fazer diversas comparações com todos os assuntos que lhe atravessam diariamente. Sendo assim, a prática pedagógica deve procurar adaptar-se aos novos tempos da informação e tecnologia e aos desafios cada vez maiores e mais complexos da sociedade contemporânea, que têm influenciado de alguma maneira no desenvolvimento cognitivo dos alunos. Para isso os docentes devem ser antes de tudo mediadores e principalmente motivadores daquilo que pretendem instruir. Para ensinar algo a alguém, este deve ter um motivo para aprender, para que aprenda o discente precisa perceber alguma relação entre os conteúdos teóricos e as diversas situações vividas diariamente.

Este capítulo tem o objetivo de auxiliar e colaborar com atividades para aulas de matemática com o uso de aplicativos (ou *apps*) para smartphones, uma vez que o aparelho é um recurso utilizado diariamente pelos discentes, tanto em sala de aula (autorizado ou não) como fora dela, dando assim, como principais vantagens o maior dinamismo e também significação às aulas. A ideia parte de duas justificativas bem claras: a facilidade no manuseio de tal tecnologia e a comum e frequente ausência de laboratórios de computação nas escolas públicas. Somam-se aos fatores listados o fato de que, quando os laboratórios existem e funcionam perfeitamente há necessidade de se deslocar até eles, ocasionando perda de tempo no deslocamento do trajeto de ida e vinda, além dos problemas de conflito de horários na marcação dos períodos de utilização do espaço da informática.

A utilização de tecnologias móveis por parte dos discentes se mostra de uma forma tão inconsciente, que por vezes nos passa a impressão de que seus aparelhos fazem parte do próprio corpo. Tal fato não pode mais ser ignorado e relegado, mas sim deve passar a ser um auxiliador e colaborador no processo ensino-aprendizagem. Também nesse sentido Leonardo Romão [Pereira et al.](#page-105-5) [\(2012\)](#page-105-5) diz que,

> Para uma geração que já nasceu submersa na tecnologia, usar os recursos disponíveis pode ser mais produtivo e eficiente, uma vez que, produzindo mídias, essas poderão ser facilmente compartilhadas no meio virtual. Embora o uso inadequado possa prejudicar o rendimento dos alunos, esses equipamentos, quando utilizados com objetivos específicos e bem definidos, são capazes de promover a interação e auxiliar no processo de ensino-aprendizagem.

É claro que a utilização de aparelhos celulares em sala de aula tem criado várias polêmicas nos últimos anos. Enquanto alguns professores eliminam totalmente sua utilização, outros convivem plenamente com tais recursos, e mais, usam como complemento e solidificação dos conteúdos desenvolvidos. Uma matéria publicada no sítio Terra <sup>[5](#page-85-0)</sup> em 15/07/2015 traz um confronto de ideias para ambos os pensamentos. A matéria informa que, "Pesquisa publicada pela London School of Economics and Political Science (LSE) revelou que as escolas britânicas que baniram os celulares registraram um aumento de 6% no desempenho de seus alunos. Segundo o estudo, os aparelhos seriam uma causa de distração dos estudantes". Ao mesmo tempo, o tema também mostra que "Além da questão utilitária, o aparelho também pode ser um fator de motivação dos estudantes, defende na mesma reportagem o psicopedagogo Eugênio Cunha, professor da Faculdade Cenecista de Itaboraí e da Universidade Federal Fluminense. Para ele, a questão é saber motivar a turma. "Posso até proibir o celular, mas será que eu vou propor uma aula mais atraente? Acredito que disciplinar seja mais eficiente do que proibir." Segundo Cunha, o professor deve "ocupar" o aparelho, propondo atividades e fazendo com que os estudantes saibam que, em outros momentos, o aparelho precisará ser guardado".

De fato, as novas tecnologias devem ser usadas como aliadas e não simplesmente ignoradas e repudiadas, desde que seu uso seja específico com objetivos claros e previamente planejados. Nesse sentido Patricia Alejandra

<span id="page-85-0"></span><sup>5</sup>https://noticias.terra.com.br/educacao/celular-em-sala-de-aula-proibir-ou-usar-como-ferramenta,605bd3f1c2323556dae7c08d601e13dfr8yfRCRD.html

Behar, Liliana Maria Passerino e Silvia Cristina Freitas escrevem, "Tecnologias móveis têm limitações e potencialidades específicas e, assim, utilizá-las para fins educacionais requer observar requisitos e adotar estratégias apropriadas" [Batista et al.](#page-105-6) [\(2012\)](#page-105-6). É de suma importância o elo entre a sala de aula tradicional e as tecnologias contemporâneas, pois a mobilidade da informação rege o dia a dia dos alunos. Nesse sentido Daniel Ventura Damaceno e Rosimeire Martins Regis dos Santos também escrevem,

> As Tecnologias da Informação e da Comunicação (TICs) são ferramentas interativas que vão além do quadro da sala de aula, do giz, dos livros didáticos e das provas dissertativas. Como essas, são formas de comunicação e, por consequência, transmitem o conhecimento. Não que as antigas tecnologias não asseguravam uma educação de qualidade e eficaz, mas é bom pontuar que os alunos de hoje vivem juntos dessas tecnologias [\(Damaceno e dos Santos,](#page-105-7) [2013\)](#page-105-7).

O capítulo apresentado busca uma aproximação do conteúdo de Funções Exponenciais e Logarítmicas com a utilização de tecnologias móveis e seus recursos. A escolha por tal assunto deve-se ao fato de muitos fenômenos da natureza e situações práticas do dia-a-dia serem modelados e exemplificados através destas funções. Tanto a problematização quanto a utilização de gráficos podem ser amplamente desenvolvidos neste conteúdo através da utilização de aplicativos para smartphones <sup>[6](#page-86-0)</sup> com tecnologia *touchscreen* <sup>[7](#page-86-1)</sup>. Uma das motivações de fundamental relevância na concepção deste trabalho é a aproximação com as ideias que regem a Proposta Pedagógica do Ensino Médio Politécnico do Estado do Rio Grande do Sul, vide [Brasil](#page-105-8) [\(2011\)](#page-105-8), "Tem em sua concepção a base na dimensão politécnica, constituindo-se no aprofundamento da articulação das áreas de conhecimentos e suas tecnologias, com os eixos Cultura, Ciência, Tecnologia e Trabalho, na perspectiva de que a apropriação e a construção de conhecimento embasam e promovem a inserção social da cidadania".

O tema escolhido para o presente estudo tem o objetivo e a intenção bastante claros de um trabalho sob a ótica da contextualização com temas do cotidiano, assim como, também de fundamental destaque, apresenta propostas de trabalho interdisciplinar com outras áreas do conhecimento, características estas que tem visível e importante aproximação com a proposta pedagógica que rege Ensino Médio Politécnico. Serão apresentadas três atividades com ampla abordagem do conteúdo descrito, assim como suas detalhadas soluções, para que o professor possa ter um material de consulta e trabalho.

Os problemas propostos são de fácil interpretação e resolução, pois o aplicativo é bastante didático e as atividades vêm com instruções e resoluções para auxiliar o professor durante a aplicação em sala de aula. Como as atividades são contextualizadas com outros assuntos e áreas do conhecimento, a proposta é tornar o aprendizado atraente e prazeroso, além de ajudar os alunos a perceberem a utilização da matemática no cotidiano. Indo ao encontro desta ideia, Gelson Iezzi, Osvaldo Dolce, David Degenszajn, Roberto Perigo e Nilze de Almeida dizem que, "Durante a permanência na Escola, a contextualização favorece a construção dos significados, constituindo uma estratégia fundamental para a mobilização do conhecimento a serviço da inteligência ou dos projetos das pessoas". [Iezzi et al.](#page-105-9) [\(2010\)](#page-105-9)

Para a escolha do aplicativo a ser usado neste trabalho, alguns critérios foram utilizados. Inicialmente destacase a prioridade por aplicativos para Sistema Operacional Android, visto ser o mais usado no país; fato este destacado no Portal Telesintese em 07/10/2015 <sup>[8](#page-86-2)</sup>, "Cresceu o número de smartphones que rodam com o sistema operacional Android no Brasil. De acordo com pesquisa da Kantar Worldpanel, a plataforma criada pelo Google estava presente em 91,4% do aparelhos no final do trimestre encerrado em agosto. No trimestre anterior, a fatia era de 89,5%".

Num segundo momento, foi acessada a *Play Store* [9](#page-86-3) de um smartphone com plataforma Android, reduzindo a busca por aplicativos gratuitos, objetivando a utilização ampla e de total acesso dos discentes. Por fim, pesquisouse por Funções Exponenciais e Logarítmicas e foram analisadas as opções ofertadas com nota de avaliação dos consumidores igual ou superior a 4,5. As alternativas listadas foram observadas, estudadas e testadas. Refinando a busca em torno de aplicativos em Língua Portuguesa, que tanto resolvem equações matemáticas quanto representam gráficos de funções, a escolha deu-se em torno do *app MalMath*, com nota de avaliação pelos usuários de 4,5. Tal aplicativo foi escolhido em virtude de conjugar a resolução de equações, a visualização gráfica de funções e sua aplicação como calculadora. Por fim, cabe salientar ainda que a busca foi realizada ao longo do mês de fevereiro de 2016.

<span id="page-86-0"></span><sup>6</sup>Telefone inteligente ou celular com muitas funções.

<span id="page-86-1"></span> $7$ Tela sensível à pressão dos dedos, dispensando assim a necessidade de outro periférico de entrada de dados, como o teclado.

<span id="page-86-2"></span><sup>8</sup>http://www.telesintese.com.br/android-equipa-914-dos-smartphones-pais/

<span id="page-86-3"></span><sup>&</sup>lt;sup>9</sup>Loja virtual do Google para celulares com o sistema Android. Nela é possível encontrar todos os aplicativos destinados à plataforma, assim como jogos, músicas, filmes e livros.

# **4.2 Metodologia de Aplicação**

Este trabalho tem como foco principal auxiliar no trabalho diário de sala de aula do professor. As atividades elaboradas vêm ao encontro deste objetivo, ou seja, desenvolver em sala de aula exercícios sobre o conteúdo de Funções Exponenciais e Logarítmicas. A ideia inicial é que o docente organize o trabalho individualmente, mas caso alguns alunos não possuam um smartphone, o professor poderá reorganizar o trabalho e fazê-lo em duplas.

Cada problema apresenta duas etapas, a primeira focando o trabalho com a parte teórica do conteúdo, e a segunda, objetivando trabalhar com o aplicativo; sendo assim, o docente poderá usar uma hora-aula para cada uma das duas etapas. É importante que o professor possa corrigir o trabalho com a ETAPA 1, para que então os alunos possam avançar para a ETAPA 2.

Com vistas a otimizar o período de aula (geralmente de 40 a 50 minutos), sugere-se que o professor leve cada atividade já impressa e entregue individualmente aos alunos. O docente poderá ler o texto bem como as questões propostas, além de relatar eventuais dicas e comentários que julgar necessário, sempre de acordo com as características da turma em que aplicar o trabalho.

No decorrer da realização das atividades o professor colocar-se-á a disposição dos discentes visando colaborar no surgimento de eventuais dúvidas e, se preciso for, interferir no trabalho de forma colaborativa, auxiliando na busca das soluções, mas nunca oferecendo o resultado ou realizando a tarefa no lugar dos alunos.

Na conclusão de cada atividade sugere-se que o docente, juntamente com seus alunos, promova a discussão dos resultados obtidos. Será um momento de consolidação do aprendizado, e também para compartilhar experiências e conhecimentos advindos dos discentes. Para o fechamento da aula, o professor poderá formalizar os conceitos envolvidos e utilizados em cada tarefa realizada, mostrando assim a importância do estudo teórico dos conteúdos.

# **4.3 O que é o MalMath?**

Na busca de encaminhar o presente estudo, que objetiva utilizar tecnologias móveis em sala de aula, houve a necessidade da escolha de um aplicativo para desenvolver as atividades que se propõem. Uma simples pesquisa na loja virtual de smartphones com tecnologia Android mostra uma série de aplicativos matemáticos que podem facilmente ser utilizados em diversas situações. Para o uso específico neste trabalho a pesquisa privilegiou aplicativos com boa nota de avaliação pelos usuários, que tenham sua plataforma apresentada na Língua Portuguesa, também sejam de fácil manuseio pelos alunos e que funcionassem sem internet. Era de suma importância também que o *app* escolhido tivesse uma boa conexão entre a resolução de equações e a apresentação da análise gráfica das funções, ou seja, um aplicativo com a dupla função destacada, otimizando assim o tempo e evitando o transtorno de trocas para cada novo problema abordado.

<span id="page-87-0"></span>Com base nas justificativas apresentadas e na experiência de dez anos de atuação no magistério, observando o que pode tornar ágil ou dificultar o trabalho em um período de aula, optou-se pela escolha do aplicativo *MalMath*, pois o mesmo vem ao encontro de atender às necessidades outrora elencadas. Assim, se torna importante a apresentação e explicação de seu funcionamento, bem como os recursos que o acompanham. Nas Figuras [4.1](#page-87-0) e [4.2](#page-88-0) são expostos o logo do aplicativo *MalMath* e a tela inicial de apresentação.

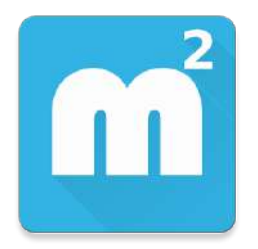

**Figura: 4.1.** Logo do *MalMath*.

*MalMath* <sup>[10](#page-87-1)</sup> é um solucionador de problemas de matemática com descrição passo a passo dos cálculos efetuados e também trabalha com representação gráfica. É gratuito e funciona sem conexão à Internet. Não apresenta maiores

<span id="page-87-1"></span><sup>10</sup>http://www.baixaki.com.br/android/download/malmath-resolver-passo-a-passo.htm

<span id="page-88-0"></span>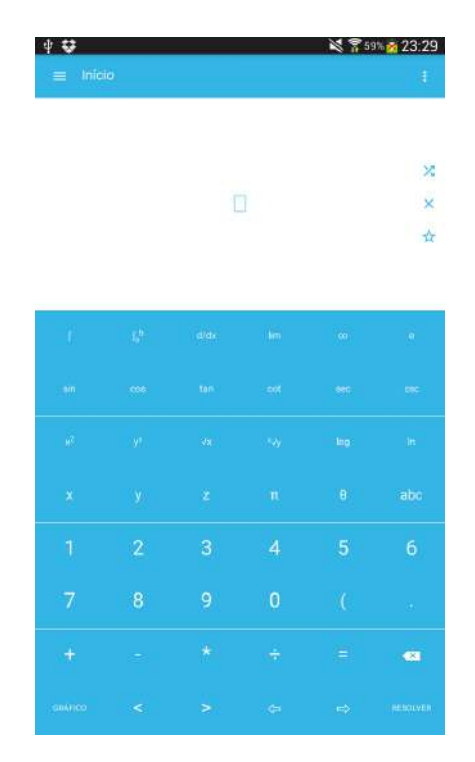

**Figura: 4.2.** Tela inicial de apresentação.

<span id="page-88-1"></span>dificuldades no seu manuseio. Logo na primeira ativação, o aplicativo exibe um pequeno tutorial explicando o seu funcionamento. De uma maneira geral, não há muito segredo no seu uso, sendo necessário apenas digitar a expressão na tela inicial, usando os botões presentes na interface do programa. Feito isso, basta pressionar o botão "Resolver", aparecendo assim o resultado da equação. Nas Figuras [4.3](#page-88-1) e [4.4,](#page-89-0) a digitação de uma equação e seu resultado podem ser observados, respectivamente.

| ∮≎               |                               |         | $87.53 \times 100.02$                                |                    |                          |
|------------------|-------------------------------|---------|------------------------------------------------------|--------------------|--------------------------|
| $\equiv$ Início  |                               |         |                                                      |                    | $\mathbb{F}_q$           |
|                  |                               |         | $\left[\log_{10}(\frac{x}{7\cdot 10^{3})}\right]=0.$ |                    | ×<br>×<br>$\frac{1}{10}$ |
| O.               | $\mathfrak{g}^{\mathfrak{h}}$ | ddx     | $1\mathrm{m}$                                        | $\alpha_0$         | $\mathbf{e}$             |
| $^{\mathrm{un}}$ | $\cos$                        | tan:    | $\pm 0$                                              | sep.               | ter.                     |
| $\mu^2$          | $\mathbf{y}$                  | 350     | $\rightarrow$                                        | <b>Ing</b>         | $\ln \tau$               |
| ×                | $\mathbf{y}$                  | ż       | $\,$ m $\,$                                          | $\pmb{\mathsf{B}}$ | abc                      |
| 1                | $\overline{2}$                | 3       | $\overline{4}$                                       | 5                  | 6                        |
| 7                | 8                             | 9       | $\bf{0}$                                             | $\mathfrak{c}$     | Ġ.                       |
| $\pm$            | ÷                             | $\star$ | ÷                                                    | Ξ                  | <b>CH</b>                |
| <b>GRAFICO</b>   | $\prec$                       | ≥.      | $\Leftrightarrow$                                    | $\Rightarrow$      | <b>RESOLVER</b>          |

**Figura: 4.3.** Digitação da equação  $\log_{10}(\frac{x}{7.10})$  $\frac{x}{7 \cdot 10^{-3}}$ ) = 0.

<span id="page-89-0"></span>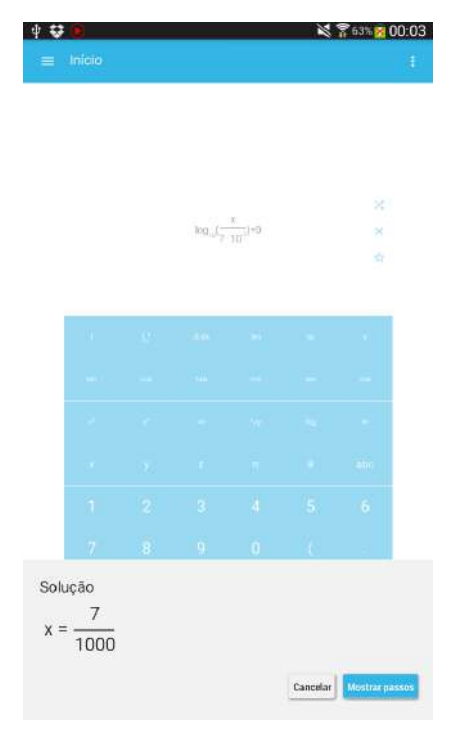

**Figura: 4.4.** Resultado da equação  $\log_{10}(\frac{x}{7 \cdot 10^{20}})$  $\frac{x}{7 \cdot 10^{-3}}$ ) = 0.

# **4.4 Atividades Propostas**

# **4.4.1 Problemas envolvendo a Função Exponencial**

# **Atividade sobre o aumento de uma Cultura de Bactérias**

Nesta seção apresenta-se uma situação-problema envolvendo a utilização do conteúdo de Funções Exponenciais, conteúdo este que costuma ser apresentado no primeiro ano do Ensino Médio. Esta atividade mostra a problemática do aumento de uma cultura de bactérias, podendo ser usada para introduzir o conteúdo destacado. O exercício procura iniciar os discentes na utilização do aplicativo e também se propõe a colaborar na consolidação do conteúdo. Na questão deve ser determinada a lei da função, bem como a resolução de equações exponenciais e a análise gráfica. O professor deve avaliar o tempo disponível para a realização da atividade, assim como, o interesse da turma na tarefa. Sempre que necessário é importante que o docente faça uma breve retomada dos conteúdos e das propriedades que serão utilizados na atividade.

**Sugestão de Abordagem Interdisciplinar:** O exercício se propõe a um trabalho conjunto com a disciplina de Biologia, no que tange aos estudos do Reino Monera, onde um dos itens de abordagem é a Reprodução de Bactérias.

**Pré-requisitos:** escrita em notação científica, propriedades de potências e de radicais e resolução de equações (isolamento de incógnitas).

**Material necessário:** smartphone que tenha instalado o aplicativo *MalMath*, além de material escolar de uso comum.

**Tempo necessário:** uma hora aula para cada etapa do problema.

#### **Dicas para o professor**

 $\checkmark$  Explique aos alunos como as equações devem ser digitadas, lembrando que não se deve colocar vírgula nos números decimais, mas sim um ponto;

 $\checkmark$  As operações são realizadas com os mesmos símbolos das planilhas de cálculo. Observe:

+ para soma e − para subtração;

÷ para divisão e ∗ para multiplicação;

*y <sup>x</sup>* para potenciação;

X Aproveite para explorar o gráfico, aumentando e diminuindo o zoom no toque dos dedos, ou nos ícones + ou −.

#### CULTURA DE BACTÉRIAS

Em uma cultura de bactérias, a população dobra a cada hora. Considere que há 1.000 bactérias no início da experiência. Com base nestas informações, responda as questões propostas nas etapas 1 e 2.

# ETAPA 1: Explorando a lei da função exponencial

Sem a utilização do aplicativo *MalMath*, determine:

#### **(a)** Qual será o número de bactérias após uma hora?

Espera-se que os alunos concluam que a quantidade é de 2.000 bactérias.

#### **(b)** Quantas bactérias haverá após duas horas?

Neste caso os discentes devem ser motivados a concluir que haverá 4.000 bactérias.

#### **(c)** Após três horas, qual será a quantidade de bactérias na cultura?

Os alunos devem chegar a conclusão de que após três horas a população será de 8.000 bactérias.

#### **(d)** Depois de quatro horas, qual será o valor da população de bactérias?

O professor deve auxiliar na conclusão de que após quatro horas a população será de 16.000 bactérias.

#### **(e)** Após seis horas, haverá quantas bactérias na cultura?

Os alunos devem concluir que passadas seis horas há um total de 64.000 bactérias.

#### **(f)** Passadas oito horas, a população será de quantas bactérias?

Espera-se que os discentes concluam que a quantidade de bactérias será de 256.000.

#### **(g)** Depois de 10 horas, quantas bactérias haverá?

O professor deve conduzir os alunos para que concluam que o total será de 1.024.000 bactérias.

#### **(h)** A partir dos resultados obtidos nos itens anteriores, após *x* horas, quantas bactérias existirão na cultura?

Um erro bastante comum por parte dos alunos é imaginar que, se a população de bactérias dobra a cada hora, após *x* horas a população será de 2 · *x* bactérias. Com os resultados dos itens anteriores o professor pode traçar um paralelo com as possíveis respostas para 2 · *x*, concluindo assim que esta não é a correta solução. O professor pode então ajudar os discentes estabelecendo o raciocínio apresentado na Tabela [4.1.](#page-91-0)

Sendo assim, após *x* horas a quantidade de bactérias é de 1.000 · 2<sup>*x*</sup>.

#### **(i)** Esses dados poderiam ser representados em um gráfico? De que forma?

Auxilie os alunos a concluírem que sim, pois há uma relação biunívoca entre o número de horas e a quantidade de bactérias. Dito de outra forma, os valores referentes ao número de horas e à quantidade de bactérias formam pares ordenados que podem ser usados no plano cartesiano, representando desta forma um gráfico.

#### **(j)** O que ocorre com o número de bactérias à medida que o tempo aumenta? Aumenta ou diminui?

O professor deve colaborar para que os discentes possam concluir que à medida que o tempo aumenta, a quantidade de bactérias também aumenta.

| Horas         |                      | Potências de 2 Ouantidade de bactérias |
|---------------|----------------------|----------------------------------------|
| 0             | $1.000 \cdot 2^{0}$  | 1.000                                  |
| 1             | $1.000 \cdot 2^1$    | 2.000                                  |
| 2             | $1.000 \cdot 2^2$    | 4.000                                  |
| 3             | $1.000 \cdot 2^3$    | 8.000                                  |
| 4             | $1.000\cdot 2^4$     | 16.000                                 |
| 6             | $1.000 \cdot 2^{6}$  | 64.000                                 |
| 8             | $1.000 \cdot 2^8$    | 256.000                                |
| 10            | $1.000 \cdot 2^{10}$ | 1.024.000                              |
|               |                      |                                        |
| $\mathcal{X}$ | $1.000 \cdot 2^{x}$  | $1.000 \cdot 2^{x}$                    |

<span id="page-91-0"></span>**Tabela: 4.1.** Cálculo da Quantidade de Bactérias a cada hora

### **(k)** Chamando de *Q*(*x*) o número *Q* de bactérias em função do número *x* de horas de experiência, escreva a lei que representa esta função. Escreva também a lei de formação *G*(*x*) da função para o caso da população de bactérias dobrar a cada duas horas.

Após a análise feita no item (h), espera-se que os alunos possam concluir que a função que relaciona "horas" com "quantidade de bactérias" é  $Q(x) = 1000 \cdot 2^x$ , onde  $Q(x)$  representa a quantidade de bactérias e *x* representa o tempo medido em horas.

No que se refere à população da cultura de bactérias dobrar a cada duas horas, usando o mesmo raciocínio do item (h), o professor auxiliará os discentes na construção da tabela como os valores para que assim possam alcançar a conclusão de que a lei de formação para esta situação é  $G(x) = 1000 \cdot 2^{\frac{x}{2}}$ .

Antes de avançar à etapa 2, o professor deve realizar a correção da etapa 1, evitando, assim, eventuais erros que possam advir do uso da lei da função errada descrita na etapa 1.

#### ETAPA 2: Utilizando o *MalMath* e explorando a função exponencial.

#### **(l)** Represente graficamente a função *Q*(*x*) utilizando o aplicativo *MalMath*. Para a representação você deve seguir os passos:

- 1. Abra o aplicativo *MalMath*;
- 2. Digite na tela inicial, campo entrada, a expressão *y* = 1000 · 2 *<sup>x</sup>* usando a sequência dos comandos:  $y = 1000 * 2y^x x;$
- 3. Por fim, clique em "Gráfico";
- 4. Na tela seguinte escolha a variável *y*;
- 5. Utilize o zoom, caso o gráfico não seja visível inicialmente.

Neste momento o professor deve pedir aos alunos para que abram o aplicativo *MalMath* e digitem no campo destinado a expressão *y* = 1000 · 2 *x* , conforme os passos destacados. As Figuras [\(4.5\)](#page-92-0) e [\(4.6\)](#page-92-1) mostram a utilização do aplicativo.

Após os comandos destacados, o aplicativo gera a representação gráfica da função. O professor deve observar que, inicialmente o gráfico não é visualizado, sendo necessária a diminuição do zoom do aplicativo; isto pode ser feito na própria tela tanto pelo toque dos dedos, como pelos ícones + e −. Nas Figuras [4.7](#page-93-0) e [4.8](#page-93-1) são apresentadas as telas da situação destacada. Em cada tela está representada também a bissetriz *y* = *x*.

#### **(m)** De acordo com o gráfico na tela do *MalMath*, a função é crescente ou decrescente? Justifique sua resposta.

Com as ideias utilizadas no item (j) e a análise gráfica do item (l) o docente pode colaborar com os alunos na conclusão de que esta é uma função crescente. O professor pode ainda traçar um paralelo com o fato da função ter base 2, lembrando assim que base maior do que 1 é de uma função crescente, além de destacar que o coeficiente 1000 (positivo) também interfere para que seja uma função crescente.

<span id="page-92-0"></span>

| រ ខ<br><b>《 齐</b> 72% 105:57 |                               |                  |                            |                |                 |
|------------------------------|-------------------------------|------------------|----------------------------|----------------|-----------------|
| Inicio                       |                               |                  |                            |                | ŧ               |
|                              |                               |                  |                            |                |                 |
|                              |                               |                  |                            |                |                 |
|                              |                               |                  |                            |                | ×               |
|                              |                               |                  | $y=1000 \cdot 2'$          |                | ×               |
|                              |                               |                  |                            |                | Á               |
|                              |                               |                  |                            |                |                 |
|                              |                               |                  |                            |                |                 |
| đ.                           | $\mathbb{F}_p^{\mathfrak{b}}$ | $d/dx$           | - km                       | $\alpha_0$     | $\mathbf{e}$    |
|                              |                               |                  |                            |                |                 |
| $\mathbf{m}$                 | $\cos$                        | tan:             | $\mathcal{L}(\mathcal{S})$ | sep.           | eg.             |
| $\mu^2$                      | $\mathbf{y}^{\mathrm{u}}$     | $\lambda\lambda$ | $\rightarrow$              | hig.           | in.             |
|                              |                               |                  |                            |                |                 |
| x                            | $\mathbf{y}$                  | ż                | $^{\circ}$ n               | $\,$ B $\,$    | abc             |
|                              |                               |                  |                            |                |                 |
| 1                            | $\overline{2}$                | 3                | $\overline{4}$             | 5              | 6               |
| 7                            | 8                             | 9                | $\bf{0}$                   | $\mathfrak{c}$ |                 |
|                              |                               |                  |                            |                | $\mathbb{Z}^2$  |
| ÷                            | ÷                             | $\star$          | $\frac{1}{\sqrt{2}}$       | Ξ              | $\bullet$       |
|                              |                               |                  |                            |                |                 |
| <b>GRAFICO</b>               | $\leq$                        | $\geq$           | $\Leftarrow$               | $\Rightarrow$  | <b>RESOLVER</b> |

<span id="page-92-1"></span>**Figura: 4.5.** Digitação da expressão  $y = 1000 \cdot 2^x$ .

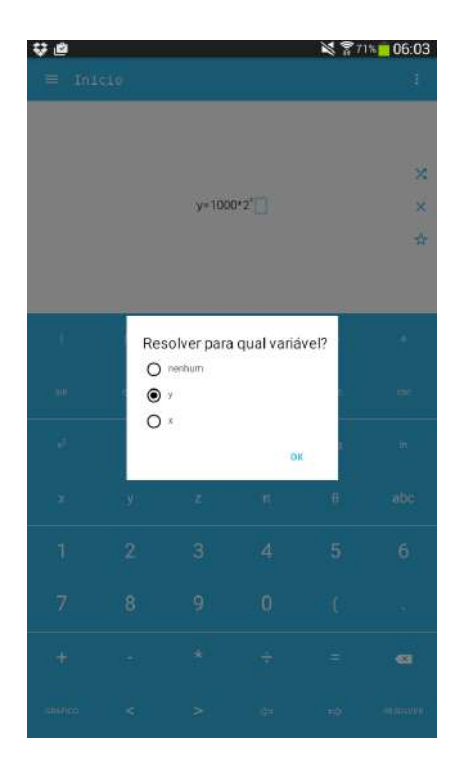

**Figura: 4.6.** Escolha da variável *y*.

### **(n)** Na tela do aplicativo, o gráfico parece interceptar o eixo das abscissas em vários pontos. Esta afirmação está correta? A função intercepta mesmo o eixo *x*? Explique.

Com o aplicativo aberto o professor levanta tal questionamento, trazendo também os conhecimentos teóricos a cerca do conteúdo, desenvolvidos em aulas anteriores. Os alunos podem lembrar que o gráfico deveria ficar todo acima do eixo *x*, logo não haveria intersecção com o eixo das abscissas. Assim, a possível visualização de

<span id="page-93-0"></span>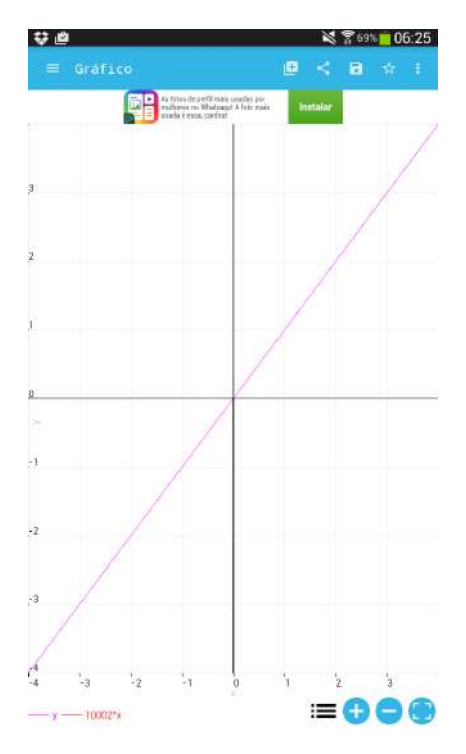

<span id="page-93-1"></span>**Figura: 4.7.** Gráfico da função *y* = 1000 · 2 *<sup>x</sup>* antes do zoom.

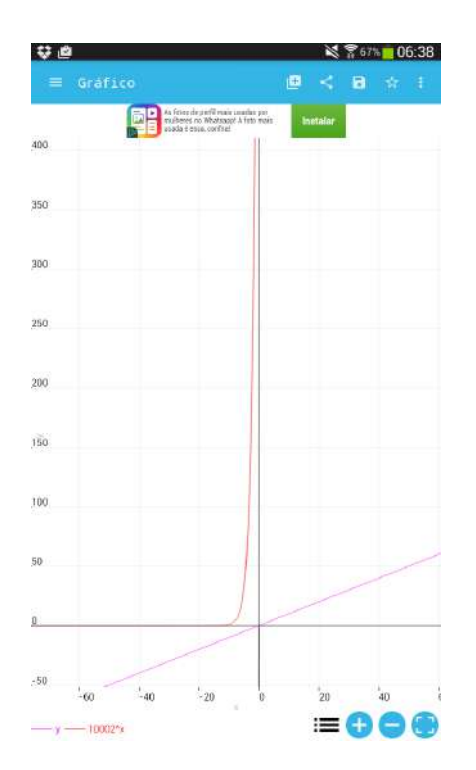

**Figura: 4.8.** Gráfico da função *y* = 1000 · 2 *<sup>x</sup>* depois do zoom.

que o gráfico intercepta o eixo do *x*, pode ser retificada aumentando o zoom do aplicativo.

### **(o)** Observando o gráfico, a função intercepta o eixo das ordenadas? Em caso afirmativo, indique o ponto de intersecção. Se necessário, utilize o zoom para uma melhor visualização.

Numa primeira visualização não é perceptível a intersecção com o eixo das ordenadas, mas após algumas indicações e colaboração do docente em relação ao zoom do aplicativo, os alunos devem perceber que o gráfico

intercepta o eixo *y* no valor 1000, ou ainda no ponto (0,1000).

#### **(p)** Qual é o domínio da função *y*(*x*), cujo gráfico foi representado na tela do celular?

Como na representação gráfica a curva se estende tanto para a esquerda como para a direita do eixo *y*, ou seja, não há restrições quanto a utilização de valores para *x*, os alunos deverão perceber que o domínio da função é **R**.

#### **(q)** O domínio da função *Q*(*x*) que representa o número de bactérias na cultura é o mesmo da função *y* digitada? Explique com suas palavras.

Cabe ressaltar que, embora no gráfico o domínio seja de fato todos os **R**, os valores de *x* neste caso representam o tempo, sendo assim não se deve utilizar valores negativos. Logo, considera-se como domínio da função o intervalo  $[0, +\infty)$ .

#### **(r)** Na tela do aplicativo, use as teclas de zoom para verificar como a função se comporta para valores cada vez maiores da variável *x*. A função se aproxima de zero para algum *x*?

Através da manipulação do zoom do aplicativo os alunos poderão perceber que, com a utilização de valores cada vez maiores de *x*, a função crescerá muito rapidamente, ou seja, quanto maior o tempo mais a cultura de bactérias aumenta. Também pelo zoom é possível observar que a função se aproxima de zero para valores cada vez menores de *x*.

# **(s)** A representação gráfica do crescimento populacional a cada hora é a mesma do crescimento populacional a cada duas horas? Justifique sua resposta colocando no mesmo plano cartesiano a representação das duas funções, destacadas no item (k). Será necessário gerar o gráfico da primeira função, após deve-se usar o ícone +, no canto superior direito da tela, que limpará o visor abrindo espaço para a digitação da segunda função, e consequente obtenção da segunda curva.

<span id="page-94-0"></span>Com o aplicativo aberto os alunos devem digitar no campo entrada a expressão da primeira função e gerar o gráfico; no momento seguinte deve-se utilizar o ícone + no canto superior direito, o mesmo limpará a tela momentaneamente, abrindo assim espaço para a digitação da segunda função e consequente geração de seu gráfico. Desta forma será possível observar as duas curvas na mesma tela. Espera-se que os alunos possam perceber que há uma pequena mudança no aspecto gráfico, visualizando na figura o fato da função *Q* crescer mais rápido que a função *G*, o que justifica ser **NÃO** a resposta para a pergunta feita. Na Figura [4.9](#page-94-0) apresenta-se um possível esboço para as duas funções destacadas.

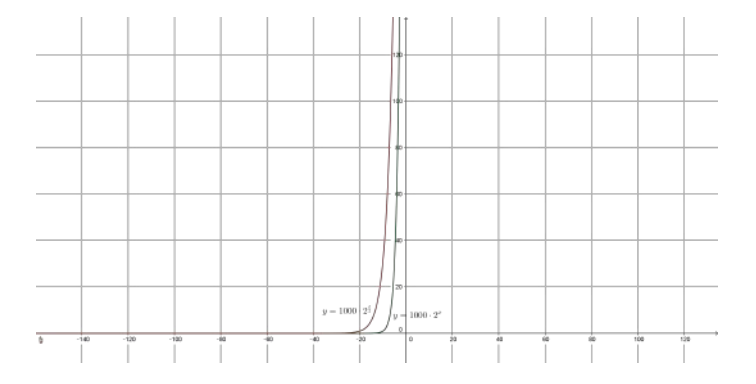

**Figura: 4.9.** Gráfico das funções y vermelha =  $1000 \cdot 2^{\frac{x}{2}}$  e y verde =  $1000 \cdot 2^x$ .

#### **(t)** O que você percebe de diferença ou semelhança entre os dois gráficos representados no item anterior, principalmente no que se refere à intersecção com o eixo vertical e ao comportamento para valores grandes de *x*?

Num primeiro momento os discentes podem concluir que o aspecto do gráfico das duas funções é o mesmo, apenas havendo uma contração horizontal para a esquerda do gráfico de  $y = 1000 \cdot 2^{\frac{x}{2}}$  em relação a  $y = 1000 \cdot 2^{\frac{x}{2}}$ . Já no que diz respeito à intersecção com o eixo *y* os alunos podem perceber que as duas funções cruzam no valor 1.000, visto que a quantidade inicial de bactérias é a mesma nas duas situações. É possível também

perceber que, para valores grandes de *x* a função y verde = 1000 · 2<sup>*x*</sup> cresce mais rapidamente que a função y vermelho  $G(x) = 1000 \cdot 2^{\frac{x}{2}}$ .

Esta atividade desenvolve a ideia da determinação da lei de uma função exponencial e o cálculo de potências, além disso, analisa questões do crescimento e decrescimento de tal função. Utilizando o aplicativo *MalMath* destaca-se também a descrição da representação gráfica da função exponencial, assim como detalhes acerca do zoom do *app*.

A presente questão foi retirada e adaptada do livro [Paiva](#page-105-10) [\(2013\)](#page-105-10).

#### **Atividade sobre Decaimento Radioativo**

Nesta atividade sugere-se um exercício com o tema decaimento radioativo. O professor pode contextualizar com o acidente nuclear ocorrido na cidade de Fukushima, no Japão, em 11 de março de 2011, causado por tsunamis.

**Sugestão de Abordagem Interdisciplinar:** O tema desta atividade traz uma ótima oportunidade de trabalho conjunto com as disciplinas de Biologia e Química. Com relação à Biologia, pode ser abordado no tema Núcleo Celular, mais precisamente as mutações gênicas. No que diz respeito à Química, o enfoque pode ser dado na Radioatividade e os efeitos no organismo.

### DECAIMENTO RADIOATIVO

Em setembro de 1987, na cidade de Goiânia (GO), ocorreu um grande acidente radiológico. Veja, a seguir, a trajetória desse acidente.

Dois catadores de papel retiraram do abandonado Instituto Goiano de Radioterapia um aparelho de radioterapia. A intenção deles era vender a cápsula de chumbo, em forma de cilindro, com mais de 300 kg, como sucata a um ferro-velho.

Cinco dias depois de encontrarem a peça, os catadores de papel venderam-na para o dono de um ferro-velho que, quatro dias após a compra, pediu para dois de seus funcionários buscarem o cilindro.

No mesmo dia em que os funcionários foram buscar a peça, o aparelho foi desmontado, e cerca de 19,26 g de Césio-137, um pó branco semelhante a sal de cozinha e que no escuro emite um brilho azulado, ficaram expostos.

O dono do ferro-velho, encantado com o brilho azul que o material emitia no escuro, chamou parentes, amigos e vizinhos para que também o vissem.

As pessoas que manipularam o aparelho e o Césio-137 foram contaminadas. Quatro delas morreram alguns dias após o acidente e outras sofrem até hoje em razão dos efeitos da contaminação.

<span id="page-95-0"></span>Técnicos iniciaram o trabalho de descontaminação e recolhimento do material contaminado, dando origem a quase 14 toneladas de lixo radioativo, que foi embalado em caixas, tambores e contêineres e, em seguida, armazenados em um depósito, onde deverão ficar por, pelo menos, 180 anos. Na Figura [4.10](#page-95-0)<sup>[11](#page-95-1)</sup> é possível observar alguns técnicos transportando o material radioativo.

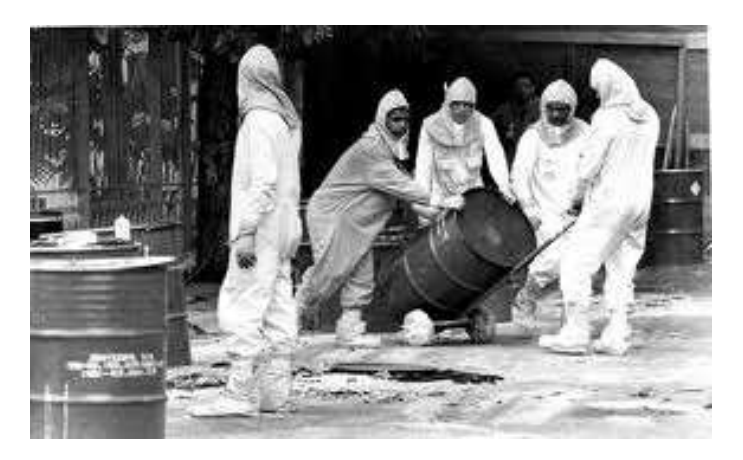

**Figura: 4.10.** Técnicos carregando o material radioativo.

<span id="page-95-1"></span><sup>11</sup>http://www12.senado.leg.br/noticias/materias/2015/10/28/caso-do-cesio-137-mostra-os-elevados-riscos-da-radiacao-nuclear-dizpesquisadora

Com o passar do tempo toda substância radioativa se transmuta, diminuindo a quantidade de átomos da substância original. A velocidade de decaimento depende do elemento radioativo, e o tempo gasto para que a quantidade seja reduzida à metade da inicial é chamado meia-vida.

O Césio-137, por exemplo, tem meia-vida de 30,2 anos. Se tivermos inicialmente 1 g dessa substância, depois de 30,2 anos essa massa estará reduzida à metade, isto é, 0,5 g. Após outro intervalo de 30,2 anos, essa massa será de 0,25 g (um quarto da massa original), e assim sucessivamente.

Com base nas informações apresentadas pelo texto, responda aos seguintes questionamentos:

ETAPA 1: Explorando a lei da Função Exponencial sem a utilização do aplicativo *MalMath*.

#### **(a)** Qual é a quantidade de Césio-137 presente no lixo atômico após 30,2 anos, tempo de uma meia vida?

O aluno pode observar que, se no ano do desastre, 1987, a quantidade de Césio-137 era de 19,26 gramas, em 30,2 anos temos uma meia vida, ou seja, a quantidade fica reduzida à metade, totalizando assim 9,63 gramas.

#### **(b)** Qual é a quantidade de Césio-137 presente no lixo atômico após 60,4 anos?

Assim como no item anterior, em 60,4 anos tem-se duas meias vidas, ou seja, a quantidade inicial fica reduzida à metade da metade, ou  $\frac{1}{4}$  da quantidade inicial, assim obtém-se 4,815 gramas.

**(c)** Construa um modelo matemático que informe a quantidade de Césio-137 que ainda está presente no lixo atômico resultante do acidente ocorrido em Goiânia; represente este modelo por *Q*(*t*). Para melhor compreensão você pode construir uma tabela tendo como base as ideias utilizadas nos itens (a) e (b). Que tipo de função representa este fenômeno: linear, quadrática ou exponencial?

<span id="page-96-0"></span>Considerando *t* como o tempo em anos após o acidente, *n* a quantidade de meias vidas após o acidente, *Q<sup>t</sup>* a quantidade de Césio-137 em função do tempo (gramas) e *Q*<sup>0</sup> a quantidade inicial de Césio-137 (gramas), pode-se construir e obter os resultados da Tabela [4.2.](#page-96-0)

| Tempo (anos) | Valor de <i>n</i>       | Quantidade de Césio-137 (gramas)                                                                                                    |
|--------------|-------------------------|----------------------------------------------------------------------------------------------------|
|              |                         |                                                                                                    |
| $\theta$     | $n = \frac{0}{302} = 0$ | $Q_0 = 19.26$                                                                                                    |
| 30,2         |                         |                                                                                                    |
| 60,4         |                         | $n = \frac{30/2}{30/2} = 1$ $Q_1 = \frac{Q_0}{2^1} = (\frac{1}{2})^1 \cdot Q_0 = \frac{1}{2} \cdot 19,26 = \frac{19,26}{2} = 9,63$<br>$n = \frac{60/4}{30/2} = 2$ $Q_2 = \frac{Q_0}{2^2} = (\frac{1}{2})^2 \cdot Q_0 = \frac{1}{4} \cdot 19,26 = \frac{19,26}{4} = 4,815$<br>$n = \frac{90/6}{30/2} = 3$ $Q_3 = \frac{Q_0}{2^3} = (\frac{1$ |
| 90,6         |                         |                                                                                                    |
| $\cdots$     | $\cdots$                |                                                                                                    |
| t.           | $n = \frac{t}{30.2}$    | $Q_n = \frac{Q_0}{2^n} = (\frac{1}{2})^n \cdot Q_0 \Rightarrow Q_t = (\frac{1}{2})^{\frac{t}{30.2}} \cdot Q_0$                                                                                                    |

**Tabela: 4.2.** Cálculo da Quantidade Césio-137 em função do tempo

Sendo assim, conclui-se que a quantidade de Césio-137 presente no material recolhido em Goiânia em função

do tempo é: 
$$
Q(t) = \left(\frac{1}{2}\right)^{\frac{t}{30.2}}
$$
 . 19,26.

Neste momento é importante também que o docente recorde e discuta a representação algébrica das funções afim e quadrática, comparando ambas com a função exponencial, cuja característica é possuir a incógnita no expoente, para que assim se possa concluir que este fenômeno é caracterizado por uma função exponencial.

#### ETAPA 2: Utilizando o *MalMath* e a Função Exponencial.

- **(d)** Use o aplicativo para representar graficamente o modelo matemático obtido no item anterior. Para isso utilize as variáveis *y* e *x* respectivamente no lugar de *Q*(*t*) e *t*, e siga os passos a seguir:
	- 1. Clicar em *y*;
	- 2. Clicar em  $=$ :
	- 3. Clicar em (;
	- 4. Clicar em  $\div$ ;
	- 5. Clicar em 1;
- 6. Clicar em  $\Rightarrow$ ;
- 7. Clicar em 2;
- 8. Clicar em ⇒;
- 9. Clicar em  $y^x$ ;
- 10. Clicar em  $\div$ ;
- 11. Clicar em *x*;
- 12. Clicar em ⇒;
- 13. Digitar 30.2;
- 14. Clicar em  $\Rightarrow$  duas vezes;
- 15. Clicar em ∗;
- 16. Digitar 19.26;
- 17. Clicar em GRÁFICO;
- 18. Escolher a variável *y*.

<span id="page-97-0"></span>Para a representação gráfica da expressão basta seguir os passos mencionados no item (d) da questão. Observe que é necessário diminuir o zoom, pois na escala inicial não é possível visualizar o gráfico. Na Figura [4.11,](#page-97-0) apresenta-se um possível esboço para a função exponencial destacada.

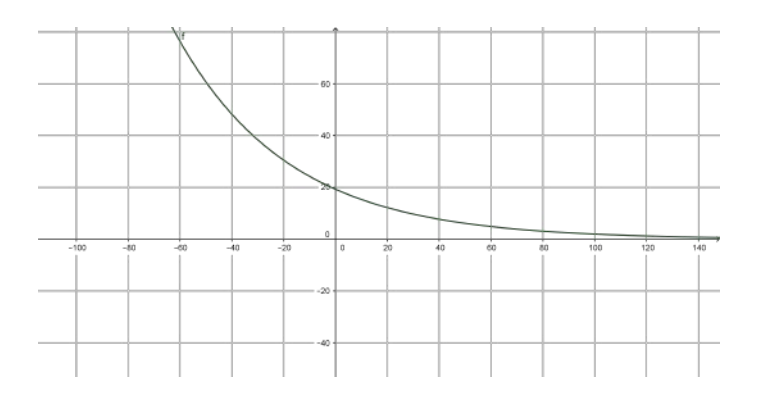

**Figura: 4.11.** Gráfico da função  $y = 19,26 \cdot (\frac{1}{2})^{\frac{x}{30.2}}$ .

#### **(e)** Esta função é crescente ou decrescente? Justifique sua resposta através do gráfico e também pelo conteúdo desenvolvido em aula.

Inicialmente o professor deve revisar com os alunos o formato gráfico da função exponencial crescente e decrescente, para que assim seja possível concluir que, no caso do gráfico deste item, tem-se uma função decrescente.

É necessário também relembrar o crescimento e decrescimento da função exponencial através de sua base, ou seja, base maior do que 1 a função é crescente, e base entre 0 e 1 a função é decrescente. Sendo assim, o aluno observará que nesta função a base da expressão encontrada é  $\frac{1}{2}$ , logo entre 0 e 1, o que também justifica ser uma função decrescente. É apropriado lembrar também que o sinal do coeficiente pode alterar o crescimento/decrescimento da função.

### **(f)** Após dez meias-vidas, qual é a quantidade de Césio-137 presente no lixo atômico? Nesta questão é preciso utilizar o aplicativo como calculadora.

Como o tempo é contado em anos, o professor deve colaborar com os alunos no sentido de observarem que não se pode substituir a incógnita *x* por 10, visto que não são dez anos e sim dez meias-vidas; sendo assim, 10 deve ser o expoente na relação encontrada anteriormente. Na sequência o aluno usa o aplicativo colocando no campo entrada a expressão  $y = 19,26 \cdot (\frac{1}{2})^{10}$ , e após clica em "Resolver"; a resposta fornecida é  $\frac{963}{51200}$ . Como a

solução esperada seria em decimal, o docente pode indicar novamente o aplicativo para que no campo entrada os alunos digitem a fração  $\frac{963}{51200}$  e em seguida cliquem em "Resolver"; assim, tem-se o resultado aproximado de 0,0188, ou seja, após dez meias-vidas o lixo atômico ainda conterá aproximadamente 0,0188 grama de Césio-137.

### **(g)** Em quanto tempo haverá 0,601875 g de Césio-137 no lixo atômico? Novamente será necessário utilizar o aplicativo como calculadora.

Usando novamente o aplicativo, os alunos podem digitar a expressão 0,601875 = 19,26  $\cdot$  ( $\frac{1}{2}$ ) $\frac{x}{30.2}$  no campo entrada e após clicar e "resolver", gerando assim o resultado  $\frac{302 \cdot \ln 40 - 151 \cdot \ln 50}{5 \cdot \ln 2}$ . Possivelmente os alunos podem não compreender o resultado encontrado, pois esperavam um valor decimal. O docente então pode indicar a resolução manual através do desenvolvimento:

 $0.601875 = 19.26 \cdot \left(\frac{1}{2}\right)^{\frac{x}{30.2}} \Leftrightarrow \frac{0.601875}{19.26} = \left(\frac{1}{2}\right)^{\frac{x}{30.2}} \Leftrightarrow 0.03125 = \left(\frac{1}{2}\right)^{\frac{x}{30.2}} \Leftrightarrow \frac{3125}{100000} = \left(\frac{1}{2}\right)^{\frac{x}{30.2}} \Leftrightarrow \frac{1}{32} = \left(\frac{1}{2}\right)^{\frac{x}{30.2}} \Leftrightarrow \left(\frac{1}{2}\right)^{5} =$  $(\frac{1}{2})^{\frac{x}{30.2}} \Leftrightarrow 5 = \frac{x}{30.2} \Leftrightarrow x = 5 \cdot 30.2 \Leftrightarrow x = 151.$ 

Sendo assim, se conclui que após 151 anos há 0,601875 gramas de Césio-137 no lixo atômico.

# **(h)** E se a quantidade inicial do produto no lixo atômico fosse de 15,6 gramas, qual seria a lei da função que representa esta situação (represente-a por *R*(*t*))? Observe que a situação é bastante semelhante ao que ocorre no item (c).

A partir do que foi analisado no item (c), os discentes devem ser levados a observar e concluir que a expressão que representa esta situação é  $R(t) = 15.6 \cdot (\frac{1}{2})^{\frac{t}{30.2}}$ , visto que a única alteração é a quantidade inicial do Césio-137.

### **(i)** Com base no item (h), diga qual o tempo necessário para a quantidade inicial de Césio-137 ser reduzida a 0,975 gramas?

Tendo como quantidade inicial o valor de 0,975 gramas, os alunos devem desenvolver no aplicativo a expressão  $0.975 = 15.6 \cdot (\frac{1}{2})^{30.2}$ , cujo cálculo resulta em  $x = \frac{151 \text{ m/s}}{15 \text{ m}^2}$ . Este valor pode <sup>1</sup>/<sub>2</sub> <sup>*x*</sup><sub>3</sub> cujo cálculo resulta em *x* =  $\frac{151 \ln 78 + 151 \ln 40 - 151 \ln 39 - 151 \ln 5}{51 \ln 2}$ causar muitas dúvidas nos alunos, indicando ao professor a possibilidade do desenvolvimento manual desta expressão através das propriedades dos logaritmos, gerando assim o cálculo:

$$
x = \frac{151 \ln 78 + 151 \ln 40 - 151 \ln 39 - 151 \ln 5}{5 \ln 2} = \frac{151 (\ln 78 + \ln 40 - \ln 39 - \ln 5)}{5 \ln 2} = \frac{151 (\ln 3120 - \ln 195)}{5 \ln 2} = \frac{151}{5 \ln 2} = \frac{151}{5 \ln 2}
$$

Logo, para a quantidade inicial de Césio-137 ser reduzida a 0,975 gramas são necessários 120,8 anos. Esta também é uma boa oportunidade para o professor trabalhar e recordar o conteúdo de Regra de Três Simples, visto que o valor em anos não gerou resultado inteiro. Considerando o ano comercial com 360 dias, o docente colabora com os discentes na compreensão de que a parte de 0,8 anos corresponde a 288 dias.

# **(j)** Faça a representação gráfica da função descrita no item (h) e compare com o gráfico descrito no item (d). Ao analisar as duas curvas, quais conclusões você pode observar no que diz respeito à intersecção com o eixo vertical e também no que se refere ao crescimento dos valores de *x*?

Com o aplicativo aberto e a representação gráfica da função  $Q(x) = 19,26 \cdot (\frac{1}{2})^{\frac{x}{30,2}}$  já feita novamente, o professor auxilia os alunos a reproduzirem no mesmo plano o gráfico da função  $R(x) = 15.6 \cdot (\frac{1}{2})^{\frac{x}{30.2}}$ . Uma possível representação para esta situação é descrita na Figura [4.12.](#page-99-0)

Após a realização da representação gráfica o docente auxiliará, através de questionamentos e lançamento de hipóteses a cerca do comportamento gráfico da função exponencial, os alunos a observarem e concluírem que há uma significativa mudança entre os dois gráficos, mais precisamente no que diz respeito à contração horizontal para a esquerda do gráfico da função *R*(*x*) em relação à função *Q*(*x*). Pode-se perceber também que o gráfico intercepta o eixo *OY* no valor referente à quantidade inicial de Césio-137 presente no lixo atômico. Por fim, é possível observar pelo gráfico que, quanto mais crescem os valores de *x*, que neste caso representam o tempo, tanto mais os valores de *y* se aproximam de zero, ou seja, a quantidade de Césio-137 diminui à medida que o tempo aumenta.

<span id="page-99-0"></span>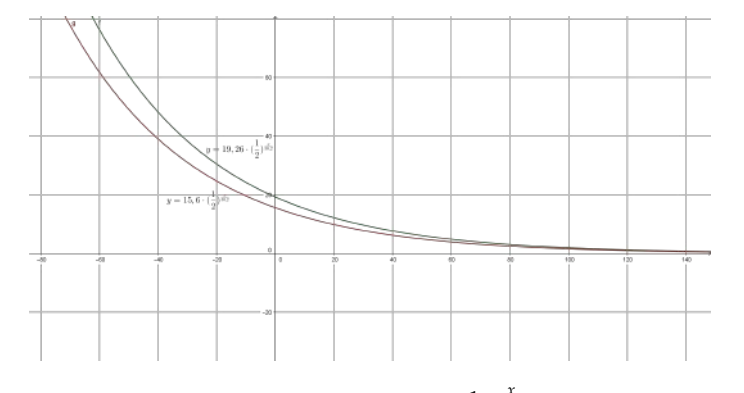

**Figura: 4.12.** Gráfico da funções y verde =  $19,26 \cdot (\frac{1}{2})^{\frac{x}{30,2}}$  e y vermelha =  $15,6 \cdot (\frac{1}{2})^{\frac{x}{30,2}}$ .

Nesta atividade observa-se a utilização dos conceitos teóricos da função exponencial e da logarítmica, principalmente no que se refere à determinação da lei da função. Analisa-se também, através do aplicativo *MalMath*, a representação gráfica da função exponencial, bem como a análise do seu crescimento e decrescimento.

A atividade apresentada foi retirada e adaptada de [Ribeiro](#page-105-11) [\(2010\)](#page-105-11).

### **4.4.2 Problema envolvendo a Função Logarítmica**

Nesta atividade propõe-se uma situação-problema envolvendo o conteúdo de Funções Logarítmicas. O tema gerador trata-se de terremotos, assunto que pode ser usado também para falar sobre decaimento radioativo, associando com o acidente nuclear na cidade de Fukushima (Japão), derivado de um tsunami. A questão envolve a lei da função, resolução de equações logarítmicas e análise gráfica. Sugere-se que esta atividade também seja desenvolvida e trabalhada utilizando aplicativos para smartphone. O professor deve avaliar o tempo disponível para a realização da atividade, assim como, o interesse da turma na realização das tarefas.

**Sugestão de Abordagem Interdisciplinar:** O assunto desta atividade se propõe a trabalhar conjuntamente com a disciplina de Física, no que se refere ao tratamento sobre Ondas, e também com a disciplina de Geografia, quando estuda a parte de Geologia e Relevo, assim como no tratamento geral sobre Meio Ambiente.

**Pré-requisitos:** escrita em notação científica, propriedades de potências, de radicais e de logaritmos e resolução de equações (isolamento de incógnitas). **Material necessário:** smartphone que tenha instalado o aplicativo *Malmath*, além de material escolar de uso comum.

**Tempo necessário:** uma hora aula para cada etapa das atividades.

#### APLICAÇÃO EM TERREMOTOS

Um terremoto, ou sismo, ocorre quando rochas da litosfera submetidas a altas tensões se acomodam (sismo). As ondas sísmicas, causadas pelo choque, partem em todas as direções a partir de um ponto chamado foco ou hipocentro. O ponto situado na superfície exatamente acima do foco é chamado de epicentro do terremoto. A partir desse ponto, as ondas de choque fazem com que o solo se mova em movimentos cíclicos que geram "ondas" forçando o solo para cima e para baixo, e de um lado para o outro. Quando o epicentro está abaixo de um mar ou oceano, ele pode criar um maremoto ou um tsunami, uma onda gigante, como na Figura [4.13](#page-100-0)<sup>[12](#page-99-1)</sup>.

A maior parte dos terremotos ocorre nas áreas de contato entre placas tectônicas, ou em falhas entre dois blocos rochosos, como mostra a Figura [\(4.14\)](#page-100-1) <sup>[13](#page-99-2)</sup>.

O comprimento de uma falha pode variar de alguns centímetros até centenas de quilômetros, como é o caso da falha de Santo André (ou San Andreas), na Califórnia, Estados Unidos, conforme mostra a Figura [\(4.15\)](#page-100-2) <sup>[14](#page-99-3)</sup>.

<span id="page-99-1"></span><sup>12</sup>http://fabriciorufino.blogspot.com.br/2011/03/tsunami-japao-marco-de-2011.html

<span id="page-99-2"></span><sup>13</sup>http://alunosonline.uol.com.br/geografia/placas-tectonicas.html

<span id="page-99-3"></span><sup>14</sup>http://www.geologo.com.br/frisco1.asp

<span id="page-100-0"></span>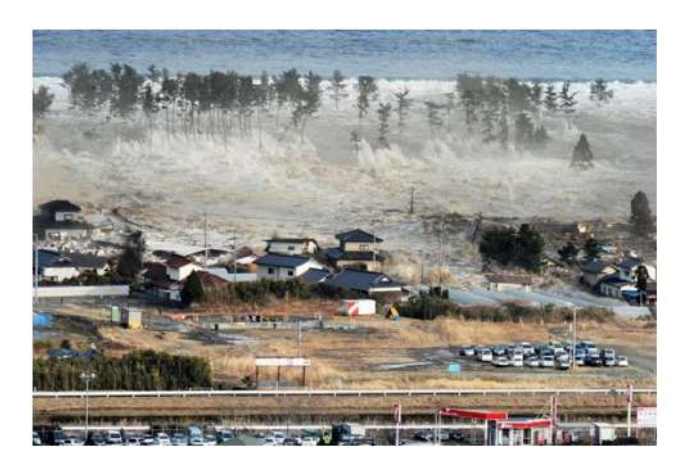

**Figura: 4.13.** Tsunami invadindo rodovia no Japão logo após o terremoto de março de 2011.

<span id="page-100-1"></span>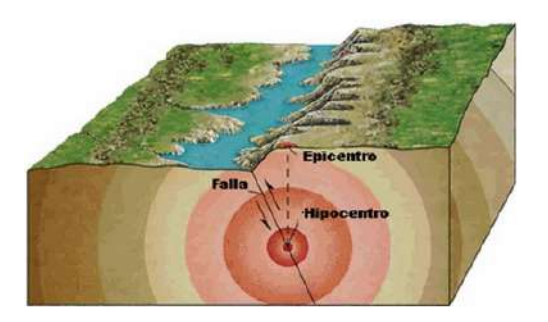

<span id="page-100-2"></span>**Figura: 4.14.** Área de contato entre placas tectônicas.

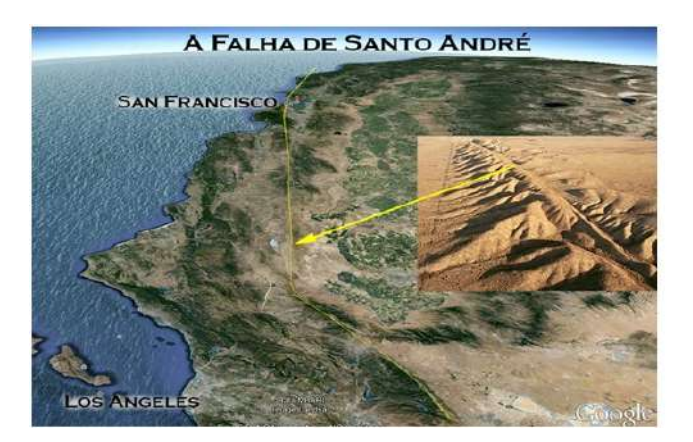

**Figura: 4.15.** Falha de Santo André - San Francisco - Los Angeles.

Só nos Estados Unidos, ocorrem de 12 mil a 14 mil terremotos anualmente (ou seja, aproximadamente 35 por dia). De acordo com registros históricos de longo prazo, aproximadamente 18 grandes terremotos (de 7 a 7,9 na escala Richter) e um terremoto gigante (8 ou acima) podem ser esperados num ano.

O maior terremoto já registrado foi o grande terremoto do Chile, em 1960, que atingiu 9,5 na escala Richter, seguido pelo da Indonésia, em 2004, que atingiu 9,3 na mesma escala.

A escala Richter corresponde ao logaritmo da medida da amplitude das ondas sísmicas a 100 km do epicentro.

A intensidade *I* de um terremoto é um número que varia de  $I = 0$  até  $I = 9.5$  para o maior terremoto conhecido. *I* é dado pela fórmula:

$$
I(E) = \frac{2}{3} \cdot \log\left(\frac{E}{E_0}\right)
$$

em que *E* é a energia liberada em quilowatt-hora e  $E_0 = 7 \cdot 10^{-3}$  kWh.

Tomando como base o texto e seus conhecimentos teóricos a respeito de função exponencial e logarítmica, analise e responda às questões usando também o aplicativo *MalMath*.

ETAPA 1: Explorando a lei da função logarítmica sem a utilização do aplicativo *MalMath*.

#### **(a)** Escreva a expressão da intensidade *I* com o valor de *E*<sup>0</sup> dado.

Tendo sido dado o valor de *E*<sub>0</sub> = 7 · 10<sup>−3</sup> kWh, o aluno deve concluir que a expressão que calcula a intensidade do terremoto ficará  $I = \frac{2}{3}$  $rac{2}{3} \cdot \log \left( \frac{E}{7 \cdot 10}\right)$  $7 \cdot 10^{-3}$ .

### **(b)** A função que representa a intensidade do terremoto é crescente ou decrescente? Responda baseando-se no conteúdo desenvolvido em sala de aula.

O professor deve retomar novamente a parte do conteúdo que destaca o crescimento e decrescimento da Função Logarítmica, lembrando que a função é crescente quando a base é maior que 1 e decrescente quando a base está no intervalo de 0 a 1, além de mencionar também as possíveis mudanças gráficas ocasionadas pelo sinal do coeficiente. A partir de então, o aluno pode concluir que a função que representa a intensidade do terremoto é crescente, visto que sua base é 10 e o coeficiente  $\frac{2}{3}$  é positivo.

#### **(c)** Determine o domínio, a imagem e a intersecção da função com o eixo horizontal.

Inicialmente o professor retoma os conteúdos a respeito de domínio e imagem da Função Logarítmica, bem como revisa também o significado geométrico do ponto de intersecção da função com o eixo horizontal. A partir de então os alunos podem concluir que o domínio desta função é **R**<sup>+</sup> e a imagem é **R**. Assim como os discentes devem lembrar que o ponto onde o gráfico intercepta o eixo horizontal tem como ordenada o valor *y* = 0, neste caso onde *I* = 0. Logo, é possível desenvolver o seguinte cálculo:

$$
0 = \frac{2}{3} \cdot \log\left(\frac{x}{7 \cdot 10^{-3}}\right) \Leftrightarrow \log\left(\frac{x}{7 \cdot 10^{-3}}\right) = 0 \cdot \frac{2}{3} \Leftrightarrow \log\left(\frac{x}{7 \cdot 10^{-3}}\right) = 0.
$$

A partir daí, utilizando a definição de logaritmos, tem-se:

$$
\frac{x}{7 \cdot 10^{-3}} = 10^0 \Leftrightarrow \frac{x}{7 \cdot 10^{-3}} = 1 \Leftrightarrow x = 7 \cdot 10^{-3} \cdot 1 \Leftrightarrow x = \frac{7}{1000} \Leftrightarrow x = 0.007.
$$

Assim, a função que representa a intensidade do terremoto intercepta o eixo *x* no ponto 0,007.

# ETAPA 2: Explorando a Função Logarítmica com o aplicativo *MalMath*.

**(d)** Represente graficamente a expressão  $I = \frac{2}{3}$  $rac{2}{3} \cdot \log \left( \frac{E}{7 \cdot 10} \right)$  $7 \cdot 10^{-3}$  na tela do aplicativo, utilizando para isso a variável *y* no lugar de *I* e *x* no lugar de *E*; Se necessário, use o zoom do aplicativo para visualizar o gráfico. O gráfico aparece na tela? Caso contrário, tente reescrever a função usando as propriedades dos logaritmos e insira novamente no aplicativo. Pelo comportamento gráfico da função conclua novamente se a mesma é crescente ou decrescente. Para isso observe o que acontece como os valores de *y* quando você analise valores cada vez maiores de *x*.

O professor pedirá aos alunos para inicializarem o aplicativo *MalMath* e assim digitarem a relação  $y = \frac{2}{3}$  $\overline{3}$ .  $\log(\frac{x}{7-1}$  $\frac{x}{7 \cdot 10^{-3}}$ ). Ao observarem inicialmente o resultado gráfico encontrado, os discentes percebem a necessidade<br>tilización do zoom. Uma possível representación gráfica está na Figura 4.16 da utilização do zoom. Uma possível representação gráfica está na Figura [4.16](#page-102-0)

A partir de então, espera-se que os alunos possam perceber uma pequena imperfeição gráfica para valores de *<sup>x</sup>* que se aproximam de zero. Isso se deve ao fato de o aplicativo entender o denominador <sup>7</sup> · <sup>10</sup>−<sup>3</sup> como 0. Pode-se corrigir este problema utilizando as propriedades dos logaritmos da seguinte forma:

<span id="page-102-0"></span>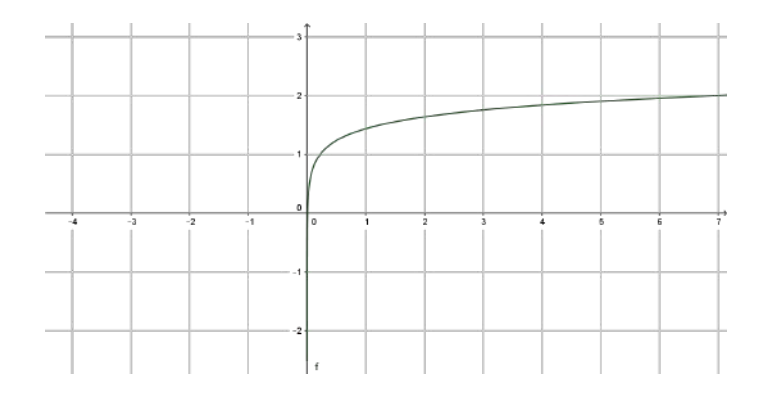

**Figura: 4.16.** Possível representação gráfica para  $I(x) = \frac{2}{3} \cdot \log(\frac{E}{E_0})$  $\frac{E}{E_0}$ ).

$$
I = \frac{2}{3} \cdot \log \left( \frac{E}{7 \cdot 10^{-3}} \right) = \frac{2}{3} \cdot [\log(x) - \log(7 \cdot 10^{-3})] = \frac{2}{3} \cdot [\log(x) - \log(7) - \log(10^{-3})] = \frac{2}{3} \cdot [\log(x) - \log(7) + \log(7)] = \frac{2}{3} \cdot [\log(x) - \log(7)] = \frac{2}{3} \cdot [\log(x) - \log(7)] = \
$$

O professor pode colaborar com os alunos no sentido de concluírem que esta é uma função crescente, pois a medida que aumenta a energia, ou seja, aumentam os valores de *x*, respectivamente aumenta também a intensidade (valores de *y*). A Figura [\(4.16\)](#page-102-0) mostra um possível esboço da representação gráfica desejada.

### **(e)** Como pode ser calculada a energia liberada em um terremoto de intensidade 8 na escala Richter? Qual é o valor dessa energia?

Neste caso o professor pode discutir com os discentes a respeito de onde utilizar o valor 8 na expressão da intensidade, de tal forma que os alunos sejam levados a perceberem o fato de o exercício trazer a informação de  $I = 8$ . A partir daí, utilizando o aplicativo e digitando a expressão  $8 = \frac{2}{3}$  $rac{2}{3} \cdot \log(\frac{x}{7 \cdot 10})$  $\frac{\pi}{7 \cdot 10^{-3}}$ ) no ambiente destinado, encontra-se como resposta  $x = \frac{7 \cdot 10^{12}}{1000}$  $\frac{10}{1000}$ . A solução obtida é oportuna para relembrar as propriedades das potências e a escrita em notação científica, pois, desta forma, se escreve  $x = \frac{7 \cdot 10^{12}}{10^3}$  $\frac{10}{10^3}$  = 7 · 10<sup>12–3</sup> = 7 · 10<sup>9</sup> = 7.000.000.000, ou seja, a energia liberada é de 7.000.000.000 kWh.

## **(f)** Imagine que uma residência simples tenha o consumo médio mensal de energia elétrica de 100 kWh. Se fosse possível captar toda a energia liberada em um terremoto de intensidade 8 na escala Richter, qual seria o número de residências do tipo descrito que poderiam ser abastecidas com energia elétrica durante um mês?

Para este item basta utilizar a resposta anterior e dividi-la pelo consumo médio mensal, que é de 100 kWh, chegando assim à resposta de <sup>7</sup> · <sup>10</sup><sup>7</sup> residências, ou 70.000.000 residências. Neste item o professor pode aproveitar também para levantar alguns questionamentos no que diz respeito ao consumo consciente de energia, principalmente pelo fato de o Brasil, e boa parte do planeta, estarem enfrentando sérios problemas na geração de energia.

## **(g)** Dois tremores de terra foram sentidos pela população de Montes Claros (MG) em 19 de maio de 2012. O mais forte deles alcançou uma intensidade aproximada de 4,5 pontos na escala Richter, tendo sido detectado pelos equipamentos de sismologia da Universidade de Brasília (UnB). Qual foi a energia liberada por ele?

A resolução desta questão é semelhante ao item (b), ressaltando que neste caso temos *I* = 4,5, ou seja, novamente no aplicativo deve-se digitar a expressão 4,5 =  $\frac{2}{3}$  $\frac{2}{3} \cdot \log \left( \frac{x}{7 \cdot 10^{-3}} \right)$ ), gerando assim o resultado  $x = 7000 \cdot \sqrt[4]{1000}$ . Tal valor não é de fácil interpretação, logo o docente indica aos alunos para que limpem a tela (usando o *x* do canto direito do aplicativo) e, então, digitem 7000 · √4 1000, e após cliquem em RESOLVER. O *MalMath*, então, mostra o valor de 39.363,89. Sendo assim, a energia liberada no terremoto de 4,5 pontos na Escala Richter, é de 39.363,89 kWh.

### **(h)** No dia 11 de março de 2011, o maior terremoto da história do Japão, seguido de um tsunami, atingiu a costa do país, com a liberação de uma energia aproximada de 7 · 10<sup>10,2</sup> kWh. Chamando de *I*<sub>0</sub>, como pode ser escrita a expressão que descreve a intensidade do terremoto citado?

O professor colabora com comentários direcionados a fim de que os discentes possam perceber que nesta situação o valor informado diz respeito à energia liberada. Assim, o valor 7 · 10<sup>10,2</sup> deve substituir a incógnita

.

E. Logo, a expressão procurada é 
$$
I_0 = \frac{2}{3} \cdot \log \left( \frac{7 \cdot 10^{10,2}}{7 \cdot 10^{-3}} \right)
$$

#### **(i)** Qual é o valor da intensidade gerada por este terremoto?

Para tal resposta basta que se digite no aplicativo a expressão  $y = \frac{2}{3}$  $\frac{2}{3} \cdot \log \left( \frac{7 \cdot 10^{10,2}}{7 \cdot 10^{-3}} \right)$  $7 \cdot 10^{-3}$  ; o *MalMath* apresenta como solução a expressão  $y = log_{10}(100000000\sqrt[5]{10000})$ . A oportunidade é bastante interessante para relembrar propriedades de potências, de radicais e de logaritmos, assim se pode desenvolver  $y = \log_{10}(10^8 \cdot$  $\sqrt[5]{10^4}$  =  $\log_{10}(10^8 \cdot 10^{\frac{4}{5}}) = \log_{10}(10^{8+\frac{4}{5}}) = \log_{10}(10^{\frac{44}{5}}) = \frac{44}{5} = 8,8.$  Logo, é possível afirmar que o terremoto que liberou energia de  $7 \cdot 10^{10,2}$  kWh obteve uma intensidade de 8.8 graus na Escala Richter.

Esta atividade apresenta uma abordagem sobre terremotos. Para isso utilizam-se conhecimentos teóricos a cerca de função exponencial e logarítmica. Também aborda-se a representação gráfica da função logarítmica, além da análise do crescimento e decrescimento da função. De igual forma utilizam-se ideias relativas às propriedades de potências e raízes, bem como a escrita em notação científica.

A presente atividade foi retirada e adaptada de [Dante](#page-105-12) [\(2014\)](#page-105-12).

# **4.5 Considerações Finais**

No trabalho apresentado buscou-se uma aproximação do conteúdo de Funções Exponenciais e Logarítmicas com as tecnologias móveis, visto serem recursos amplamente utilizados pelos estudantes dos dias atuais. A abordagem com tecnologias móveis traz em si a possibilidade de fuga do método tradicional de ensino em sala de aula, buscando principalmente atrair de maneira mais significativa a atenção dos alunos, e auxiliando assim no processo de construção do conhecimento. Assim também escreve [dos Santos Barcelos](#page-105-13) [\(2012\)](#page-105-13),

> O processo de construção do conhecimento deve ser estimulado de diversas formas. Uma das formas é a utilização de estratégia educacional utilizando tecnologias, com o objetivo de intensificar o uso do raciocínio lógico, a abstração e a motivação para a melhoria do processo educacional, proporcionando uma redução nos índices de reprovação da disciplina.

Na busca de propostas que sejam atrativas aos alunos, o estudo baseou-se em exercícios contextualizados envolvendo Funções Exponenciais e Logarítmicas, usando temas atuais do cotidiano dos discentes e oferecendo também possibilidades de trabalho interdisciplinar com outras áreas do conhecimento. Tais exercícios foram adaptados para utilização em aparelhos celulares com tecnologia *Touchscreen*, também chamados *Smartphones*, procurando assim uma maior aproximação com a realidade vivenciada pelos alunos contemporâneos. Maria Edwirgem Ribeiro da Silva colabora dizendo que,

> Os dispositivos *touchscreen*, como o tablet e os smartphones, ainda são novidades para muitos, porém já se encontram presentes em algumas salas de aula. Todavia entende-se que essa presença seja pouco explorada com um objetivo didático-pedagógico, mas se entende que o professor que quiser ter êxito em sua prática educativa e com seus estudantes, precisa empoderar-se desses recursos como fonte de conhecimento e utilizá-los em prol de conscientização da aprendizagem. [da Silva](#page-106-0) [\(2015\)](#page-106-0)

Notadamente as lojas virtuais dos smartphones oferecem inúmeros *apps*, com diferentes funções. A escolha do aplicativo *MalMath*, utilizado no estudo, focou em *apps* para aparelhos com sistema operacional *Android*, com maior presença no Brasil, e baseou-se também na facilidade de utilização pelos discentes, pois aplicativos matemáticos com menu mais elaborado tendem a dificultar o uso por parte de estudantes do Ensino Médio. Sobre os aplicativos Luis Filipe de Sousa Carvalho relata que, "No que diz respeito às *apps*, o seu número cresce diariamente, apesar de muitas não receberem atualizações periódicas. O processo de análise e seleção é uma tarefa que pode ser realizada pelos professores envolvidos para aferirem da sua utilização" [de Sousa Carvalho](#page-106-1) [\(2015\)](#page-106-1).

Depois de apresentado o embasamento teórico, os objetivos e a metodologia de aplicação, foram sugeridas duas atividades contextualizadas sobre temas atuais, inclusive com ideias de trabalho interdisciplinar com outras áreas do conhecimento e também a solução minuciosa de cada item, para que o professor possa utilizar em sala de aula com seus alunos, seja na introdução do conteúdo quanto na sua fixação.

De outra forma, também é importante destacar com este trabalho a pretensão e o objetivo de se aproximar dos objetivos do Ensino Médio relatados nos PCNs,

> Os objetivos do Ensino Médio em cada área do conhecimento devem envolver, de forma combinada, o desenvolvimento de conhecimentos práticos, contextualizados, que respondam às necessidades da vida contemporânea, e o desenvolvimento de conhecimentos mais amplos e abstratos, que correspondam a uma cultura geral e a uma visão de mundo. Para a área das Ciências da Natureza, Matemática e Tecnologias, isto é particularmente verdadeiro, pois a crescente valorização do conhecimento e da capacidade de inovar demanda cidadãos capazes de aprender continuamente, para o que é essencial uma formação geral e não apenas um treinamento específico.[\(Brasil,](#page-105-14) [2000a\)](#page-105-14)

Por fim, e não menos importante, é preciso que se destaque o quanto este trabalho mudou em seu autor a ótica do trabalho educacional em sala de aula. Acredita-se que o Ensino voltado apenas à utilização de quadro negro e giz (ou pincel) não tem mais a atração suficiente para o estudante estar atento e aberto ao aprendizado; é necessário e urgente que se utilizem novas ferramentas no ambiente educacional. Dentro desta lógica é possível confiar e acreditar que um trabalho que adote novas tecnologias, e ao mesmo tempo possa tratar de temas contextualizados, acabe por mudar tanto as práticas pedagógicas do docente, como o interesse e atenção dos discentes.

# Referências Bibliográficas

- <span id="page-105-6"></span>Batista, S. C. F., Behar, P. A., Passerino, L. M. (2012). Uso pedagógico de celulares: análise de estratégias pedagógicas. Em: *Anais do XVI ENDIPE:Encontro Nacional de Didática e Práticas de Ensino*, Campinas, SP, Brasil.
- <span id="page-105-14"></span>Brasil (2000a). *PCN+ Parâmetros Curriculares Nacionais + - Ensino Médio*. URL <http://portal.mec.gov.br>.
- <span id="page-105-2"></span>Brasil (2000b). *PCN Parâmetros Curriculares Nacionais - Ensino Médio*. URL <http://portal.mec.gov.br>.
- <span id="page-105-8"></span>Brasil (2011). *Proposta Pedagógica para o Ensino Médio Politécnico e Educação Profissional Integrada ao Ensino Médio - 2011-2014*. URL [http://www.educacao.rs.gov.br/dados/ens\\_med\\_proposta.pdf](http://www.educacao.rs.gov.br/dados/ens_med_proposta.pdf).
- <span id="page-105-7"></span>Damaceno, D. V., dos Santos, R. M. R. (2013). Objetos de aprendizagem no contexto escolar. *Revista de Educação Ciência e Tecnologia*.
- <span id="page-105-12"></span>Dante, L. R. (2014). *Matemática Contexto e Aplicações*, 2<sup>o</sup> edn. Ática, São Paulo, SP, Brasil.
- <span id="page-105-4"></span>Deleuze, G. (1988). *Diferença e Repetição*. Graal, Rio de Janeiro, RJ, Brasil.
- <span id="page-105-9"></span>Iezzi, G., Dolce, O., Degenszajn, D., Perigo, R., de Almeida, N. (2010). *Matemática, Ciência e Aplicações*. Saraiva, São Paulo, SP, Brasil.
- <span id="page-105-0"></span>Lima, P. G. (2012a). Educação e teoria da complexidade: encaminhamentos para a educação contemporânea. *Universidade Federal da Grande Dourados*, URL [http://www.do.ufgd.edu.br/paulolima/arquivo/complexidade.](http://www.do.ufgd.edu.br/paulolima/arquivo/complexidade.pdf) [pdf](http://www.do.ufgd.edu.br/paulolima/arquivo/complexidade.pdf).
- <span id="page-105-1"></span>Lima, P. G. (2012b). A importância do papel do professor para o sucesso da educação. *Universidade Federal da Grande Dourados*, URL <http://www.do.ufgd.edu.br/paulolima/arquivo/sucesso.pdf>.
- <span id="page-105-3"></span>de Oliveira, J. B., Santana, A. M., Reali, G. A., de Oliveira, M. C. D., Silva, D. L., de Queiroz, F. N. (2012). O uso de tablets e o geogebra como ferramentas auxiliadoras no ensino da matemática. Em: *Actas de la Conferencia Latinoamericana de GeoGebra*, pp. 405–413.
- <span id="page-105-10"></span>Paiva, M. (2013). *Matemática,* 2<sup>o</sup> edn. Moderna, São Paulo, SP, Brasil.
- <span id="page-105-5"></span>Pereira, L. R., Schuhmacher, V. R. N., Schuhmacher, E., Dalfovo, O. (2012). O uso da tecnologia na educação, priorizando a tecnologia móvel. Em: *Anais do IV SENEPT - Seminário Nacional de Educação Profissional e Tecnológica*, Palhoça, SC, Brasil, URL [http://http://www.senept.cefetmg.br/galerias/Anais\\_2012/GT-02/GT02-014.pdf](http://http://www.senept.cefetmg.br/galerias/Anais_2012/GT-02/GT02-014.pdf).
- <span id="page-105-11"></span>Ribeiro, J. (2010). Matemática, Ciência, Linguagem e Tecnologia, 1º edn. Scipione, São Paulo, SP, Brasil.
- <span id="page-105-13"></span>dos Santos Barcelos, R. J. (2012). O processo de construção do conhecimento de algoritmos com o uso de dispositivos móveis considerando estilos preferenciais de aprendizagem. Doutorado, Universidade Federal do Rio Grande do Sul, Porto Alegre, RS, Brasil.

<span id="page-106-0"></span>da Silva, M. E. R. (2015). Potencialidades do uso de dispositivos touchscreen em atividades investigativas. Em: *Anais do XIX-EBRAPEM*, Vitória, ES, Brasil, URL [http://www.ufjf.br/ebrapem2015/files/2015/10/GD6\\_Maria\\_](http://www.ufjf.br/ebrapem2015/files/2015/10/GD6_Maria_Silva_-_XIX-EBRAPEM.pdf) [Silva\\_-\\_XIX-EBRAPEM.pdf](http://www.ufjf.br/ebrapem2015/files/2015/10/GD6_Maria_Silva_-_XIX-EBRAPEM.pdf).

<span id="page-106-1"></span>de Sousa Carvalho, L. F. (2015). Utilização de dispositivos móveis na aprendizagem da matemática no 3<sup>o</sup> ciclo. Mestrado, Universidade Portucalense, Portugal.

# CAPÍTULO 5

# Uma proposta para introdução da Lógica nas aulas de Matemática

Gabrielly Butierres<sup>[1](#page-107-0)</sup> Leandro Sebben Bellicanta<sup>[2](#page-107-1)</sup> Cinthya Maria Schneider Meneghetti<sup>[3](#page-107-2)</sup>

*Resumo: Este artigo faz uma investigação sobre a importância de se estudar lógica no Ensino Básico e apresenta os principais conceitos de lógica através de questões de matemática que envolvem os conteúdos de Conjuntos e Funções. O trabalho traz a base teórica necessária para a resolução das questões propostas, cuja abordagem permite que conceitos de Lógica sejam apresentados aos estudantes de uma forma simples e que contribuam amplamente para a formação geral do estudante.* **Palavras-chave:** Lógica, Ensino Básico, Conjuntos, Função Afim e Função Quadrática.

<span id="page-107-1"></span><sup>2</sup>FURG - Universidade Federal do Rio Grande,lscanta@gmail.com

<span id="page-107-0"></span><sup>1</sup>Escola Estadual de Ensino Médio Prof. Carlos Lorea Pinto, EMEF São João Batista, gbutierres@yahoo.com.br

<span id="page-107-2"></span><sup>3</sup>FURG - Universidade Federal do Rio Grande, cinthyaschneider@furg.br
# **5.1 Introdução**

Para estudar Matemática no Ensino Superior é preciso ter conhecimento de Lógica, tanto da Lógica Formal para a compreensão e demonstração de teoremas, quanto do raciocínio lógico, a "forma matemática de pensar". Contudo, esse é mais um ponto onde a matemática do Ensino Superior se distancia da matemática ensinada na Educação Básica.

Embora a Lógica nos Parâmetros Curriculares Nacionais (PCNs), [Brasil](#page-129-0) [\(1998\)](#page-129-0), não esteja colocada explicitamente como conteúdo a ser trabalhado na sala de aula, é indicado que "alguns de seus princípios podem e devem ser integrados aos conteúdos, desde os ciclos iniciais, uma vez que ela é inerente à Matemática". Porém, em sala de aula, está cada vez mais díficil equilibrar a quantidade de conteúdos sugeridos pelos PCNs e pela Base Curricular Nacional, com o número de aulas presenciais de matemática.

Sendo assim, a motivação principal deste capítulo foi a pesquisa e construção de um material didático, mostrando a possibilidade de unir conteúdos normalmente desenvolvidos no primeiro ano do Ensino Médio com assuntos da Lógica. Espera-se que o leitor perceba ser possível aproximar aquilo que é exigido no Ensino Superior com o ensinado na Educação Básica no que se refere a noções de Lógica, melhorando o nível de sua compreensão e permitindo uma transição e construção gradual da formalidade necessária para que as noções sejam apropriadas e completamente compreendidas.

Na literatura que trata sobre Lógica no contexto do Ensino Básico, encontram-se poucos exercícios que relacionam conteúdos de Lógica com os de Matemática. Essa observação é, de certa forma, surpreendente, pois as duas disciplinas têm uma forte relação entre si, como cita [Filho](#page-129-1) [\(2012\)](#page-129-1): "a Lógica é a linguagem utilizada pela Matemática para expressar conceitos e demonstrar afirmações sem a ambiguidade muitas vezes presente na língua materna". Isso motiva a elaboração de questões de matemática, que possam ser utilizadas em sala de aula, tratando de lógica e matemática de maneira conjunta.

Neste capítulo, faz-se uma proposta de como introduzir os conectivos lógicos e os quantificadores universal e existencial através de questões envolvendo funções afins, quadráticas e conjuntos. Apresentam-se os conceitos de lógica de forma concisa, evitando-se o formalismo excessivo, tendo como objetivo tornar o texto auto-contido e embasar teoricamente os professores que por ventura optarem por aplicar tais questões em sala de aula.

Espera-se que a leitura desse texto possa ser agradável e que as questões apresentadas sejam utilizadas pelos professores em reproduções nas suas salas de aula (o trabalho em uma versão para impressão está disponível em <http://www.argo.furg.br/bdtd/0000011248.pdf>) e também como inspiração para aqueles que não trabalham nos adiantamentos que estudam Funções e Conjuntos, mas acreditam na importância do ensino da Lógica e da Matemática na formação de cidadãos críticos e capazes de modificar o lugar em que estão inseridos.

# **5.2 Em quais ramos da ciência aparece a Lógica?**

Graças a filósofos e matemáticos como Leibniz, Frege, Russell e outros, a Lógica e a Matemática possuem hoje um alto grau de formalização, com um sistema avançado de símbolos e regras capaz de levar a conclusões válidas. Tudo isso possibilitou a utilização da Lógica e da Matemática para os avanços tecnológicos. A Lógica é amplamente usada em linguagem de programação computacional, desde o mais simples programa capaz de somar dois números inteiros até mesmo em estudos avançados sobre inteligência artificial. Sendo assim, é disciplina obrigatória em cursos de Programação Computacional (mesmo os de nível introdutório e técnico) e de Ciências da Computação.

Nos referenciais do Ministério da Educação, como os PCNs e o Sistema de Avaliação da Educação Básica, encontra-se a Lógica como importante ferramenta na área das Linguagens e da Ciências da Natureza, além da Matemática. A Lógica aparece na área das Linguagens como instrumento para compreensão e escrita de textos argumentativos e para estabelecer relações de causa e consequência em textos. Já nas Ciências da Natureza, a Lógica destaca-se como ferramenta auxiliar para compreensão e análise de hipóteses bem como no desenvolvimento da capacidade do estudante de relacionar conhecimentos empíricos e conhecimentos formais.

No Ensino Superior, além da sua aplicação nas Ciências Exatas e Engenharias e de seu estudo na Filosofia, existem grupos de estudos sobre Lógica e Linguagem Natural, vide [Othero e Brauner](#page-129-2) [\(2007\)](#page-129-2), e estudos de Lógica no Direito, já que essas duas áreas têm forte relação no que tange à argumentação e à percepção de falácias [4](#page-108-0) no discurso, como o leitor pode ver em [Souza](#page-129-3) [\(1998\)](#page-129-3).

<span id="page-108-0"></span><sup>&</sup>lt;sup>4</sup>Falácia, na Lógica, é um argumento falso que aparenta ser verdadeiro.

Por contribuir para o desenvolvimento e evolução de diferentes áreas das ciências, pesquisa e cotidiano, na próxima seção destacam-se alguns dos diferenciais que um estudante da Educação Básica, que estuda noções de Lógica, pode adquirir.

# **5.3 A importância da Lógica e os diferenciais dos estudantes que estudam Lógica na Educação Básica**

Segundo [Castrucci](#page-129-4) [\(1984\)](#page-129-4), "na Lógica, estudaremos regras que nos permitem discutir a validade dos argumentos ", ela " é o estudo de métodos e princípios que permitem distinguir argumentos corretos e incorretos". Por esse ponto de vista, a Lógica permite que se analise o raciocínio apresentado por alguém para chegar à determinada conclusão, verificando unicamente a veracidade de seus argumentos, deixando de lado questões emocionais, por exemplo. Se, por um lado, a Lógica ajuda estruturar uma argumentação de forma a criar um discurso (oral ou escrito) que desencadeie em uma conclusão convincente ao ouvinte ou leitor, por outro lado, permite ao receptor desse discurso refletir sobre a veracidade do mesmo e suas implicações.

[Bianchi](#page-129-5) [\(2007\)](#page-129-5) vai além e afirma que "a Lógica é a arte de pensar, a arte de raciocinar, sendo o raciocínio o pensamento em movimento, o encadeamento de juízos. É a ciência que trata das operações que o espírito humano usa, na busca da verdade". Aqui, vê-se a Lógica como agente principal na construção de um cidadão crítico capaz de refletir sobre a realidade na qual está inserido e consciente de seu papel nesse espaço, pois esse cidadão só existe quando é ensinado a pensar, a raciocinar sobre tal realidade e os problemas presentes nela e não quando é induzido a se conformar com o que lhe é dito ou a simplesmente reproduzir uma técnica de resolução de problemas distantes de seu contexto social.

Sendo assim, a Lógica não restringe sua importância às demonstrações de teoremas e à análise de um debate filosófico, mas mostra-se uma ferramenta fundamental para atingir o objetivo proposto pelo Ministério da Educação em [Brasil](#page-129-6) [\(2008\)](#page-129-6) de "criar condições para que cada brasileiro (...) seja capaz de atuar crítica e reflexivamente no contexto em que se insere, como cidadão cônscio de seu papel num mundo cada vez mais globalizado."

Essas afirmações ajudam não só a se refletir sobre a importância da Lógica, mas também põem luz sobre os diferenciais que possuem estudantes do Ensino Básico que aprendem Lógica. Sabendo a importância da Lógica para a Matemática, uma vez que, segundo [Filho](#page-129-1) [\(2012\)](#page-129-1), a Lógica traz à Matemática a exatidão necessária para que seus resultados sejam expressos sem ambiguidades, é possível afirmar que esses estudantes teriam melhor desempenho nessa disciplina. Tendo maior conhecimento sobre a linguagem utilizada, poderá ficar mais claro para o estudante a mensagem que está sendo transmitida. Entretanto, pelo exposto acima, esses diferenciais podem ir além.

Se a Lógica permite um melhor discurso, com argumentos válidos e conclusões igualmente válidas obtidas deles, o estudante pode se expressar melhor em debates e escritas nas Ciências Humanas e também na área das Linguagens, assim como fazer uma análise mais precisa de suas hipóteses e dos resultados obtidos em experimentos dentro das Ciências da Natureza. No mercado de trabalho, uma argumentação logicamente correta é importante na hora de convencer um cliente a comprar um produto, uma equipe a escolher seu líder, uma empresa a contratar um novo funcionário. Também existe um número grande de concursos públicos que exigem conhecimentos de Lógica em questões que, com os conhecimentos propostos nesse trabalho, podem ser respondidas de forma simples, mas que tornam-se questões complexas quando abordadas sem eles.

De forma igualmente importante, estudantes que optam por seguir seus estudos no Ensino Superior na área das Ciências Exatas e Engenharias e que têm a oportunidade de estudar Lógica no Ensino Básico poderão dar um importante passo à frente aqueles que não a têm. Compreender teoremas do Cálculo e definições de Geometria, fazer demonstrações de Álgebra e inferências Estatísticas, tornam-se mais simples quando o estudante domina a linguagem utilizada e a estruturação escolhida: a Lógica.

Se é considerada ferramenta fundamental na construção de um cidadão crítico, certamente os estudantes que aprendem Lógica durante o Ensino Básico estarão mais próximos disso. Tendo consciência de seus papéis na realidade na qual estão inseridos, eles podem modificar, se assim acharem necessário, essa realidade. É importante esclarecer que o contato com a Lógica deve ser contínuo ao longo da formação do estudante e a proposta deste capítulo é uma das iniciativas necessárias para que ele obtenha esses diferenciais. Sugere-se necessário um trabalho contínuo durante toda a educação escolar desse estudante e não só no primeiro ano do Ensino Médio como propõe-se aqui. Todavia, apresenta-se uma reflexão sobre a possibilidade disso ser feito, não tornando a Lógica mais um conteúdo a ser trabalhado dentro da disciplina de Matemática, mas como um assunto a ser integrado junto com outros conteúdos já tradicionalmente ensinados.

# <span id="page-110-10"></span>**5.4 Lógica: algumas definições importantes**

[Castrucci](#page-129-4) [\(1984\)](#page-129-4) já foi citado para afirmar que na Lógica estudam-se regras para verificação de argumentos. Sendo assim, começa-se definindo a forma como esses argumentos são feitos: a chamada proposição.

*Proposição* ou *sentença fechada* é uma expressão para a qual é possível atribuir um *valor lógico*, ou seja, pode-se classificá-la como verdadeira ou falsa.

**Exemplo 1.** A expressão  $4 + 10 = 14$  é uma proposição verdadeira.

<span id="page-110-1"></span>**Exemplo 2.** A expressão  $x \in B = \{2.5, 9\}$  não é uma proposição, pois é preciso determinar características para *x* para dizer se a afirmação é verdadeira ou falsa. Esse tipo de expressão é chamada de *sentença aberta*.

É possível transformar algumas sentenças abertas em proposições usando os quantificadores *existencial* (existe) e *universal* (para todo).

<span id="page-110-0"></span>**Exemplo 3.** Existe  $x \in \mathbb{N}$  tal que  $x \in B = \{2,5,9\}.$ 

Note que no exemplo [3,](#page-110-0) a sentença aberta do exemplo [2](#page-110-1) foi transformada em uma proposição verdadeira pelo uso do quantificador existencial.

<span id="page-110-2"></span>**Exemplo 4.** Para todo  $x \in \mathbb{R}$  tem-se que  $x \in B = \{2,5,9\}.$ 

Note que no exemplo [4,](#page-110-2) a sentença aberta do exemplo [2](#page-110-1) foi transformada em uma proposição falsa pelo uso do quantificador universal.

Por necessitar de certo rigor para verificar a veracidade dos argumentos, a Lógica adota dois princípios: o princípio da não contradição e o princípio do terceiro excluído. Esses princípios, juntos, afirmam que toda proposição tem um e apenas um valor lógico. Veja:

<span id="page-110-9"></span>**Princípio 1** (Não Contradição)**.** Uma proposição não pode ser verdadeira e falsa ao mesmo tempo.

**Princípio 2** (Terceiro Excluído)**.** Toda proposição ou é verdadeira ou é falsa, não há terceira possibilidade.

Esses princípios podem ser apresentados aos estudantes em uma conversa, logo no início das aulas em que serão aplicados os exercícios propostos.

<span id="page-110-3"></span>**Exemplo 5.**  $2 + 3 = 5$ .

<span id="page-110-6"></span>**Exemplo 6.** 2 > 3 *e* 3 < 4.

<span id="page-110-4"></span>**Exemplo 7.** A Terra é um planeta.

<span id="page-110-7"></span>**Exemplo 8.** O Rio Grande do Sul é um estado da Argentina.

<span id="page-110-5"></span>**Exemplo 9.** Se Pedro nasceu em Minas Gerais, então ele nasceu na Região Sudeste do Brasil.

<span id="page-110-8"></span>**Exemplo 10.** Se Joana nasceu no Chile, então Joana nasceu na América Central.

Os exemplos [5,](#page-110-3) [7](#page-110-4) e [9](#page-110-5) têm *valor lógico verdadeiro* e os exemplos [6,](#page-110-6) [8](#page-110-7) e [10](#page-110-8) (o exemplo [10](#page-110-8) se encontra na questão [5](#page-120-0) na página [108\)](#page-120-0) têm *valor lógico falso*. Admite-se dizer apenas verdeiro ou falso no lugar de valor lógico verdadeiro ou valor lógico falso, respectivamente.

É possível transformar uma proposição em outra com valor lógico oposto utilizando a *negação*. Por exemplo, como é verdadeira a proposição [7,](#page-110-4) ao negá-la tem-se uma proposição falsa. Para fazer isso, acrescenta-se a palavra *não* de forma conveniente:

**Exemplo 11.** Dada a proposição *A Terra é um planeta*, sua negação será *A Terra não é um planeta*.

Uma proposição como a do exemplo [5](#page-110-3) é chamada de *proposição simples*. Já a proposição como a do exemplo [6,](#page-110-6) que envolve mais de uma sentença, é chamada de *proposição composta*.

Para formar as proposições compostas são utilizados os *conectivos lógicos*: e; ou; ou...ou; se...então; se, e somente se.

Uma possível fonte de confusão aparece quando são utilizados na mesma frase as palavras "e" e "ou" da língua portuguesa e os conectivos lógicos *e* e *ou*. Para diferenciá-los, neste texto, aplica-se o estilo itálico sobre os conectivos lógicos e as palavras que exercem funções de preposição, conjunção e etc, estão no mesmo estilo de fonte do restante do texto. A saber, ao estudar Lógica com um pouco mais de profundidade, é comum utilizar símbolos para representar os conectivos lógicos, como apresentado na Tabela 1 e, assim, evitar tais confusões.

# **5.4.1 Conectivo** *e*

O conectivo *e* faz a *conjunção* de duas proposições. Foi apresentada no exemplo [6](#page-110-6) a proposição "2 > 3 *e* 3 < 4". Ela foi obtida de duas proposições simples:

$$
p: 2 > 3
$$
\n
$$
q: 3 < 4
$$

Cada uma dessas proposições simples tem seu valor lógico e desses valores depende o valor lógico da proposição composta. Nos casos das proposições compostas que utilizam o conectivo *e*, seu valor lógico será **verdadeiro** apenas quando **as duas proposições que as formam são verdadeiras**.

No exemplo [6,](#page-110-6) *p* é falsa e *q* é verdadeira, por isso "2 > 3 *e* 3 < 4" é falsa.

### **5.4.2 Conectivo** *ou*

Muitas vezes, na linguagem coloquial a palavra "ou" é usada com sentido exclusivo. Por exemplo:

#### Ana está em casa ou está no shopping.

Sabe-se que não é possível Ana estar em casa e no shopping ao mesmo tempo, ou seja, uma opção exclui a outra.

Contudo, na Lógica, o conectivo *ou* tem sentido inclusivo, em outras palavras, o conectivo *ou* faz uma *disjunção inclusiva*. Considere as proposições:

$$
p: 2 < 3,
$$
\n
$$
q: 2 < 4.
$$

Quando ocorrer a disjunção *p ou q* tem-se a possibilidade de que *p* e *q* acontençam ao mesmo tempo, ou seja,  $2 < 3$  como também  $2 < 4$ .

De maneira mais precisa, tem-se que o valor lógico de uma proposição composta que utiliza o conectivo *ou* é **falso**, apenas quando **as proposições que a formam forem ambas falsas**. Assim, a proposição

$$
2<3\;\text{ou}\;2<4
$$

é verdadeira.

### **5.4.3 Conectivo** *ou...ou*

Enquanto o conectivo *ou* tem sentido inclusivo, como exposto anteriormente, o conectivo *ou...ou* tem sentido exclusivo e faz a chamada *disjunção exclusiva* entre duas proposições. Isso implica que uma proposição composta que utiliza tal conectivo é **verdadeira** quando **uma e apenas uma das proposições que a formam é verdadeira.** Assim, a proposição:

*ou* 2 é par *ou* 3 é par,

é verdadeira, pois a proposição "2 é *par* "é verdadeira, mas "3 é *par*"é falsa. Já a proposição

*ou* 2 é par *ou* 3 é ímpar,

é falsa, pois as proposições que a formam são ambas verdadeiras.

Já a proposição

*ou* 2 é ímpar *ou* 3 é par,

é falsa, mas agora o motivo é que as proposições que a formam são ambas falsas.

### **5.4.4 Conectivo** *se...então*

O conectivo *se...então* estabelece o que se chama de *condicional* entre duas proposições. Por exemplo:

*Se* Maria nasceu em Santa Catarina *então* Maria nasceu na região Sul do Brasil.

O condicional está formado a partir das proposições

*p*: Maria nasceu em Santa Catarina. *q*: Maria nasceu na região Sul do Brasil.

É interessante estudar os valores lógicos desse tipo de proposição composta. Para isso, usa-se um exemplo de [Filho](#page-129-1) [\(2012\)](#page-129-1) com a proposição: *Se eu receber um aumento de salário então vou comprar um carro novo*. [Filho](#page-129-1) [\(2012\)](#page-129-1) afirma que "a sentença será falsa, apenas no caso de quem a disser estiver mentindo". Assim, quando tal pessoa receber um aumento e comprar um carro, ela não mentiu e, portanto, a sentença é verdadeira. Também não estará mentindo ao não comprar um carro se não receber um aumento. Mas quando ela receber um aumento e não comprar um carro novo, ela mentiu e, portanto a sentença é falsa. Mais interessante é que se essa pessoa comprar um carro mesmo sem ter recebido um aumento ela não estará mentindo ao afirmar a sentença, pois não falou "o que ocorreria se não recebesse um aumento de salário".

Esse exemplo ilustra o fato de que uma sentença do tipo *Se p então q* só é **falsa** quando *p* **for verdadeira e** *q* **for falsa**.

Uma aplicação interessante do condicional ocorre quando é preciso estabelecer relações entre *p* e *q* para saber se *p implica em q*. Como exemplo, o fato de alguém nascer no Norte do Brasil garante que essa pessoa é amazonense? Nesse caso, não se tem essa garantia, pois alguém que nasce no Norte pode ter nascido no Acre, em Roraima, etc, ou seja, o fato de alguém nascer no Norte não implica necessariamente que essa pessoa nasceu no Amazonas. Por isso, considera-se a proposição falsa.

Outro fato interessante a ser considerado sobre o conectivo *se...então* é que esse também pode transformar duas sentenças abertas em uma sentença fechada. Considere as sentenças

$$
r : n \in \text{par.}
$$

*s* : *n* 2 é par.

A partir delas, tem-se o condicional formado por *r* e *s*:

*Se n* é par *então n*<sup>2</sup> é par.

Ainda que *r* e *s* sejam sentenças abertas, ao ligá-las pelo conectivo *se...então*, obtêm-se uma sentença fechada. Formalmente, isso ocorre se junto com o condicional for usado um quantificador:

*Para todo n* <sup>∈</sup> **<sup>N</sup>**, *se n* é par *então n*<sup>2</sup> é par.

Para [Ferreira](#page-129-7) [\(2001\)](#page-129-7), a ocultação desses quantificadores, embora se dê por um "abuso de linguagem", não causa nenhum prejuízo, pois "o próprio contexto permite reconhecer com facilidade se se pretende ou não exprimir uma implicação formal."

### **5.4.5 Conectivo** *se e somente se*

O conectivo *se e somente se* faz o que se chama de *bicondicional* entre duas proposições. Considere as proposições:

*p* : Lucas é gaúcho; *q* : Lucas nasceu no Rio Grande do Sul.

Com elas é possível formar os condicionais:

*Se* Lucas é gaúcho *então* Lucas nasceu no Rio Grande do Sul. *Se* Lucas nasceu no Rio Grande do Sul *então* Lucas é gaúcho.

O bicondicional une as duas proposições compostas acima em uma só:

Lucas é gaúcho *se e somente se* Lucas nasceu no Rio Grande do Sul.

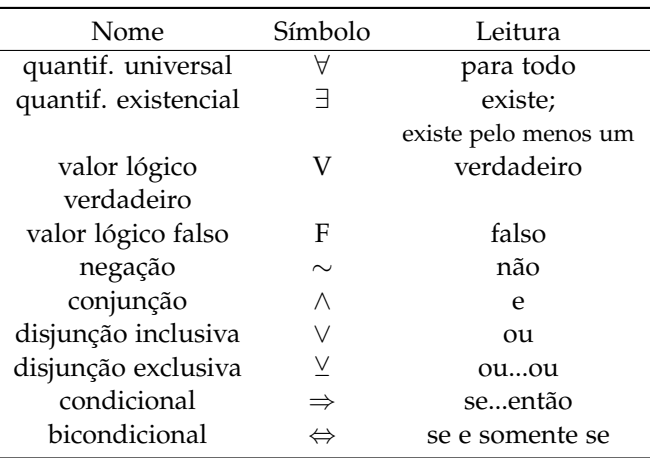

**Tabela: 5.1.** Símbolos para representação de quantificadores, valores e conectivos lógicos

Fonte: Próprio autor.

Como dito antes, "*se p então q*" é falsa quando *p* for verdadeira e *q* for falsa. De forma análoga, "se *q* então *p*" é falsa quando *q* for verdadeira e *p* for falsa. Assim, pode-se concluir que "*p se e somente se q*" será **falsa** quando **uma e apenas uma das proposições que a formam for falsa**. Ou seja, "*p se e somente se q*" é **verdadeira quando ambas as proposições que a formam forem verdadeiras e quando ambas as proposições que a formam forem falsas**.

Outros exemplos de uso do bicondicional são apresentados na questão [8](#page-123-0) - [\(d\),](#page-123-1) página [111,](#page-123-0) e na questão [10](#page-125-0) da página [113.](#page-125-0) No primeiro, pode-se analisar o valor lógico da proposição a partir da ideia de equivalência, isso é, *p implica em q* da mesma forma que *q implica em p*. No caso, a proposição é falsa, pois "*y* = 1400 não implica que *x* = 8" da mesma forma que "*x* = 8 não implica que *y* = 1400". No segundo, pela ordem do exercício, a proposição é verdadeira, mas veja que não tem nenhum sentido, no contexto da questão, se as proposições que formam o bicondicional forem falsas.

Assim como o condicional, o bicondicional pode ser usado juntamente com quantificadores para transformar duas sentenças abertas em sentenças fechadas, ainda que tais quantificadores fiquem ocultos. Tome como exemplo as sentenças abertas:

*r* :  $x^2 = 0$  e *s* :  $x = 0$ .

Ao utilizar o conectivo *se e somente se* forma-se uma sentença fechada válida para todo *x* ∈ **R**:

 $x^2 = 0$  *se e somente se x* = 0.

### **5.4.6 Simbologia**

A Lógica, assim como a Matemática, utiliza-se de uma linguagem simbólica própria que permite a compreensão de afirmações feitas independentemente da língua materna do emissor e do receptor dessas afirmações. Apresenta-se na Tabela [6.1](#page-149-0) símbolos que representam algumas das definições expostas anteriormente.

É interessante que o professor apresente tais símbolos aos estudantes, assim como outros de Funções e Conjuntos. Contudo, deve-se tomar cuidado para não sobrecarregar os estudantes da Educação Básica com a linguagem simbólica, nem deixá-los esquecer dos símbolos por nunca utilizá-los. Para isso, conta-se com o bom senso do professor e de seu conhecimento das habilidades e dificuldades de seus estudantes. Nas questões apresentadas, busca-se esse equilíbrio, mas cabe a cada educador adaptá-las, se necessário, para suas turmas.

# **5.5 Conjuntos**

Na Matemática (e na Lógica), existem termos que não possuem definição, os ditos *termos indefinidos*, que servem para definir todos os outros termos da teoria. Esses termos que não possuem definição, devem ser interpretados a partir

<span id="page-114-3"></span>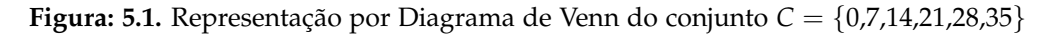

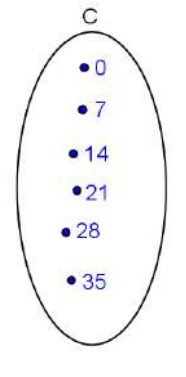

Fonte: Próprio autor.

da intuição ou da aplicação na língua materna, desde que não contradigam os axiomas do contexto, no qual estão inseridos.

Os termos

- *conjunto*,
- *elemento de um conjunto*,
- *pertinência entre elemento e conjunto*,

são termos indefinidos na Teoria dos Conjuntos. O que se pode considerar sobre esses termos, segundo [Lima](#page-129-8) [\(2013\)](#page-129-8), é que:

Um conjunto é formado por elementos. Dados um conjunto *A* e um objeto qualquer *a* (que pode até ser outro conjunto), a pergunta cabível em relação a eles é: *a* é ou não um elemento do conjunto *A*? No caso afirmativo, diz-se que *a pertence* ao conjunto  $A$  e escreve-se  $a \in A$ .

Destacam-se três formas de representar conjuntos:

- **1 a )** por representação tabular,
- **2 a )** por uma propriedade,
- **3 a )** por diagrama de Venn.

A primeira forma consiste em listar os elementos que formam o conjunto entre chaves e separados por vírgula ou ponto e vírgula (ver exemplo [12\)](#page-114-0). No segundo tipo de representação, os elementos que formam o conjunto são descritos por uma propriedade que os caracterize, como no exemplo [13.](#page-114-1)

<span id="page-114-0"></span>**Exemplo 12.**  $A = \{1,3,5,7...\}$ .

<span id="page-114-1"></span>**Exemplo 13.**  $B = \{x \mid x \in par\}.$ 

A representação de conjuntos por Diagramas de Venn<sup>[5](#page-114-2)</sup> é feita através da colocação dos elementos desses conjuntos no interior de uma área plana delimitada por um linha. Como exemplo, veja a Figura [5.1.](#page-114-3)

Dentre os diversos conjuntos existentes, o *Conjunto Vazio*, representado por ∅, se destaca por, segundo [Lima](#page-129-8) [\(2013\)](#page-129-8), cumprir "a utilíssima função de simplificar as proposições, evitando uma longa e tediosa menção de exceções. Qualquer propriedade contraditória serve para definir o conjunto vazio". Como o nome sugere, o *conjunto vazio* não possui elementos. Como exemplo, considere o conjunto  $B = \{x \in \mathbb{R} \mid x \cdot 0 = 17\}$  e veja que não existe *x* que satisfaça tal propriedade.

<span id="page-114-2"></span><sup>&</sup>lt;sup>5</sup>John Venn (1834 - 1923) foi um lógico e matemático britânico com participação importante nas duas áreas. Ele utilizou os diagramas por considerar a ilustração uma forma sensível para representar termos e proposições na Lógica. Pode-se saber mais de sua obra em [Mendonça](#page-129-9) [\(2013\)](#page-129-9).

Quando o conjunto possui apenas um único elemento, é chamado de *Conjunto Unitário*. Por exemplo, o conjunto  $B = \{x \mid x \in \text{prime } e \text{ par } \}$  tem apenas o número 2 como elemento.

Sejam *A* e *B* dois conjuntos.

**Definição 1** (Subconjunto)**.** Se todos os elementos de *A* também são elementos de *B*, então *A* é *subconjunto* de *B*. Denota-se esse caso por *A* ⊂ *B*. Pode-se ainda dizer que *A está contido* em *B*. Essa relação entre conjuntos é chamada de *relação de inclusão*.

Aqui, vale ressaltar dois fatos importantes:

e

<sup>∅</sup> <sup>⊂</sup> *<sup>A</sup>*

*A* ⊂ *A*

para qualquer que seja o conjunto A. Além disso, a relação de inclusão possui três propriedades, mas antes de estudá-las, é necessário saber que:

**Definição 2** (Igualdade entre conjuntos)**.** Dois conjuntos são iguais quando possuem os mesmos elementos.

Sendo assim, seguem as propriedades:

**Propriedade 1** (Reflexividade)**.** *A* ⊂ *A*.

**Propriedade 2** (Antissimetria). Se  $A \subset B$  e  $B \subset A$ , então  $A = B$ .

<span id="page-115-0"></span>**Propriedade 3** (Transitividade). Se  $A \subset B$  e  $B \subset C$ , então  $A \subset C$ .

A reflexividade diz que todo conjunto é subconjunto dele mesmo, o que é fato, já que todos os elementos de um conjunto pertencem a ele.

A antissimetria decorre da *definição de igualdade*. Essa propriedade é muito utilizada em demonstrações de igualdade entre dois conjuntos.

A propriedade [3](#page-115-0) (da transitividade), segundo [Lima](#page-129-8) [\(2013\)](#page-129-8), tem forte relação com a Lógica:

a propriedade transitiva da inclusão é a base do raciocínio dedutivo, sob a forma que classicamente se chama de *silogismo* [6](#page-115-1) . Um exemplo de silogismo (tipicamente aristotélico) é o seguinte: todo ser humano é um animal, todo animal é mortal, logo todo ser humano é mortal. Na linguagem de conjuntos, isso seria formulado assim: sejam *H*, *A* e *M* respectivamente os conjuntos dos seres humanos, dos animais e dos mortais. Temos *H* ⊂ *A* e *A* ⊂ *M*, logo *H* ⊂ *M*.

Quando existe pelo menos um elemento *x* de forma que  $x \in A$  e  $x \notin B$ , diz-se que *A não está contido* em *B* e denota-se *A* ⊄ *B*. Essa definição ajuda a compreender por que ∅ ⊂ *A*. Pela definição de *não contido*, precisa-se encontrar *x* de forma que  $x \in \emptyset$  e  $x \notin A$ , mas uma vez que é impossível que  $x \in \emptyset$ , não existe  $x \in \emptyset$  e  $x \notin A$ , portanto,  $\emptyset \subset A$ .

Outro conjunto que vale destacar é o chamado *Conjunto Universo* denotado por *U*. Esse conjunto contém todos os elementos do "universo"estudado. Por exemplo, pode-se considerar *U* = {0, 1, 2, 3, 4, 5,...} como o conjunto universo ao estudar o número de pessoas em uma fila, pois os elementos desse conjunto são todos os números possíveis em uma contagem.

Nas palavras de [Lima](#page-129-8) [\(2013\)](#page-129-8), "uma vez fixado *U*, todos os elementos a serem considerados pertencerão a *U* e todos os conjuntos serão subconjuntos de *U*". Assim, faz sentido definir o *Complementar* de um conjunto *A*.

**Definição 3** (Complementar)**.** O conjunto que contém todos os elementos de *U* que não pertencem a *A* é chamado de complementar do conjunto *A*.

Denota-se o *complementar* de A por  $A^c$  ou por  $\mathcal{C}_U^A$  ou por  $\overline{A}$ . Ao utilizar o *princípio do terceiro excluído* e o *princípio da não-contradição* enunciados na página [98,](#page-110-9) pode-se afirmar que dado *x* ∈ *U* e *A* ⊂ *U*, tem-se que ou *x* ∈ *A* ou *x* ∉ *A*. A partir disso, segue que:

**Propriedade 4.** Para todo  $A \subset U$ , tem-se  $(A^c)^c = A$ .

<span id="page-115-1"></span><sup>6</sup>destaque do autor

**Propriedade 5.** Se  $A \subset B$  então  $B^c \subset A^c$ .

Duas operações importantes com conjuntos são a *União* e a *Intersecção*.

**Definição 4** (União)**.** Dados dois conjuntos A e B, a *união* de A e B, denotada por *A* ∪ *B*, é o conjunto formado pelos elementos de A mais os elementos de B:

$$
A \cup B = \{x \mid x \in A \text{ ou } x \in B\}.
$$

**Definição 5** (Intersecção)**.** A *intersecção* de A e B, denotada por *A* ∩ *B*, é o conjunto formado pelos elementos que pertencem aos dois conjuntos simultaneamente:

$$
A \cap B = \{x \mid x \in A \, e \, x \in B\}.
$$

Quando *<sup>A</sup>* <sup>∩</sup> *<sup>B</sup>* <sup>=</sup> <sup>∅</sup> diz-se que A e B são *conjuntos disjuntos*.

**Exemplo 14.** Dados os conjuntos numéricos *A* = {1, 2, 3, 4, 8, 10} e *B* = {5, 6, 7, 8, 9, 10}, tem-se que:

$$
A \cup B = \{1, 2, 3, 4, 5, 6, 7, 8, 9, 10\}.
$$

$$
A\cap B=\{8,10\}.
$$

A união e a intersecção de conjuntos podem aparecer juntos na mesma expressão. Essas duas operações são comutativas, associativas e distributivas em relação à outra, ou seja:

**Propriedade 6.**  $A \cup B = B \cup A$ .

**Propriedade 7.**  $A \cap B = B \cap A$ .

**Propriedade 8.**  $(A \cup B) \cup C = A \cup (B \cup C)$ .

**Propriedade 9.**  $(A \cap B) \cap C = A \cap (B \cap C)$ .

**Propriedade 10.**  $A \cup (B \cap C) = (A \cup B) \cap (A \cup C)$ .

**Propriedade 11.**  $A \cap (B \cup C) = (A \cap B) \cup (A \cap C)$ .

Veja que a conjunção e a disjunção da Lógica tem uma relação com a união e a intersecção de conjuntos. Esse aspecto pode (e deve) ser explorado pelo professor já ao apresentar essas operações para os estudantes. Por exemplo, ele pode apresentar o conjunto A dos quadriláteros que tem os quatro ângulos retos e o conjunto B dos quadriláteros que tem os quatro lados com a mesma medida. A união de A e B é o conjunto dos *quadriláteros que tem quatro ângulos retos ou quatro lados com a mesma medida*, ou seja, faz-se a disjunção das proposições *p: O quadrilátero tem quatro ângulos retos* e *q: O quadrilátero tem quatro lados com a mesma medida*. O professor pode ressaltar aqui o fato do conectivo *ou* não ser exclusivo utilizando o exemplo do quadrado. De forma análoga, a intersecção de A e B se assemelha com a conjunção *p e q* e o único elemento que está nos dois conjuntos é o quadrado, ou seja, o quadrado é o único caso em que as duas proposições são verdadeiras ao mesmo tempo.

**Definição 6.** A *diferença* entre dois conjuntos *A* e *B*, denotada por *A* − *B*, é o conjunto formado pelos elementos que pertencem a *A*, mas não pertencem a *B*:

$$
A - B = \{x | x \in A \, e \, x \notin B\}.
$$

**Exemplo 15.** Sejam os conjuntos  $A = \{1, 2, 3, 4, 8, 10\}$  e  $B = \{5, 6, 7, 8, 9, 10\}$ , tem-se que  $A - B = \{1, 2, 3, 4\}$ .

Veja a representação gráfica de algumas dessas definições no exercício [1](#page-118-0) (página [106\)](#page-118-0) e sua resolução.

<span id="page-117-0"></span>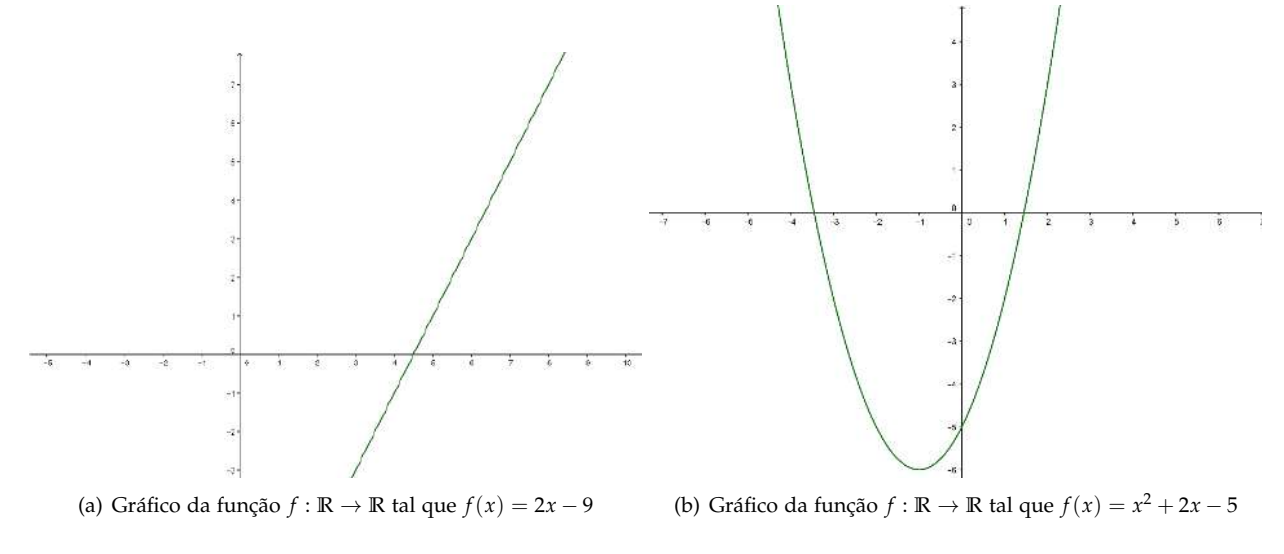

**Figura: 5.2.** Exemplos de gráficos de função afim e de função quadrática

<span id="page-117-1"></span>Fonte: Próprio autor.

# **5.6 Funções**

Para o que segue, define-se o conceito de função, segundo [Lima](#page-129-8) [\(2013\)](#page-129-8).

Dados os conjuntos X e Y, uma *função f* : *X* → *Y* (lê-se "uma função de X em Y") é uma regra (ou conjunto de instruções) que diz como associar a cada elemento *x* ∈ *X* um elemento *y* = *f*(*x*) ∈ *Y* (leia-se "*y* igual a *f* de *x*"). O conjunto X chama-se *domínio* e Y é o *contra-domínio* da função *f* . Para cada *x* ∈ *X*, o elemento *f*(*x*) ∈ *Y* chama-se *imagem* de *x* pela função *f* , ou o *valor* assumido pela função *f* no ponto *x* ∈ *X*.

Os gráficos que representam funções são desenhados em um *plano cartesiano*. Esse plano possui um sistema de eixos coordenados formado por dois eixos perpendiculares chamados de *eixo Ox ou eixo das abcissas* e *eixo Oy ou eixo das ordenadas* que têm origem em *O*. Um ponto nesse plano é dado por um par ordenado (*x*,*y*) em que a primeira coordenada corresponde ao deslocamento no eixo das abcissas e a segunda, o deslocamento no eixo das ordenadas.

Chama-se de função *afim* uma função do tipo  $f : \mathbb{R} \to \mathbb{R}$  tal que  $f(x) = ax + b$  com  $a \in \mathbb{R} e b \in \mathbb{R}$ . Por exemplo, a função *f* : **R** → **R** tal que *f*(*x*) = 2*x* − 9 é uma função afim, assim como as funções *g* : **R** → **R** definida por  $g(x) = 3x$  e  $h : \mathbb{R} \to \mathbb{R}$  definida por  $h(x) = 3$ . O gráfico de uma função afim é uma reta, e é possível ver um exemplo na Figura [5.3\(a\)](#page-117-0) e outro na Figura [5.8\(a\)](#page-126-0) da questão [11,](#page-125-1) página [114.](#page-126-0)

Chama-se de função *quadrática* uma função do tipo  $f : \mathbb{R} \to \mathbb{R}$  tal que  $f(x) = ax^2 + bx + c$  com  $a \in \mathbb{R}$ **R** − {0}, *b*, *c* ∈ **R**. Por exemplo, a função *f* : **R** → **R** tal que *f*(*x*) = *x* <sup>2</sup> <sup>+</sup> <sup>2</sup>*<sup>x</sup>* <sup>−</sup> 5 é uma função quadrática. O gráfico de funções desse tipo são parábolas, como a que está na Figura [5.3\(b\)](#page-117-1) e na Figura [5.8\(b\)](#page-126-1) da questão [11,](#page-125-1) página [114.](#page-126-1)

# **5.7 Questões Propostas**

Nesta seção, serão apresentadas questões que o professor pode utilizar em sala de aula para fixar, revisar ou avaliar conceitos de Conjuntos e Funções juntamente com conceitos iniciais de Lógica. À escolha do professor, pode-se apresentar em uma aula inicial a relação da Lógica com a Matemática e ainda a diferença na interpretação dos conectivos na linguagem coloquial e na Lógica ou, no decorrer das aulas, junto com os exercícios, introduzir os conceitos necessários para a resolução dos mesmos.

Quanto aos símbolos, o professor pode utilizar a Tabela [6.1](#page-149-0) para auxiliar os estudantes na identificação dos mesmos, ou explicar seus significados ao passar a atividade ou, ainda, sugerir uma pesquisa para eles para que possam descobrir o significado dos símbolos.

Na leitura das questões envolvendo o conectivo "se *p* então *q*", poderá surgir a pergunta: mas a afirmação também é verdadeira quando a proposição *p* é falsa? Por exemplo, quando considerar como verdadeira um

proposição composta do tipo "*p* se e somente se *q*"ela seria verdadeira quando *p* e *q* fossem falsas. Sugere-se, em cada caso, analisar se tal situação (*p* e *q* sendo falsas) ajudará na resolução do exercício, bem como se *p* e *q* sendo falsas não contradizem as demais proposições do exercício.

Finalmente, antes da apresentação das questões, na subseção [5.7.1,](#page-118-1) apresenta-se um truque mágico envolvendo um pouco de Lógica, que poderá ser usado como motivação para o estudo da mesma.

## <span id="page-118-1"></span>**5.7.1 Uma motivação divertida**

Em um vídeo de título *[Onde está a matemática?](http://g1.globo.com/sp/sao-carlos-regiao/jornal-da-eptv/videos/t/edicoes/v/onde-esta-a-matematica-2- reportagem-mostra-a-matematica-no-mundo-magico/4998233/)* [7](#page-118-2) , o professor Pedro Luiz Aparecido Malagutti realiza um "truque matemático"usando apenas a análise lógica da situação. Esse truque é simples de ser realizado:

- 1. Escolher dois estudantes e solicitar que eles decidam, sem que o professor saiba, quem irá apenas dizer a verdade e quem irá apenas mentir;
- 2. Entregar um objeto aos estudantes, por exemplo, um relógio. Com as mãos escondidas nas costas, um dos estudantes oculta o objeto;
- 3. Perguntar a um dos estudantes: o relógio está com quem mente?
- 4. Se o estudante responder *sim*, então o relógio está com o outro;
- 5. Se o estudante responder *não*, então o relógio está com esse estudante.

O interessante desse truque é que, independente de quem responde falar a verdade ou a mentira, caso o estudante responda "sim", segundo o professor Malagutti, isso indica que o relógio está com o outro, mas se o estudante disser "não", o relógio está com ele. Para confirmar isso, é preciso analisar as duas situações.

#### **Se o estudante responder** *sim***, então o relógio está com o outro.**

- 1. Se o estudante fala a verdade, então o relógio está com o outro. Nesse caso, o fato do estudante dizer a verdade, garante que o relógio está com quem mente, ou seja, o outro estudante.
- 2. Se o estudante mente, então o relógio está com o outro. Nesse caso, a pessoa que respondeu mente e, isso implica que, o relógio está com o outro estudante.

Assim, sempre que o estudante responder "sim", o relógio estará com o outro estudante, conforme havia dito o professor Malagutti. Analisando agora o caso em que o estudante responde "não": **Se o estudante responder** *não***, então o relógio está com ele.**

- 1. Se o estudante fala a verdade, então o relógio está com ele. O fato de o estudante falar a verdade garante que o relógio não está com quem mente e, portanto, o relógio estará com quem respondeu a pergunta.
- 2. Se o estudante mente, então o relógio também está com ele. Como quem fala mente, isso garante que o relógio *está* com quem mente, ou seja, com o próprio estudante.

Assim, sempre que o estudante responder "não", significa que o relógio está com ele mesmo.

### **5.7.2 Questões sobre Conjuntos**

A seguir, são enunciados os exercícios que relacionam Conjuntos com a Lógica. Após cada exercício, segue uma sugestão de resolução.

<span id="page-118-0"></span>**Exercício 1.** Utilizando diagramas de Venn, ilustre as sentenças:

- (a)  $\exists x \in U \mid x \in A \, e \, x \in B;$
- (b)  $\forall x \in A$  temos que  $x \in B$ ;
- (c)  $\sharp x \in U \mid x \in A \text{ } e \text{ } x \in B;$

<span id="page-118-2"></span><sup>7</sup>Disponível em http://g1.globo.com/sp/sao- carlos-regiao/jornal-da-eptv/videos /t/edicoes/v/onde-esta-a-matematica-2-reportagem-mostra-amatematica-no-mundo-magico/4998233/. Acesso em 08 de setembro de 2017.

<span id="page-119-1"></span>Ü

(a) 1a: Intersecção dos conjuntos A e B denotado por *A* ∩ *B* (b) 1b: A é subconjunto de B, denota-se *A* ⊂ *B*

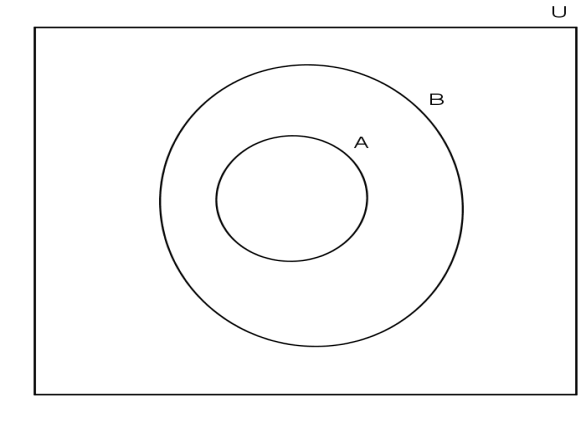

<span id="page-119-2"></span>

Fonte: Próprio autor.

**Figura: 5.3.** Exercício 1, letras a) e b)

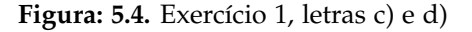

<span id="page-119-3"></span>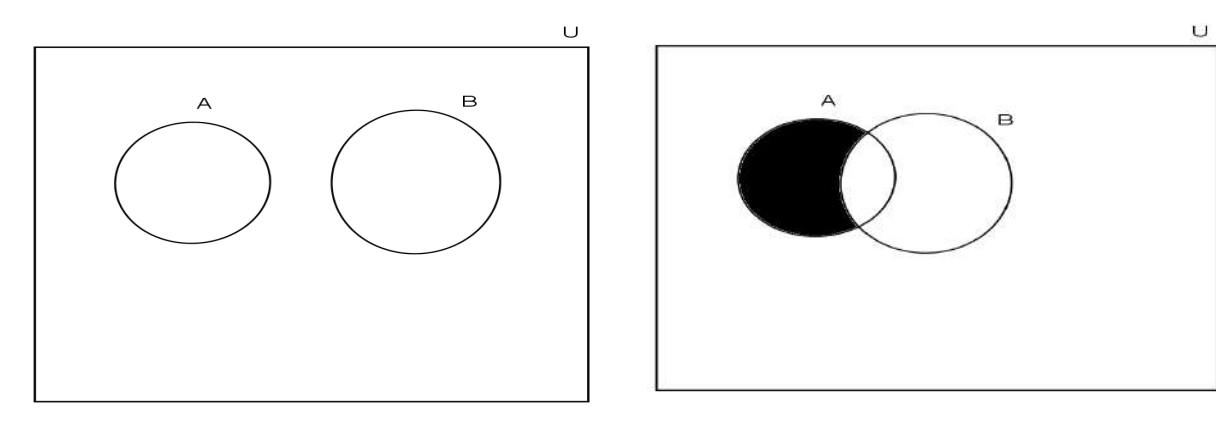

(a) 1c: A e B são conjuntos *disjuntos* (b) 1d: Essa é a diferença entre A e B, denota-se *A* − *B*

<span id="page-119-4"></span>Fonte: Próprio autor.

(d)  $\exists x \in U \mid x \in A \, e \, x \notin B;$ 

Nesse exercício, estudam-se os quantificadores universal e existencial e os conectivos lógicos juntamente com as ideias de pertencimento, representação através de Diagrama de Venn, diferença de conjuntos, intersecção de conjuntos e conjuntos disjuntos. No exercício [2,](#page-119-0) o estudante relacionará os conceitos estudados sobre conjuntos em cada sentença.

**Solução 1.** Utilizando os diagramas é possível representar as situações solicitadas, hachurando quando necessário, veja as Figuras [5.4\(a\),](#page-119-1)[5.4\(b\),](#page-119-2)[5.5\(a\)](#page-119-3) e [5.5\(b\).](#page-119-4)

Vale ressaltar que é possível e correto utilizar conjuntos com finitos elementos para representar as situações presentes no exercício.

### <span id="page-119-0"></span>**Exercício 2.** Para cada item do exercício [1,](#page-118-0) diga qual conceito de conjunto a sentença representa.

**Solução 2.** A resolução encontra-se na legenda das Figuras [5.4\(a\),](#page-119-1) [5.4\(b\),](#page-119-2) [5.5\(a\)](#page-119-3) e [5.5\(b\)](#page-119-4)

**Exercício 3.** Sabendo que são verdadeiras as afirmações apresentadas, relacione corretamente as duas colunas abaixo:

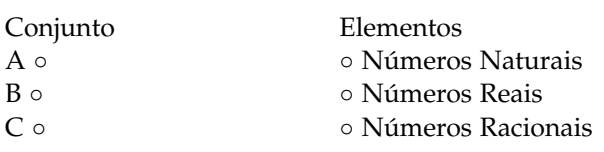

- <span id="page-120-2"></span>(I) Ou  $\sqrt{2}$  pertence a A ou  $\frac{1}{2}$  pertence a A.
- (II) Ou  $\frac{1}{2}$  pertence a B ou  $\sqrt{2}$  pertence a C.
- <span id="page-120-1"></span>(III)  $\frac{1}{2}$  não pertence a B e  $\sqrt{2}$  não pertence a B.

### Esse exercício tem o objetivo de fixar a definição dos conjuntos numéricos, bem como explorar a conjunção e a disjunção exclusiva.

**Solução 3.** Analisando o item [\(III\),](#page-120-1) pode-se afirmar que *B* não contém os Números Racionais, já que  $\frac{1}{2}$  não pertence <sup>a</sup> *<sup>B</sup>*. Da mesma forma, pode-se afirmar que *<sup>B</sup>* não contém os Números Reais, pois <sup>√</sup> 2 não pertence a *B*. Sendo assim, dentre as alternativas sugeridas, a única possível é a que relaciona *B* com os Números Naturais.

Pelo item [\(I\),](#page-120-2) *<sup>A</sup>* não pode ser o Conjunto dos Números Reais pois, caso fosse, as duas afirmações <sup>√</sup> 2 pertence a A e <sup>1</sup> 2 pertence a A seriam verdadeiras, o que tornaria a disjunção exclusiva falsa. Da mesma forma, *A* não pode ser o Conjunto dos Números Naturais, pois, se fosse, as duas afirmações  $\sqrt{2}$  pertence a A e  $\frac{1}{2}$  pertence a A seriam falsas, o que tornaria a disjunção exclusiva falsa. Portanto, dentre as opções sugeridas, a única possível é a que relaciona *A* com os Números Racionais.

**Exercício 4.** Sabendo que *A* ∩ *B* = {2,5}, *B* = {2,5,9} e *A* ∪ *B* = {2,3,5,8,9}, classifique cada uma das afirmações em verdadeira (V) ou falsa (F) e justifique sua resposta:

- <span id="page-120-3"></span>(a) 2 ∈ *A* e 2 ∈ *B*.
- <span id="page-120-4"></span>(b)  $8 \in A$  ou  $8 \in B$ .
- <span id="page-120-5"></span>(c) 3 ∈ *A* e 3 ∈ *B*.
- <span id="page-120-6"></span>(d)  $9 \in A$  ou  $3 \in B$ .

Os conceitos de união e intersecção de conjuntos são explorados nesse exercício e também os casos em que afirmações com os conectivos *e* e *ou* são verdadeiras.

**Solução 4.**

[\(a\)](#page-120-3) **V**, pois 2 ∈ *A* ∩ *B* e a afirmação está de acordo com a definição de intersecção, ou seja, a conjunção é verdadeira.

[\(b\)](#page-120-4) **V**, pois 8 ∈ *A* ∪ *B* e a afirmação está de acordo com a definição de união, ou seja, a disjunção é verdadeira.

[\(c\)](#page-120-5) **F**, como 3 /∈ *A* ∩ *B*, uma das duas proposições que formam a conjunção em questão é falsa, logo, ela é falsa.

[\(d\)](#page-120-6) **F**, 9 ∈/ *A*, pois sabe-se que 9 ∈/ *A* ∩ *B* e 9 ∈ *B*. Sabe-se que 3 ∈/ *B*, pois os elementos de B estão listados na questão. Assim, 9 ∈ *A* é falsa e 3 ∈ *B* é falsa, e, portanto, a disjunção é falsa.

<span id="page-120-0"></span>**Exercício 5.** Sendo *U* o conjunto das pessoas que nasceram na América, considere os conjuntos:

*A* = {*x* ∈ *U* | *x* nasceu na América do Sul};

*B* =  $\{y \in U \mid y \text{ nasceu na América Central}\};$ 

*C* = { $z$  ∈ *U* | *z* nasceu na América do Norte}.

Supondo que todas as pessoas citadas nasceram na América, classifique cada uma das afirmações em verdadeira (V) ou falsa (F) e justifique sua resposta.

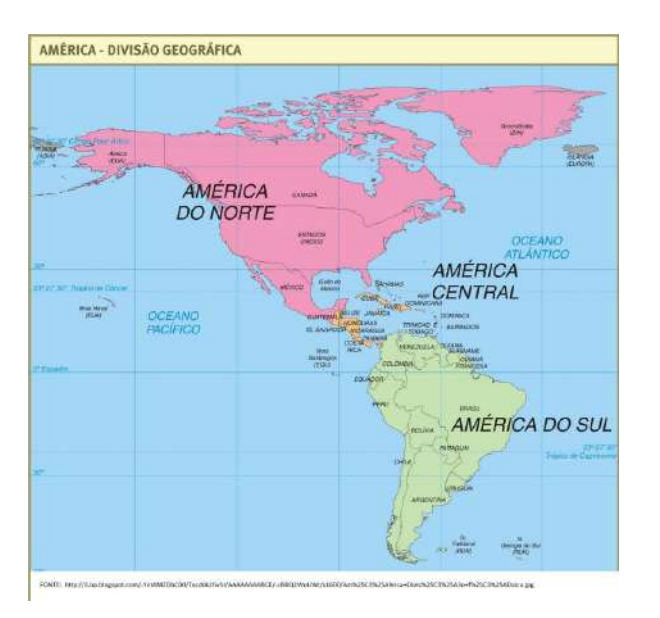

**Figura: 5.5.** Mapa da Divisão Geográfica da América

Fonte: http://image.slidesharecdn.com/cap-5-ocontinenteamericano-120508114249-phpapp02/95/cap-5-ocontinente-americano-8-728.jpg?cb=1336477415

- <span id="page-121-0"></span>(a) Se José nasceu em Cuba, então ele pertence a *A*.
- <span id="page-121-1"></span>(b) Se Pablo nasceu na Argentina, então ele não pertence a *B*.
- <span id="page-121-2"></span>(c) Se Maria nasceu em El Salvador, então ela pertence a *B*.
- <span id="page-121-3"></span>(d) Se Antonio pertence a *C*, então ele nasceu no Canadá.
- <span id="page-121-4"></span>(e) Se Castro pertence a *B* ∪ *C*, então ele nasceu nos Estados Unidos.
- <span id="page-121-5"></span>(f) Se Joana nasceu no Chile, então ela pertence a *A* ∪ *B*.

#### Nesse exercício, além de conhecimentos de Lógica, são necessários alguns conceitos de geografia.

#### **Solução 5.**

- [\(a\)](#page-121-0) Como José nasceu em Cuba e esta fica na América Central, tem-se que ele pertence a *B*. Logo, a afirmação é **falsa**.
- [\(b\)](#page-121-1) Como Pablo nasceu na Argentina,a qual fica na América do Sul, é fato que ele pertence a *A*. Também sabe-se que *A*, *B* e *C* são conjuntos disjuntos. Logo, Pablo não pertence a *B* e a afirmação é **verdadeira**.
- [\(c\)](#page-121-2) El Salvador fica na América Central. Como Maria nasceu em El Salvador, ela pertence a *B*. Logo, a afirmação é **verdadeira**.
- [\(d\)](#page-121-3) O fato de Antonio pertencer a *C*, diz que ele nasceu em um país da América Central, mas não garante que esse país seja o Canadá. Portanto, a afirmação é **falsa**.
- [\(e\)](#page-121-4) A proposição "Castro pertence a *B* ∪ *C*" diz que Castro nasceu na América Central *ou* Castro nasceu na América do Norte e isso não é garantia suficiente para afirmar que ele nasceu nos Estados Unidos. Assim, a afirmação é **falsa**.
- [\(f\)](#page-121-5) Joana nasceu no Chile, garante que ela pertence a *A* e, portanto, pertence a *A* ∪ *B*. Logo, a afirmação é **verdadeira**.

**Exercício 6.** A Escola Antonio Miranda Nobrega fica em um prédio de três andares e atende turmas do 7<sup>o</sup> ao 9<sup>o</sup> ano do ensino fundamental e do 1º ao 3º ano do Ensino Médio. Neste ano, a diretora da escola distribuiu as turmas da seguinte forma:

- No primeiro andar apenas as turmas do  $7^{\circ}$  ano do Ensino Fundamental e do  $1^{\circ}$  ano do Ensino Médio.
- $\bullet$  No segundo andar apenas as turmas do  $8^{\circ}$  ano do Ensino Fundamental e do  $2^{\circ}$  ano do Ensino Médio.
- $\bullet$  No terceiro andar apenas as turmas do 9<sup>o</sup> ano do Ensino Fundamental e do 3<sup>o</sup> ano do Ensino Médio.

A partir dessas informações, leia as afirmações e classifique-as em verdadeiras ou falsas, justificando suas respostas.

- <span id="page-122-0"></span>(a) Se Cátia estuda no 2<sup>o</sup> andar, então ela não está no 7<sup>o</sup> ano do Ensino Fundamental.
- <span id="page-122-1"></span>(b) Se Gustavo cursa o 1<sup>o</sup> ano do Ensino Médio, então ele estuda no 1<sup>o</sup> andar.
- <span id="page-122-2"></span>(c) Se Rafael estuda no 1<sup>o</sup> andar, então ele cursa o 7<sup>o</sup> ano do Ensino Fundamental.
- <span id="page-122-3"></span>(d) Se Veronica estuda no 2º andar, então ela cursa o 9º ano do Ensino Fundamental.
- <span id="page-122-4"></span>(e) Se Gabriela estuda no 3<sup>o</sup> andar, então ou ela estuda no 3<sup>o</sup> ano do Ensino Médio ou Gabriela estuda no 9<sup>o</sup> do Ensino Fundamental.
- <span id="page-122-5"></span>(f) Se Breno estuda no 3<sup>o</sup> andar, então ele não cursa o 8<sup>o</sup> ano do Ensino Fundamental, nem o 1<sup>o</sup> ano do Ensino Médio.
- <span id="page-122-6"></span>(g) Se Julia estuda no 1º andar, então ou ela não cursa o 7º ano do Ensino Fundamental ou não cursa o 1º ano do Ensino Médio.

#### Nesse exercício, é possível explorar o uso do condicional juntamente com os conectivos *e*, *ou...ou* e *ou*.

**Solução 6.**

- [\(a\)](#page-122-0) Estudam no  $2^{\circ}$  andar apenas os estudantes das turmas de  $8^{\circ}$  ano do ensino fundamental e do  $2^{\circ}$  ano do ensino médio. Assim, Cátia só poderá ser de uma dessas turmas. Portanto, ela não está no 7º ano. Logo, a afirmação é **verdadeira**.
- [\(b\)](#page-122-1) A afirmação é **verdadeira**, pois as turmas do 1<sup>o</sup> ano do ensino médio estudam no 1<sup>o</sup> andar.
- [\(c\)](#page-122-2) O fato de Rafael estudar no 1<sup>o</sup> andar não é garantia de que ele curse o 7<sup>o</sup> ano do Ensino Fundamental, já que nesse andar também estudam alunos do 1<sup>o</sup> ano do Ensino Médio. Assim, a afirmação é **falsa**.
- [\(d\)](#page-122-3) Estudam no 2<sup>o</sup> andar, estudantes do 8<sup>o</sup> ano do Ensino Fundamental e do 2<sup>o</sup> ano do Ensino Médio. Assim, a afirmativa é **falsa**.
- [\(e\)](#page-122-4) Estudam no 3<sup>o</sup> andar, estudantes do 3<sup>o</sup> ano do Ensino Médio e do 9<sup>o</sup> ano do Ensino Fundamental. Assim, a proposição "Gabriela estuda no 3º andar" garante que ela estuda em um desses níveis. Como não pode haver estudantes que são ao mesmo tempo do 3º ano do Ensino Médio e do 9º ano do Ensino Fundamental, é verdadeira a afirmação.
- [\(f\)](#page-122-5) Como no 3<sup>o</sup> andar só estudam os alunos do 9<sup>o</sup> ano do Ensino Fundamental e do 3<sup>o</sup> ano do Ensino Médio, o fato de Breno estudar no 3<sup>o</sup> andar garante que ele não pode ser de nenhum outro nível. Portanto, a afirmativa é **verdadeira**.
- [\(g\)](#page-122-6) Não pode haver estudantes que são ao mesmo tempo do 1<sup>o</sup> ano do Ensino Médio e do 7<sup>o</sup> ano do Ensino Fundamental, mas o fato de Julia estudar no 1º andar garante que ela cursará um desses anos. Dessa forma, a disjunção será sempre verdadeira, pois as duas proposições não podem ser ambas falsas. Assim, a afirmativa é **verdadeira**.

### **5.7.3 Questões sobre Funções**

Nesta subseção, estão enunciados os exercícios que relacionam a Lógica com funções afim e quadrática. Uma proposta de resolução para cada um deles também é apresentada.

**Exercício 7.** Sabendo que são verdadeiras as afirmações, determine a lei de formação da função afim *f* : **R** → **R**.

- <span id="page-122-7"></span>(a) Se *x* = 0, então *y* = 0.
- <span id="page-122-8"></span>(b) Ou  $f(9) = 3$  ou  $f(0) = -2$ .
- <span id="page-122-9"></span>(c)  $y = 1$  se e somente se  $x = 3$ .

Você precisa das três afirmações para determinar a lei de formação da função? Justifique.

A ideia do exercício é abordar junto com os conectivos lógicos as estratégias que o estudante pode usar para determinar a lei de formação de uma função afim e reforçar a ideia de a cada *x* associar um único *y* = *f*(*x*).

**Solução 7.** De acordo com a ordem do exercício, a função é do tipo afim e por isso a lei de formação geral que se procura é

$$
f(x) = ax + b.
$$

É preciso então determinar *a* e *b*.

[\(a\)](#page-122-7) O condicional "se p então q" só é falso quando p é verdadeiro e q é falso. Como *x* é a variável independente, pode-se "escolher", ou seja, supor que seja verdadeira a igualdade *x* = 0 e, como o condicional é verdadeiro, *y* = 0 é verdadeiro também. Assim, é possível concluir que:

$$
f(0) = 0
$$

$$
0 = a \cdot 0 + b
$$

$$
b = 0.
$$

[\(b\)](#page-122-8) A disjunção exclusiva é verdadeira quando uma e apenas uma das proposições que a formam é verdadeira. Como, por a,  $f(0) = 0$ , tem-se que  $f(9) = 3$  é verdadeiro. Assim,

$$
f(9) = a \cdot 9 + b = 3
$$
  
Como  $b = 0$ ,  $9a = 3$ .  

$$
a = \frac{3}{9}
$$

[\(c\)](#page-122-9) Pode-se utilizar a última afirmação para verificar se os valores encontrados nos itens anteriores estão corretos. Como o bicondicional é verdadeiro quando ambas as proposições que o formam forem verdadeiras e quando ambas as proposições que o formam forem falsas e como *x* é a variável livre, pode-se considerar *x* = 3 verdadeira e, portanto, *y* = 1 também é verdadeira. Assim,

 $a =$ 3 .

$$
f(3) = \frac{1}{3} \cdot 3 + 0
$$

$$
f(3) = \frac{1}{3} \cdot 3
$$

$$
f(3) = 1.
$$

Portanto, os resultados encontrados estão corretos e a lei de formação da função é:

$$
f(x) = \frac{1}{3}x.
$$

Perceba que foram necessárias apenas duas afirmações para determinar a lei de formação da função.

<span id="page-123-0"></span>**Exercício 8.** Considere a função  $f : \mathbb{R} \to \mathbb{R}$  dada por  $f(x) = 200x$  e classifique como verdadeiras ou falsas as afirmações, justificando sua resposta.

- <span id="page-123-2"></span>(a) Se *x* = 3, então *y* = 300.
- <span id="page-123-3"></span>(b)  $y = 1600$  se, e somente se,  $x = 8$ .
- <span id="page-123-4"></span>(c) Se *y* = 600, então *x* = 4.
- <span id="page-123-1"></span>(d)  $y = 1400$  se, e somente se,  $x = 8$ .

Nesse exercício, é possível explorar a unicidade de valores de *y* para cada valor de *x* e a substituição de valores de *x* ou de *y* na lei de formação da função. Para a escolher a opção correta, é necessário mostrar aos estudantes em quais casos são verdadeiras as afirmações que possuem os conectivos apresentados.

**Solução 8.** É importante lembrar que o condicional "se p então q "é sempre verdadeiro, a menos que a premissa p seja verdadeira e a tese q seja falsa. Por isso, para decidir o valor lógico do condicional, verifica-se somente o caso no qual a premissa é verdadeira.

[\(a\)](#page-123-2) Dado que 3 está no domínio, quando *x* = 3 a premissa é verdadeira e tem-se *y* = 200 · 3 = 600. Portanto a tese *y* = 300 é falsa. Logo, o condicional é **falso**.

[\(b\)](#page-123-3) Aqui pode-se pensar em dois condicionais: se  $x = 8$  então  $y = 1600$  e se  $y = 1600$  então  $x = 8$ . Para decidir o valor lógico de cada condicional, é necessário analisar apenas os casos onde as premissas são verdadeiras. Dado que 8 está no domínio, quando *x* = 8 tem-se *y* = 2 · 8 = 1600, ou seja, o primeiro condicional é verdadeiro. Analisando o segundo condicional: dado que  $y = 1600$  está no contradomínio, tem-se que  $x = \frac{1600}{200} = 8$  está univocamente determinado, ou seja, o segundo condicional é verdadeiro. Como os dois condicionais são verdadeiros, o bicondicional é **verdadeiro**.

[\(c\)](#page-123-4) Dado que 600 está no contradomínio, quando  $y = 600$  a premissa é verdadeira e tem-se  $x = \frac{600}{200} = 3$ . Portanto a tese *x* = 4 é falsa. Logo, o condicional é **falso**.

[\(d\)](#page-123-1) Sabe-se que quando *x* = 8, *y* = 200 · 8 = 1600. Portanto, o bicondicional é **falso**.

**Exercício 9.** Sejam as funções  $f : \mathbb{R} \to \mathbb{R}$  com  $f(x) = 3x$ ,  $g : \mathbb{R} \to \mathbb{R}$  com  $g(x) = 3x + 3$  e  $h : \mathbb{R} \to \mathbb{R}$  com *h*(*x*) = 3*x* − 3. A partir de seus conhecimentos sobre função e considerando as regras da lógica, analise as afirmações:

- <span id="page-124-0"></span>(I)  $f(0) = 0$  e  $g(0) = 0$ .
- <span id="page-124-1"></span>(II)  $g(1) = 6$  ou  $h(1) = -3$ .
- <span id="page-124-2"></span>(III) Ou  $g(1) = 6$  ou  $h(1) = 0$ .
- <span id="page-124-3"></span> $(IV)$   $\forall x \in \mathbb{R} \mid f(x) \neq g(x)$ .
- <span id="page-124-4"></span>(V)  $\exists x \in \mathbb{R} \mid g(x) = -h(x)$ .

Assinale a alternativa que contém apenas as afirmações verdadeiras:

- (a) I, II, III e V.
- (b) I, III, V.
- (c) II, IV, V.
- (d) II, IV.
- (e) II, V.

A resolução desse exercício exige domínio sobre os casos em que as proposições compostas são verdadeiras, interpretação correta dos quantificadores e o estudo dos valores das funções nos pontos. Também é possível explorar os gráficos dessas funções e o fato que as retas possuem o mesmo coeficiente angular, ou seja, a função possui a mesma taxa de variação.

**Solução 9.** Analisam-se as afirmações uma a uma e depois escolhe-se a opção correta.

[\(I\)](#page-124-0)  $f(0) = 3 \cdot 0 = 0$ , mas  $g(0) = 3 \cdot 0 + 3 = 3$ , ou seja,  $p : f(0) = 0$  é verdadeira e  $q : g(0) = 0$  é falsa. Portanto, a conjunção é **falsa**.

[\(II\)](#page-124-1) A afirmação *p* : *g*(1) = 6 é verdadeira, pois *g*(1) = 3 · 1 + 3 = 6. Já a afirmação *q* : *h*(1) = −3 é falsa, pois *h*(1) = 3 · 1 − 3 = 0. Assim, a disjunção é **verdadeira**.

[\(III\)](#page-124-2) Do item anterior, sabe-se que *p* : *g*(1) = 6 é verdadeira assim como *q* : *h*(1) = 0, portanto a disjunção exclusiva é **falsa**.

[\(IV\)](#page-124-3) De fato, qualquer que seja  $x \in \mathbb{R}$ , tem-se que  $3x \neq 3x + 3$ , pois se  $3x = 3x + 3$ , então 0 = 3, o que não ocorre. Logo, a afirmação é **verdadeira**.

[\(V\)](#page-124-4) Seja 0 ∈ **R**, tem-se então *g*(0) = 3 · 0 + 3 = 3 e −*h*(0) = −(3 · 0 − 3) = 3, ou seja, *g*(0) = −*h*(0). Assim, a afirmação é **verdadeira**.

Sendo assim, são verdadeiras as afirmações II, IV e V e a alternativa correta é **(c)**.

<span id="page-125-0"></span>**Exercício 10.** Seja *f* uma função quadrática do tipo  $f(x) = ax^2 + bx + c$  com domínio e contradomínio em **R**. Depois de analisar as afirmações verdadeiras [\(I\)](#page-125-2) e [\(II\),](#page-125-3) desenhe o gráfico de *f*.

- <span id="page-125-2"></span>(I)  $x = -3$  é o zero da função *f* e o *x* do vértice de *f* é igual a  $-\frac{1}{2}$ .
- <span id="page-125-3"></span>(II) (−3,0) pertence ao gráfico da função *f* se e somente se (1, − 4) pertence ao gráfico da função *f*.

### O exercício permite explorar junto aos conceitos lógicos a construção do gráfico e a determinação da lei de formação da função quadrática, através de determinados pontos dessa função.

**Solução 10.** Utiliza-se o fato da conjunção ser verdadeira quando as duas proposições que a formam são verdadeiras e, devido à veracidade da conjunção, conclui-se que as duas proposições que formam bicondicional verdadeiro são verdadeiras.

[\(I\)](#page-125-2) Sendo *x* = −3 zero da função, é correto afirmar que *f*(−3) = *a* · (−3) <sup>2</sup> <sup>+</sup> *<sup>b</sup>* · (−3) + *<sup>c</sup>* <sup>=</sup> 0, ou seja, <sup>9</sup>*<sup>a</sup>* <sup>−</sup> <sup>3</sup>*<sup>b</sup>* <sup>+</sup> *<sup>c</sup>* <sup>=</sup> 0. Sendo *x* do vértice igual a  $-\frac{1}{2}$ , é correto afirmar que  $-\frac{b}{2a} = -\frac{1}{2}$ , ou seja,  $a = b$ . Com isso, 6 $a + c = 0$ , isso é,  $c = -6a$ .

<span id="page-125-4"></span>[\(II\)](#page-125-3) Da afirmação anterior, sabe-se que *x* = −3 zero da função, então é verdadeira a afirmação que diz (−3,0) é ponto do gráfico da função e, para que o bicondicional seja verdadeiro, também é verdade que (1, − 4) é um ponto do gráfico da função. Assim, *f*(1) = *a* + *b* + *c* = −4, pelo item anterior, 2*a* + *c* = −4 e assim, 2*a* − 6*a* = −4. Portanto, *a* = 1, *b* = 1, *c* = −6 e *f*(*x*) = *x* <sup>2</sup> <sup>+</sup> *<sup>x</sup>* <sup>−</sup> 6, como ilustrado na Figura [5.6.](#page-125-4)

# **Figura: 5.6.** Gráfico da função *f*(*x*) = *x* <sup>2</sup> <sup>+</sup> *<sup>x</sup>* <sup>−</sup> 6 obtida na resolução da questão [10](#page-125-0)

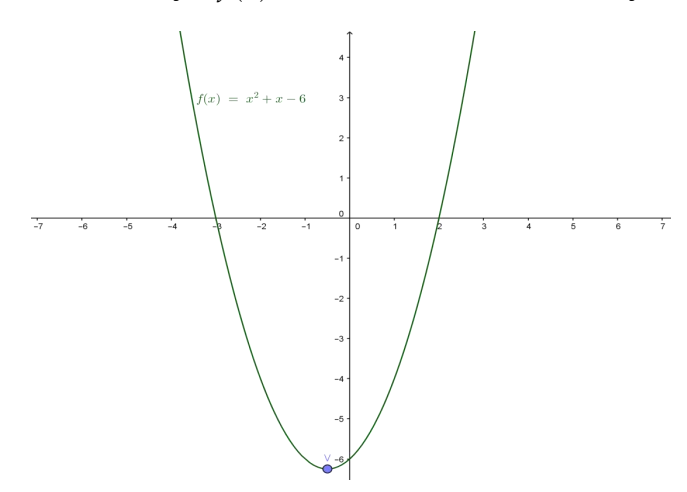

Fonte: Próprio autor.

<span id="page-125-1"></span>**Exercício 11.** Com base nos gráficos das Figuras [5.8\(a\)](#page-126-0) e [5.8\(b\),](#page-126-1) classifique como verdadeiras (V) ou falsas (F) as afirmações. Explique sua resposta.

- <span id="page-125-5"></span>(a) *f*(*x*) é função afim e *g*(*x*) é função quadrática.
- <span id="page-125-6"></span>(b) Se *x* = 1 é zero da função *g*(*x*) então *x* = 1 é zero da função *f*(*x*).
- <span id="page-125-7"></span>(c) Se *x* = 1 é zero da função *f*(*x*) então *x* = 1 é zero da função *g*(*x*).
- <span id="page-125-8"></span>(d) Ou (0,1) pertence ao gráfico da função *f*(*x*) ou (1,0) pertence ao gráfico da função *g*(*x*).
- <span id="page-125-9"></span>(e) Ou a função *f*(*x*) é decrescente ou a função *g*(*x*) é crescente.

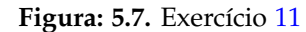

<span id="page-126-0"></span>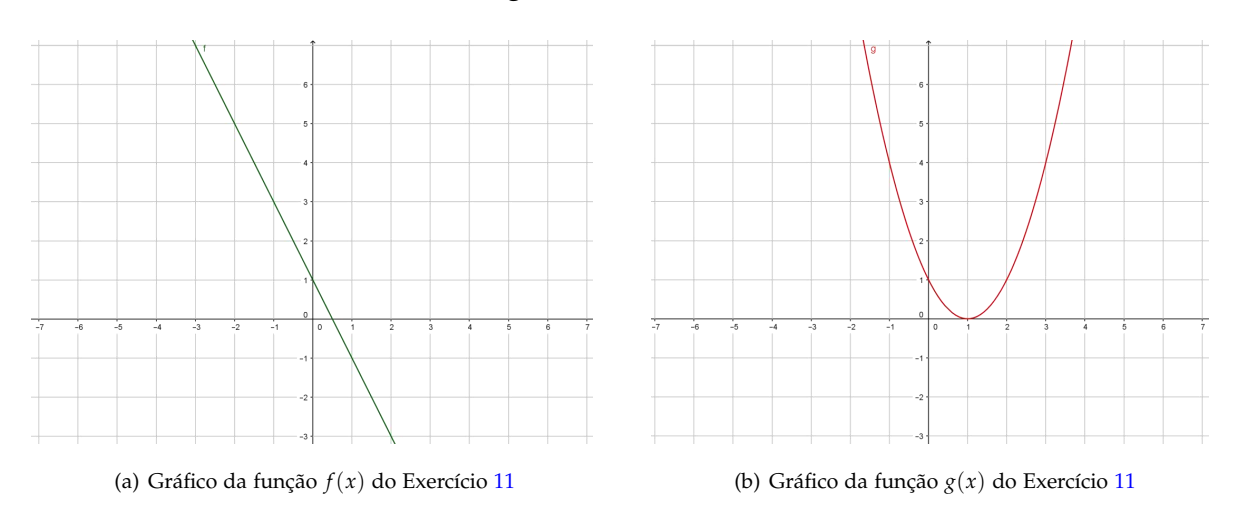

<span id="page-126-1"></span>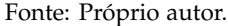

- <span id="page-126-2"></span>(f) (3, − 1) pertence ao gráfico da função *f*(*x*) ou (1,0) pertence ao gráfico da função *g*(*x*).
- <span id="page-126-3"></span>(g) *g*(*x*) é uma função quadrática se e somente se (1,0) é o vértice da parábola que representa a função *g*(*x*).

O exercício exige que o estudante interprete tanto as afirmações na forma algébrica quanto os gráficos e, assim, o professor pode avaliar se ele compreende as duas formas de representação dos objetos matemáticos de cada item. Além disso, utiliza-se de todos os conectivos apresentados na seção [5.4.](#page-110-10)

**Solução 11.**

- [\(a\)](#page-125-5) O gráfico da *f* é uma reta não vertical, por isso pode-se afirmar que *f* é uma função afim. O gráfico de *g* é uma parábola, por isso pode-se afirmar que *g* é uma função quadrática. Portanto, a conjunção é **verdadeira**.
- [\(b\)](#page-125-6) Em *x* = 1 o gráfico de *g* toca o eixo *x*, mas o gráfico de *f* não. Assim, *x* = 1 é zero de *g* e não é zero de *f* . Portanto, o condicional é **falso**.
- [\(c\)](#page-125-7) A sentença "*x* = 1 é zero da função *f*(*x*)" é falsa, mas "*x* = 1 é zero da função *g*(*x*)" é verdadeira. Assim, o condicional é **verdadeiro**.
- [\(d\)](#page-125-8) As duas afirmações são verdadeiras. Portanto a disjunção exclusiva é **falsa**.
- [\(e\)](#page-125-9) Pelo gráfico de *f* pode-se perceber que ao aumentar o valor de *x*, os valores de *y* correspondentes diminuem. Já no gráfico da *g* é possível perceber que há trechos de crescimento e de decrescimento, por isso não é possível classificar a função como crescente. Assim, a disjunção exclusiva é **verdadeira**.
- [\(f\)](#page-126-2) Como (1,0) pertence ao gráfico de *g*, a disjunção é **verdadeira**.
- [\(g\)](#page-126-3) Como as duas afirmações são verdadeiras, o bicondicional é **verdadeiro**.

# **5.8 Conclusões**

Ao ensinar Lógica possibilita-se que o estudante desenvolva sua capacidade de argumentação, utilizada em todas as áreas do conhecimento e em diversos momentos da vida além da escola. Da mesma forma, possibilita que ele tenha maior atenção a discursos incoerentes e com argumentos falsos, infelizmente tão comuns naqueles que utilizam a inocência e o despreparo dos ouvintes para atingir objetivos que são, algumas vezes, escusos. O estudo da Lógica pode ocorrer a partir dos primeiros ciclos de ensino, desde que respeitadas as fases de desenvolvimento cognitivo de cada um deles.

Se desde o Ensino Básico o estudante estiver em contato com os conceitos da Lógica e possuir o domínio da linguagem da qual a Matemática se utiliza, possivelmente ele terá uma facilidade maior de compreender os

conceitos e as abstrações sobre as quais a Matemática se desenvolve em suas diferentes formas de representação. Da mesma forma, acredita-se que os estudantes que dominam a Matemática - e com isso diz-se o desenvolvimento de competências e habilidades que transformam conteúdos em interpretação e representação da realidade e ações que levem à solução dos problemas encontrados nesta realidade - serão capazes de atuar de forma mais consciente e crítica enquanto cidadãos.

Para a aplicação das questões propostas, é importante que o professor faça a mediação [8](#page-127-0) da aprendizagem dos estudantes no momento da resolução. É interessante que alguns conceitos tais como o de afirmação, proposição, valor lógico e a própria noção de que a Matemática usa uma linguagem diferente da linguagem coloquial, sejam apresentados a eles no começo da aplicação dessa proposta. Contudo, outros conceitos serão explicados quando o professor estiver fazendo a mediação durante a resolução de exercícios. Assim, o estudante poderá perceber que ao interpretar um conectivo lógico erroneamente, por exemplo, ele estará modificando significativamente aquilo que a sentença afirma. É importante a participação dos estudantes na construção dos conceitos de Lógica através da pesquisa que, quando bem orientada, é ferramenta importante na aprendizagem.

Ainda sobre as questões, destaca-se a opção por não trabalhar com contextos específicos para atingir um número maior de profissionais. Contudo, pode-se modificar as questões e transformar, por exemplo, a função *f* qualquer em uma função que represente o lucro de uma padaria ou o número de peixes em relação ao período do ano ou qualquer outro contexto no qual seus estudantes estejam inseridos.

Deseja-se que este texto não seja visto como um encerramento de uma proposta, mas sim como o começo do que deve permear toda a Educação Básica. Aqui apenas apresenta-se uma possibilidade para que a Lógica entre no currículo da Educação Básica sem sobrecarregar professores e professoras que já lutam para ensinar tantos conteúdos, no pouco tempo que lhes é disponibilizado com os estudantes. Assim, espera-se que as questões possam ser utilizadas na sala de aula por aqueles que trabalham nos adiantamentos que ensinam Conjuntos e Funções, mas que também sirvam de inspiração para a elaboração de mais delas, que mesclem outros conteúdos de Matemática Básica com conceitos de Lógica.

<span id="page-127-0"></span><sup>8</sup>O leitor pode encontrar mais sobre mediação de aprendizagem na página 38 dos PCNs [Brasil](#page-129-0) [\(1998\)](#page-129-0).

# Referências Bibliográficas

- <span id="page-129-5"></span>Bianchi, C. (2007). A lógica no desenvolvimento da competência argumentativa. Tese de doutorado, Universidade Estadual Paulista, URL [http://www.athena.biblioteca.unesp.br/exlibris/bd/brc/33004137031P7/](http://www.athena.biblioteca.unesp.br/exlibris/bd/brc/33004137031P7/2007/bianchi_c_dr_rcla.pdf) [2007/bianchi\\_c\\_dr\\_rcla.pdf](http://www.athena.biblioteca.unesp.br/exlibris/bd/brc/33004137031P7/2007/bianchi_c_dr_rcla.pdf).
- <span id="page-129-0"></span>Brasil (1998). *Parâmetros Curriculares Nacionais: Matemática*. Brasil. Ministério da Educação. Secretaria de Educação Fundamental, Brasília, DF, URL <http://portal.mec.gov.br/seb/arquivos/pdf/matematica.pdf>.
- <span id="page-129-6"></span>Brasil (2008). *PDE: Plano de Desenvolvimento da Educação: SAEB - matrizes de referência, tópicos e descritores*. Brasil. Ministério da Educação., Brasília,DF, URL [http://portal.mec.gov.br/dmdocuments/saeb\\_matriz2.pdf](http://portal.mec.gov.br/dmdocuments/saeb_matriz2.pdf).
- <span id="page-129-4"></span>Castrucci, B. (1984). *Introdução à lógica matemática, 6*° edn. GEEM: Distribuição Livraria Nobel S.A, São Paulo.
- <span id="page-129-7"></span>Ferreira, J. C. (2001). Elementos de lógica matemática e teoria dos conjuntos. *reedição dos capítulos iniciais de "Lições de Análise Real", Departamento de Matemática/Instituto Superior Técnico*.
- <span id="page-129-1"></span>Filho, D. C. D. M. (2012). *Um convite à Matemática*, 1<sup>o</sup> edn. SBM, Rio de Janeiro.
- <span id="page-129-8"></span>Lima, E. L. (2013). *Números e Funções Reais*, 1<sup>o</sup> edn. SBM, Rio de Janeiro.
- <span id="page-129-9"></span>Mendonça, B. R. (2013). Conhecimento simbólico em john venn. Dissertação de mestrado, Universidade Federal de Santa Maria, URL <http://w3.ufsm.br/ppgf/wp-content/uploads/2011/10/dissertacao-mendonca.pdf>.
- <span id="page-129-2"></span>Othero, G. D. A., Brauner, G. (2007). Lógica e linguagem natural. URL [http://www.pucrs.br/edipucrs/online/](http://www.pucrs.br/edipucrs/online/pesquisa/pesquisa/artigo11.html) [pesquisa/pesquisa/artigo11.html](http://www.pucrs.br/edipucrs/online/pesquisa/pesquisa/artigo11.html).
- <span id="page-129-3"></span>Souza, P. R. A. D. (1998). A importância da lógica e da argumentação para os profissionais do direito. URL [http://www.ambito-juridico.com.br/site/index.php?n\\_link=revista\\_artigos\\_leitura&artigo\\_id=5992](http://www.ambito-juridico.com.br/site/index.php?n_link=revista_artigos_leitura&artigo_id=5992).

# CAPÍTULO 6

# Atividades Envolvendo Circunferência com o Uso do GeoGebra

Débora De Oliveira Bastos<sup>[1](#page-131-0)</sup> Cristiana Andrade Poffal[2](#page-131-1) Cinthya Maria Schneider Meneghetti<sup>[3](#page-131-2)</sup>

*Resumo: Neste capítulo sugerimos atividades envolvendo tópicos de Geometria Analítica abordados no Ensino Médio com o objetivo de fornecer recursos didáticos alternativos às aulas tradicionais. Para as atividades propostas, descreve-se o público alvo, os pré-requisitos, as recomendações metodológicas e as dificuldades previstas. Apresenta-se as atividades com ilustrações, divididas em etapas e com uma sugestão de solução. As atividades apresentadas fazem parte do Trabalho de Conclusão de Curso (TCC) intitulado Estudo da Circunferência no Ensino Médio: Sugestões de Atividades com a Utilização do Software GeoGebra, do Mestrado Profissional em Matemática em Rede Nacional (PROFMAT) da Universidade Federal do Rio Grande (FURG).*

**Palavras-chave:** Circunferência, GeoGebra e Geometria Analítica.

<span id="page-131-0"></span><sup>&</sup>lt;sup>1</sup>IFRS - Instituto Federal do Rio Grande do Sul, debora.bastos@riogrande.ifrs.edu.br

<span id="page-131-1"></span><sup>2</sup>FURG - Universidade Federal do Rio Grande, cristianaandrade@furg.br

<span id="page-131-2"></span><sup>3</sup>FURG - Universidade Federal do Rio Grande, cinthyaschneider@furg.br

# **6.1 Introdução**

Conhecer as diferentes representações dos objetos matemáticos é fundamental para que o estudante do Ensino Básico possa efetivamente aprender e se apropriar dos conceitos, para tornar a sua aprendizagem significativa.

Com a geometria não é diferente. Ela está presente no cotidiano e ao redor, por isso trabalhá-la nas séries iniciais é importante, pois a criança ou adolescente poderá desenvolver mais habilidades e conceitos básicos, facilitando sua compreensão. No futuro poderá significar e relacionar melhor a teoria à prática em seu cotidiano. Daí justifica-se a importância de ensinar a geometria no Ensino Fundamental e Médio.

Acredita-se que parte das dificuldades dos alunos relacionadas a problemas geométricos está em habilidades como leitura (compreensão dos enunciados) e redação (formulação de argumentos). O aluno pode raciocinar corretamente e enxergar a solução de um problema de geometria e ter dificuldade em responder com argumentos precisos. Percebe-se que, para muitos alunos, a leitura incorreta de definições leva a não compreensão dos objetos e conceitos matemáticos envolvidos nessa definição.

[Micotti](#page-151-0) [\(1999\)](#page-151-0) defende que o saber matemático é diferente dos outros saberes, envolvendo método dedutivo, demonstrações, relações conceituais lógicas, singularidades das representações simbólicas e significados rigorosos. A autora continua discutindo sobre o saber matemático e a construção do saber matemático:

> Nas situações voltadas para a construção do saber matemático, o aluno é solicitado a pensar - fazer inferências sobre o que observa, a formular hipóteses - não, necessariamente, a encontrar uma resposta certa. A efetiva participação dos alunos neste processo depende dos significados das situações propostas, dos vínculos entre elas e os conceitos que já dominam.[\(Micotti,](#page-151-0) [1999,](#page-151-0) p. 165)

Esse conceito de construção do saber matemático norteou o presente trabalho e acreditamos que o uso de tecnologia digital, especificamente softwares de geometria dinâmica, levam o aluno a pensar e a vincular o que ele já sabe com o novo conhecimento a adquirir. Observa-se, segundo [Ponte et al.](#page-151-1) [\(2003\)](#page-151-1), que esse tipo de intervenção pode ser chamado de investigação matemática, pois o objetivo é descobrir relações entre objetos matemáticos conhecidos e desconhecidos, procurando identificar propriedades. Uma investigação é dividida em quatro partes: exploração e formulação de questões, formulação de conjecturas, realização de testes e reformulação dos mesmos, se for o caso, e a demonstração dos resultados [Ponte et al.](#page-151-1) [\(2003\)](#page-151-1). Ponte, Brocardo e Oliveira ainda afirmam que vários estudos em educação mostraram que a investigação é uma poderosa forma de construir conhecimento.

[Follador](#page-151-2) [\(2007\)](#page-151-2) atesta que mesmo havendo enorme discrepância entre a tecnologia existente e a presente nas escolas, essa diferença não poderá ser resolvida de maneira rápida. Dessa forma, o professor não deve esperar os meios propícios ideais para só então utilizar as ferramentas computacionais em sala de aula. Deve, por exemplo, no caso do professor de Matemática, usar a calculadora, pois esta é de custo acessível, já está inserida normalmente no cotidiano da maioria, não está relacionada com as lacunas deixadas na formação acadêmica do professor em relação às tecnologias, pode tornar as aulas interessantes e ser uma poderosa aliada no processo de ensino-aprendizagem. A calculadora simples comparada a outras tecnologias parece totalmente ultrapassada, assim como hoje um lápis, um livro não parecem avanços tecnológicos. De qualquer forma, se [Follador](#page-151-2) [\(2007\)](#page-151-2) indica o uso da calculadora como uma alternativa para inserção de tecnologia para as escolas em que ela não é atualizada, que se diz daquelas que disponibilizam recursos avançados. A escola, através do professor, deve empregá-los com potencialidades muito maiores que a simples calculadora. Deve-se ultrapassar as resistências e utilizar as tecnologias disponíveis.

Antes do simples uso da tecnologia, deve-se repensar a postura e o que realmente se quer dos alunos. Tem-se, por isso, como objetivos gerais incentivar a autonomia do aluno e vincular a isso a postura diferenciada do professor, além da inserção da tecnologia digital em sala de aula, conforme [Brasil](#page-151-3) [\(2000\)](#page-151-3). A tecnologia pode e deve ser usada como recurso ou metodologia, embora acredita-se ser de maior relevância a atitude do aluno em relação ao aprendizado. E essa atitude depende do professor, o qual propõe ao estudante ser ativo ou passivo diante da aprendizagem. [\(Ponte et al.,](#page-151-1) [2003,](#page-151-1) p. 23) relacionam o aluno ativo com o seu processo de aprendizagem.

> Na disciplina de Matemática, como em qualquer outra disciplina escolar, o envolvimento ativo do aluno é uma condição fundamental da aprendizagem. O aluno aprende quando mobiliza os seus recursos cognitivos e afetivos com vista a atingir um objetivo. Esse é, precisamente, um dos aspectos fortes das investigações. Ao requerer a participação do aluno na formulação das questões a estudar, essa atividade tende a favorecer o seu envolvimento na aprendizagem.

Em face ao desenvolvimento da autonomia do aluno, o professor não exerce mais a mesma função de detentor da informação. O pensamento que o papel do professor deve se diferenciar, não somente em aulas com o uso

de ferramentas computacionais, mas como um todo, é observado por [\(Rego,](#page-151-4) [2010,](#page-151-4) p. 115). A autora descreve as implicações das teses de Vygotsky na importância da redefinição das funções do professor:

> Podemos dizer que, nessa abordagem, o professor deixa de ser visto como agente exclusivo de informação e formação dos alunos, uma vez que as interações estabelecidas entre as crianças também têm um papel fundamental na promoção de avanços no desenvolvimento individual. Isto não significa, no entanto, que seu papel seja dispensável ou menos importante. Muito pelo contrário, a função que ele desempenha no contexto escolar é de extrema relevância já que é o elemento mediador (e possibilitador) das interações entre os alunos e das crianças com os objetos de conhecimento.

É necessário desenvolver um novo perfil de profissional da educação, pertinente ao mundo em constante atualização. Segundo [Brasil](#page-151-5) [\(1998\)](#page-151-5), mediante o aluno ser protagonista da construção de sua aprendizagem, o professor deve passar a ser organizador da aprendizagem, preparando as atividades que levem à construção de conceitos e procedimentos; facilitador da aprendizagem, interferindo nas informações que o aluno não poderia obter sozinho; mediador da aprendizagem, promovendo a análise e o debate das propostas dos alunos; orientador de reformulações e da valorização das soluções mais adequadas. Nessa proposta, o professor deve assumir esses variados aspectos, por isso argumenta-se que o envolvimento com esse tipo de atividade é muito maior que numa aula expositiva. [Ponte et al.](#page-151-1) [\(2003\)](#page-151-1) afirmam que mesmo na investigação matemática não se pode pensar que o aluno deve trabalhar totalmente isolado. O papel do professor é indispensável em aulas de investigação, atribuindo-lhe a função de ajudar o aluno a compreender o significado de investigar e a aprender a fazê-lo.

Com o acesso às tecnologias digitais no cotidiano de maneira tão intensa, o uso dessas tecnologias em sala de aula deveria ser natural. Vivencia-se uma época em que a maioria dos professores são nascidos antes de 1982. Pela teoria de [Prensky](#page-151-6) [\(2001\)](#page-151-6), esses professores, que são chamados imigrantes digitais, entram em conflito com os alunos nascidos após 1982, chamados de nativos digitais. [Prensky](#page-151-6) [\(2001\)](#page-151-6) ainda ressalta as qualidades naturais dos nativos digitais, as quais os imigrantes digitais se esforçam muito para adquirir: assimilam informação rapidamente, estão acostumados com processos paralelos e multi-tarefa, observam gráficos antes de ler os textos, preferem uma leitura aleatória a uma leitura do início ao fim de um texto e estão sempre conectados. [Prensky](#page-151-6) [\(2001\)](#page-151-6) comenta que os professores, por serem imigrantes digitais, falam uma outra linguagem em relação ao aluno, nativo digital, e por isso não se entendem, o que vem a ser um entrave ao aprendizado. O TIC Educação 2012<sup>[4](#page-133-0)</sup>, pesquisa feita pelo CETIC BR<sup>[5](#page-133-1)</sup> aponta que em 2012, no Brasil, apenas 17% dos professores pesquisados tinham menos de 31 anos<sup>[6](#page-133-2)</sup>. Talvez a teoria de Prensky explique o porquê da resistência de alguns professores ao uso de tecnologias no ensino e o desinteresse dos alunos por aulas expositivas. Na visão de [\(Penteado,](#page-151-7) [1999,](#page-151-7) p. 298)

> Acreditamos que, em geral, o professor enfrenta os desafios impostos pela profissão e busca criar alternativas, porém a introdução do computador na escola altera os padrões nos quais ele usualmente desenvolve sua prática. São alterações no âmbito das emoções, das relações e condições de trabalho, da dinâmica da aula, da reorganização do currículo, entre outras.

Neste capítulo, sugere-se atividades nas quais, na seção [6.2,](#page-134-0) se descreve o público alvo, os pré-requisitos, as recomendações metodológicas e as dificuldades previstas; na seção [6.3,](#page-135-0) estão as atividades propostas com ilustrações, divididas em etapas e com uma sugestão de solução; por fim, na seção [6.4,](#page-149-1) as considerações finais são realizadas.

As atividades apresentadas fazem parte do Trabalho de Conclusão de Curso (TCC) intitulado Estudo da Circunferência no Ensino Médio: Sugestões de Atividades com a Utilização do Software GeoGebra, do Mestrado Profissional em Matemática em Rede Nacional (PROFMAT) da Universidade Federal do Rio Grande (FURG). Algumas das atividades que integram o referido trabalho foram publicadas e estão disponíveis em [Bastos et al.](#page-151-8) [\(2015\)](#page-151-8). Cabe destacar que o objetivo deste capítulo é apresentar algumas atividades como recurso didático alternativo às aulas tradicionais. Não será feito um relato da aplicação das mesmas, para isso o leitor interessado poderá consultar o trabalho na íntegra que está disponível em [http://www.profmat.furg.br/images/TCC/TCC\\_Debora\\_](http://www.profmat.furg.br/images/TCC/TCC_Debora_Bastos_versao_final.pdf) [Bastos\\_versao\\_final.pdf](http://www.profmat.furg.br/images/TCC/TCC_Debora_Bastos_versao_final.pdf).

<span id="page-133-0"></span><sup>4</sup> Pesquisa sobre o uso das Tecnologias de informação e comunicação nas escolas brasileiras feita anualmente desde 2011, o mais recente relatório divulgado é de 2012.

<span id="page-133-1"></span><sup>5</sup>Centro de Estudos sobre as Tecnologias da Informação e da Comunicação do Brasil.

<span id="page-133-2"></span><sup>6</sup>Observas-se o fato de Prensky relatar a realidade de seu país em que o avanço tecnológico é anterior ao do Brasil, mesmo hoje em dia. Isso quer dizer que a geração de nativos digitais do Brasil pode ter faixa etária menor, o que diminuiria ainda mais a porcentagem de professores nativos digitais da nossa realidade.

# <span id="page-134-0"></span>**6.2 Caracterização**

Nesta seção, comenta-se alguns recursos materiais necessários ao desenvolvimento das atividades propostas neste capítulo, assim como os pré-requisitos e as recomendações metodológicas.

# **6.2.1 Público alvo**

As atividades são voltadas para alunos de Ensino Médio. O estudo da circunferência na Geometria Analítica, geralmente é inserido no 3º ano do Ensino Médio, por isso o foco é os alunos dessa série. A faixa etária é importante. Como estão concluindo o Ensino Básico, acredita-se terem maturidade suficiente para desenvolver as atividades propostas.

# **6.2.2 Pré-requisitos**

Para aplicar a proposta por completo, o professor deve ter disponível para a implementação do trabalho computadores em número maior ou igual à metade dos alunos de cada turma, pois propõe-se que eles se agrupem em duplas. Nos computadores deve estar instalado o programa GeoGebra que não terá qualquer custo à escola, pois ele é livre. O professor ou técnico do laboratório de informática pode baixar o programa pelo *sitehttp* : //*www*.*[geogebra](http://www.geogebra.org/cms/pt_BR/)*.*org*/*cms*/*pt*\_*BR*/. Se a escola não possuir internet, há uma versão de instalação em computadores sem conexão. O programa GeoGebra também tem versões para *tablets* e sistema *LINUX*.

Além dos materiais já citados, necessita-se alguns conhecimentos prévios em relação ao círculo e geometria do Ensino Fundamental. Se o professor acreditar que os alunos possam não se lembrar desses assuntos, sugere-se compor nas turmas um glossário ou resumos dos conteúdos necessários como pré-requisitos.

Antes de cada atividade, disponibiliza-se os pré-requisitos em tópicos para melhor esclarecer o professor que desejar implementá-la.

# **6.2.3 Recomendações metodológicas**

Depois de cada atividade, insere-se dicas ao professor, relativas às atividades específicas que são recomendações para o bom andamento do trabalho. A seguir, coloca-se recomendações gerais para a implementação de qualquer uma das três atividades.

- X Se os alunos possuírem domínio do GeoGebra, as atividades podem ser realizadas no tempo estipulado.
- $\checkmark$  Recomendamos que as atividades sejam executadas pelos estudantes em dupla. Assim, o número de computadores necessários diminui e as funções de cada um da dupla podem ser específicas. Um aluno pode ficar responsável pela manipulação no GeoGebra e o outro encarregado de ler as instruções e registrar os resultados. É importante que ambos discutam as perguntas e consigam chegar a um acordo quanto à conclusão.
- X Cada atividade é dividida em partes. Também recomenda-se que o professor as entregue separadamente. Por exemplo, só entregue a segunda parte após a primeira estar concluída. Diversas vezes, isso será absolutamente necessário, pois a parte seguinte contém as respostas da anterior.
- √ O professor deve acompanhar todo o tempo o trabalho dos alunos, mesmo que eles não tenham dúvidas, nem peçam ajuda. Ele é extremamente responsável pelo ritmo da execução das atividades.
- X Recomenda-se aos alunos com mais habilidades no GeoGebra ajudar os demais, pois o professor sozinho pode não conseguir atender toda a turma ao mesmo tempo. A escolha das duplas pode influenciar o resultado do trabalho.
- X A geometria dinâmica do GeoGebra embasou essa proposta. Os alunos, quase todo tempo, devem mover os objetos construídos e observar as relações entre eles. O professor deve recomendar aos alunos basearem suas conclusões, após vários movimentos, não apenas em um ou dois.
- X Recomenda-se, ainda, oferecer aos estudantes uma fonte de pesquisa sobre Geometria, especialmente sobre círculo/circunferência, do Ensino Fundamental. Mesmo se a escola não possuir internet, o professor pode disponibilizar livros, ou como comentou-se, cada turma montar um glossário de termos geométricos básicos. Dessa forma, incentiva-se e ensina-se os alunos que em Matemática também há pesquisa.
- X Toda vez que as instruções pedirem ao aluno que abra um novo arquivo, peça para ele salvar o que foi feito anteriormente.
- $\sqrt{\ }$  Devido às duplas trabalharem independentes umas das outras e cada uma ter ritmos distintos, e nem todos chegarem às conclusões devidas, faz-se necessária uma conclusão dos conteúdos e seus respectivos objetivos. O professor pode propor uma discussão com a turma inteira, indicar uma leitura ou um vídeo, ou ainda que eles façam seus próprios vídeos, relacionando as atividades com a teoria do assunto baseada também em pesquisa. Isso pode constituir um meio de avaliar os alunos e ainda empregar outros recursos tecnológicos que tanto lhes são familiares.
- X Se os estudantes trabalharem com seus próprios computadores, *tablets*, ou celulares é indicado que o GeoGebra já esteja instalado.

### **6.2.4 Dificuldades previstas**

Comenta-se na Introdução que essa proposta requer muito mais envolvimento, tanto dos professores, quanto dos alunos. Primeiro, devido ao domínio do software GeoGebra, além do conteúdo propriamente dito. O professor deve conhecê-los profundamente e ainda relacioná-los. Acredita-se que, em pouco tempo, ele esteja plenamente capacitado para isso. Em relação aos alunos, na implementação pode haver certa dificuldade se eles gostarem de aulas expositivas, a ponto de resistirem à mudança. Como o público alvo são jovens, espera-se que essas dificuldades não ocorram. Mesmo que haja algum desconforto inicial, esse é inevitável, pois nenhum paradigma é quebrado, relacionado às aulas expositivas, sem pelo menos um pouco de suor, mesmo que no sentido figurado.

Na próxima seção, apresenta-se as atividades propostas envolvendo tópicos de Geometria Analítica abordados no Ensino Médio.

# <span id="page-135-0"></span>**6.3 Atividades Propostas**

### **6.3.1 Equação geral do círculo**

### **Objetivos:**

X Obtenção da equação geral do círculo a partir da equação reduzida.

X Determinação das coordenadas do centro e o raio do círculo a partir da equação geral do círculo através do método da comparação.

### **Pré-requisitos**:

- X Equação reduzida do círculo.
- X As ferramentas básicas do GeoGebra.

#### **Material necessário:**

 $\checkmark$  Equipamento que tenha instalado o software GeoGebra. Um por dupla.

X Folha de atividades para o aluno. Uma por dupla.

**Tempo necessário:** Uma hora-aula.

### **Parte 1 - Equação Geral do Círculo**

1. Escreva no caderno a equação reduzida do círculo de centro em  $C(3,1)$  e raio 2. Solução:  $(x-3)^2 + (y-1)^2 = 4$ .

(a) No caderno, desenvolva os quadrados da equação obtida e ordene seus termos como aparecem na equação  $Ax^{2} + Bxy + Cy^{2} + Dx + Ey + F = 0.$ **Solução:**

$$
(x-3)2 + (y-1)2 = 4
$$
  

$$
x2 - 6x + 9 + y2 - 2y + 1 = 4
$$
  

$$
x2 + y2 - 6x - 2y + 6 = 0.
$$

(b) Indique:  $A = 1$ ,  $B = 0$ ,  $C = 1$ ,  $D = -6$ ,  $E = -2$ ,  $F = 6$ .

**Observação 1.** A equação do círculo resultante, depois da ordenação dos coeficientes, é chamada de equação geral do círculo.

2. No caderno, escreva a equação reduzida do círculo de centro em C  $\left(\frac{1}{2}\right)$  $\frac{1}{2}, -\frac{3}{2}$ 2  $\bigg\}$  e raio  $r = \frac{5}{2}$  $\frac{1}{2}$ .

 $\frac{1}{4}$ .

**Solução:**  $\left(x - \frac{1}{2}\right)$ 2  $\int_{0}^{2} + \left( y + \frac{3}{2} \right)$ 2  $\bigg)^2 = \frac{25}{4}$ 

(a) No caderno, desenvolva os quadrados da equação e ordene seus termos como aparecem na equação  $Ax^2 + Bxy + Cy^2 + Dx + Ey + F = 0$ . Deixe todos os coeficientes inteiros.

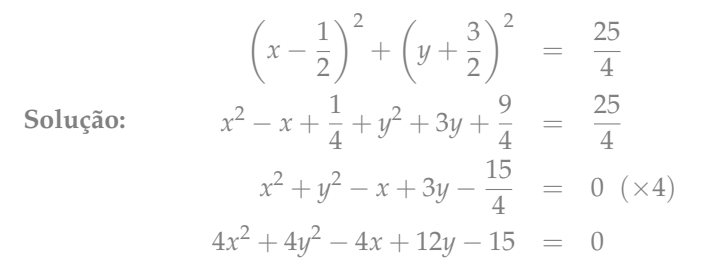

- (b) Indique:  $A = 4$ ,  $B = 0$ ,  $C = 4$ ,  $D = -4$ ,  $E = 12$ ,  $F = -15$ .
- 3. No GeoGebra, faça os círculos anteriores. Sugestão: digite as equações diretamente na caixa de entrada.
	- **Observação 2.** (a) O GeoGebra admite na Janela de Álgebra a equação reduzida do círculo, mas também pode-se alterar o formato da equação.
	- (b) Por vezes, ao digitar uma equação na forma geral, o GeoGebra mostra na Janela de Álgebra a equação reduzida. Nesse caso, não é necessário mudar o formato, como indicado no item a seguir.
- 4. Mude o formato das equações para  $Ax^2 + Bxy + Cy^2 + Dx + Ey = F$  e confira os resultados dos itens 1 e 2. **Solução:** Observe a Figura [6.1.](#page-136-0)
	- **Observação 3.** (a) Há uma diferença da equação geral do círculo em relação ao formato do GeoGebra, o termo independente é posto no 2º membro da equação.
	- (b) Pode-se conferir o resultado de outra forma, usando a Janela CAS. Habilite-a na Barra de Menus → Exibir  $\rightarrow$  Janela CAS e:
		- i. Digite a equação reduzida do círculo na primeira linha da Janela CAS e tecle *Enter*. A equação estará semelhante ao formato desejado, apenas o termo independente não estará explícito, pois há uma constante antes do sinal de igual e outra depois do sinal de igual.
		- ii. Clicando na "bolinha" ao lado da equação mostrada na Janela CAS, o GeoGebra esboça o traço do círculo.

<span id="page-136-0"></span>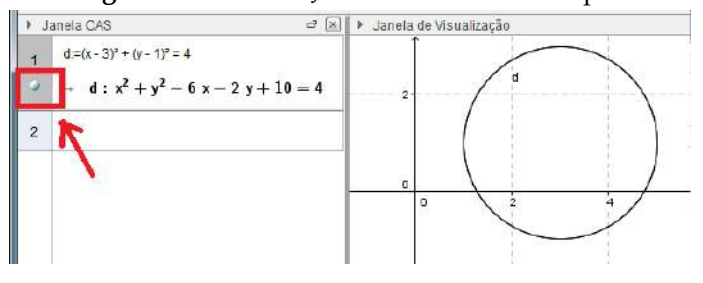

**Figura: 6.1.** Uso da Janela CAS - Um exemplo

Fonte: Próprio autor.

5. É possível estabelecer alguma relação dos parâmetros  $x_c$ ,  $y_c$  e  $r$  da equação reduzida  $(x - x_c)^2 + (y - y_c)^2 = r^2$ com *A*, *B*, *C*, *D*, *E* e *F* da equação completa do 2<sup>o</sup> grau? ( ) Não ( ) Sim (X) Nem todos (Resposta esperada)  $A = ?$ ,  $B = 0$ ,  $C = ?$ ,  $D = ?$ ,  $E = ?$ ,  $F = ?$ .

### **Parte 2 - Centro e raio do círculo a partir da equação geral do círculo**

- 1. No caderno, escreva a equação reduzida do círculo de centro *C*(*xc*,*yc*) e raio *r*. **Solução:**  $(x - x_c)^2 + (y - y_c)^2 = r^2$ .
- 2. No caderno, desenvolva os quadrados da equação obtida e ordene seus termos como aparecem na equação  $Ax^{2} + Bxy + Cy^{2} + Dx + Ey + F = 0.$

**Solução:**

*x*

$$
(x - x_c)^2 + (y - y_c)^2 = r^2
$$
  

$$
x^2 - 2x_cx + x_c^2 + y^2 - 2y_cy + y_c^2 = r^2
$$
  

$$
x^2 + y^2 - 2x_cx - 2y_cy + x_c^2 + y_c^2 - r^2 = 0.
$$

3. Indique  $A = \underline{1}$ ,  $B = \underline{0}$ ,  $C = \underline{1}$ ,  $D = \underline{-2x_c}$ ,  $E = \underline{-2y_c}$ ,  $F = x_c^2 + y_c^2 - r^2$ .

**Observação 4.** A partir das igualdades anteriores relacionadas a *D*, *E* e *F* pode-se encontrar os coeficientes *xc*, *y<sup>c</sup>* e *r*. Para isso, basta substituir nessas igualdades os dados da equação geral e isolar a constante que se quer. Em *D*, descobre-se o valor de *xc*, em *E*, descobre-se o valor de *yc*. Com os valores de *x<sup>c</sup>* e de *yc*, encontra-se em *F* o valor de *r*. E assim determina-se o centro *C*(*xc*,*yc*) do círculo e seu raio *r*.

<span id="page-137-0"></span>4. No caderno, encontre as coordenadas do centro e raio do círculo de equação: *x* <sup>2</sup> + *y* <sup>2</sup> <sup>−</sup> <sup>10</sup>*<sup>x</sup>* <sup>−</sup> <sup>4</sup>*<sup>y</sup>* <sup>+</sup> <sup>20</sup> <sup>=</sup> 0.

**Solução:** Como  $A = C = 1$  e  $B = 0$ , pode-se proceder usando as igualdades do item 3: Usando as expressões *D* = −2*x*<sup>*c*</sup>, *E* = −2*y*<sup>*c*</sup> e *F* = *x*<sup>2</sup><sup>2</sup> + *y*<sup>2</sup><sup>2</sup> − *r*<sup>2</sup> e como *D* = −10, *E* = −4 e *F* = 20, obtem-se: −10 = −2*xc*, isto é, *x<sup>c</sup>* = 5; −4 = −2*yc*, ou seja, *y<sup>c</sup>* = 2; 20 = 25 + 4 − *r* 2 , logo, *r* = 3. Portanto,  $C(5,2)$  e  $r = 3$ .

5. Digite a equação do círculo na barra de Entrada do GeoGebra, altere o formato da equação e confira o resultado do item anterior.

**Solução:** O GeoGebra pode fazer a conversão automaticamente. Alerte os alunos!

- 6. No caderno, encontre as coordenadas do centro e raio do círculo de equação: *x* <sup>2</sup> + *y* <sup>2</sup> <sup>−</sup> <sup>4</sup>*<sup>x</sup>* <sup>−</sup> <sup>12</sup> <sup>=</sup> 0. **Solução:** Como *A* = *C* = 1 e *B* = 0, pode-se proceder usando as igualdades do item 3, isto é, *D* = −2*x*<sub>*c*</sub>, *E* = −2*y*<sub>*c*</sub> e *F* =  $x_c^2 + y_c^2 - r^2$ . Assim, chega-se a  $x_c = 2$ ,  $y_c = 0$ ,  $r = 4$ . Portanto, *C*(2,0) e  $r = 4$ .
- 7. Digite a equação do círculo na barra de Entrada do GeoGebra, altere o formato da equação e confira o resultado do item anterior.

**Observação 5.** As relações citadas no item 3 são válidas exclusivamente se *A* = *C* = 1. Não se precisa definir novas relações se esses coeficientes não forem iguais a 1. Basta dividir a equação por um número conveniente e, então, aplicar as relações usadas nos itens anteriores.

8. No caderno, determine as coordenadas do centro e raio do círculo de equação:  $3x^2 + 3y^2 - 12x - 18y = 0$ . **Solução:** Como  $A = C = 3$  e  $B = 0$ , antes divide-se ambos os membros da equação por 3.  $3x^2 + 3y^2 - 12x - 18y = 0$  (:3)  $x^2 + y^2 - 4x - 6y = 0.$ Usando o mesmo procedimento do item **4**, obtem-se  $C(2,3)$  e  $r = \sqrt{13}$ .

**Observação 6.** É possível obter a equação reduzida da circunferência colocando o fator comum (neste caso, 3) em evidência. Esse procedimento é bastante usado no estudo de elipse, parábola e hipérbole.

9. Digite a equação do círculo na barra de Entrada do GeoGebra, altere o formato da equação e compare com o resultado do item anterior.

#### **Dicas para o professor**

X Para obter coeficientes inteiros, lembre o aluno que se pode multiplicar uma equação por um número real sem alterar sua essência.

 $\checkmark$  Independente da resposta do aluno ao item 5 da parte 1, diga que pode prosseguir, pois a próxima etapa ajudará a chegar à conclusão pretendida ou confirmá-la.

 $\sqrt{\frac{2}{c}}$  Lembrar os alunos que  $x_c$ ,  $y_c$  e *r* representam números conhecidos, por isso  $x_c^2$ ,  $y_c^2$  e  $r^2$ entram na composição do *F*, termo independente da equação.

X Nessa atividade, o GeoGebra foi usado principalmente para conferir resultados. Pode-se dizer aos alunos que o GeoGebra pode ser útil, quando estiverem resolvendo exercícios em casa.

### **6.3.2 Método de completar quadrados**

Completar quadrados é uma maneira alternativa de obter o centro e o raio do círculo a partir da sua equação geral. Além de ser um artifício usado em outros ramos da Matemática. O GeoGebra é empregado nessa atividade para conferir resultados algébricos. Isso é possível através da Janela CAS, que possui várias funções.

#### **Objetivos:**

X Transformação da equação geral do círculo em equação reduzida. **Pré-requisitos**: X Equação geral do círculo. X Produtos notáveis: quadrado da soma e quadrado da diferença. **Material necessário:** X Um computador por dupla, com o GeoGebra instalado. X Folha de atividades para o aluno uma por dupla. **Tempo necessário:** 30 minutos.

### **Transformar a equação geral do círculo em equação reduzida**

Para não se depender da memorização de mais fórmulas para obter as coordenadas do centro e a medida do raio de um círculo a partir da equação geral, pode-se usar uma ferramenta algébrica para passar da forma geral para reduzida. Forma em que facilmente são reconhecidos os elementos principais do círculo. Cabe lembrar dos produtos notáveis: quadrado da soma e quadrado da diferença. Esse método é chamado de Completar Quadrados.

- 1. Reescreva os trinômios a seguir como um quadrado da soma, ou da diferença, lembrando que  $a^2 + 2ab + b^2 =$  $(a + b)^2$  ou  $a^2 - 2ab + b^2 = (a - b)^2$ .
	- (a)  $x^2 2x + 1 = (x 1)^2$ (b)  $x^2 - 6x + 9 = (x - 3)^2$ (c)  $x^2 + 5x + \frac{25}{4}$  $\frac{25}{4} = \left(x + \frac{5}{2}\right)$ 2  $\setminus^2$ (d)  $y^2 + 4y + 4 = (y + 2)^2$ (e)  $y^2 + 14y + 49 = (y + 7)^2$ (f)  $y^2 - 3y + \frac{9}{4}$  $\frac{9}{4} = \left(y - \frac{3}{2}\right)$ 2  $\setminus^2$
- 2. Confira seus resultados usando a Janela CAS. Será explicado o primeiro exemplo. Para conferir os demais, basta seguir os mesmos passos.
	- (a) Acesse na Barra de Menus: Menu Exibir → Janela CAS. A Janela de Álgebra não precisa estar aberta.
	- (b) Digite na linha 1 a expressão *x* <sup>2</sup> <sup>−</sup> <sup>2</sup>*<sup>x</sup>* <sup>+</sup> 1.
	- (c) Clique no quarto botão da barra de ferramentas da Janela CAS: botão Fatorar.
	- (d) Compare o resultado com sua resposta.
- 3. Que constante falta acrescentar nas expressões abaixo para completar o quadrado? Após acrescentá-lo, complete o quadrado.
	- (a)  $x^2 + 8x + 16 = (x + 4)^2$ (b)  $x^2 + 10x + 25 = (x + 5)^2$ (c)  $x^2 - 7x + \frac{49}{4}$  $\frac{49}{4} = \left(x - \frac{7}{2}\right)$ 2  $\setminus^2$ (d)  $y^2 - 18y + 81 = (y - 9)^2$ (e)  $y^2 + 16y + 64 = (y + 8)^2$ (f)  $y^2 - 9y + \frac{81}{4}$  $\frac{31}{4} = \left(y - \frac{9}{2}\right)$ 2  $\setminus^2$

**Observação 7.** Confira os resultados usando a Janela CAS novamente, como no item 1. Agora a sua resposta estará correta se o resultado da fatoração for um binômio no formato  $(x \pm a)^2$ . Se na fatoração o resultado for um produto de dois binômios ou o trinômio propriamente dito, a constante que se precisa acrescentar não está correta.

**Observação 8.** Na equação do círculo, se só somar-se uma constante para completar um quadrado, se está alterando o resultado dessa equação, ou seja, encontraría-se um valor errado para o raio. Por isso, na matemática é muito usado o artifício de SOMAR ZERO, ou seja, somar o mesmo número que se precisa em ambos os membros da equação para não alterar a igualdade da mesma. Observe atentamente o exemplo abaixo: Equação Dada  $x^2 + y^2 - 2x + 4y - 11 = 0$ 

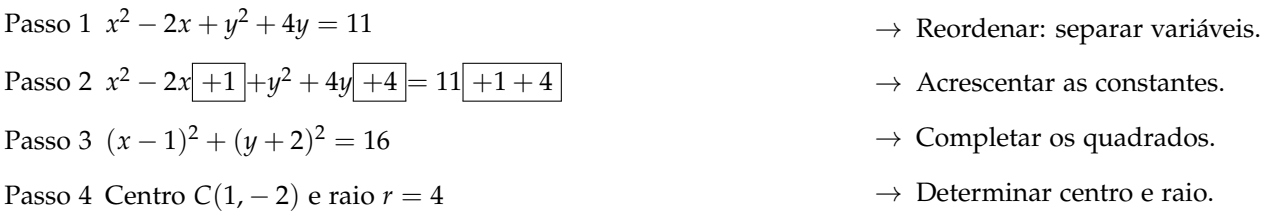

### 4. No caderno, use os mesmos procedimentos para obter o centro e o raio do círculo, cuja equação geral é:

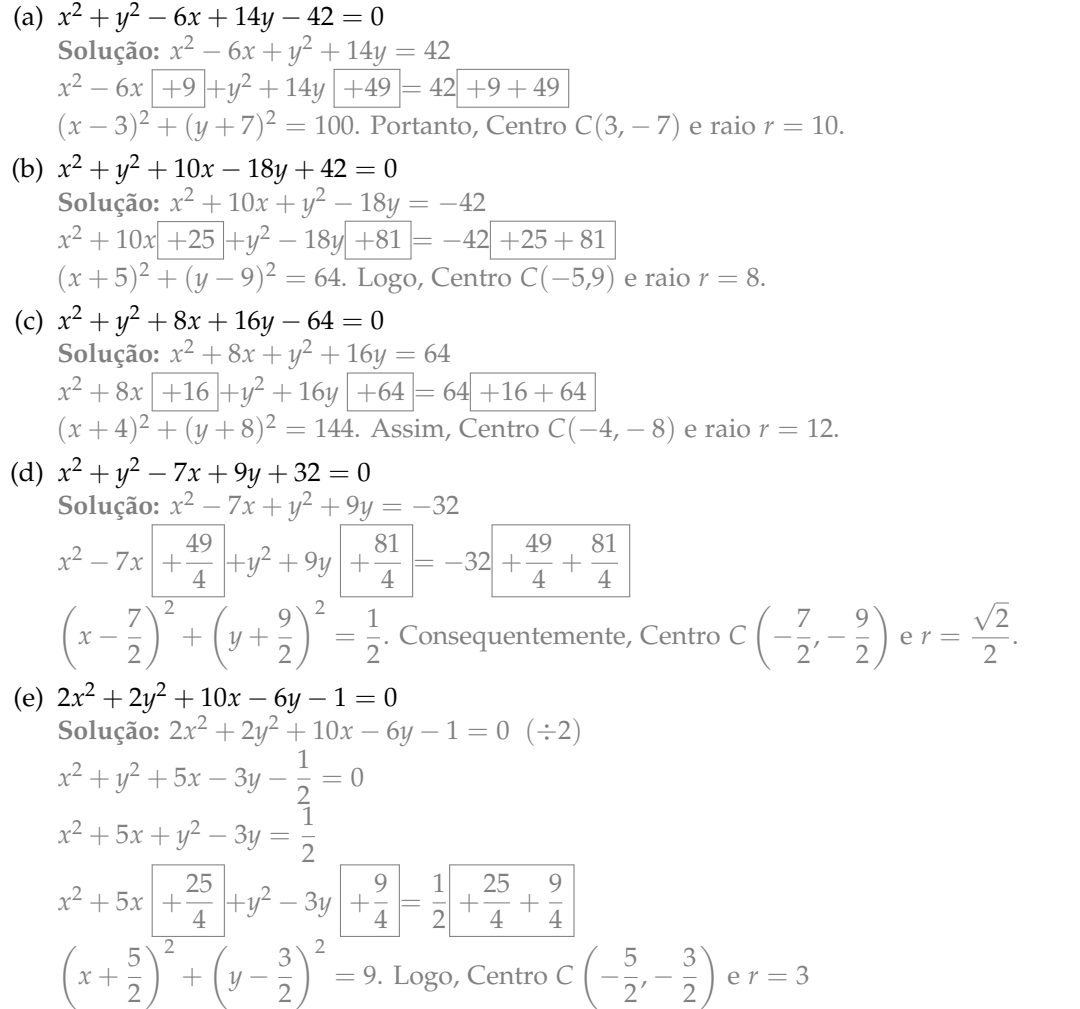

- **Observação 9.** (a) Para conferir os resultados do exercício 4, digite a equação geral do círculo na barra Entrada do GeoGebra.
- (b) Verifique a equação mostrada na Janela de Álgebra. Essa equação geralmente é convertida automaticamente pelo GeoGebra na equação reduzida do círculo.

(c) Se a equação não for convertida, como citado no item anterior, clique com o botão direito do *mouse* na equação ou no próprio círculo e selecione a opção: Equação  $(x - m)^2 + (y - n)^2 = r^2$ .

**Dicas para o professor**

X Para calcular a constante que se precisa acrescentar para completar o quadrado deve-se verificar o coeficiente de *x* (ou de *y*). O coeficiente de *x* (ou de *y*) é sempre o dobro do segundo termo do quadrado, então para determinar o segundo termo, basta dividir esse coeficiente por 2.

√ Se os coeficientes de  $x^2$  e  $y^2$  não forem unitários, antes de aplicar o método de completar quadrados é preciso dividir a equação por um número conveniente.

 $\checkmark$  No item 4, os quadrados que precisam ser completados são os mesmos dos itens 1 e 2, por isso essa atividade não requer mais tempo do que o estipulado. Alerte isso aos alunos!

### **6.3.3 Posição relativa entre dois círculos**

Para dinamizar a atividade, o professor deve disponibilizar uma construção específica feita no GeoGebra para os alunos manipularem e daí conjecturar e deduzir os critérios que os levem a determinar a posição relativa entre dois círculos. O aluno poderia, ele mesmo, confeccionar tal construção, todavia o esforço e o tempo para fazê-la não se justifica, pois faria de modo mecânico.

#### **Construção do GeoGebra circulo** × **circulo.ggb**

Deseja-se disponibilizar ao aluno uma construção no GeoGebra que o ajude a deduzir os critérios que possibilitam determinar a posição relativa entre dois círculos. Essa construção mostra dois círculos, cujas modificações são limitadas para facilitar que os círculos possam assumir as seis possíveis posições relativas, movendo os centros dos círculos ou alterando a medida de seus raios. Para alterar essas medidas, a construção impedirá alterá-las diretamente, mas o farão através de controles deslizantes para cada um dos raios. Isso impede o aluno de desfazer alguma estrutura importante ou inviabilizar alguma das posições relativas dos círculos. Na construção consta, além dos controles deslizantes, três segmentos destacados, cujas medidas são: soma dos raios, distância entre os centros e diferença dos raios em módulo. Comparando a medida desses segmentos, os alunos podem concluir qual relação esses números devem satisfazer para indicar a posição relativa pertinente aos círculos. Serão usados os termos: círculos concêntricos, círculos secantes, círculos exteriores, círculos interiores, círculos tangentes interiores e círculos tangentes exteriores para se referir às posições relativas mencionadas. Os passos para a construção estão publicados no vídeo ["Análise posição relativa entre dois círculos."](https://www.youtube.com/watch?v=6DtI1BOnhGA&feature=youtu.be)

#### **Construção**

- 1. Habilite a Malha.
- 2. Insira um controle deslizante, de maneira a estar contido totalmente no  $2^{\circ}$  quadrante.
	- (a) Nome do controle:  $r_1$ , para isso digite r\_1.

**Observação 10.** Este dispositivo controlará o raio do primeiro círculo.

(b) Determine o intervalo de valores: min  $|0|$  max  $|4|$ .

**Observação 11.** O raio não pode assumir valores negativos e também como o raio poderá assumir o valor máximo 4, o círculo ficará dimensionado no campo da tela.

- (c) Mude a cor do controle deslizante, para azul.
- 3. Insira outro controle deslizante, abaixo do primeiro alinhado à esquerda.
	- (a) Nome do controle:  $r_2$ , para isso digite r\_2.
	- (b) Determine o intervalo de valores: min  $|0|$  max  $|4|$
	- (c) Mude a cor do controle deslizante, para vermelho.

**Observação 12.** Este dispositivo controlará o raio do segundo círculo.

- 4. Determine uma reta *a* digitando sua equação na barra de Entrada: *y* = 3.
- 5. Insira dois pontos na reta *a* que estejam no 1<sup>o</sup> quadrante. Eles serão os centros dos dois círculos.
	- (a) Altere o nome do ponto da esquerda para *C*1. Digite na caixa de diálogo C\_1.
	- (b) Altere o nome do ponto da direita para *C*2. Digite na caixa de diálogo C\_2.
- 6. Esconda a reta *a*.
- 7. Use a ferramenta Círculo dados Centro e Raio para obter o primeiro círculo, *c*. Com o centro *C*<sup>1</sup> use o raio *r*1. Digite na caixa de diálogo r\_1.
- 8. Use a ferramenta Círculo dados Centro e Raio para obter o segundo círculo, *d*. Com o centro  $C_2$  use o raio  $r_2$ . Digite na caixa de diálogo r\_2.

**Observação 13.** O GeoGebra relacionará o valor mensurado no controle deslizante para o raio do círculo. Faça o teste, mova os botões dos controles deslizantes.

- 9. Determine um segmento,  $b$ , de extremos  $C_1$  e  $C_2$ .
- 10. Mude a cor e a espessura do segmento *C*1*C*2, sugere-se a cor verde.
- 11. Esconda o rótulo do segmento *b*.
- 12. Mova um dos controles deslizantes ou os centros dos círculos para estes se interceptarem.
- 13. Determine a interseção dos círculos. Serão os pontos *A* e *B*.
- 14. Renomeie o ponto superior da interseção dos círculos para *P*.
- 15. Renomeie o ponto inferior da interseção dos círculos para *Q*.
- 16. Faça um segmento, *e*, que ligue *C*<sup>1</sup> a *P*.
- 17. Mude a cor do segmento *e*, para azul.
- 18. Esconda o rótulo do segmento *e*.
- 19. Faça um segmento, *f* , que ligue *C*<sup>2</sup> a *P*.
- 20. Mude a cor do segmento *f* , para vermelho.
- 21. Esconda o rótulo do segmento *f* .

**Observação 14.** Os segmentos *e* e *f* representam os raios de *c* e *d*, respectivamente. Usando as cores citadas, o aluno associará a medida dos raios com seus respectivos controles, não somente por estarem identificados por escrito. O apelo visual das cores é mais eficiente.

- 22. No 2<sup>o</sup> quadrante, abaixo dos controles deslizantes, alinhado pela esquerda, insira um segmento de comprimento fixo, *g*. Use o comprimento  $r_1 + r_2$ , para isso digite na caixa de diálogo r\_1+r\_2.
- 23. Insira uma legenda em *g*: *r*<sup>1</sup> + *r*<sup>2</sup> digitando r\_1+r\_2. Escolha mostrar a legenda como rótulo.
- 24. Abaixo do segmento *g*, alinhado pela esquerda, insira outro segmento de comprimento fixo, *h*: digite na caixa de diálogo *b* para o comprimento do novo segmento ter a mesma medida do segmento *C*1*C*2.

**Observação 15.** O segmento *b* é a distância dos centros dos círculos.

- 25. Insira uma legenda em *h*: *d*(*C*1,*C*2) digitando d(C\_1,C\_2). Escolha mostrar a legenda como rótulo.
- 26. Altere a cor do segmento *h* para verde, para o aluno associar ao segmento *b*, de extremos em *C*<sup>1</sup> e *C*<sup>2</sup> na Janela de Visualização.
- 27. Abaixo do segmento *h*, alinhado pela esquerda, insira um segmento de comprimento fixo: *i*. Use o comprimento |*r*<sup>1</sup> − *r*2|: digite na caixa de diálogo abs(r \_1-r \_2).
- 28. Insira uma legenda em *i*: |*r*<sup>1</sup> − *r*2|, digitando |r \_1-r \_2|. Escolha mostrar a legenda como rótulo.
- 29. Feche a Janela de Álgebra.
- 30. Salve o arquivo com o nome circulo $\times$ circulo.

<span id="page-142-0"></span>Mostra-se a construção final, após todas essas etapas, na Figura [6.2.](#page-142-0)

**Figura: 6.2.** Construção para a atividade da posição relativa entre dois círculos

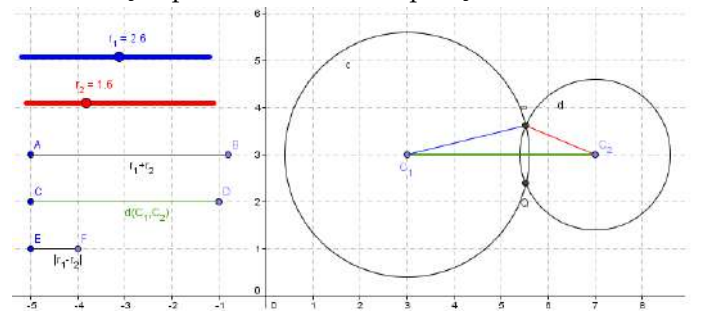

Fonte: Próprio autor.

#### **Posição relativa entre dois círculos**

Nesta atividade, na parte 2, insere-se algumas desigualdades pelo fato dos estudantes serem redundantes na conclusão dos critérios para determinar a posição relativa entre círculos. Por exemplo: para determinar se um círculo de centro *C*<sup>1</sup> e medida do raio *r*<sup>1</sup> está interior a outro de centro *C*<sup>2</sup> e medida do raio *r*2, eles precisam identificar que  $d(C_1,C_2) < |r_1 - r_2|$  e  $d(C_1,C_2) < r_1 + r_2$ . Sendo que a última desigualdade é desnecessária, visto que |*r*<sup>1</sup> − *r*2| < *r*<sup>1</sup> + *r*<sup>2</sup> em qualquer circunstância.

#### **Objetivos:**

- $\checkmark$  Dedução do critério para determinar posição relativa entre dois círculos.
- X Resolução problemas relacionados.

#### **Pré-requisitos**:

- X Definição de círculo.
- X Ferramentas básicas do GeoGebra.

#### **Material necessário:**

- $\checkmark$  Equipamento que tenha instalado o software GeoGebra, um por dupla.
- $\checkmark$  Folha de atividades, uma por dupla.
- X Folha Anexo, uma por dupla.

<sup>X</sup> Construção circulo×circulo.ggb disponibilizada aos alunos num arquivo pronto.

**Tempo necessário:** Uma hora aula.

### **Parte 1 - Discussão sobre Posição Relativa entre Dois Círculos**

1. Esboce, no caderno, as posições possíveis entre dois círculos, apenas um esquema. Dica: São seis. (Desconsiderase círculos coincidentes).

**Solução:** Na Figura [6.3](#page-143-0) há o esboço das seis posições possíveis.

2. O número de pontos em que os círculos se interseccionam serve de critério para se saber a posição relativa entre os círculos? ( ) Sim (X) Não Justifique sua resposta.

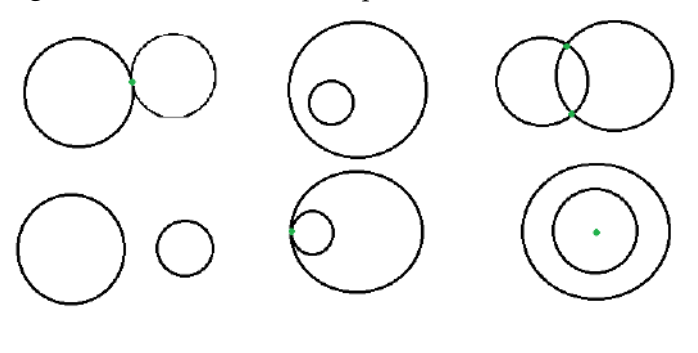

<span id="page-143-0"></span>**Figura: 6.3.** Posições relativas possíveis entre dois círculos

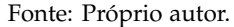

**Solução:** Não, pois para cada número de pontos de interseção há mais de uma posição relativa relacionada. Por exemplo, para um ponto de interseção, há a possibilidade de serem tangentes exteriores ou interiores. Observa-se que, quando se desenha dois círculos no GeoGebra e se usa a ferramenta Relação aparecem mensagens como "o círculo *c* não intercepta o círculo *d*" ou "o círculo c intercepta o círculo d". No entanto, nada diz sobre o número de pontos da interseção. A mensagem para círculos concêntricos é apenas "o círculo c não intercepta o círculo d".

**Observação 16.** Para determinar a posição relativa entre dois círculos haverá suas equações. Assim, se obterá os centros de ambas, assim como a medida de seus raios. Serão essas as informações necessárias para determinar a posição relativa entre dois círculos.

3. Apenas com o centro dos círculos e seus raios é possível identificar alguma das posições relativas? Qual? Justifique sua resposta.

**Solução:** Sim, pois os círculos concêntricos têm o mesmo centro e raios diferentes, já que se excluiu a possibilidade de círculos coincidentes.

### **Parte 2 - Estudo de Desigualdades**

4. Considere dois círculos de centros *C*<sup>1</sup> e *C*<sup>2</sup> e raios *r*<sup>1</sup> e *r*2, respectivamente. Qual o sinal de desigualdade, < ou >, correto para preencher a lacuna na sentença abaixo:

$$
r_1 + r_2 \ge |r_1 - r_2|
$$

- 5. Considere *a* < *b*, sabendo que *a* e *b* são números reais positivos, responda:
	- (a) Se *c* < *a*, então *c* < *b*? (X) Sim ( ) Não
	- (b) Se *c* < *b*, então *c* < *a*? ( ) Sim (X) Não
	- (c) Se *c* > *a*, então *c* > *b*? ( ) Sim (X) Não
	- (d) Se *c* > *b*, então *c* > *a*? (X) Sim ( ) Não

#### **Parte 3 - Continuação das análises**

**Observação 17.** Retomando os resultados dos itens 5 e 6 da parte 1, sabe-se ser sempre verdade que |*r*<sup>1</sup> − *r*2| < *r*<sup>1</sup> + *r*2, já que  $r_1$  e  $r_2$  representam raios dos círculos e portanto valores positivos. Aprofundar-se-á a análise das desigualdades que auxiliarão a determinar os critérios das posições relativas entre dois círculos de maneira mais eficiente. Dessa forma, nos próximos itens, serão associados o valor *a*, citado no item 6 da parte 1, ao número |*r*<sup>1</sup> − *r*2| e o valor *b* ao número  $r_1 + r_2$ .

Preencha as lacunas abaixo com o sinal adequado de desigualdade: < ou >.

1. Se  $c < |r_1 - r_2|$ , então  $c < r_1 + r_2$ .
2. Se *c* >  $r_1 + r_2$ , então *c* >  $|r_1 - r_2|$ .

<span id="page-144-1"></span>**Observação 18.** Considerando a condição *a* < *b*.

- I. "Se *c* < *a*, então *c* < *b*." significa que não se precisa verificar *c* < *b* se já se sabe que *c* < *a*. É automático.
- II. "Se *c* > *b*, então *c* > *a*." significa que não se precisa verificar *c* > *a* se já se tem *c* > *b*.
- III. Se *c* < *b*, com *a* < *b* , não se sabe se *c* < *a* ou *a* < *c*, se precisaria verificar qual das duas desigualdades acontecem. Só então, conclui-se se *a* < *c* < *b* ou *c* < *a*.
- IV. Se *c* < *a* é redundante dizer que *c* < *a* < *b*, pois *a* < *b* é condição pré-estabelecida.
- V. Essas desigualdades são geradas a partir da comparação de um número com outros dois. Como se disse, às vezes, basta comparar com um deles, pois a relação com o outro é automática. Será necessário aplicar esse raciocínio na parte 3 dessa atividade. Aqui, comparar quer dizer decidir qual relação de desigualdade é válida. Qual o maior? Qual o menor?

#### **Parte 4 - Explorando o arquivo circulo**×**circulo.ggb do GeoGebra**

1. Abra o arquivo circulo×circulo.ggb do GeoGebra.

**Observação 19.** Os objetos que podem ser alterados são: os centros, embora só em movimentos direita esquerda possam ser feitos; os raios dos círculos nos controles, chamados Controles Deslizantes, localizados no canto superior esquerdo da Janela de Visualização.

2. Mova os controles deslizantes e veja como se comporta a construção. Observe o que representam os segmentos *AB*, *CD* e *EF*. Também mova os centros dos círculos.

**Observação 20.** Perceba que mesmo movendo os centros só na direção esquerda ≒ direita, os círculos assumem todas as posições relativas possíveis.

<span id="page-144-0"></span>3. Coloque o centro *C*<sup>1</sup> no meio do primeiro quadrante de forma a ficar com as coordenadas inteiras. **Solução:** Uma simulação consta na Figura [6.4.](#page-144-0) A posição central no quadrante possibilita mover o centro *C*<sup>2</sup> apenas, facilitando os círculos a assumirem todas as posições relativas.

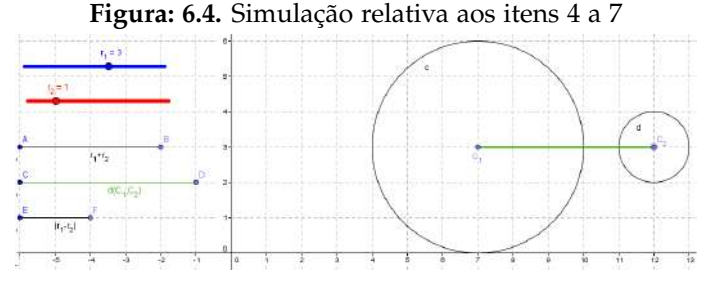

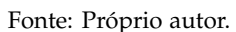

- 4. Escolha para o raio *r*<sup>1</sup> um dos valores: 2, 3 ou 4. Medidas inteiras facilitam a visualização. **Solução:** Observe ainda a Figura  $6.4$ , nela escolha-se  $r_1 = 3$ .
- 5. Escolha para o raio  $r_2$  um valor inteiro menor que o valor de  $r_1$ . **Solução:** Observe novamente a Figura [6.4,](#page-144-0) nela escolha-se  $r_2 = 1$ . O raio  $r_2 < r_1$  permite que ao transladar  $C_2$ para esquerda, o círculo com esse centro, torne-se interior ao círculo de centro *C*1.
- 6. Coloque *C*<sup>2</sup> numa posição à esquerda de *C*<sup>1</sup> de maneira que os círculos sejam exteriores. **Solução:** Observe mais uma vez a Figura [6.4.](#page-144-0) Assume-se essa posição como inicial, até o círculo de centro *C*<sup>2</sup> estar à esquerda do círculo de centro em *C*1.

7. Mova *C*<sup>2</sup> lentamente para a esquerda e observe todas as posições relativas possíveis assumidas: Exteriores  $\rightarrow$  Tangentes Exteriores  $\rightarrow$  Secantes  $\rightarrow$  Tangentes Interiores  $\rightarrow$  Interiores  $\rightarrow$  Concêntricas  $\rightarrow$  Interiores  $\rightarrow$ Tangentes Interiores  $\rightarrow$  Secantes  $\rightarrow$  Tangentes Exteriores  $\rightarrow$  Exteriores.

<span id="page-145-0"></span>**Solução:** A Figura [6.5](#page-145-0) é uma simulação da posição final, referida no item anterior, cuja posição inicial se encontra na Figura [6.4.](#page-144-0)

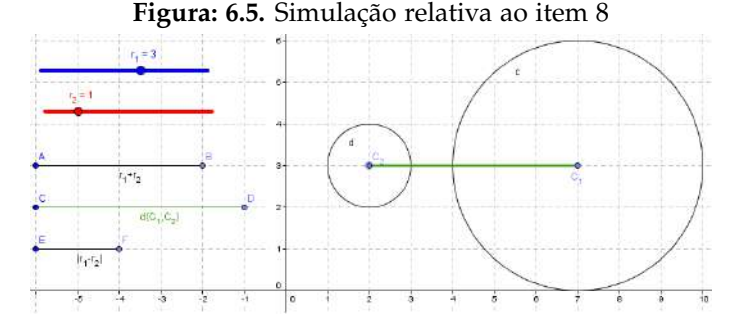

Fonte: Próprio autor.

**Observação 21.** Para fixar a posição relativa tangente interior ou tangente exterior, tenha o cuidado de parar numa posição em que o GeoGebra mostre os pontos de interseção coincidentes entre os círculos.

#### **Parte 5 - Posições relativas entre dois círculos**

## 1. **Análise da posição: Círculos Exteriores**

(a) Mova o centro *C*<sup>1</sup> para a esquerda, mantendo-o no primeiro quadrante e modifique os raios de forma a manter os círculos exteriores.

<span id="page-145-1"></span>**Solução:** Voltar o círculo de centro *C*<sup>1</sup> ao canto esquerdo do primeiro quadrante permite maior variação dos raios e posição de *C*<sup>2</sup> para analisar a posição Círculos Exteriores. Veja Figura [6.6.](#page-145-1)

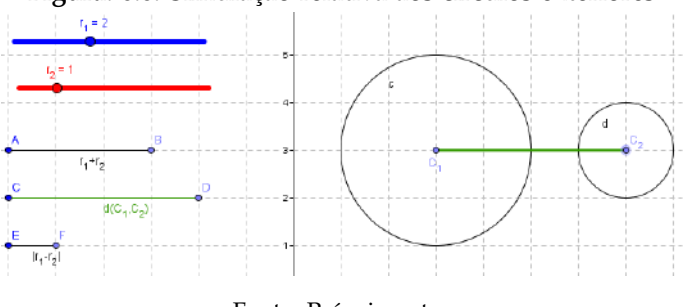

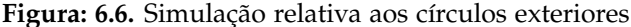

- Fonte: Próprio autor.
- (b) Mova apenas *C*<sup>2</sup> sempre mantendo os círculos exteriores. **Solução:** Observe na Figura [6.6](#page-145-1) que há mais espaço para variar as coordenadas de  $C_2$ . Movendo somente o centro *C*2, apenas o segmento *CD* altera sua medida.
- (c) Compare a medida do segmento  $CD = d(C_1, C_2)$  com a medida dos segmentos  $AB = r_1 + r_2$  e  $EF =$  $|r_1 - r_2|$ .

**Solução:** Observe na Figura [6.6](#page-145-1) os segmentos mencionados no lado esquerdo.

(d) Agora, apenas altere o raio  $r<sub>2</sub>$  mantendo os círculos exteriores. Solução: Observe na Figura [6.6](#page-145-1) que há mais espaço para variar a medida de  $r_2$ . Movendo somente o raio *r*2, os segmento *AB* e *EF* alteram suas medidas.

(e) Compare a medida do segmento  $CD = d(C_1, C_2)$  com a medida dos segmentos  $AB = r_1 + r_2$  e  $EF =$  $|r_1 - r_2|$ .

**Solução:** O aluno deve perceber que seja alterando a posição dos centros ou a medida do raio, *d*(*C*1,*C*2) sempre supera as outras medidas.

(f) Preencha as lacunas abaixo com o sinal adequado:  $\langle , \rangle, =, \le$  ou  $\ge$ .

i.  $d(C_1, C_2) > r_1 + r_2$ 

ii.  $d(C_1, C_2) > |r_1 - r_2|$ 

- (g) Lembre-se do item I da Observação [18](#page-144-1) da Parte 2 e responda: Para termos dois círculos exteriores é necessário satisfazer às duas condições anteriores, do item f, subitens i. e ii.?
	- i. ( ) Sim. Então, unindo as duas sentenças, como fica a condição?
	- ii. (X) Não. Então, é suficiente satisfazer qual das condições?  $d(C_1, C_2) > r_1 + r_2$ .

#### 2. **Análise da posição: Círculos Tangentes Exteriores**

**Observação 22.** Quando os círculos estão tangentes exteriores, o GeoGebra mostra os pontos de interseção coincidentes: *P* ≡ *Q*. É mais fácil definir essa posição quando os centros e os raios assumem valores inteiros.

(a) Mova o centro C<sub>1</sub> para o meio do primeiro quadrante, mova C<sub>2</sub> e modifique os raios de forma a obter círculos tangentes exteriores.

<span id="page-146-0"></span>**Solução:** Uma simulação consta na Figura [6.7.](#page-146-0) Essa posição é mais difícil de obter, por isso, centralizando  $C_1$  no 1<sup>o</sup> quadrante, pode-se, com o mesmos raios, ter o círculo de centro  $C_2$  à esquerda, representado pela linha pontilhada, e à direita, representada pela linha contínua, do círculo de centro *C*1. Nas duas situações, os círculos estão tangentes exteriores.

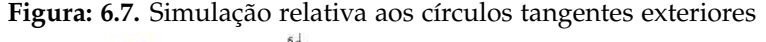

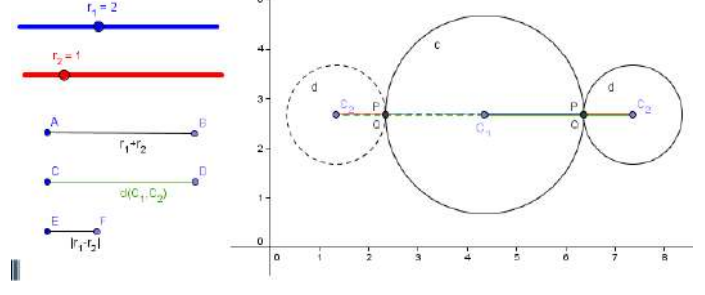

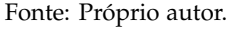

(b) Quando encontrar círculos tangentes exteriores, compare a medida do segmento  $CD = d(C_1, C_2)$  com a medida dos segmentos  $AB = r_1 + r_2$  e  $EF = |r_1 - r_2|$ .

**Solução:** Observe na Figura [6.7](#page-146-0) os segmentos mencionados no lado esquerdo.

(c) Mova o centro *C*<sup>2</sup> e modifique os raios de forma a obter outra posição em que os círculos sejam tangentes exteriores.

**Solução:** Na Figura [6.7,](#page-146-0) tem-se duas formas de obter círculos exteriores.

(d) Compare a medida do segmento  $CD = d(C_1, C_2)$  com a medida dos segmentos  $AB = r_1 + r_2$  e  $EF =$  $|r_1 - r_2|$ .

**Solução:** O aluno deve perceber que, seja alterando a posição dos centros, ou a medida do raio, *d*(*C*1,*C*2) coincide com a medida do segmento *AB*.

- (e) Procure outras posições em que os círculos sejam tangentes exteriores e compare os segmentos novamente. Não é exagero o número de variações pedido da posição Tangentes Exteriores. Quanto mais o aluno obtém formas diferentes da mesma posição relativa, mais fácil percebe a condição necessária para a posição.
- (f) Preencha as lacunas abaixo com o sinal adequado:  $\langle , \rangle, =, \le$  ou  $\ge$ .

i. 
$$
d(C_1,C_2) = r_1 + r_2
$$

ii.  $d(C_1, C_2) > |r_1 - r_2|$ 

- (g) Lembre-se do item I da Observação [18](#page-144-1) da Parte 2 e responda: Para se ter dois círculos tangentes exteriores, é necessário satisfazer às duas condições anteriores, do item f, subitens i. e ii.?
	- i. ( ) Sim. Então, unindo as duas sentenças, como fica a condição?
	- ii. (X) Não. Então, é suficiente satisfazer qual das condições?  $d(C_1, C_2) = r_1 + r_2$ .

#### 3. **Análise da posição: Círculos Tangentes Interiores**

**Observação 23.** Quando os círculos estão tangentes interiores, o GeoGebra mostra os pontos de interseção coincidentes: *P* ≡ *Q*. É mais fácil definir essa posição quando os centros e os raios assumem valores inteiros.

#### <span id="page-147-0"></span>(a) Mova *C*<sup>2</sup> e modifique os raios de forma a obter círculos tangentes interiores.

**Solução:** O círculo de centro *C*<sup>1</sup> pode voltar ao canto esquerdo do primeiro quadrante e com raio maior, pois o círculo de centro *C*<sup>2</sup> fica contido ao círculo de centro *C*1. Veja Figura [6.8.](#page-147-0)

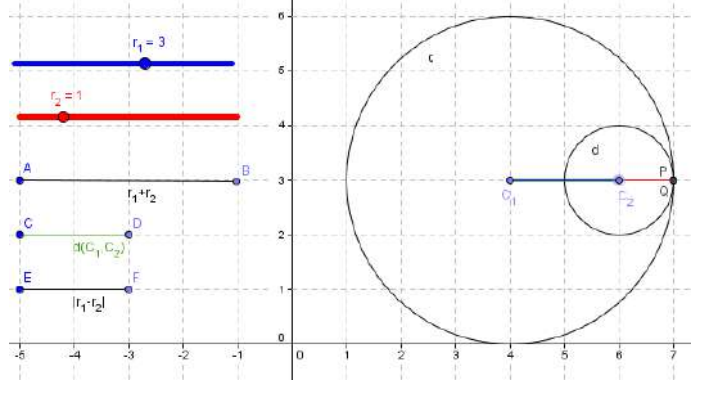

**Figura: 6.8.** Simulação relativa aos círculos tangentes interiores

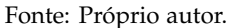

(b) Quando encontrar círculos tangentes interiores, compare a medida do segmento  $CD = d(C_1, C_2)$  com a medida dos segmentos  $AB = r_1 + r_2$  e  $EF = |r_1 - r_2|$ . **Solução:** Observe o canto esquerdo da Figura [6.8](#page-147-0) e os segmentos mencionados.

(c) Mova o centro *C*2, modifique os raios e encontre outra forma de obter círculos tangentes interiores.

(d) Compare a medida do segmento  $CD = d(C_1, C_2)$  com a medida dos segmentos  $AB = r_1 + r_2$  e  $EF =$  $|r_1 - r_2|$ .

**Solução:** Observe o canto esquerdo da Figura [6.8](#page-147-0) *CD* = *EF*. Pode-se realmente verificar a igualdade usando a ferramenta Relação.

- (e) Procure outras posições em que os círculos sejam tangentes interiores e compare os segmentos novamente.
- (f) Preencha as lacunas abaixo com o sinal adequado:  $\langle , \rangle, =, \le$  ou  $\ge$ .

i.  $d(C_1, C_2) < r_1 + r_2$ ii.  $d(C_1, C_2) = |r_1 - r_2|$ 

- (g) Lembre-se do item I e da Observação [18](#page-144-1) da Parte 2 e responda: Para se ter dois círculos tangentes interiores é necessário satisfazer às duas condições anteriores, do item f, subitens i. e ii.?
	- i. ( ) Sim. Então, unindo as duas sentenças, como fica a condição?
	- ii. (X) Não. Então, é suficiente satisfazer qual das condições?  $d(C_1, C_2) = |r_1 r_2|$ .

#### 4. **Análise da posição: Círculos Interiores**

(a) Mova *C*<sup>2</sup> e modifique os raios de forma a obter círculos interiores. **Solução:** Observe a Figura [6.9.](#page-148-0)

<span id="page-148-0"></span>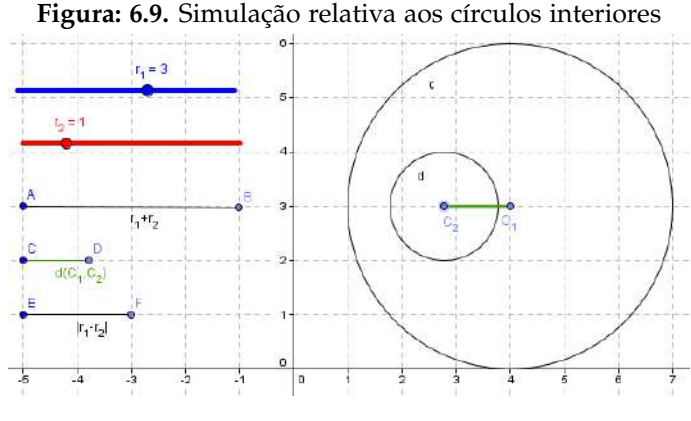

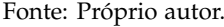

(b) Compare a medida do segmento  $CD = d(C_1, C_2)$  com a medida dos segmentos  $AB = r_1 + r_2$  e  $EF =$  $|r_1 - r_2|$ .

**Solução:** Observe o canto esquerdo da Figura [6.9.](#page-148-0)

- (c) Mova o centro *C*2, modifique os raios e encontre outras formas de obter círculos interiores.
- (d) Compare a medida do segmento  $CD = d(C_1, C_2)$  com a medida dos segmentos  $AB = r_1 + r_2$  e  $EF =$  $|r_1 - r_2|$ .

**Solução:** Observe o canto esquerdo da Figura [6.9,](#page-148-0) tem-se *CD* < *EF*.

- (e) Procure outras posições em que os círculos sejam interiores e compare os segmentos citados novamente.
- (f) Preencha as lacunas abaixo com o sinal adequado:  $\langle , \rangle, =, \le$  ou  $\ge$ .
	- i.  $d(C_1, C_2) < r_1 + r_2$

ii. 
$$
d(C_1,C_2) < |r_1 - r_2|
$$

- (g) Lembre-se do item I e da Observação [18](#page-144-1) da Parte 2 e responda: Para se ter dois círculos interiores, é necessário satisfazer às duas condições anteriores, do item f, subitens i. e ii.?
	- i. ( ) Sim. Então, unindo as duas sentenças, como fica a condição?
	- ii. (X) Não. Então, é suficiente satisfazer qual das condições?  $d(C_1, C_2) < |r_1 r_2|$ .

## 5. **Análise da posição: Círculos Secantes**

<span id="page-148-1"></span>(a) Mova *C*<sup>2</sup> e modifique os raios de forma a obter círculos secantes. **Solução:** Observe a Figura [6.10.](#page-148-1)

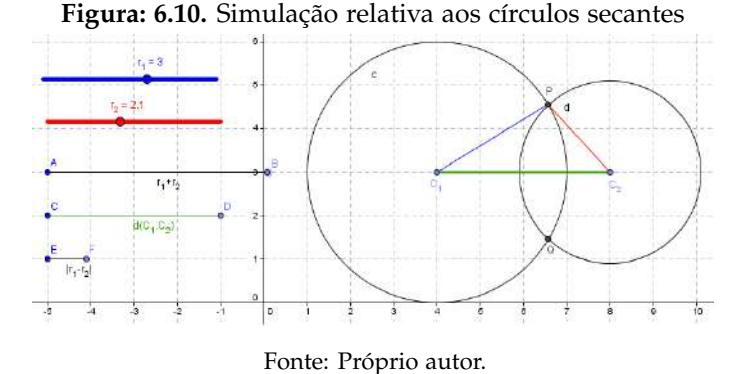

(b) Compare a medida do segmento  $CD = d(C_1, C_2)$  com a medida dos segmentos  $AB = r_1 + r_2$  e  $EF =$  $|r_1 - r_2|$ .

**Solução:** Observe o canto esquerdo da Figura [6.10](#page-148-1) e os segmentos mencionados.

- (c) Mova o centro *C*2, modifique os raios e encontre outras formas de obter círculos secantes.
- (d) Compare a medida do segmento  $CD = d(C_1, C_2)$  com a medida dos segmentos  $AB = r_1 + r_2$  e  $EF =$  $|r_1 - r_2|$ .

**Solução:** Observe a Figura [6.10,](#page-148-1) a condição pode não ficar clara visualizando os segmentos. O aluno pode pensar por exclusão. Se os círculos fossem exteriores, então *CD* > *AB*, se fossem tangentes exteriores, então *CD* = *AB* e assim por diante. Restando *EF* < *CD* < *AB*. Ou, ressalte o triângulo *PC*1*C*<sup>2</sup> formado, pelas desigualdades triangulares, que são as condições de existência de um triângulo, chega-se a mesma conclusão.

- (e) Procure outras posições em que os círculos sejam secantes e compare os segmentos citados novamente.
- (f) Preencha as lacunas abaixo com o sinal adequado:  $\langle , \rangle, =, \le$  ou  $\ge$ .
	- i.  $d(C_1, C_2) < r_1 + r_2$
	- ii.  $d(C_1, C_2) > |r_1 r_2|$
- (g) Lembre-se do item I e da Observação [18](#page-144-1) da Parte 2 e responda: Para se ter dois círculos secantes é necessário satisfazer às duas condições anteriores, do item f, subitens i. e ii.?
	- i. (X) Sim. Então, unindo as duas sentenças, como fica a condição? |*r*<sup>1</sup> − *r*2| < *d*(*C*1,*C*2) < *r*<sup>1</sup> + *r*2.
	- ii. ( ) Não. Então é suficiente satisfazer qual das condições?

#### 6. **Resumo das análises das posições relativas entre Círculos**

## <span id="page-149-0"></span>Complete a Tabela [6.1](#page-149-0) de acordo com os resultados obtidos nos itens anteriores.

**Tabela: 6.1.** Resumo das análises das posições relativas entre Círculos

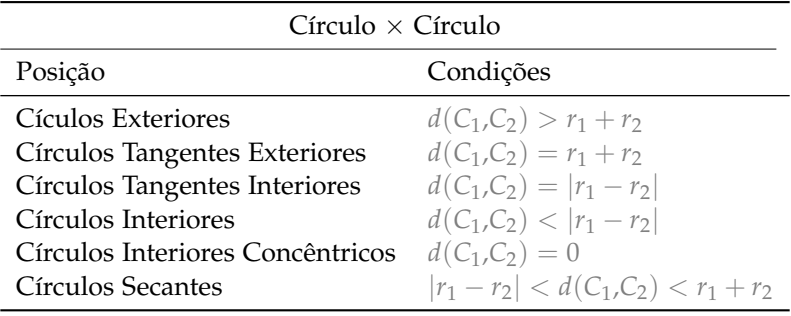

Fonte: Próprio autor.

## **6.4 Conclusões**

Acredita-se que o uso das Tecnologias de Informação e Comunicação (TIC's) na escola é importante. Cita-se agora [Miskulin e Junior](#page-151-0) [\(2007\)](#page-151-0) que resume as vantagens do emprego planejado e sistêmico das TIC's nas práticas pedagógicas: o desenvolvimento da autonomia do aluno; o acesso à informação com rapidez e facilidade; a confrontação e verificação de diversas fontes de informação, proporcionando a estruturação dos saberes; o desenvolvimento das competências de análise e reflexão; o conhecimento e compreensão de outras culturas; a organização do pensamento do aluno; o trabalho em grupo, independente da origem geográfica dos participantes; entre outras citadas pelo autor. Implementa-se as atividades com objetivos a abranger algumas dessas vantagens apontadas por [Miskulin e Junior](#page-151-0) [\(2007\)](#page-151-0), especialmente a autonomia do aluno e o trabalho em grupo.

Discute-se e defende-se o uso do GeoGebra, um software de geometria dinâmica, que possibilita a investigação matemática, através da proposta. A investigação matemática é um meio em que o aluno pode observar os objetos matemáticos, levantar conjecturas, testá-las e levantar hipóteses que sirvam de argumentação definitiva para a construção do saber. O potencial do uso das TIC's é infinito sendo limitado apenas pela nossa criatividade. O software GeoGebra cumpre papéis distintos, seja como ferramenta para verificar resultados, ou para investigação matemática. Especialmente na última atividade.

Cabe ressaltar que uma versão das atividades propostas foi aplicada a alunos do 3º ano do Ensino Médio. A partir dos resultados obtidos, já promissores, as atividades foram reformuladas a fim de ultrapassar as dificuldades

As atividades propriamente ditas, devidamente resolvidas e comentadas, oferecem ao professor, que quiser implementá-las, diversas dicas e orientações.

que ocorreram, oferecendo ao professor uma proposta de aulas diferenciadas testadas, recomendadas e devidamente fundamentadas teoricamente. As três atividades propostas foram divididas em partes, para facilitar o andamento em sala de aula.

## Referências Bibliográficas

- Bastos, D. d. O., Poffal, C. A., Meneghetti, C. S. (2015). Estudo da circunferência no ensino médio: sugestões de atividades com a utilização do software geogebra. *Ciência e Natura*, *37*, 123–142.
- Brasil (1998). *Parâmetros Curriculares Nacionais: Matemática*. Secretaria da Educação Fundamental, Brasília, URL <http://portal.mec.gov.br/seb/arquivos/pdf/matematica.pdf>.
- Brasil (2000). *Parâmetros Curriculares Nacionais Ensino Médio Parte III*. Secretaria da Educação Média e Tecnológica, Brasília, URL <http://portal.mec.gov.br/seb/arquivos/pdf/ciencian.pdf>.
- CETIC (2013). Tic educação 2012 pesquisa sobre o uso das tecnologias de informação e comunicação nas escolas brasileiras. Relatório Técnico, Comitê Gestor da Internet no Brasil, São Paulo, URL [http://cetic.br/publicacoes/](http://cetic.br/publicacoes/2012/tic-educacao-2012.pdf) [2012/tic-educacao-2012.pdf](http://cetic.br/publicacoes/2012/tic-educacao-2012.pdf).
- Follador, D. (2007). *Tópicos Especiais no Ensino de Matemática: Tecnologias e Tratamento da Informação*. IBPEX, Curitiba.
- Micotti, M. C. O. (1999). O ensino e as propostas pedagógicas. Em: Bicudo, M. A. V. (ed) *Pesquisa em Educação Matemática: Concepções e Perspectivas*, Unesp, São Paulo, pp. 153–167.
- <span id="page-151-0"></span>Miskulin, R. G. S., Junior, D. P. (2007). A relação entre aprendizagem significativa e aprendizagem colaborativa: um estudo de caso utilizando tic's e mapas concentuais. Em: Mendes, J. R., Grando, R. C. (Eds) *Múltiplos Olhares: Matemática e produção de conhecimento*, Musa, São Paulo, pp. 136–150.
- Penteado, M. G. (1999). Novos atores, novos cenários: discutindo a inserção dos computadores na profissão docente. Em: Bicudo, M. A. V. (ed) *Pesquisa em Educação Matemática: Concepçoes e Perspectivas*, Unesp, São Paulo, pp. 297–313.
- Ponte, J. P., Brocardo, J., Oliveira, H. (2003). *Investigações Matemáticas na Sala de Aula*. Autêntica, Belo Horizonte.
- Prensky, M. (2001). Digital natives, digital immigrants part 1. *On the Horizon*, *9*(5), 1–6.

Rego, T. C. (2010). *Vygotsky*, 21<sup>o</sup> edn. Vozes, Petrópolis.

# CAPÍTULO 7

Geometria Analítica: explorando conceitos do Ensino Médio com o uso de Animações no GeoGebra

Carlene Fonseca de Moraes<sup>[1](#page-153-0)</sup> Bárbara Denicol do Amaral Rodriguez [2](#page-153-1) Cristiana Andrade Poffal [3](#page-153-2)

*Resumo: Este trabalho propõe duas atividades (construção e animação de um cata-vento e um carro), utilizando o software GeoGebra, para ajudar os professores de Matemática a trabalhar o assunto de Geometria Analítica, no Ensino Médio. Essas atividades incluem conceitos relacionados ao ponto (distância entre dois pontos e o ponto médio de um segmento), à reta (equação geral, equação reduzida) e à circunferência (equação, posição relativa entre ponto e circunferência, reta e circunferência e entre duas circunferências). Após o término de cada construção, como forma de fixar os conceitos matemáticos trabalhados, é proposto um questionário acerca dos mesmos. A tecnologia usada visa motivar os alunos e auxiliá-los no processo de ensino-aprendizagem, já que permite aos estudantes construir e manipular objetos geométricos de forma dinâmica.*

**Palavras-chave:** Animação, Ensino Médio, Geometria Analítica e GeoGebra.

<span id="page-153-0"></span><sup>&</sup>lt;sup>1</sup>Escola Municipal de Ensino Fundamental João de Deus Collares, carlenesjn@yahoo.com.br

<span id="page-153-1"></span><sup>2</sup>FURG - Universidade Federal do Rio Grande, barbararodriguez@furg.br

<span id="page-153-2"></span><sup>3</sup>FURG - Universidade Federal do Rio Grande, cristianaandrade@furg.br

## **7.1 Introdução**

A Matemática é considerada uma disciplina difícil por grande parte dos alunos e geralmente essas dificuldades aumentam conforme eles avançam nos estudos. Segundo [Bastos](#page-175-0) [\(2014\)](#page-175-0), os alunos relataram que sentiam mais dificuldades na Matemática, do Ensino Médio, do que quando estavam no Ensino Fundamental. Para [Druck](#page-176-0) [\(2005\)](#page-176-0):

> As dificuldades com a Matemática ficam mais evidentes à medida que vamos progredindo na nossa educação escolar institucional. Os alunos da Escola Fundamental não têm dúvidas sobre a utilidade imediata do que estão estudando. Nesse nível, a Matemática é mais do que simples habilidade, ela é uma medida de cidadania. Ninguém pode se considerar verdadeiramente inserido na sociedade se não tiver alguma familiaridade com as quatro operações aritméticas, as frações, as unidades de medida e os conhecimentos básicos de Geometria. Ao nos aproximarmos do Ensino Médio, fica mais difícil identificar a utilidade imediata da Matemática.

Segundo [Nogueira](#page-176-1) [\(2013\)](#page-176-1) e [Júnior](#page-176-2) [\(2002\)](#page-176-2), um dos motivos que tem dificultado o ensino da Matemática é a forma tradicional (quadro e giz) como a mesma é ensinada nas escolas. Diante dessa problemática, os educadores podem repensar sua maneira de ministrar aulas, buscando novas metodologias que despertem o interesse do aluno e propiciem uma aprendizagem significativa.

Nesse contexto, as Tecnologias da Informação e Comunicação (TIC's) têm se configurado como grandes aliadas no processo de ensino-aprendizagem

> A UNESCO acredita que as TIC podem contribuir com o acesso universal da educação, a equidade na educação, a qualidade de ensino e aprendizagem, o desenvolvimento profissional de professores, bem como melhorar a gestão, a governança e a administração educacional ao fornecer a mistura certa e organizada de políticas, tecnologias e capacidades. [\(UNESCO,](#page-176-3) [2016\)](#page-176-3)

De acordo [Stormowski et al.](#page-176-4) [\(2013\)](#page-176-4) "a importância da tecnologia no desenvolvimento da matemática é evidenciada em diversas situações em que seu uso promove mudanças substanciais na forma de ver e fazer matemática". Para [Oliveira](#page-176-5) [\(2014\)](#page-176-5), o seu uso já é amplamente reconhecido como algo benéfico para o ensino de Matemática, devido à grande quantidade de softwares desenvolvidos com o objetivo de auxiliar o professor a expor e dinamizar os conteúdos relativos à Matemática.

Com a evolução da tecnologia, uma grande variedade de programas tem surgido como apoio ao ensino da Matemática, principalmente na área da Geometria. Entre esses softwares tem-se o GeoGebra, Cabri-Geometry, Cinderela, Régua e Compasso, Poly, Wingeom, entre outros. Sobre esse assunto, [Santos](#page-176-6) [\(2011\)](#page-176-6) comenta

> De todos os tópicos presentes nos currículos da Matemática escolar, a Geometria é o que tem experimentado as maiores e mais profundas transformações com a utilização das tecnologias, principalmente, no desenvolvimento de softwares específicos voltados para o seu processo de ensino e aprendizagem.

Reconhecendo a importância que as tecnologias têm para o processo de ensino-aprendizagem, o presente trabalho propõe a construção de animações com o software GeoGebra, com o propósito de auxiliar no ensino de Geometria Analítica, no Ensino Médio. São propostas duas animações: a primeira animação é de um cata-vento que gira e a segunda animação trata-se de um carro que se movimenta para frente. Após o término de cada construção, é proposto um questionário que possibilita ao aluno aplicar os conceitos matemáticos presentes em cada animação.

Para atingir os objetivos propostos, este trabalho está organizado da seguinte forma: na seção 2, discute-se como o uso das tecnologias pode contribuir para dinamizar o processo de ensino-aprendizagem e qual o papel do professor nesse contexto. A seguir, aborda-se a importância do uso do computador e como ele pode colaborar no ensino da Matemática. Na seção 4, discute-se sobre a importância dos objetos de aprendizagem como facilitadores no processo de ensino, dando ênfase para animações no ensino de Matemática. Posteriormente, apresentam-se duas sugestões de atividades (animações), usando o software GeoGebra e juntamente, com cada atividade, um questionário (com soluções) que aborda os conteúdos de Geometria Analítica presentes nas mesmas. Finalmente, na seção 6, têm-se as considerações finais deste trabalho.

# **7.2 O professor diante das Tecnologias da Informação e Comunicação**

As TIC's, na educação, são recursos que podem ser utilizados para melhorar o processo de ensino-aprendizagem. Elas visam proporcionar ao professor uma forma de inovar em suas aulas, tornando-as mais atrativas e dinâmicas. Além disso, possibilitam ao aluno um ensino de melhor qualidade onde ele tenha um papel ativo e participativo no seu aprendizado. Televisão, DVD, CD player, Projetor Multimídia, Computador, Internet, entre outros, são exemplos dessas tecnologias.

Empregar as TIC's não implica abolir por completo os métodos usuais de ensino (como o quadro e giz). Um caminho para as escolas é a integração dessas tecnologias no currículo escolar, juntamente com práticas já existentes, de forma a potencializar o processo de ensino-aprendizagem. O professor pode se valer delas para inovar a maneira como ensina aos alunos determinados conteúdos, sempre que possível. Segundo os Parâmetros Curriculares Nacionais (PCNs) [\(Brasil,](#page-175-1) [1998b\)](#page-175-1), "a tecnologia deve servir para enriquecer o ambiente educacional, propiciando a construção de conhecimentos por meio de uma atuação ativa, crítica e criativa por parte de alunos e professores".

Para o uso das TIC's, o professor precisa ter clareza de quais são os objetivos pretendidos e qual tecnologia irá usar. Ele deve estar familiarizado à tecnologia escolhida, de modo que seja capaz de identificar se ela está de acordo com seus propósitos de ensino e se irá proporcionar aos alunos uma aprendizagem de fato significativa, onde eles consigam construir seu conhecimento de forma participativa. Nos PCNs [\(Brasil,](#page-175-1) [1998b\)](#page-175-1) consta que: "é fundamental que o professor tenha conhecimento sobre as possibilidades do recurso tecnológico, para poder utilizá-lo como instrumento para a aprendizagem". Sobre esse assunto [Mercado](#page-176-7) [\(2002\)](#page-176-7) comenta:

> Ao professor cabe o papel de estar engajado no processo, consciente não só das reais capacidades da tecnologia, do seu potencial e de suas limitações para que possa selecionar qual é a melhor utilização a ser explorada num determinado conteúdo, contribuindo para a melhoria do processo ensino-aprendizagem, por meio de uma renovação da prática pedagógica do professor e da construção do aluno em sujeito ativo na construção do seu conhecimento, levando-os, através da apropriação desta nova linguagem a inserirem-se na contemporaneidade.

Para que o aluno tenha uma aprendizagem satisfatória, além da escolha de uma tecnologia apropriada, o professor é responsável por proporcionar um ambiente de aprendizagem onde o estudante seja ativo e construtor do seu conhecimento. Segundo [Almeida](#page-175-2) [\(2001\)](#page-175-2), o educador deve criar ambientes de aprendizagem que favoreçam a participação, a comunicação, a interação e o confronto de ideias dos alunos.

O papel do professor não é mais transmitir informação, mas sim promover e facilitar o acesso do aluno ao conhecimento. Conhecimento, este, que deve ser construído através da participação e interação do aluno no processo de ensino-aprendizagem. De acordo com [Almeida](#page-175-3) [\(2000\)](#page-175-3):

> O professor deixa de ser o transmissor de informações e passa a atuar como mediador, promotor, facilitador, desafiador e consultor. Cabe a ele criar uma situação de parceria e cooperação com os alunos e entre os alunos, considerar os assuntos emergentes no contexto, propor desafios ou eleger coletivamente um tema de estudo, questionar os alunos, convidá-los a verbalizar suas dificuldades e descobertas, provocar a formalização de conceitos e a tomada de consciência da evolução individual e grupal em relação às metas atingidas.

# **7.3 O Computador e sua utilização na Matemática**

Apesar da sigla TIC referenciar várias formas de tecnologias, sempre que a mesma é mencionada, provavelmente, a primeira ideia que vem à mente de muita gente é o computador. Dentre as várias pesquisas referentes às TIC's, [Valente](#page-177-0) [\(1998,](#page-177-0) [1999,](#page-177-1) [2003\)](#page-177-2), [Almeida](#page-175-4) [\(1999,](#page-175-4) [2000\)](#page-175-3), [Altoé e Fugimoto](#page-175-5) [\(2009\)](#page-175-5); [Altoé e Fugimoto](#page-175-6) [\(2010\)](#page-175-6), entre outros, o uso do computador predomina como objeto de estudos. O emprego do computador no ensino deve ser encarado como algo positivo e inovador, pelos muitos recursos que ele oferece tanto para o professor quanto para o aluno. Segundo [Valente](#page-177-2) [\(2003\)](#page-177-2), "as facilidades técnicas oferecidas pelos computadores possibilitam a exploração de um leque ilimitado de ações pedagógicas, permitindo uma ampla diversidade de atividades que professores e alunos podem realizar". Para [Almeida](#page-175-4) [\(1999\)](#page-175-4):

> Os computadores possibilitam representar e testar ideias ou hipóteses, que levam à criação de um mundo abstrato e simbólico, ao mesmo tempo que introduzem diferentes formas de atuação e de interação entre as pessoas. Essas novas relações, além de envolver a racionalidade técnico-operatória e lógico-formal, ampliam a compreensão sobre aspectos sócio-afetivos e tornam evidentes fatores pedagógicos, psicológicos, sociológicos e epistemológicos.

Para [Altoé e Fugimoto](#page-175-5) [\(2009\)](#page-175-5) "a utilização do computador na escola, como recurso tecnológico, é uma ferramenta importante para o processo de ensino aprendizagem e deve acompanhar uma reflexão sobre a necessidade de mudança na concepção de aprendizagem".

Em relação aos que utilizam os recursos da informática, duas observações podem ser feitas. Há aqueles que usam o computador para transmitir informações ao aluno e há aqueles que usam o computador com o objetivo de proporcionar meios para que o aluno construa seu conhecimento de forma ativa. No primeiro caso, o computador é usado como suporte ao método tradicional de ensino, há muito tempo presente em nossos sistemas educacionais. O emprego do computador, por si só, acaba não sendo de todo ruim, pois possibilita ao aluno conhecer um pouco desse recurso. Porém, como já comentado antes, a simples transmissão de informação pode não proporcionar ao aluno um aprendizado significativo. Já no segundo caso, o computador é usado como uma ferramenta que possui os recursos necessários para prover ao aluno um ambiente propício à construção do conhecimento. No primeiro aspecto, [Valente](#page-177-0) [\(1998\)](#page-177-0) define o computador como uma máquina de ensinar: "Esta modalidade pode ser caracterizada como uma versão computadorizada dos métodos tradicionais de ensino. As categorias mais comuns desta modalidade são os tutoriais, exercício-e-prática ("*drill-and-practice*"), jogos e simulação". Com relação ao segundo aspecto, ele define o computador como ferramenta:

> O computador pode ser usado também como ferramenta educacional. Segundo esta modalidade o computador não é mais o instrumento que ensina o aprendiz, mas a ferramenta com a qual o aluno desenvolve algo, e, portanto, o aprendizado ocorre pelo fato de estar executando uma tarefa por intermédio do computador. Estas tarefas podem ser a elaboração de textos, usando os processadores de texto; pesquisa de banco de dados já existentes ou criação de um novo banco de dados; resolução de problemas de diversos domínios do conhecimento e representação desta resolução segundo uma linguagem de programação; controle de processos em tempo real, como objetos que se movem no espaço ou experimentos de um laboratório de física ou química; produção de música; comunicação e uso de rede de computadores; e controle administrativo da classe e dos alunos.

A utilização do computador como ferramenta de ensino vai ao encontro de uma educação de qualidade, já que proporciona aos alunos uma participação ativa no processo de ensino-aprendizagem. Segundo [Valente](#page-177-0) [\(1998\)](#page-177-0), para que exista qualidade no ensino é preciso que mudanças ocorram, que a ênfase dada à educação deixe de ser a memorização da informação transmitida pelo professor e passe a ser a construção do conhecimento realizada pelo aluno. E para que isso aconteça, deve-se repensar a questão da dimensão do espaço e do tempo da escola. A sala de aula ganha um novo contorno, em vez de carteiras enfileiradas, diversos ambientes que privilegiem a aquisição de conhecimento. Ao professor cabe o papel de facilitador da aprendizagem, em vez de simplesmente um transmissor da informação e o aluno deixa de um ser passivo e passa a ter um papel ativo na sala de aula. Com relação às mudanças, sua percepção e destaque para novas metodologias que surgiram, ainda na década de 90 e anterior aos PCNs, [Moraes](#page-176-8) [\(1996\)](#page-176-8) diz:

> Com a chegada dos computadores, está mudando a maneira de condução das pesquisas, de construção do conhecimento, a natureza das organizações e dos serviços, implicando novos métodos de produção do conhecimento e, principalmente, seu manejo criativo e crítico. Tudo isso nos leva a reforçar a importância das instrumentações eletrônicas e o uso de redes telemáticas na educação, de novos ambientes de aprendizagem informatizados que possibilitem novas estratégias de ensino/aprendizagem, como instrumentos capazes de aumentar a motivação, a concentração e a autonomia, permitindo ao aluno a manipulação da representação e a organização do conhecimento.

O computador além de proporcionar ao aluno a construção do conhecimento no que se refere ao ensino, também pode ser visto como um recurso importante para a inserção do aluno no mundo informatizado em que se vive. Nesse sentido, é uma questão de cidadania ter acesso a essa tecnologia, bem como ter os meios de se apropriar dos muitos recursos disponíveis. Segundo os PCNs [\(Brasil,](#page-175-1) [1998b\)](#page-175-1), "é indiscutível a necessidade crescente do uso de computadores pelos alunos como instrumento de aprendizagem escolar, para que possam estar atualizados em relação às novas tecnologias da informação e se instrumentalizarem para as demandas sociais presentes e futuras". Ainda segundo os PCNs [\(Brasil,](#page-175-1) [1998b\)](#page-175-1):

> O computador, em particular, permite novas formas de trabalho, possibilitando a criação de ambientes de aprendizagem em que os alunos possam pesquisar, fazer antecipações e simulações, confirmar idéias prévias, experimentar, criar soluções e construir novas formas de representação mental. Além disso, permite a interação com outros indivíduos e comunidades, utilizando os sistemas interativos de comunicação: as rede de computadores (BBS e Internet).

Diante do exposto, fica claro o quanto é importante que o professor e seus alunos tenham oportunidade de aprender a utilizar o computador e todos os recursos que ele pode oferecer. Na Matemática, o uso do computador, como ferramenta, pode ser um grande aliado no processo de ensino-aprendizagem.

Nos PCNs do Ensino Fundamental [\(Brasil,](#page-175-7) [1998a\)](#page-175-7) um dos objetivos gerais do ensino de Matemática é levar o aluno a "resolver situações-problema [...] e utilizando conceitos e procedimentos matemáticos, bem como instrumentos tecnológicos disponíveis". Os PCNs também indicam alguns recursos que os professores podem usar em suas aulas de Matemática, que são: o recurso à história da Matemática, o recurso dos jogos e o recurso das tecnologias da comunicação (principalmente o computador). E entre os princípios, nos quais os PCNs do Ensino Fundamental estão pautados, tem-se o princípio [\(Brasil,](#page-175-7) [1998a\)](#page-175-7): "Recursos didáticos como jogos, livros, vídeos, calculadoras, computadores e outros materiais têm um papel importante no processo de ensino e aprendizagem".

Nos PCNs do Ensino Médio [Brasil](#page-175-8) [\(2000\)](#page-175-8), um dos objetivos do ensino de Matemática amplia a competência de resolver situações-problema apresentadas para "aplicar seus conhecimentos matemáticos a situações diversas, utilizando-os na interpretação da ciência, na atividade tecnológica e nas atividades cotidianas". E também, dentro de competências e habilidades a serem desenvolvidas em Matemática, tem-se: Representação e comunicação (destaque para utilizar adequadamente os recursos tecnológicos como instrumentos de produção e de comunicação), Investigação e compreensão e Contextualização sócio-cultural (destaque para utilizar adequadamente calculadoras e computador, reconhecendo suas limitações e potencialidades).

Diante do que foi mencionado nos PCNs, para que o ensino de Matemática, níveis Fundamental e Médio, atinja os objetivos previstos, é necessário incorporar no seu contexto os recursos tecnológicos necessários. Dentre eles, o computador.

O emprego do computador na Matemática além de tornar as aulas mais dinâmicas, deve promover mudanças nas formas de ensinar e aprender os conteúdos. De posse de alguns recursos da informática, o professor terá a oportunidade de mudar sua forma de ministrar aula e o alunos poderão desempenhar um papel mais ativo e crítico em todo processo de ensino-aprendizagem. Sobre o processo de ensino-aprendizagem [Marco et al.](#page-176-9) [\(2013\)](#page-176-9) comentam:

> O processo de ensino-aprendizagem nos dias atuais demanda uma alteração em relação à tradicional dinâmica adotada pela maioria dos docentes em sala de aula, uma vez que a sociedade exige um ensino de Matemática que prepare as novas gerações para lidar com o crescente aumento de tecnologias de informação e comunicação (TIC), com a realidade virtual e o computador. Também parece ser uma exigência da atualidade a formação de indivíduos que pensem de forma flexível, crítica, eficaz e criativa.

Os ambientes informatizados apresentam-se como ferramentas de grande potencial ao processo de aprendizagem, porque além de contribuírem para a superação dos obstáculos inerentes ao próprio processo de construção do conhecimento matemático, também podem acelerar o processo de apropriação do conhecimento [\(Gravina e](#page-176-10) [Santarosa,](#page-176-10) [1998\)](#page-176-10). Nesse contexto, para [Santos et al.](#page-176-11) [\(2012\)](#page-176-11) "o computador pode auxiliar no processo de construção do conhecimento, quando são utilizados softwares que o aluno possa executar suas ideias, refletir, construir, ser um agente participativo de todo este processo". Segundo [Gravina e Basso](#page-176-12) [\(2012\)](#page-176-12) a tecnologia digital disponibiliza, cada vez mais, ferramentas que suportam a exteriorização, a diversificação e a ampliação de pensamentos. Ainda de acordo com os autores:

> Hoje, a variedade de recursos que temos à nossa disposição permite o avanço na discussão que trata de inserir a escola na cultura do virtual. A tecnologia digital coloca à nossa disposição ferramentas interativas que incorporam sistemas dinâmicos de representação na forma de objetos concreto-abstratos. São concretos porque existem na tela do computador e podem ser manipulados e são abstratos porque respondem às nossas elaborações e construções mentais.

Diante do apresentado, nota-se que a informática pode auxiliar no processo de ensino-aprendizagem, já que contribui para a compreensão de conceitos matemáticos a partir de ações do aluno sobre os objetos de estudo. Além disso, possibilita o desenvolvimento de novas estratégias de ensino-aprendizagem, torna as aulas mais dinâmicas, contribui para que o aluno tenha um papel mais ativo, colabora para acelerar o processo de apropriação do conhecimento, entre outros.

# **7.4 Objetos de Aprendizagem**

As ferramentas computacionais disponíveis podem servir como apoio ao ensino de determinado conteúdo ou como facilitadoras na construção de material didático para explorar esse conteúdo. A preparação de material didático deve ter como foco principal a construção de recursos que possibilitem ao aluno interagir com os mesmos e buscar formas alternativas para a resolução de problemas. Entre esses recursos, estão os objetos de aprendizagem.

Para [Vieira e Nicoleit](#page-177-3) [\(2007\)](#page-177-3), "objeto de aprendizagem é um recurso digital que pode ser utilizado como auxílio ao processo de ensino-aprendizagem, e que tem a capacidade de ser reutilizado em vários contextos de maneira a facilitar a apropriação do conhecimento". Para [Behar et al.](#page-175-9) [\(2007\)](#page-175-9), objetos de aprendizagem são recursos digitais, como por exemplo, animações, vídeos, imagens, aplicações, páginas web em combinação. Para [Castro Filho](#page-176-13) [\(2007\)](#page-176-13), objetos de aprendizagem são recursos digitais (vídeo, animação, simulação etc) os quais permitem que professores e alunos explorem conceitos específicos de determinadas áreas do conhecimento. Segundo este autor:

> Embora não haja ainda um consenso sobre sua definição, vários autores concordam que objetos de aprendizagem devam: (1) ser digitais, isto é, possam ser acessados através do computador, preferencialmente pela Internet; (2) ser pequenos, ou seja, possam ser aprendidos e utilizados no tempo de uma ou duas aulas e (3) focalizar em um objetivo de aprendizagem único, isto é, cada objeto deve ajudar os aprendizes a alcançar o objetivo especificado.

Ao iniciar a construção de objetos de aprendizagem é preciso se organizar levando em conta alguns fatores: qual a idade dos alunos para quem esse objeto se destina; que conteúdo será abordado através dele; como será o ambiente de aprendizagem onde esse objeto será utilizado e o que se espera que os alunos aprendam por meio dele. [Borges e Navarro](#page-175-10) [\(2005\)](#page-175-10) apud [Vieira e Nicoleit](#page-177-3) [\(2007\)](#page-177-3) afirmam:

> Deve-se definir, antecipadamente à criação dos objetos de aprendizagem, qual será o seu objetivo: O que ele vai ou não abordar? Com que profundidade? Qual enfoque adequado? Para que público? Qual a importância deste tópico para o conhecimento (disciplina e/ou curso) que se deseja transmitir? E quais formas de Interatividade com o educando? Ainda deve-se planejar quais as metodologias e ferramentas aplicadas na construção do objeto de aprendizagem para que ele atinja os seus objetivos.

Os objetos de aprendizagem devem ser construídos com o objetivo de serem facilitadores no processo de ensino-aprendizagem e servirem como instrumento para que o aluno construa seu entendimento sobre o assunto que está sendo estudado. [Behar et al.](#page-175-9) [\(2007\)](#page-175-9) diz que:

> Um objeto de aprendizagem pode auxiliar o professor em sua ação docente, na medida em que oferece diferentes ferramentas que servem de apoio ao processo de aprendizagem. A utilização de elementos multimídia, tais como simulações, imagens, textos, som, animações e vídeos, desempenham um papel importante na aquisição de conhecimento quando bem utilizadas. Estes podem ser considerados como recursos pedagógicos que permitem ao aluno acompanhar o conteúdo de acordo com o seu próprio ritmo, acessando facilmente a informação e se engajando de forma independente e autônoma num aprendizado por descoberta.

Segundo [Ávila et al.](#page-175-11) [\(2013\)](#page-175-11), incluem-se no rol dos objetos de aprendizagem, dentre outros, os softwares educacionais. Segundo os autores, no âmbito da Matemática, softwares que permitem a manipulação de elementos geométricos vêm se mostrando ferramentas promissoras para o desenvolvimento de atividades pedagógicas. Nesse contexto, apresentam-se duas propostas de construção de animações usando o software GeoGebra: a primeira trata-se de um cata-vento que gira e a segunda, um carro que se movimenta para frente.

## **7.4.1 Animações**

Dentre os objetos de aprendizagem existentes, que podem auxiliar no processo de ensino da Matemática, estão as animações. Animar, nesse contexto, significa dar movimento a algo estático, ou seja "dar vida" a uma imagem ou a um desenho.

Na Matemática, as animações podem ser utilizadas para facilitar a compreensão de determinados conteúdos que, quando apresentados na forma estática, não proporcionam aos alunos o mesmo entendimento. Elas também podem contribuir para que eles se sintam mais motivados nas aulas, favorecendo uma aprendizagem mais prazerosa. Conforme [Fiscarelli et al.](#page-176-14) [\(2007\)](#page-176-14), "a produção de vídeos, animações e simulações são artifícios que possibilitam criar circunstâncias de aprendizagem que são difíceis ou até impossíveis de serem repetidas ou criadas em situação real". Ainda segundo esses autores:

> A animação tem se configurado como uma possibilidade promissora no processo de ensino-aprendizagem por ser um recurso capaz de facilitar a demonstração de processos, a visualização temporal de um dado evento, a exposição de fenômenos raros, complexos ou perigosos e também para melhorar a capacidade de abstração do aluno.

Para que o professor obtenha êxito com o emprego de animações, é preciso que as mesmas atendam a uma proposta clara de ensino. Elas devem chamar a atenção do aluno, de uma forma que desperte o seu interesse pela ferramenta que está sendo usada e pelo que está sendo apresentado nela. Nesse sentido, as animações cumprirão seu papel de ensinar conteúdos, reforçando seus conceitos mais abstratos. Deve-se, no entanto, evitar o excesso de informação presente nas mesmas: informações desnecessárias podem confundir ou distrair o aluno, prejudicando seu aprendizado.

# **7.5 Atividades Propostas: Animações**

A seguir, apresentam-se as atividades sugeridas para o ensino de Geometria Analítica no Ensino Médio. Para sua realização, é importante que o professor conheça o software GeoGebra e que seus alunos já tenham realizado alguns trabalhos com o mesmo.

Durante a execução das atividades, os alunos irão aplicar conceitos de Geometria Analítica, relacionados ao estudo do ponto, da reta e da circunferência, através da construção, visualização e manipulação dos objetos.

Após o término de cada construção, é proposto um questionário acerca dos conteúdos de Geometria Analítica envolvidos.

#### **Objetivos das Atividades:**

 $\checkmark$  Espera-se que os alunos possam aplicar os conceitos de Geometria Analítica estudados;

X Incentivar a realização de tarefa, seguindo instruções passo a passo;

X Motivá-los a construir paisagens com o uso do GeoGebra e a trabalhar a criatividade, com

a possibilidade de colorir e modificar o estilo dos objetos construídos;

X Mostrar ao aluno o quão dinâmica pode ser a Geometria (animando os elementos construídos);

X Promover a reflexão sobre os objetos presentes na atividade, através da solução de um questionário.

**Público-alvo**: alunos do Ensino Médio, que já tenham trabalhado em Geometria Analítica, conteúdos relacionados ao ponto, à reta e à circunferência.

**Material necessário:**

X Equipamento que tenha instalado o software GeoGebra;

 $\checkmark$  Folha impressa com o passo a passo da construção.

**Sugestão ao professor:** mostrar a paisagem pronta e animada, para motivar o trabalho dos alunos, antes de iniciar as atividades.

## **7.5.1 Atividade 1: Cata-vento**

Nessa atividade, propõe-se a construção de um cata-vento animado (movimento rotacional).

#### **Pré-requisitos:**

X Conhecer as ferramentas do software GeoGebra: Ponto, Círculo dados Centro e Raio, Rotação em Torno de um Ponto, Polígono, Segmento e Reta.

 $\checkmark$  Conhecer conceitos relacionados ao ponto, à reta e à circunferência, tais como definição, representação geométrica e representação algébrica.

**Duração da atividade:** Três horas-aula.

**Conteúdos matemáticos:**

X Equação reduzida da circunferência;

X Posições relativas entre um ponto e uma circunferência; entre uma reta e uma circunferência

e entre duas circunferências;

X Distância entre dois pontos;

 $\checkmark$  Equação geral da reta que passa por dois pontos;

X Equação reduzida da reta;

 $\sqrt{\text{Tri}}$ ângulos:

 $\checkmark$  Área de uma região triangular, dados três pontos;

X Transformação no plano: rotação.

#### **Passos para a construção do Cata-vento**

*Observação*: Caso necessário, renomeie, no GeoGebra, os pontos e outros elementos da construção para que fique igual ao passo a passo (essa observação também serve para a Atividade 2 e para a resolução dos questionários).

Para construir o cata-vento, primeiro cria-se o círculo que o representa (passos do 1 ao 3). Uma vez construído o círculo, formam-se os triângulos que representarão as pás do cata-vento (passos do 4 ao 7) e, por último, desenha-se uma base para sustentar o catavento (passos 9 e 10).

1) Abrir o software GeoGebra e habilitar o uso da malha.

<span id="page-160-0"></span>2) Escolher e marcar um ponto, diga-se *A*, para ser o centro do cata-vento, usando a Ferramenta Ponto (Figura [7.1\)](#page-160-0). Na construção, o ponto é *A* = (6,10).

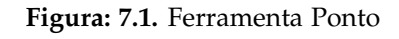

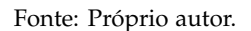

<span id="page-160-1"></span>3) Construir um círculo, *c*1, de centro em *A* e raio 2 usando a [Ferramenta Círculo dados Centro e Raio](#page-0-0) (Figura [7.2\)](#page-160-1). Esse círculo representará o cata-vento.

**Figura: 7.2.** Ferramenta do Círculo dados Centro e Raio

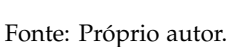

<span id="page-160-3"></span>4) Marcar um ponto no círculo *c*<sup>1</sup> e alterar seu nome. Na construção, esse ponto foi renomeado para *P*. 5) Fazer a rotação do ponto *P* em torno de *A*: clicar em *P*, em *A* e depois escrever o ângulo de 30<sup>o</sup> na caixa de diálogo, como mostra a Figura [7.4.](#page-160-2) Para isso, use a [Ferramenta Rotação em Torno de um Ponto](#page-0-0) (Figura [7.3\)](#page-160-3). O ponto gerado foi nomeado pelo GeoGebra de *P'*.

**Figura: 7.3.** Ferramenta Rotação em Torno de um Ponto

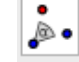

Fonte: Próprio autor.

<span id="page-160-2"></span>**Figura: 7.4.** Caixa de Diálogo da Ferramenta Rotação em Torno de um Ponto

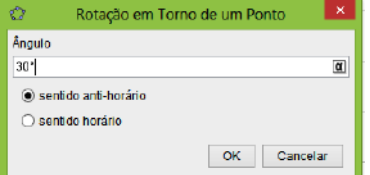

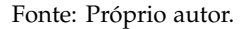

<span id="page-161-0"></span>6) Formar o triângulo *APP',* ligando os pontos *A, P, P'* e *A,* respectivamente. Use a Ferramenta Polígono (Figura [7.5\)](#page-161-0).

## **Figura: 7.5.** Ferramenta Polígono

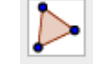

Fonte: Próprio autor.

De forma automática, o GeoGebra nomeou o triângulo por pol1. Esse triângulo representará uma das pás do cata-vento e note que, a partir dele, serão construídas as demais pás.

7) Fazer a rotação (na construção, 45<sup>o</sup> no sentido anti-horário) do triângulo *APP<sup>1</sup>* em torno de *A*. Repetir esse procedimento com cada novo triângulo criado.

Observação: A escolha do ângulo de 45<sup>o</sup>, para a rotação das pás, foi feita por este ser um divisor de 360<sup>o</sup> (360<sup>o</sup> ÷  $45^{\circ} = 8$  pás). Para aumentar ou diminuir o número de pás, deve-se diminuir ou aumentar o ângulo de rotação, respectivamente.

#### **Sugestão**

É possível criar todas as pás ao mesmo tempo (Figura [7.6\)](#page-161-1), utilizando o comando Girar[<Objeto>,<Ângulo>,<Ponto>] juntamente ao comando Sequência[<Expressão>, <Variável>,<Valor Inicial>,<Valor Final>]. Para isso, na Caixa de Entrada, digite

Sequência [Girar[ pol1, i\*45°, A], i, 1, 8],

<span id="page-161-1"></span>onde pol1 é o polígono que sofre o giro, 45<sup>o</sup> é o ângulo na qual será realizada a rotação, *i* é a variável que indica quantas vezes esse giro será feito (no caso em questão são 8 rotações) e *A* é ponto no qual o pol1 faz a rotação.

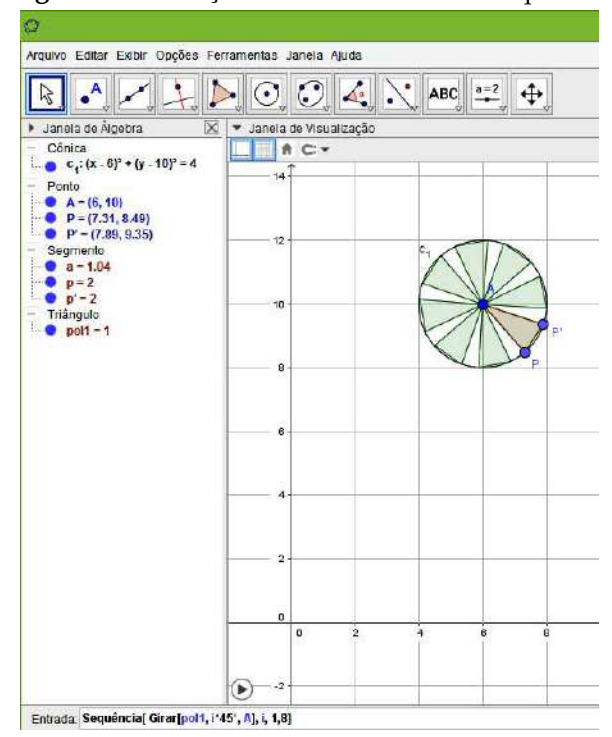

#### **Figura: 7.6.** Rotação usando o comando Sequência

Fonte: Próprio autor.

Por ter escolhido *i* de 1 a 8, um polígono fica sobreposto ao pol1, que pode ser escondido ou apagado. Para evitar essa sobreposição, basta escolher *i* de 1 a 7.

8) Criar um círculo, *c*2, de centro em *A* e raio 0,5 (digitar 0.5 no GeoGebra).

9) Construir uma base triangular para sustentar o cata-vento sendo o ponto *A* um dos vértices desse triângulo e os outros dois vértices são, *G* e *H*, marcados no eixo *X*. Na construção *G* = (4,0) e *H* = (8,0).

<span id="page-162-0"></span>10) Obter os segmentos *AG*, *GH* e *HA* que formam a base do cata-vento. Para a construção dos segmentos, usar a Ferramenta Segmento (Figura [7.7\)](#page-162-0).

**Figura: 7.7.** Ferramenta Segmento

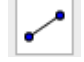

Fonte: Próprio autor.

<span id="page-162-1"></span>11) O movimento do cata-vento será feito pela animação do ponto *P*, mas primeiro é preciso configurar esse ponto. Clicar com o botão direito do *mouse* no ponto e quando aparecer a caixa de diálogo marcar em Propriedades. Irá aparecer uma nova caixa de diálogo (Preferências), onde deve-se marcar em Álgebra (Figura [7.8\)](#page-162-1) e em seguida preencher alguns itens, conforme escolha. Na construção tem-se Incremento 0.1, Velocidade 1 e Repetir Decrescente (sentido horário).

**Figura: 7.8.** Caixa de Diálogo de Propriedades: Álgebra

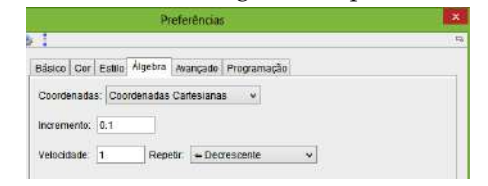

Fonte: Próprio autor.

Ao se clicar com o botão direito do *mouse* no ponto *P* e marcar-se Animar, o cata-vento gira. 12) Criar uma base retangular para a construção (chão).

<span id="page-162-2"></span>O cata-vento exibido na Figura [7.9](#page-162-2) representa o modelo construído.

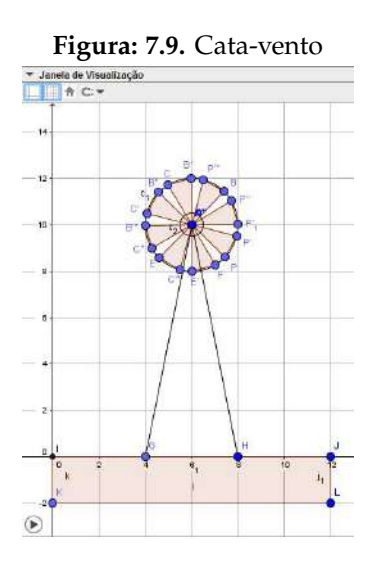

Fonte: Próprio autor.

#### **Questionamentos sobre a Atividade**

#### Questionário:

1) Quando a circunferência *c*1, de centro em *A* e raio 2, foi construída na Janela de Visualização, o GeoGebra mostrou na Janela de Álgebra sua equação reduzida. Mostre algebricamente como chegar a essa equação.

**Solução:** A equação reduzida de uma circunferência de centro em  $C = (a,b)$  e raio *R* é dada por:  $(x - a)^2 + a$  $(y - b)^2 = R^2$ . Como o centro de *c*<sub>1</sub> é *A* = (6,10) e o seu raio é *R* = 2, a equação fica:  $(x - 6)^2 + (y - 10)^2 = 4$ .

2) Determine a equação geral da reta *t*<sup>1</sup> que passa pelos pontos *G* e *A*. Construa essa reta no GeoGebra (Figura [7.11\)](#page-163-0) e compare as respostas encontradas com aquelas mostradas na Janela de Álgebra.

<span id="page-163-1"></span>*Observação*: Para criar uma reta que passa por dois pontos, use a Ferramenta Reta (Figura [7.10\)](#page-163-1).

#### **Figura: 7.10.** Ferramenta Reta

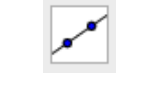

#### Fonte: Próprio autor.

**Solução:** Determine a equação da reta *t*<sup>1</sup> usando as coordenadas dos pontos *G* e *A* (pode ser pelo determinante ou pela equação *y* − *y*<sub>0</sub> = *m*(*x* − *x*<sub>0</sub>)). De qualquer forma, tem-se como resultado *t*<sub>1</sub> = 5*x* − *y* − 20 = 0.

3) Determine a equação reduzida da reta  $t_2$  que passa pelos pontos *H* e *A*. Análogo ao item 2, construa essa reta no GeoGebra (Figura [7.11\)](#page-163-0) e compare as respostas.

<span id="page-163-0"></span>*Observação*: A equação reduzida da reta também pode ser obtida no GeoGebra. Para isso, basta clicar com o botão direito do *mouse* na reta e na caixa de diálogo que aparece marcar em Equação *y* = *ax* + *b*, conforme mostra a Figura [7.12.](#page-164-0) Cuidado para não clicar no segmento GA, senão a caixa de diálogo aparecerá diferente.

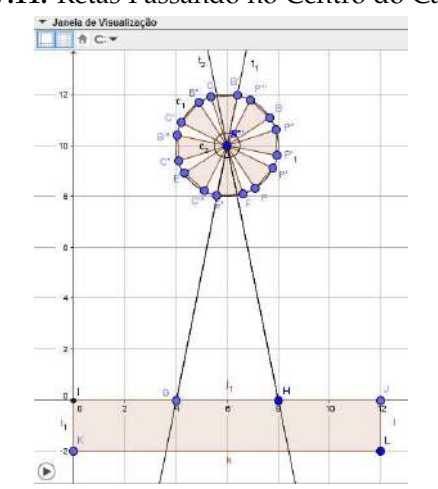

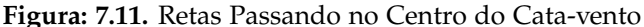

Fonte: Próprio autor.

## Reta t.; Reta HA Equação y =  $ax + b$ Forma Paramétrica Exibir Objeto A Exibir Rótulo **Habilitar Rastro** h Renomea  $A$  Apagar Propriedades

## <span id="page-164-0"></span>**Figura: 7.12.** Forma Reduzida da Equação da Reta no GeoGebra

Fonte: Próprio autor.

**Solução:** Determine a equação da reta *t*<sup>2</sup> usando as coordenadas dos pontos *H* e *A*. Tem-se como resultado *t*<sup>2</sup> = 5*x* + *y* − 40 = 0. Isolando *y*, obtém-se *y* = −5*x* + 40, que é a equação reduzida de *t*2.

## 4) Qual é a posição relativa entre a reta *t*<sup>1</sup> e a circunferência *c*1? Justifique sua resposta.

**Solução:** A reta *t*<sup>1</sup> é secante a circunferência *c*1, pois resolvendo o sistema formado por suas equações obtém-se uma equação polinomial do segundo grau, cujo discriminante é ∆ = 104 > 0.

## 5) Qual é a posição relativa entre o ponto *P* e a circunferência *c*1? E entre o ponto *P* e a circunferência *c*2? Justifique sua resposta.

**Solução:** *P* pertence a *c*1, pois a distância de *P* ao centro *A* é igual ao raio de *c*<sup>1</sup> e *P* é exterior a *c*2, pois sua distância ao centro *A* é maior que o raio de *c*<sub>2</sub>.

## 6) Qual é a posição relativa entre a circunferência *c*<sup>1</sup> e a circunferência *c*2? Justifique sua resposta.

**Solução:** As circunferências são concêntricas, pois a distância entre seus centros é nula.

7) Quando você construiu os segmentos *AG*, *GH* e *HA* que formam a base triangular do cata-vento, o GeoGebra mostrou os seus comprimentos na Janela de Álgebra. Determine algebricamente o comprimento de cada um desses segmentos.

 $\sqrt{}$ **Solução:** Usando a fórmula da distância entre dois pontos  $A = (x_A, y_A)$  e  $B = (x_B, y_B)$ , isto é,  $d(A, B) =$  $\frac{(x_1y_1y_2)(x_2y_3)}{(x_B - x_A)^2 + (y_B - y_A)^2}$ , tem-se que  $d(A,G) = \sqrt{(4-6)^2 + (0-10)^2} = \sqrt{104}$ ,  $d(G,H) = 4$  e  $d(H,A) = \sqrt{104}$ .

#### 8) Calcule a área do triângulo que forma a base do cata-vento através do determinante.

**Solução:** A área do triângulo é dada por  $S = \frac{1}{2}|D|$ . Calculando, chega-se a  $|D| = 40$  e, portanto  $S = 20$ .

*Observação*: Se o polígono AGH for construído no GeoGebra (usando a Ferramenta Polígono), na Janela de Álgebra aparece a área do mesmo.

## **Modelo de Cata-vento: com acabamento**

Para que a construção fique mais bonita, pode-se dar um acabamento (Figura [7.13\)](#page-165-0), colorindo (escolher uma cor), modificando a espessura dos segmentos que formam o objeto (mudar o estilo) e escondendo as informações desnecessárias (esconder eixos, e malha, ocultar objetos e rótulos).

<span id="page-165-0"></span>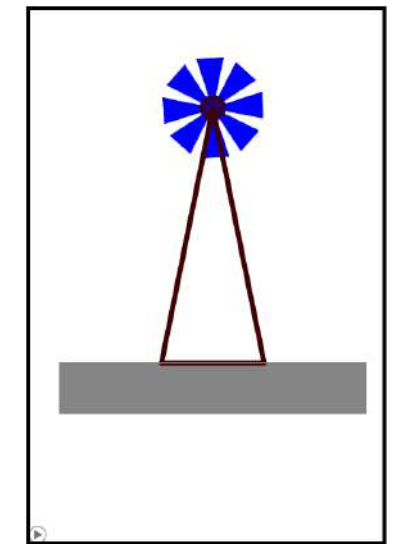

**Figura: 7.13.** Cata-vento: com acabamento

Fonte: Próprio autor.

## **7.5.2 Atividade 2: Carro**

Nesta atividade, propõe-se a construção de um carro animado (movimenta-se para frente).

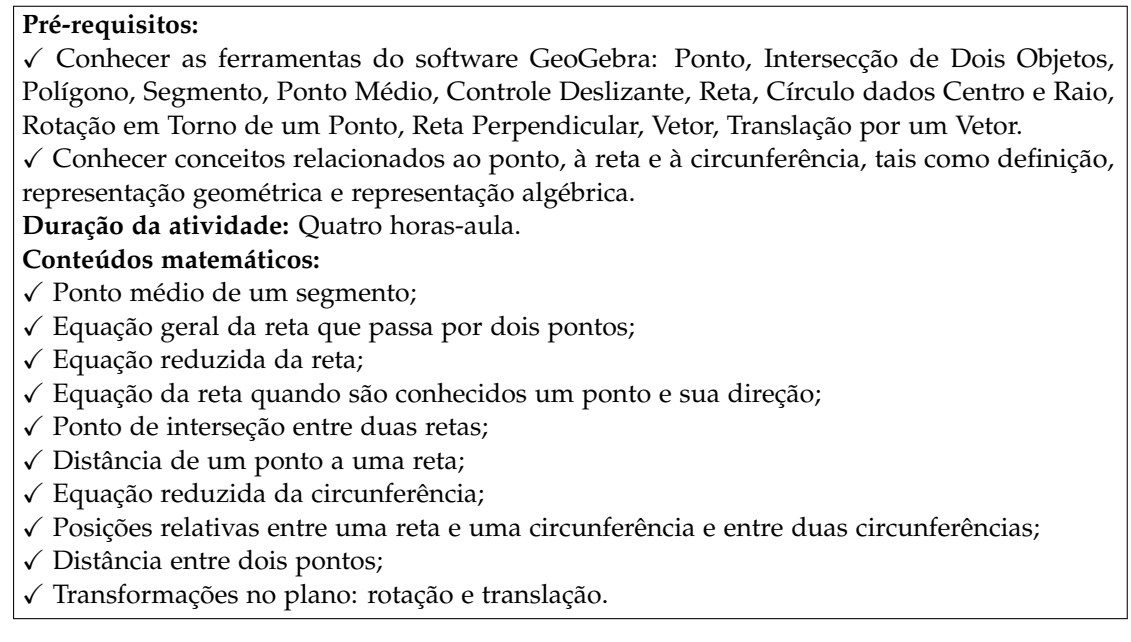

## **Passos para a construção do Carro**

## **- Estrutura do Carro**

O primeiro elemento a ser construído será a estrutura do carro, que nesse contexto representa a lataria do carro.

1) Abrir o software GeoGebra e habilitar o uso da malha.

2) Marcar os pontos,  $A = (1,1)$  e  $B = (11,1)$ .

3) Construir a reta *r*<sup>1</sup> que passa pelos pontos *A* e *B*.

4) Construir a reta *r*2, passando por *A* e perpendicular a *r*1. Para isso, use a Ferramenta Reta Perpendicular (Figura [7.14\)](#page-166-0).

**Figura: 7.14.** Ferramenta Reta Perpendicular

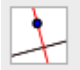

## Fonte: Próprio autor.

<span id="page-166-0"></span>5) Marcar na reta *r*<sup>1</sup> o ponto *C*, 3 unidades à direita de *A*; o ponto *D*, 2 unidades à direita de *C* e o ponto *E*, 2 unidades à direita de *D*.

6) Criar as retas *r*3, *r*4, *r*<sup>5</sup> e *r*6, perpendiculares a *r*1, e passando pelos pontos *C*, *D*, *E* e *B*, respectivamente.

7) Marcar na reta *r*<sup>2</sup> o ponto *F*, 2 unidades acima de *A* e o ponto *G*, 2 unidades acima de *F*.

8) Criar as retas  $r_7$  e  $r_8$ , perpendiculares a  $r_2$ , e passando pelos pontos *F* e *G*, respectivamente.

<span id="page-166-1"></span>9) Marcar o ponto de intersecção, *H*, da reta  $r_5$  com a reta  $r_7$  e o ponto de intersecção, *I*, da reta  $r_6$  com a reta  $r_7$ . Para isso use a Ferramenta Intersecção de Dois Objetos (Figura [7.15\)](#page-166-1).

**Figura: 7.15.** Ferramenta Intersecção de Dois Objetos

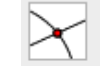

Fonte: Próprio autor.

<span id="page-166-2"></span>10) Marcar o ponto de intersecção, *J*, da reta *r*<sup>3</sup> com a reta *r*<sup>8</sup> e o ponto de interseção, *K*, da reta *r*<sup>4</sup> com a reta *r*8. 11) Formar o polígono *ABIHKG*, ligando os pontos *A*, *B*, *I*, *H*, *K*, *G* e *A*, respectivamente. Note que esse polígono (Figura [7.16\)](#page-166-2) representa a estrutura do carro.

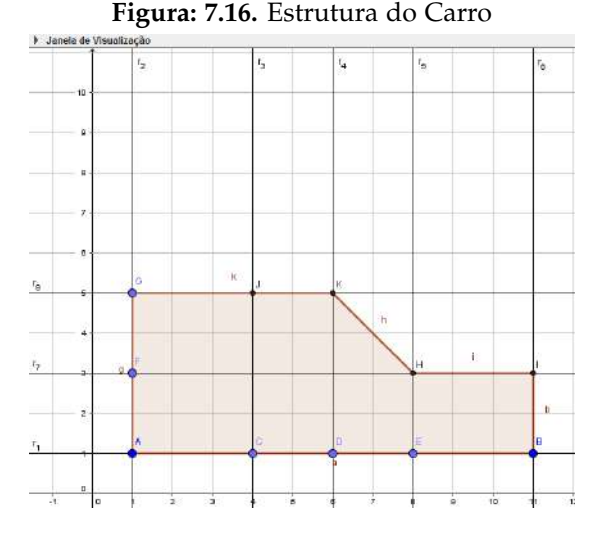

Fonte: Próprio autor.

## **- Janelas e Porta do Carro**

Primeiro, criam-se as janelas e depois constrói-se a porta do carro. Uma pequena maçaneta completará a criação da porta.

## Janelas

1) Marcar a intersecção, *L*, da reta  $r_3$  com a reta  $r_7$ .

2) Formar os polígono *FL JG* (ligando os pontos *F*, *L*, *J*, *G* e *F*, respectivamente) e formar o polígono *LHK J* (ligando os pontos *L*, *H*, *K*, *J* e *L*, respectivamente). Repare que esses polígonos representam as janelas do carro, conforme

mostra a Figura [7.17.](#page-167-0)

## Porta

1) Formar o segmento *JC* e o segmento *HE*. Esses segmentos representam a porta (Figura [7.17\)](#page-167-0).

<span id="page-167-0"></span>2) Criar o segmento horizontal *MN* de 0,5 unidade de comprimento, abaixo do segmento *LH* e à direita do segmento *LC*. Esse segmento representa a maçaneta da porta (Figura [7.17\)](#page-167-0). Na construção o ponto *M* = (4.3,2.7) e o ponto *N* = (4.8,2.7) foram inseridos pela Caixa de Entrada.

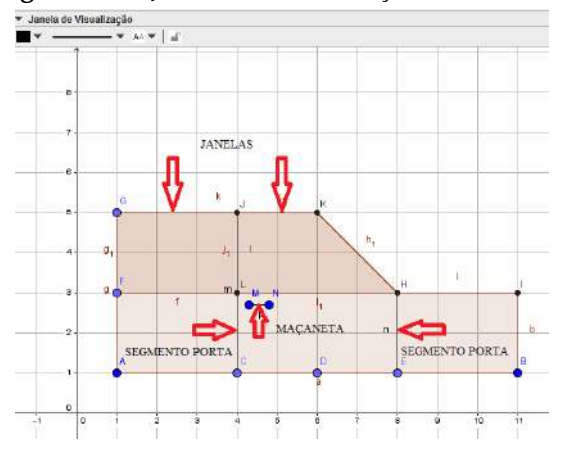

**Figura: 7.17.** Janelas, Porta e Maçaneta do Carro

Fonte: Próprio autor.

*Observação*: Na Figura [7.17,](#page-167-0) as retas foram escondidas para melhor visualização dos objetos.

## **- Rodas do Carro**

Serão criadas duas rodas (a roda dianteira e a roda traseira). Observe que são duas rodas, porque temos apenas uma visão lateral do carro.

<span id="page-167-1"></span>1) Marcar o ponto médio do segmento *EB* (ponto *O*) e o ponto médio do segmento *AC* (ponto *P*), usando a Ferramenta Ponto Médio (Figura [7.18\)](#page-167-1).

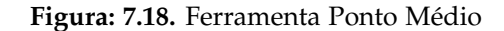

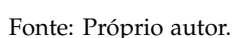

2) Criar os círculos *c*<sup>1</sup> e *c*2. O primeiro de centro em *O* e raio 1; e o segundo de centro em *P* e raio 1. Perceba que esses círculos representam as rodas do carro. (Ver Figura [7.19\)](#page-168-0).

3) Marcar um ponto no círculo *c*<sup>1</sup> e alterar seu nome. Na construção, esse ponto foi renomeado para *P*1.

4) Construir o segmento *OP*1. Esse segmento representa o aro da roda. Note que a partir dele serão criados os outros aros.

5) Fazer a rotação (na construção, 90<sup>o</sup> no sentido anti-horário) do segmento *OP*<sup>1</sup> em torno de *O*. Repetir esse procedimento com cada novo segmento criado.

6) Marcar um ponto no círculo *c*<sup>2</sup> e alterar seu nome para *P*2.

7) Criar o segmento *PP*<sup>2</sup> que representa o aro da segunda roda. Repare que semelhante ao que aconteceu anteriormente, a partir dele serão criados os outros aros da roda.

8) Fazer a rotação (na construção, 90° no sentido anti-horário) do segmento PP<sub>2</sub> em torno de P. Repetir esse procedimento com cada novo segmento criado. Como pode ser visto na Figura [7.19,](#page-168-0) cada roda possui quatro aros. *Observação*: O movimento das rodas será feito pela animação dos pontos *P*<sup>1</sup> e *P*2, mas primeiro deve-se configurar esses pontos como já feito no cata-vento. Na construção, tem-se Incremento 0.1, Velocidade 1 e Repetir Decrescente (sentido horário).

## **- Estrada**

<span id="page-168-0"></span>Agora que o carro está inteiramente construído, cria-se a estrada pela qual ele se movimentará. 1) Inserir os pontos  $S = (0,0.5)$ ,  $T = (0,0)$  e  $U = (0, -0.5)$  digitando os mesmos na Caixa de Entrada. 2) Criar as retas *s*1, *s*<sup>2</sup> e *s*3, perpendiculares ao eixo *Y*, e passando pelos pontos *S*, *T* e *U*, respectivamente.

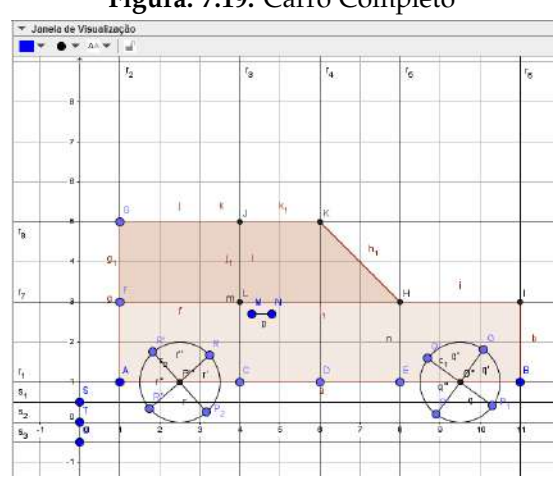

**Figura: 7.19.** Carro Completo

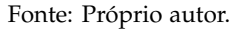

#### Criar o movimento do carro

O movimento do carro será feito pela translação por um vetor, então primeiro constrói-se um vetor, depois cria-se um controle deslizante que será associado a esse vetor e permitirá que o mesmo se movimente e, por último, faz-se a translação do carro por esse vetor.

1) Marcar os pontos  $\bar{V} = (0, -2)$  e  $W = (2, -2)$ .

<span id="page-168-1"></span>2) Criar o vetor  $u = \overrightarrow{V}W$  usando a Ferramenta Vetor (Figura [7.20\)](#page-168-1).

#### **Figura: 7.20.** Ferramenta Vetor

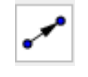

Fonte: Próprio autor.

<span id="page-168-2"></span>3) Construir um controle deslizante. Para isso, use a Ferramenta Controle Deslizante (Figura [7.21\)](#page-168-2).

## **Figura: 7.21.** Ferramenta Controle Deslizante

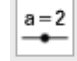

Fonte: Próprio autor.

Após habilitar a ferramenta Controle Deslizante, clicar com o botão esquerdo do *mouse* na Janela de Visualização. Irá aparecer uma caixa de diálogo, onde deve-se preencher alguns itens.

Na construção, o controle deslizante é um número, nomeado de *P*3. Em Intervalo: valor mínimo 0, valor máximo 20 e Incremento 0.1. Em Controle Deslizante, desmarque Fixo e depois clique em Animação: Velocidade 1 e Repetir crescente.

<span id="page-169-0"></span>4) Substituir a abscissa do ponto *W* por *P*3. Para isso, vá na Janela de Álgebra, clique duas vezes com o botão esquerdo do *mouse* no ponto *W* e quando ficar selecionado (Figura [7.22\)](#page-169-0), apagar o número 2 e colocar *P*3, conforme mostra a Figura [7.23.](#page-169-1)

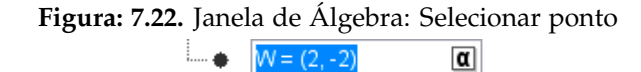

Fonte: Próprio autor.

<span id="page-169-1"></span>**Figura: 7.23.** Janela de Álgebra: Mudar coordenadas do ponto  $W = (P_3, -2)$  $\alpha$ 

Fonte: Próprio autor.

Movimente o controle deslizante e note que o vetor cresce ou diminui.

<span id="page-169-2"></span>5) Fazer a translação do carro usando a Ferramenta Translação por um Vetor (Figura [7.24\)](#page-169-2).

**Figura: 7.24.** Ferramenta Translação por um Vetor

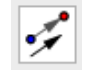

Fonte: Próprio autor.

Primeiro translada-se a estrutura do carro. Após habilitar a Ferramenta Translação por um Vetor, clicar com o botão esquerdo do *mouse* no polígono *ABIHKG* e depois clicar no vetor *u*. O resultado dessa translação pode ser visto na Figura [7.25.](#page-170-0)

A seguir, translada-se a roda dianteira com dois aros. Para transladar a roda, clicar com o botão esquerdo do *mouse* no círculo *c*<sup>1</sup> e depois no vetor *u*. Para fazer a translação dos aros, tem-se que proceder individualmente: clicar no aro e em seguida no vetor *u* (se necessário, movimente o ponto *P*<sup>1</sup> para não sobrepor os aros com algum outro objeto do desenho). Essa translação é exibida na Figura [7.25.](#page-170-0)

<span id="page-170-0"></span>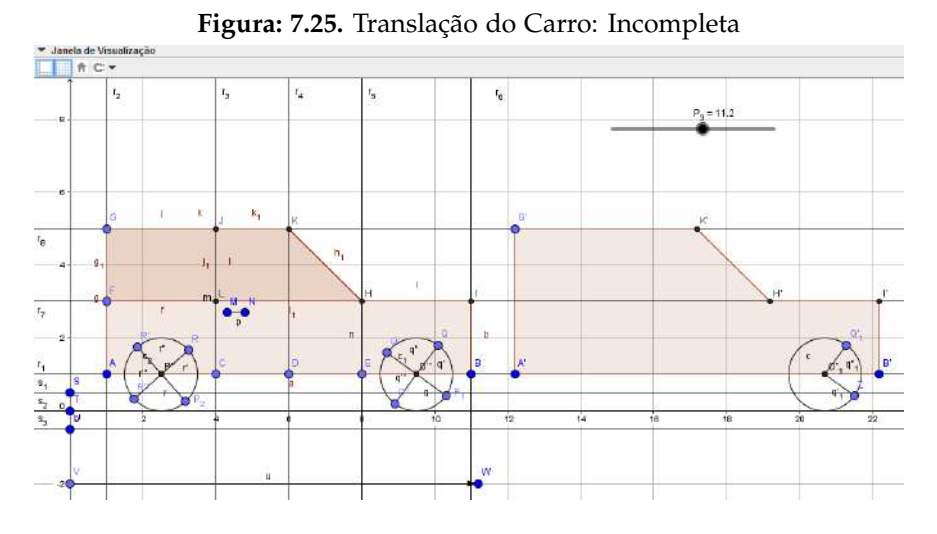

Fonte: Próprio autor.

*Observação*: Caso a translação do objeto sobreponha-se à construção inicial, basta movimentar o Controle Deslizante *P*<sup>3</sup> até não haver mais sobreposição.

Para fazer o restante da translação do carro, proceder sempre da mesma forma: clicando no objeto e depois no vetor *u*. Ainda faltam transladar dois aros da roda dianteira, a roda traseira com seus quatro aros, os polígonos que representam as janelas, os segmentos que representam a porta e o segmento que representa a maçaneta da porta.

<span id="page-170-1"></span>A translação completa do carro pode ser vista na Figura [7.26.](#page-170-1)

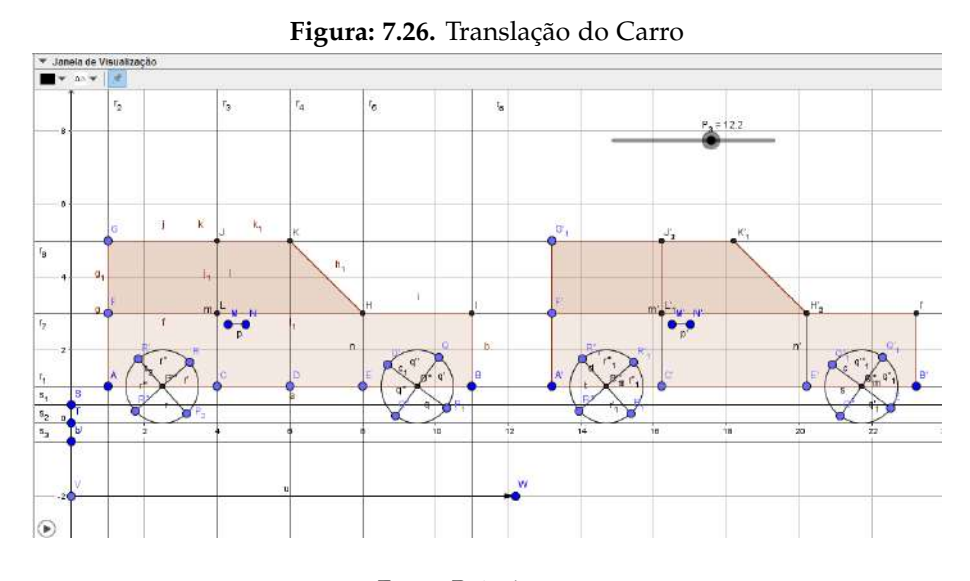

Fonte: Próprio autor.

Animar os pontos *P*1, *P*<sup>2</sup> e o Controle Deslizante *P*<sup>3</sup> (clicar com o botão direito do *mouse* nesses objetos e marcar animar).

Note que os aros se movimentam no sentido horário e o carro se movimenta para frente. Note também que em certo trecho os carros se sobrepõem. Para solucionar isso, mais à frente, mostra-se como esconder o carro inicial.

## **Questionamentos sobre a Atividade**

Questionário:

1) Qual é a equação reduzida da reta,  $s_2$  que passa pelo ponto  $T = (0,0)$  e é paralela ao eixo OX? Use a equação *y* − *y*<sup>0</sup> = *m*(*x* − *x*0), já que são conhecidos um ponto e o coeficiente angular da reta.

**Solução:** Como a reta é paralela ao eixo *OX*, tem-se que  $\alpha = 0^{\circ}$ , logo  $m = \tan(0^{\circ})$  e portanto  $m = 0$ . Logo, a equação fica *y* − *y*<sup>0</sup> = 0, ou seja, *y* − 0 = 0 e portanto *y* = 0, que é a equação reduzida dessa reta.

2) Mostre algebricamente como chegar à equação reduzida da circunferência *c*1, de centro em *O* = (9,5; 1) e raio 1 e na equação da circunferência *c*2, de centro em *P* = (2,5; 1) e raio 1. Lembre-se que você pode conferir os cálculos na Janela de Álgebra.

**Solução:** A equação reduzida de uma circunferência de centro em  $C = (a,b)$  e raio *R* é dada por:  $(x - a)^2 +$  $(y - b)^2 = R^2$ . Para *c*<sub>1</sub>, a equação é  $(x - 9.5)^2 + (y - 1)^2 = 1$  e para *c*<sub>2</sub>,  $(x - 2.5)^2 + (y - 1)^2 = 1$ .

## 3) Qual é a posição relativa entre a reta  $s_2$  e as circunferências  $c_1$  e  $c_2$ ? Justifique sua resposta algebricamente.

Solução: A reta  $s_2$  é tangente à circunferência  $c_1$ , pois, resolvendo o sistema formado por suas equações, encontra-se uma equação quadrática cujo discriminante (∆) é igual a zero. Pelo mesmo motivo, essa reta também é tangente a circunferência  $c_2$ .

4) A circunferência *c* representa a translação da circunferência *c*<sup>1</sup> e a circunferência *d* representa a translação da circunferência *c*2. Quando o controle deslizante (*P*3) está no valor máximo, tem-se como equação para *c*: (*x* − 29,5) <sup>2</sup> + (*<sup>y</sup>* <sup>−</sup> <sup>1</sup>) <sup>2</sup> <sup>=</sup> <sup>1</sup> e como equação para *<sup>d</sup>*: (*<sup>x</sup>* <sup>−</sup> 22,5) <sup>2</sup> + (*<sup>y</sup>* <sup>−</sup> <sup>1</sup>) <sup>2</sup> = 1. Comente a relação entre essas equações e as equações de *c*<sup>1</sup> e *c*<sup>2</sup> antes da translação.

Solução: Comparando as equações de  $c_1$  e  $c$  e de  $c_2$  e *d*, percebe-se que houve mudança nos centros. No caso de *c*1, o novo centro ficou determinado pela soma das coordenadas do ponto O mais as coordenadas do vetor  $\vec{u}$ , ou seja,  $(9,5;1) + (20,0) = (29,5;1)$ . De forma análoga, no caso de  $c_2$ , o novo centro ficou determinado por  $(2,5; 1) + (20,0) = (22,5; 1).$ 

## 5) Qual é a posição relativa entre a circunferência *c*<sup>1</sup> e a circunferência *c*2? Justifique sua resposta.

**Solução:** As circunferências são externas, pois a distância entre seus centros é maior que a soma de seus raios.

6) O ponto *O* é ponto médio do segmento *EB* (pertencente a reta *r*1) e o ponto *P* é ponto médio do segmento *AC* (pertencente a reta *r*1). O software GeoGebra fornece as coordenadas desses pontos. Determine essas coordenadas algebricamente.

**Solução**: O ponto médio do segmento *EB* é dado por  $M = \begin{pmatrix} x_E + x_B & h_E \end{pmatrix}$  $\frac{y_E + y_B}{2}$ ,  $\frac{y_E + y_B}{2}$ 2  $\Big)$  e como  $E = (8,1)$  e

 $B = (11,1)$ , tem-se que  $M = \left(\frac{8+11}{2}\right)$  $\frac{+11}{2}$ ,  $\frac{1+1}{2}$ 2 = (9,5; 1). De forma análoga, o ponto médio de *AC* é dado por:  $M = \left(\frac{1+4}{2}\right)$  $\frac{+4}{2}$ ,  $\frac{1+1}{2}$ 2  $= (2.5; 1).$ 

7) Na Janela de Álgebra, pode-se ver que os segmentos *HK* e *C J* medem 2.83 e 4 unidades, respectivamente. Determine algebricamente o comprimento de cada um desses segmentos.

**Solução:** Usando a fórmula da distância entre dois pontos,  $d(H,K) = \sqrt{(x_K - x_H)^2 + (y_K - y_H)^2}$ , temos que  $d(H,K) = \sqrt{(6-8)^2 + (5-3)^2} = \sqrt{8}$  e  $d(C,J) = |y_J - y_C|$  $|5 - 1| = 4.$ 

8) Determine a equação geral da reta  $t_1$  que passa pelos pontos *H* e *K*. Construa essa reta no GeoGebra (Figura [7.27\)](#page-172-0) e compare as respostas.

**Solução:** Determine a equação da reta *t*<sup>1</sup> usando as coordenadas dos pontos *H* e *K*. Tem-se como resultado,  $t_1 = x + y - 11 = 0.$ 

9) Calcule a distância do ponto *C* até a reta *t*<sup>1</sup> usando a relação da distância de um ponto a uma reta,  $d(P,r) = \frac{|ax_0 + by_0 + c|}{\sqrt{a^2 + b^2}}$ . Note que esse resultado é o mesmo encontrado no GeoGebra (Figura [7.27\)](#page-172-0).

**Solução:** Da equação  $t_1$ , tem-se que  $a = 1$ ,  $b = 1$  e  $c = -11$  e que  $x_0 = 4$  e  $y_0 = 1$ . Então,  $d(C, t_1) =$  $\frac{|4+1-11|}{\sqrt{1+1}} = 3\sqrt{2}.$ 

<span id="page-172-0"></span>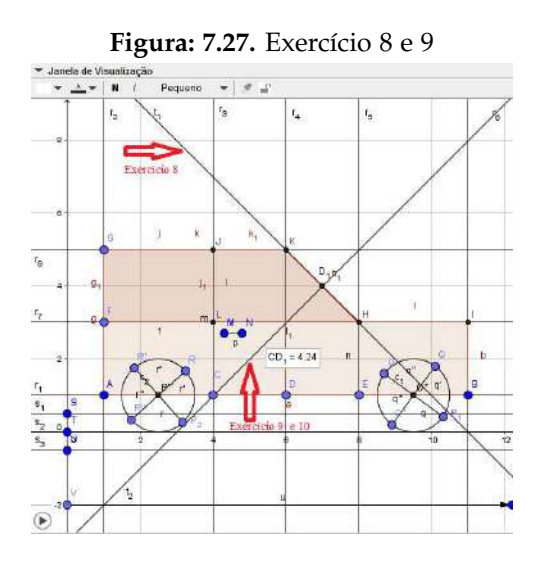

Fonte: Próprio autor.

## 10) Explique o procedimento realizado no software para encontrar a distância do ponto C até a reta *t*<sup>1</sup> e mostre como você faria algebricamente.

**Solução:** Primeiro foi construída a reta  $t_2$ , que passa por *C* e é perpendicular a reta  $t_1$ . Depois foi marcado o ponto de intersecção, *D*1, da reta *t*<sup>1</sup> com a reta *t*<sup>2</sup> e por último foi determinado a distância do ponto *C* até o ponto *D*1. **Algebricamente**

1º) Encontrar a equação da reta *t*<sub>2</sub>, que passa por *C* e é perpendicular a reta *t*<sub>1</sub>: a reta *t*<sub>2</sub> é perpendicular a reta *t*1, logo *mt*<sup>1</sup> · *mt*<sup>2</sup> = −1. Como *mt*<sup>1</sup> = −1, tem-se que *mt*<sup>2</sup> = 1. Usando a equação, *y* − *y*<sup>0</sup> = *m*(*x* − *x*0), tem-se *y* − 1 = (*x* − 4), ou seja, *t*<sub>2</sub> : *x* − *y* − 3 = 0.

**2 o )** Determinar o ponto de intersecção, *D*1, da reta *t*<sup>1</sup> com a reta *t*2. Para isso, basta resolver o sistema formado pelas equações das duas retas

$$
\begin{cases}\nx + y = 11 \\
x - y = 3\n\end{cases}
$$

cuja solução é  $D_1 = (7,4)$ .

**3 o )** Calcular a distância entre *C* e *D*1: Usar a fórmula da distância entre dois pontos,  $d(C,D_1) = \sqrt{(x_C - x_{D_1})^2 + (y_C - y_{D_1})^2} = \sqrt{(4-7)^2 + (1-4)^2} = 3\sqrt{2}.$ 

#### **Modelo de Carro: com acabamento**

1) Esconder pontos, retas e rótulos.

2) Ocultar o carro inicial.

Esconder o polígono *ABIHKG*, os círculos *c*<sup>1</sup> e *c*<sup>2</sup> (com seus quatro segmentos), os polígonos que formam a janela e os segmentos que representam a porta e sua maçaneta.

Na Figura [7.28,](#page-173-0) tem-se o carro inicial parcialmente escondido. Repare que está oculto o polígono *ABIHKG* e o círculo *c*1, com seus quatro aros. Já na Figura [7.29,](#page-173-1) o carro inicial está totalmente escondido.

<span id="page-173-0"></span>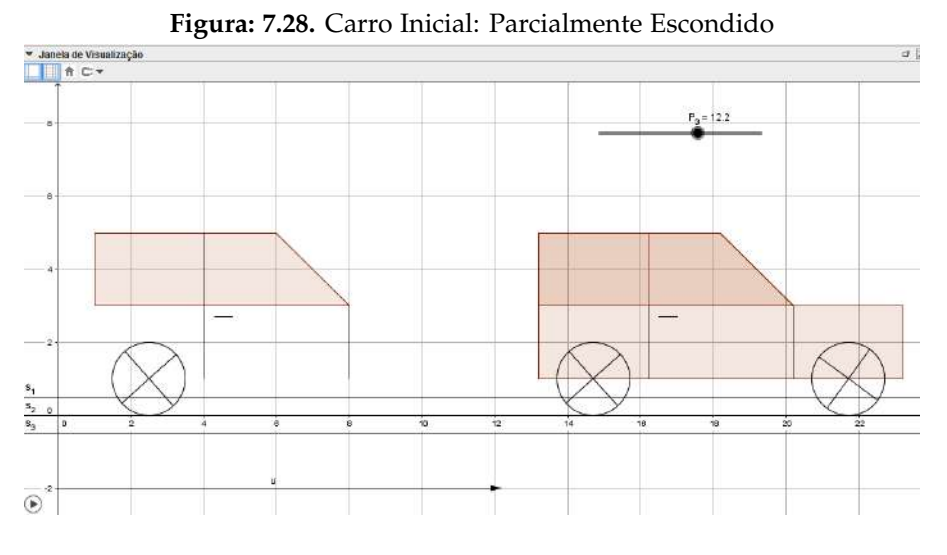

Fonte: Próprio autor.

<span id="page-173-1"></span>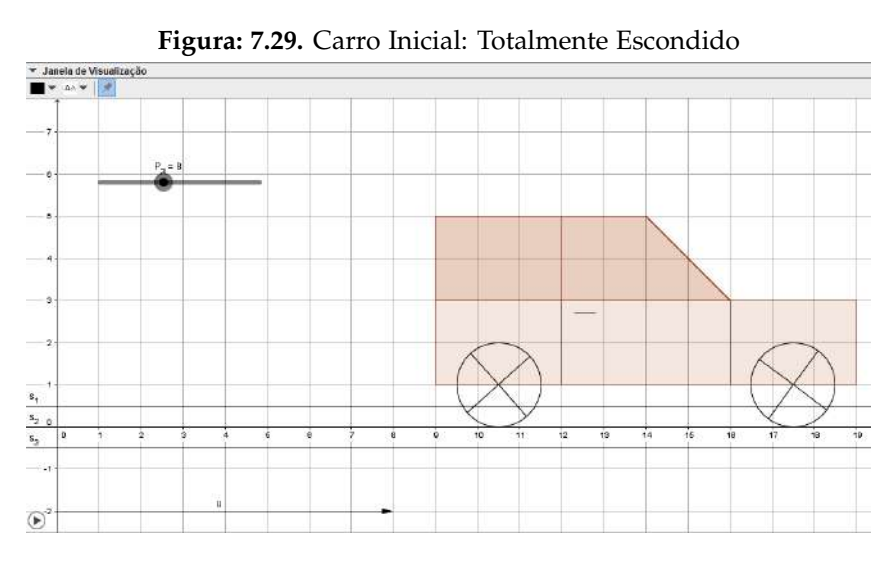

Fonte: Próprio autor.

3) Para que a construção fique mais bonita,se pode dar um acabamento (Figura [7.30\)](#page-174-0): colorindo, modificando a espessura e o estilo dos segmentos e linhas, escondendo eixos e a malha.

<span id="page-174-0"></span>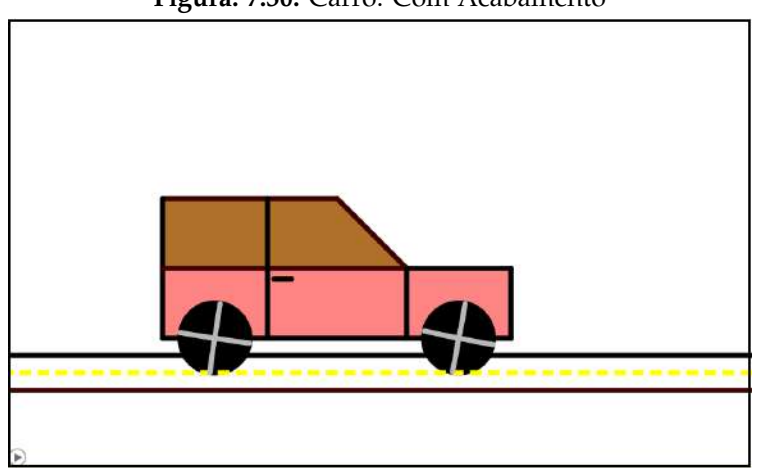

**Figura: 7.30.** Carro: Com Acabamento

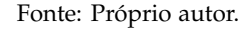

# **7.6 Conclusões**

Acreditando no potencial que as Tecnologias da Informação e Comunicação (TIC's) podem trazer para o processo de ensino-aprendizagem da Matemática, o presente trabalho propõe aos professores a realização de duas animações usando o software GeoGebra. Essas animações, que abordam conteúdos de Geometria Analítica, podem ser usadas no Ensino Médio. As animações são de um cata-vento e de um carro. Para cada uma delas é disponibilizado um passo a passo detalhado, bem como as ferramentas do GeoGebra que são necessárias à sua construção. Após a realização de cada atividade é fornecido um questionário, com soluções, que revisa os conceitos matemáticos presentes nas mesmas.

A utilização do software GeoGebra para a confecção das animações se deve em grande parte às inúmeras ferramentas de aprendizagem que o mesmo oferece: ele proporciona aos alunos estudarem conceitos abstratos de forma "concreta", através da construção e manipulação dos objetos e também possibilita a realização de diversas experimentações no que se refere às relações algébricas e geométricas dos elementos. Além de ser um software gratuito e de interface acessível, o GeoGebra está disponível nas plataformas *Windows*, *Linux*, *Mac OS* e *Android*. Isso significa que ele pode ser instalado em computadores, tablets ou celulares. A utilização de tablets e celulares possibilita ao professor realizar suas atividades na sala de aula, sem a necessidade de um laboratório de informática.

Para que o uso da tecnologia apresente bons resultados é necessário que o professor repense sua postura frente a esses recursos, já que algumas mudanças se fazem necessárias, principalmente, no papel do professor e do aluno. O professor não é mais um mero transmissor de informação, seu papel agora é promover e facilitar o acesso do aluno ao conhecimento. Nesse contexto, o aluno desempenha um papel mais ativo em sua aprendizagem.

A proposta foi lançada, almeja-se agora que o professor utilize dessas ferramentas ou que elas sirvam de motivação para suas próprias criações. De uma maneira geral, espera-se que essas atividades tornem as aulas de Matemática mais dinâmicas e agradáveis; e motivem os alunos, tornando-os protagonistas no processo de ensino-aprendizagem, no qual eles possam construir seu conhecimento de forma significativa.

# Referências Bibliográficas

- <span id="page-175-4"></span>Almeida, M. E. B. (1999). *O aprender e a Informática: a arte do possível na formação do professor*, vol 1. Ministério da Educação, Brasília.
- <span id="page-175-3"></span>Almeida, M. E. B. (2000). *Informática e Formação de Professores*, vol 2, 1<sup>o</sup> edn. Ministério da Educação, Brasília.
- <span id="page-175-2"></span>Almeida, M. E. B. (2001). Tecnologia na escola: criação de redes de conhecimento. *Boletim o Salto para o Futuro - Tecnologia na Escola*, pp. 17–21, URL [http://cdnbi.tvescola.org.br/resources/VMSResources/contents/document/](http://cdnbi.tvescola.org.br/resources/VMSResources/contents/document/publicationsSeries/175428Tecnologianaescola.pdf) [publicationsSeries/175428Tecnologianaescola.pdf](http://cdnbi.tvescola.org.br/resources/VMSResources/contents/document/publicationsSeries/175428Tecnologianaescola.pdf).
- <span id="page-175-6"></span>Altoé, A., Fugimoto, S. M. A. (2010). O computador na sala de aula: O professor de educação básica e sua prática pedagógica. *Anais do Seminário de Pesquisa do PPE (Programa de Pós-Graduação em Educação)*, URL [http:](http://www.ppe.uem.br/publicacoes/seminario_ppe_2009_2010/trabalhos2010.html) [//www.ppe.uem.br/publicacoes/seminario\\_ppe\\_2009\\_2010/trabalhos2010.html](http://www.ppe.uem.br/publicacoes/seminario_ppe_2009_2010/trabalhos2010.html).
- <span id="page-175-5"></span>Altoé, A., Fugimoto, S. M. A. (2009). O computador na educação e os desafios educacionais. *Anais do IX Congresso Nacional de Educação-EDUCERE e III Encontro Sul Brasileiro de Psicopedagogia*, URL [http://www.pucpr.br/eventos/](http://www.pucpr.br/eventos/educere/educere2009/anais/pdf/1919_1044.pdf) [educere/educere2009/anais/pdf/1919\\_1044.pdf](http://www.pucpr.br/eventos/educere/educere2009/anais/pdf/1919_1044.pdf).
- <span id="page-175-11"></span>Ávila, B. G., Müller, T. J., Tarouco, L. M., Lima, J. V. (2013). Construção de objetos de aprendizagem a partir de um software de geometria dinâmica: uma proposta de capacitação para professores de matemática. *RENOTE - Revista Novas Tecnologias na Educação*, *11*(3), URL <http://seer.ufrgs.br/index.php/renote/article/view/44422>.
- <span id="page-175-0"></span>Bastos, D. O. (2014). Estudo da circunferência no ensino médio: sugestões de atividades com a utilização do software GeoGebra. Dissertação de Mestrado, Universidade Federal do Rio Grande, URL [http://www.profmat-sbm.org.](http://www.profmat-sbm.org.br/dissertacoes?polo=furg&titulo=&aluno=) [br/dissertacoes?polo=furg&titulo=&aluno=](http://www.profmat-sbm.org.br/dissertacoes?polo=furg&titulo=&aluno=), PROFMAT - Mestrado Profissional em Matemática em Rede Nacional.
- <span id="page-175-9"></span>Behar, P. A., Bernardi, M., Souza, A. P. F. C. (2007). Objeto de aprendizagem integrado a uma plataforma de educação à distância: a aplicação do COMVIA na UFRGS. *RENOTE - Revista Novas Tecnologias na Educação*, *5*(2), URL <http://seer.ufrgs.br/renote/article/view/14266>.
- <span id="page-175-10"></span>Borges, F., Navarro, M. (2005). Aplicação colaborativa de objetos de aprendizagem, a partir de uma proposta de planejamento pedagógico integrado. URL [portal.ibta.com.br/cursos/ibtanews/ibtanews\\_5/.../objetos\\_](portal.ibta.com.br/cursos/ibtanews/ibtanews_5/.../objetos_pgl.doc) [pgl.doc](portal.ibta.com.br/cursos/ibtanews/ibtanews_5/.../objetos_pgl.doc).
- <span id="page-175-7"></span>Brasil (1998a). *Parâmetros Curriculares Nacionais: Matemática*. Brasília, URL [http://portal.mec.gov.br/seb/](http://portal.mec.gov.br/seb/arquivos/pdf/matematica.pdf) [arquivos/pdf/matematica.pdf](http://portal.mec.gov.br/seb/arquivos/pdf/matematica.pdf).
- <span id="page-175-1"></span>Brasil (1998b). *Parâmetros Curriculares Nacionais: terceiro e quarto ciclos do ensino fundamental: introdução aos parâmetros curriculares nacionais*. Brasília, URL <http://portal.mec.gov.br/seb/arquivos/pdf/introducao.pdf>.
- <span id="page-175-8"></span>Brasil (2000). *Parâmetros Curriculares Nacionais Ensino Médio - Parte III*. Brasília, URL [http://portal.mec.gov.br/](http://portal.mec.gov.br/seb/arquivos/pdf/ciencian.pdf) [seb/arquivos/pdf/ciencian.pdf](http://portal.mec.gov.br/seb/arquivos/pdf/ciencian.pdf).
- <span id="page-176-13"></span>Castro Filho, J. A. (2007). Objetos de aprendizagem e sua utilização no ensino de matemática. *IX Encontro Nacional de Educação Matemática*, *1*, URL [http://www.pucrs.br/famat/viali/tic\\_literatura/artigos/objetos/Castro\\_](http://www.pucrs.br/famat/viali/tic_literatura/artigos/objetos/Castro_Filho.pdf) [Filho.pdf](http://www.pucrs.br/famat/viali/tic_literatura/artigos/objetos/Castro_Filho.pdf).
- <span id="page-176-0"></span>Druck, S. (2005). Matemática não é problema. *Boletim o Salto para o Futuro - Matemática não é problema*, pp. 3– 8, URL [http://cdnbi.tvescola.org.br/resources/VMSResources/contents/document/publicationsSeries/](http://cdnbi.tvescola.org.br/resources/VMSResources/contents/document/publicationsSeries/150311Matematicaproblema.pdf) [150311Matematicaproblema.pdf](http://cdnbi.tvescola.org.br/resources/VMSResources/contents/document/publicationsSeries/150311Matematicaproblema.pdf).
- <span id="page-176-14"></span>Fiscarelli, S. H., Oliveira, L. A. A., Bizelli, M. H. S. S. (2007). Animações para ensino de química: Fundamentos teóricos e desenvolvimento. *Anais 27 EDEQ - Encontro de Debates Sobre o Ensino de Química*, *1*.
- <span id="page-176-12"></span>Gravina, M. A., Basso, M. V. A. (2012). Mídias digitais na educação matemática. Em: Gravina, M. A., Búrigo, E. Z., de Azevedo Basso, M. V., Garcia, V. C. V. (Eds) *Matemática, mídias digitais e didática: tripé para formação de professores de matemática*, Evangraf, Porto Alegre, pp. 11–36.
- <span id="page-176-10"></span>Gravina, M. A., Santarosa, L. M. (1998). A aprendizagem de matemática em ambientes informatizados. *Acta do IV Congresso Ibero-Americano de Informática na Educação*, URL [http://www2.mat.ufrgs.br/edumatec/artigos/](http://www2.mat.ufrgs.br/edumatec/artigos/artigos_index.php) [artigos\\_index.php](http://www2.mat.ufrgs.br/edumatec/artigos/artigos_index.php).
- <span id="page-176-2"></span>Júnior, A. C. (2002). Novas tecnologias educacionais no ensino de matemática: estudo de caso - logo e do gabri-géomètre. Dissertação de Mestrado, Universidade Federal de Santa Catarina, Florianópolis, SC, URL <https://repositorio.ufsc.br/bitstream/handle/123456789/82401/188428.pdf?sequence=1>, programa de Pós-graduação em Engenharia de Produção.
- <span id="page-176-9"></span>Marco, F. F., Tavares, M., Freitas, M. T. M. (2013). O professor de matemática e a sua atuação frente à utilização de tecnologias de informação e comunicação na cidade de Uberlândia. *Revista eletrônica Matemática e Estatística em foco*, *1*(1), 1–11, URL [http://www.seer.ufu.br/index.php/matematicaeestatisticaemfoco/article/view/](http://www.seer.ufu.br/index.php/matematicaeestatisticaemfoco/article/view/21640/12525) [21640/12525](http://www.seer.ufu.br/index.php/matematicaeestatisticaemfoco/article/view/21640/12525).
- <span id="page-176-7"></span>Mercado, L. P. L. (2002). Formação docente e novas tecnologias. Em: Mercado, L. P. L. (ed) *Novas tecnologias na educação: reflexões sobre a prática*, Edufal, Maceió, pp. 11–28.
- <span id="page-176-8"></span>Moraes, M. C. (1996). O paradigma educacional emergente: implicações na formação do professor e nas práticas pedagógicas. *Em aberto*, *16*(70), 57–69, URL [http://emaberto.inep.gov.br/index.php/emaberto/issue/view/](http://emaberto.inep.gov.br/index.php/emaberto/issue/view/232) [232](http://emaberto.inep.gov.br/index.php/emaberto/issue/view/232).
- <span id="page-176-1"></span>Nogueira, J. B. (2013). A utilização de animações em power point como ferramenta didático-pedagógica para o ensino da matemática. Dissertação de Mestrado, Universidade Estadual do Sudoeste da Bahia, Vitória da Conquista, BA, URL <http://www.profmat-sbm.org.br/dissertacoes?polo=uesb&pag=2>, PROFMAT - Mestrado Profissional em Matemática em Rede Nacional.
- <span id="page-176-5"></span>Oliveira, F. D. M. (2014). O software GeoGebra como ferramenta para o ensino de geometria analítica. Dissertação de Mestrado, Universidade Federal Rural do Semi-Árido, URL [http://www.profmat-sbm.org.br/dissertacoes?](http://www.profmat-sbm.org.br/dissertacoes?polo=UFERSA&pag=2) [polo=UFERSA&pag=2](http://www.profmat-sbm.org.br/dissertacoes?polo=UFERSA&pag=2), PROFMAT - Mestrado Profissional em Matemática em Rede Nacional.
- <span id="page-176-6"></span>Santos, I. N. (2011). Atividades exploratórias de geometria analítica plana utilizando o geogebra. URL [http://www.](http://www.ppgedmat.ufop.br/arquivos/produtos_2011/Ivan%20dos%20Santos.pdf) [ppgedmat.ufop.br/arquivos/produtos\\_2011/Ivan%20dos%20Santos.pdf](http://www.ppgedmat.ufop.br/arquivos/produtos_2011/Ivan%20dos%20Santos.pdf), Mestrado Profissional em Educação Matemática.
- <span id="page-176-11"></span>Santos, L. S., Pereira, M. C., Sampaio, A. O. (2012). O uso da informática como recurso pedagógico nos anos iniciais segundo os professores da Escola Estadual Tancredo de Almeida Neves no município de Carlinda/MT. *REFAF, Revista Eletrônica*, *1*(1), URL <http://faflor.com.br/revistas/refaf/index.php/refaf/article/view/19/pdf>.
- <span id="page-176-4"></span>Stormowski, V., Gravina, M. A., Lima, J. V. (2013). Tecnologia na aula de matemática: a importância do potencial semiótico. *RENOTE - Revista Novas Tecnologias na Educação*, *11*(3), URL [http://seer.ufrgs.br/index.php/renote/](http://seer.ufrgs.br/index.php/renote/article/view/44439) [article/view/44439](http://seer.ufrgs.br/index.php/renote/article/view/44439).
- <span id="page-176-3"></span>UNESCO (2016). Representação da unesco no brasil. URL [http://www.unesco.org/new/pt/brasilia/](http://www.unesco.org/new/pt/brasilia/communication-and-information/access-to-knowledge/ict-in-education/) [communication-and-information/access-to-knowledge/ict-in-education/](http://www.unesco.org/new/pt/brasilia/communication-and-information/access-to-knowledge/ict-in-education/).
- <span id="page-177-0"></span>Valente, J. A. (1998). Diferentes usos do computador na educação. Em: Valente, J. A. (ed) *Computadores e conhecimento:* repensando a educação, 2º edn, NIED-UNICAMP, Campinas, SP, pp. 1–28.
- <span id="page-177-1"></span>Valente, J. A. (1999). Mudanças na sociedade, mudanças na educação: O fazer e o compreender. Em: Valente, J. A. (ed) *O computador na sociedade do conhecimento*, NIED-UNICAMP, Campinas, pp. 29–48.
- <span id="page-177-2"></span>Valente, J. A. (2003). Pesquisa, comunicação e aprendizagem com o computador. *Boletim o Salto para o Futuro - Pedagogia de Projetos e Integração de Mídias*, pp. 18–30, URL [http://cdnbi.tvescola.org.br/resources/VMSResources/](http://cdnbi.tvescola.org.br/resources/VMSResources/contents/document/publicationsSeries/111022PedagogiadeProjetosIntegracaoMidias.pdf) [contents/document/publicationsSeries/111022PedagogiadeProjetosIntegracaoMidias.pdf](http://cdnbi.tvescola.org.br/resources/VMSResources/contents/document/publicationsSeries/111022PedagogiadeProjetosIntegracaoMidias.pdf).
- <span id="page-177-3"></span>Vieira, C. E. M., Nicoleit, E. R. (2007). Desenvolvimento de objetos de aprendizagem, baseado em especificações de normatização SCORM para o caso de suporte à aprendizagem de funções. *RENOTE - Revista Novas Tecnologias na Educação*, *5*(1), URL <http://seer.ufrgs.br/index.php/renote/article/view/14168>.

# CAPÍTULO 8

Geometria Projetiva no Ensino Fundamental: matemática, arte e tecnologia.

Tiago da Silva Gonçalves [1](#page-179-0) Mario Rocha Retamoso [2](#page-179-1)

*Resumo: A Geometria Projetiva é o ramo da matemática que estuda as propriedades geométricas invariantes de uma projeção. Surgiu durante o século XVII como tentativa de compreender matematicamente as técnicas de Desenho em Perspectiva empregadas pelos artistas da Renascença, visando proporcionar maior fidedignidade às representações pictóricas. Por outro lado, a Geometria Descritiva também se utiliza de projeções para representar objetos tridimensionais em um plano bidimensional. Dessa forma, a Geometria Projetiva dialoga com o Desenho Artístico através das regras de visão em Perspectiva, e com o Desenho Técnico por meio da Geometria Descritiva. A partir das relações entre esses três campos do conhecimento, foi elaborada uma proposta didática para o ensino das noções fundamentais da Geometria Projetiva a alunos do 9* ◦ *ano do ensino fundamental. Este trabalho descreve atividades desenvolvidas com estudantes, buscando relacionar vários aspectos da teoria matemática que sustenta a Geometria Projetiva mediante a obtenção de efeitos visuais obtidos por câmeras digitais. São exibidos resultados obtidos pelos estudantes no desenvolvimento das atividades.*

**Palavras-chave:** Geometria Projetiva, Desenho em Perspectiva e Geometria Descritiva.

<span id="page-179-0"></span><sup>1</sup>Escola Municipal de Ensino Fundamental Coriolano Benício, tiahgo@gmail.com

<span id="page-179-1"></span><sup>2</sup>FURG - Universidade Federal do Rio Grande, marioretamoso@furg.br
## **8.1 Introdução**

No mundo, tudo o que permeia a sociedade, e é comunicado por meio do sentido da visão, é uma imagem projetada. A Geometria Projetiva é o campo da matemática que estuda as relações que se estabelecem entre o objeto real e sua imagem projetada e sendo assim, pode-se dizer que é a geometria do que se vê. E como tal, compartilha o caráter não-euclidiano das geometrias que se propõem a descrever o mundo físico.

A Geometria Projetiva surgiu no século XVII quando matemáticos - dentre eles Girard Desargues - buscaram fundamentar matematicamente as técnicas de Desenho em Perspectiva empregadas pelos artistas do Renascimento. Mas é no século XIX, já sob uma motivação menos pragmática, que ela se tornou uma ciência independente, pelas mãos de matemáticos como Poncelet e Brianchon, e assim chegou à atualidade. Antes, porém, no século XVIII, Gaspard Monge usou seus conhecimentos em Geometria Projetiva para criar a sua Geometria Descritiva, que veio a ser a base para todo o campo do desenho técnico.

Tendo em vista esse panorama, o trabalho apresentado neste texto, busca explorar as correlações entre Geometria Projetiva, Desenho em Perspectiva e Geometria Descritiva para, a partir desses vínculos históricos e conceituais, estabelecer duas linhas de atuação complementares. A primeira delas, que foi a motivadora do trabalho, pretende apresentar uma proposta didático-metodológica, que privilegia o uso de recursos midiáticos como agentes de provocação de aprendizagem, para introduzir o estudo da Geometria Projetiva e seus desdobramentos no Desenho em Perspectiva e Geometria Descritiva, aos estudantes do 9<sup>°</sup> ano da Escola Municipal de Ensino Fundamental Coriolano Benício, localizada na Vila da Quinta, no município de Rio Grande, RS.

Para a melhor compreensão do texto, ele se inicia com uma breve explicação das razões pelas quais a arte renascentista, por demandar um conhecimento matemático mais rebuscado e menos empirista, levou ao desenvolvimento do Método da Tela de Vidro. Na sequência, são apresentados os principais fundamentos da Perspectiva Matemática, explicando o funcionamento básico da visão humana pela associação com o princípio da Câmara Escura de Kepler.

Na seção seguinte, é caracterizada a proposta didática e são apresentadas as seis atividades desenvolvidas na escola, contendo ilustrações de alguns dos trabalhos realizados e comentários sobre cada atividade.

O texto é concluído apresentando as considerações finais sobre o presente trabalho.

Acredita-se que, uma vez reunidas, as etapas pedagógica e acadêmica descritas neste texto constituem um trabalho em consonância com o propósito do PROFMAT: exercer um impacto substancial no ensino de matemática do país, por intermédio de um processo de formação continuada. Isso enfatiza o domínio aprofundado dos conteúdos matemáticos relevantes para a atuação docente, e que deve se fazer sentir imediatamente nos meios e modos do processo de ensino e aprendizagem na educação básica.

## **8.2 Proposta Didático - Metodológica**

Nesta seção, são apresentadas as atividades que foram desenvolvidas com os alunos do 9° ano da Escola Municipal de Ensino Fundamental Coriolano Benício, bem como considerações e comentários sobre elas.

Essas atividades foram planejadas inicialmente para ocorrerem durante o mês de abril de 2013, mas só se efetivaram a partir da segunda quinzena do mês de abril, e demandaram dois meses de trabalho. Os fatores que levaram a estender o prazo de aplicação da proposta podem ser resumidos em três: organização do calendário escolar; a dificuldade dos estudantes de realizarem as tarefas propostas, sendo necessário refazê-las algumas vezes; a inclusão de tópicos que não constavam na proposta original mas que vieram ao encontro das necessidades e curiosidades apresentadas pelos estudantes.

Os trabalhos resultantes das atividades do projeto constituíram metade da nota (15 pontos) da disciplina de matemática no 1 $^{\circ}$  trimestre. O restante da nota foi constituída a partir de atividades relativas aos conteúdos programáticos usuais da matemática do 9<sup>°</sup> ano do ensino fundamental.

O projeto precisou ser interrompido no final do mês de junho para que houvesse tempo hábil para a redação do trabalho de conclusão do PROFMAT, e o programa usual da matemática do 9° ano não fosse comprometido. Mas o projeto não se esgotou, ao contrário, apontou várias direções que vieram a ser retomadas.

### **8.2.1 A Escola**

As atividades propostas no projeto foram aplicadas, em caráter experimental, na turma do 9° ano da E. M. E. F. Coriolano Benício - Vila da Quinta, Rio Grande - onde o autor, Prof. Tiago Gonçalves, trabalha em regime estatutário, efetivo, com carga horária de 20 horas semanais desde 2010 com séries finais do ensino fundamental.

A escola, classificada pela Secretaria de Educação (SMED) como escola rural, atende cerca de 400 alunos da localidade Abel Cravo e imediações: Quitéria, Quintinha, Santo Antônio, Vila Nova e Ilhas. A turma 82, para a qual foi ofertado o projeto, é composta por 16 alunos com idades entre 13 e 15 anos, moradores da localidade.

## **8.2.2 Objetivos da Proposta Didática**

#### **Objetivos Gerais**

Em linhas gerais, a proposta didática apresentada objetiva:

 $\checkmark$  a partir da exploração multimidiática de elementos da cultura e do cotidiano dos estudantes, introduzir o estudo da Geometria Projetiva aos alunos do 9<sup>°</sup> ano do ensino fundamental, enfatizando as correlações entre os conceitos da Geometria Projetiva e as técnicas empregadas no desenho em perspectiva;

X ampliar a compreensão geométrica dos estudantes pelo desenvolvimento das habilidades de percepção espacial, interpretação e comunicação gráfica;

 $\checkmark$  promover o confronto dos principais fundamentos da Geometria Euclidiana com os princípios equivalentes da Geometria Projetiva ressaltando o aspecto não-euclidiano desta.

#### **Objetivos Específicos**

As atividades propostas neste trabalho pretendem fazer com que o aluno seja capaz de:

X reconhecer o desenho em perspectiva como a tentativa técnica ou artística de reproduzir os efeitos do mecanismo da visão humana;

X conceituar ponto de fuga e linha de fuga;

 $\checkmark$  dada uma foto ou imagem, identificar, quando possível, a linha de fuga,  $o(s)$  ponto(s) de fuga e os pontos de vista;

X reconhecer a contribuição da arte renascentista para o desenvolvimento sistematizado das regras de perspectiva;

X entender que a Geometria Projetiva surgiu da necessidade de fundamentar matematicamente as regras da perspectiva;

 $\checkmark$  em uma representação em perspectiva, diferenciar as situações em que o paralelismo é preservado e as situações em que retas paralelas convergem para um ponto de fuga;

 $\checkmark$  utilizar as noções elementares de perspectiva para interpretar e representar cenários do seu cotidiano;

X identificar uma ilusão de ótica e compreender as relações entre este fenômeno físico e a Geometria Projetiva;  $\checkmark$  argumentar matematicamente sobre as ilusões de ótica produzidas em função da relação entre imagem

projetada de um objeto e a distância entre este objeto e seu observador; X utilizar a relação mencionada no item anterior para criar fotos, nas quais se possa identificar ilusões de

### ótica;

 $\checkmark$  conceituar e diferenciar os Sistemas Projetivos;

 $\checkmark$  detectar a Perspectiva Cônica como aquela resultante de um Sistema Cônico de projeção;

 $\checkmark$  perceber que a Perspectiva Cônica apresenta ponto(s) de fuga e é, por excelência, uma representação artística;

 $\checkmark$  diferenciar as Perspectivas Cônicas em função do número de seus pontos de fuga;

X representar objetos em Perspectiva Cônica de um e dois pontos de fuga, utilizando, para isto, instrumentos de traçado manual e computacional;

 $\checkmark$  caracterizar a Perspectiva Cilíndrica como aquela resultante de um Sistema Cilíndrico de projeção;

 $\checkmark$  apreender que as Perspectivas Cilíndricas são empregadas, fundamentalmente, no campo do desenho técnico, pois não apresentam ponto(s) de fuga e preservam paralelismo;

 $\checkmark$  distinguir as Perspectivas Cilíndricas em função de seus respectivos sistemas de eixos;

X representar objetos em Perspectiva Cilíndrica Cavaleira e Isométrica, utilizando, para isso, instrumentos de traçado manual e computacional;

 $\checkmark$  dado um objeto tridimensional, representar suas projeções ortogonais sobre os planos coordenados;

X entender que a forma de pensamento geométrico à qual estão habituados é designada Geometria Euclidiana, nome que faz referência ao matemático grego Euclides de Alexandria;

 $\checkmark$  reconhecer e enunciar os cinco postulados sob os quais se construiu a Geometria de Euclides;

 $\checkmark$  estabelecer relações entre os cinco postulados de Euclides e situações práticas no estudo da geometria;

 $\checkmark$  entender os resultados clássicos decorrentes do quinto postulado;

 $\checkmark$  compreender que existem formas de geometria que não obedecem aos cinco postulados, em especial, ao postulado das paralelas, e saber que estas geometrias recebem a designação de Não – Euclidianas;

 $\checkmark$  discernir que a Geometria Projetiva é uma Geometria Não – Euclidiana, pois admite que retas paralelas concorram em um ponto, o que contraria o postulado das paralelas.

## **8.3 Atividades**

Para introduzir as atividades do projeto, foi escolhido como tema gerador as obras de duplicação da BR-116/392, no trecho que liga Pelotas a Rio Grande.

Durante o processo de duplicação da BR 392, devido à sua proximidade com o local das obras, a comunidade em que está inserida a escola Coriolano Benício foi intimamente afetada pelo projeto. Para minimizar os efeitos negativos do processo, o DNIT e a equipe de Gestão Ambiental do projeto de duplicação desenvolveram inúmeras ações educativas nas escolas da localidade. Essas ações tinham a intenção de conscientizar os estudantes da necessidade e dos benefícios da duplicação e também de divulgar a política de redução do impacto ambiental adotada na obra.

Em uma dessas palestras, foi distribuído aos estudantes um panfleto publicitário que traz, além de informações sobre a administração da obra, uma representação do trecho a ser duplicado compreendido entre Pelotas e Rio Grande. Naquela ocasião, esse material despertou uma curiosidade singular nos alunos que buscavam encontrar a representação de localidades familiares.

Foi decidido então, usar alguns registros fotográficos das obras da BR (Figura [8.1\)](#page-183-0) como ponto de partida para que fossem introduzidas as ideias iniciais da *Perspectiva Matemática*.

### **8.3.1 Atividade 1**

Foi solicitado aos alunos que representassem, por meio de um desenho, uma autoestrada, tendo como referência o trecho em duplicação da BR 392. A atitude esperada era que os estudantes representassem a autoestrada como segmentos de retas paralelas ou linhas que não possuam pontos em comum.

Cumprida essa etapa, foram confrontadas as representações fornecidas pelos estudantes com fotos reais do projeto de duplicação. A intenção era que eles percebessem as diferenças entre o tipo de representação usado no folder e semelhante à representação que eles produziram e a representação obtida por um processo fotográfico.

Muitos alunos não lembravam ou não tinham clareza do conceito de retas paralelas e retas concorrentes. Questionados sobre paralelismo, em geral, descreviam retas perpendiculares ao invés de paralelas. Após algum tempo de discussão, um dos estudantes foi ao quadro e desenhou corretamente retas paralelas, mas não soube defini-las. Um outro definiu-as como retas que *não se afunilam*. Percebe-se que o aluno havia compreendido o comportamento pelo qual se caracterizam as retas paralelas. Foi sentida a necessidade de elaborar o conceito de forma matematicamente mais apropriada.

Superadas as dificuldades conceituais sobre retas paralelas e concorrentes, os alunos conseguiram perceber que a foto representava a estrada a partir de retas concorrentes, ao passo que a representação que eles haviam feito usava, fundamentalmente, retas paralelas. Questionados sobre o porquê de isso ocorrer, o mesmo aluno respondeu que a distância fazia com que as retas *se afunilassem*. Outro aluno complementou dizendo que elas se encontravam. Questionado: onde se encontram? A resposta foi: em um ponto. Perguntado: onde fica este ponto? Alguém respondeu: longe. Longe, onde? No horizonte, disseram. É reproduzida aqui a sequência em que as ideias foram sendo encadeadas, mas, naturalmente, houve respostas menos pertinentes.

Neste momento, foi perguntado à turma: se as retas que representavam a estrada nas fotos eram paralelas ou concorrentes? Inicialmente, todos concordaram que eram concorrentes. Então, foi exibida a imagem dos trilhos de um trem. E novamente o questionamento se os trilhos eram paralelos ou concorrentes?

Após alguns minutos de debate, concluíram que os trilhos eram paralelos mas, na foto, eram representados por retas concorrentes, ou seja, na foto retas paralelas eram representadas por retas concorrentes. Ficou estabelecido que a fotografia é uma representação em Perspectiva, que leva em consideração a ideia de profundidade e que, para traduzir essa profundidade, permite-se que retas paralelas sejam, na representação, concorrentes. Assim foi definido **ponto de fuga** como o ponto sobre a linha do horizonte onde retas paralelas se encontram. Convencionou-se que a linha do horizonte seria chamada de **linha de fuga**.

<span id="page-182-0"></span> $^3$ Disponível em: [<http://www.br116-392.com.br/secao\\_1/galeria.php>.](<http://www.br116-392.com.br/secao_1/galeria.php>.)

<span id="page-183-0"></span>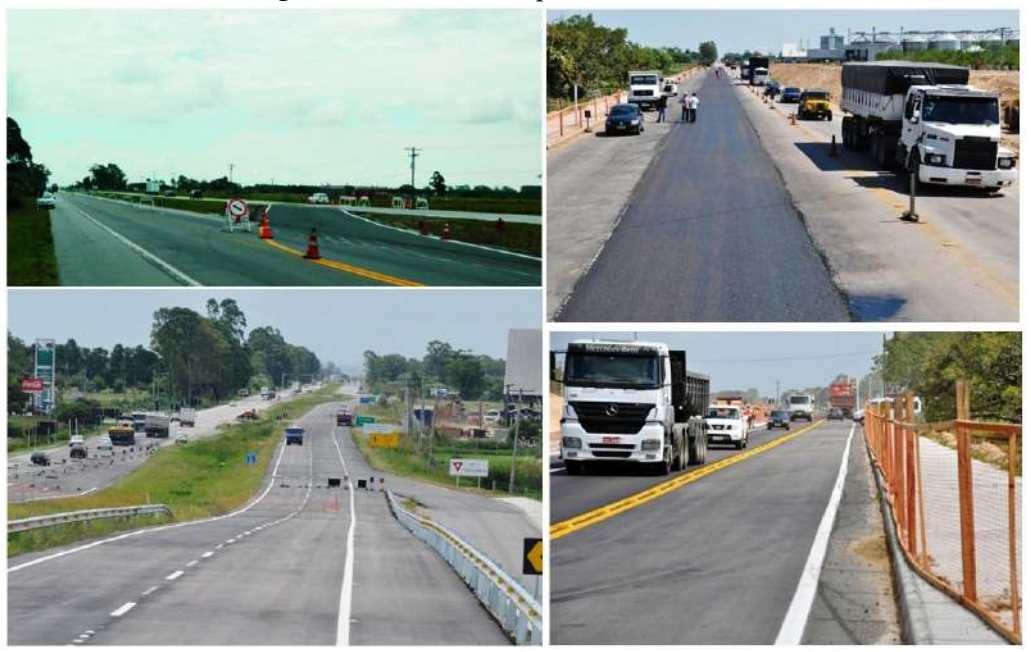

**Figura: 8.1.** Fotos da duplicação BR 116-392.

Fonte: Imagens extraídas do site BR 116-[3](#page-182-0)92 Gestão Ambiental.<sup>3</sup>.

Após essa discussão, foi solicitado aos estudantes que refizessem o desenho anterior, agora aplicando os conceitos que haviam aprendido naquela aula. Registre-se que essa atividade foi inspirada em uma atividade semelhante descrita em [\(Watermann e Franco,](#page-205-0) [2009\)](#page-205-0).

Duas situações chamaram a atenção nessa aula. Primeiro foi a facilidade com que eles aceitaram que retas paralelas concorriam em um ponto. A segunda foi que era esperado que, na representação da estrada em perspectiva, os alunos abandonassem a representação por retas paralelas e, talvez, a considerassem errada, ou menos adequada. No entanto, o mesmo estudante que afirmava que as retas paralelas *não se afunilavam*, surpreendeu ao colocar que a representação por retas concorrentes só era adequada se o observador estivesse sobre a estrada, porque, segundo ele, se o observador estivesse em um avião então, a estrada seria vista como retas paralelas. Ou seja, os estudantes perceberam intuitivamente a diferença entre os sistemas projetivos cônico e cilíndrico, o que foi considerado excelente.

Os trabalhos seguiram uma certa regularidade e essa foi a única atividade do projeto que não precisou ser refeita. No segundo desenho todos empregaram retas convergentes ao ponto de fuga e explicitaram a linha de fuga. Apenas um aluno localizou, indevidamente, o ponto de fuga acima da linha do horizonte que, por definição, está incorreto. Quando foram comentados os trabalhos, foi enfatizado esse detalhe e o aluno percebeu o equívoco. Na Figura [8.2](#page-184-0) são exibidos alguns dos desenhos produzidos pelos estudantes.

### **8.3.2 Atividade 2**

Para a segunda aula do projeto foi escolhido como tema gerador a obra de Leonardo Da Vinci – o encontro da arte com a matemática - inspirada no livro *A Matemática e a Mona Lisa*, [\(Atalay,](#page-205-1) [2009\)](#page-205-1).

Foi feita uma introdução à vida e obra de Da Vinci, com a exibição do vídeo-documentário<sup>[4](#page-183-1)</sup>, produzido por Julio Riolando Sidor de Freitas e disponível no canal do autor no YouTube. O vídeo, em linguagem biográfica, resume a importância de Leonardo da Vinci no contexto da arte do Renascimento. Após a exibição do vídeo, alguns alunos comentaram já conhecer um pouco da história de Da Vinci devido ao filme *O Código Da Vinci* (2006), do diretor estadunidense Ron Howard e baseado no livro homônimo de Dan Brown. Foi percebida aqui a possibilidade de estudar a *Razão Áurea*, tema recorrente na obra do pintor italiano e abordado no filme.

Na segunda etapa da aula, foram observados os elementos do Desenho em Perspectiva, presentes em obras de Leonardo Da Vinci e proposto aos estudantes comparar a arte produzida sem observar o rigor geométrico da

<span id="page-183-1"></span><sup>4</sup> Disponível em: <<http://https://www.youtube.com/watch?v=BgYZPTYKJe8>.>

<span id="page-184-0"></span>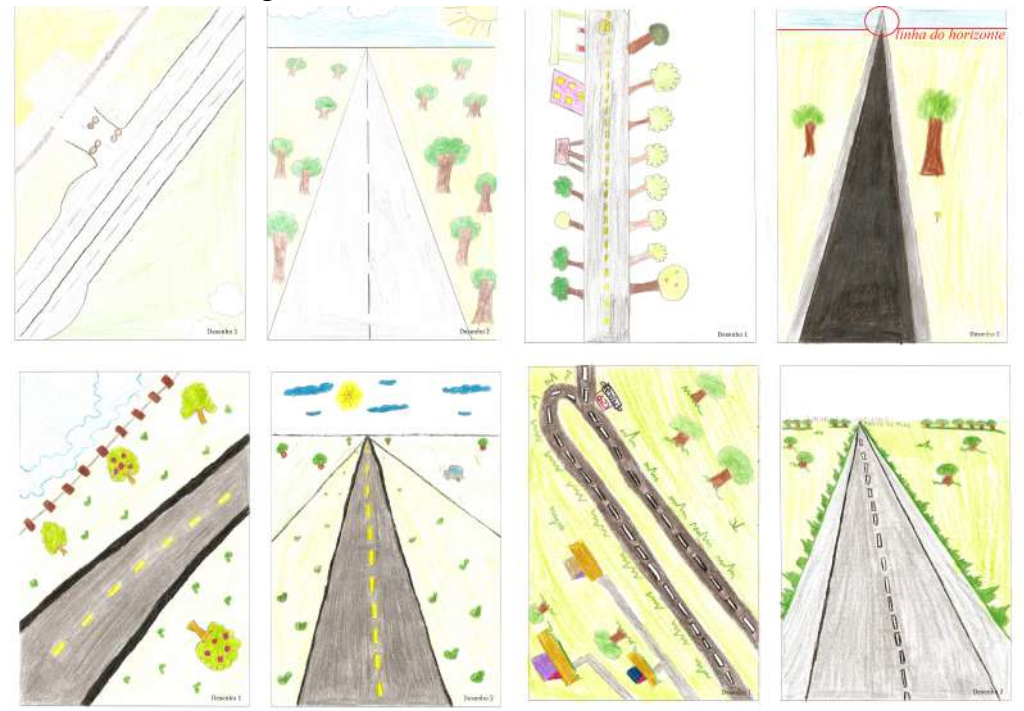

**Figura: 8.2.** Trabalhos referentes à atividade 1.

Fonte: Próprio autor.

<span id="page-184-2"></span>Perspectiva e as obras matematicamente embasadas de Leonardo. Para isso, foram exibidas imagens das pinturas *O Chamado dos Apóstolos* e *A Anunciação* [5](#page-184-1) - Figura [8.3](#page-184-2) - e o esquema projetivo sobre a obra: *A Última Ceia*[6](#page-184-3) na Figura [8.4.](#page-185-0) Na obra *A Última Ceia*, foram identificadas as linhas paralelas convergentes a um ponto sobre a linha de fuga.

**Figura: 8.3.** *O Chamado dos Apóstolos* de *Duccio di Buoninsegna* e *Anunciação* de *Leonardo da Vinci*.

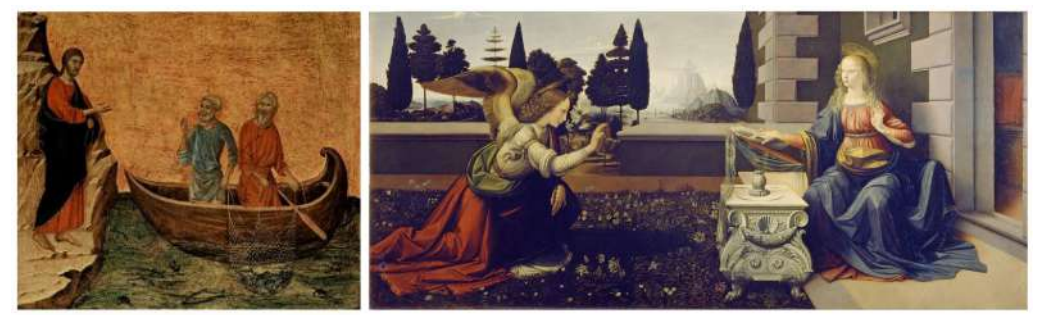

Fonte: Imagem original extraída da *Wikipedia*.

Na terceira etapa desta aula, foram estudadas a representação de cenários cotidianos com o uso intuitivo da Perspectiva. Para isso, foi exibido o vídeo com a apresentação dos trabalhos dos alunos da Prof<sup>a</sup> Lisie de Lucca, disponível no YouTube pelo canal do Colégio Unidade Jardim<sup>[7](#page-184-4)</sup>.

A Perspectiva utilizada pelos alunos foi a cônica centralizada (um ponto de fuga). Uma técnica para obter esse

<span id="page-184-1"></span><sup>5</sup>Disponível em:

[<sup>&</sup>lt;http://www.op-art.co.uk/wp-content/uploads/2011/11/duccio-calling-of-apostles.jpg>.](<http://www.op-art.co.uk/wp-content/uploads/2011/11/duccio-calling-of-apostles.jpg>.) [<http://pt.wikipedia.org/wiki/Ficheiro:Leonardo\\_da\\_Vinci\\_-\\_Annunciazione\\_-\\_Google\\_Art\\_Project.jpg>](<http://pt.wikipedia.org/wiki/Ficheiro:Leonardo_da_Vinci_-_Annunciazione_-_Google_Art_Project.jpg>)

<span id="page-184-3"></span><sup>6</sup>Disponível em: [<http://upload.wikimedia.org/wikipedia/commons/4/4b/%C3%9Altima\\_Cena\\_-\\_Da\\_Vinci\\_5.jpg>](<http://upload.wikimedia.org/wikipedia/commons/4/4b/%C3%9Altima_Cena_-_Da_Vinci_5.jpg>)

<span id="page-184-4"></span><sup>7</sup> Disponível em: <<http://www.youtube.com/watch?v=2zGNVZNsZMk>.>

<span id="page-185-0"></span>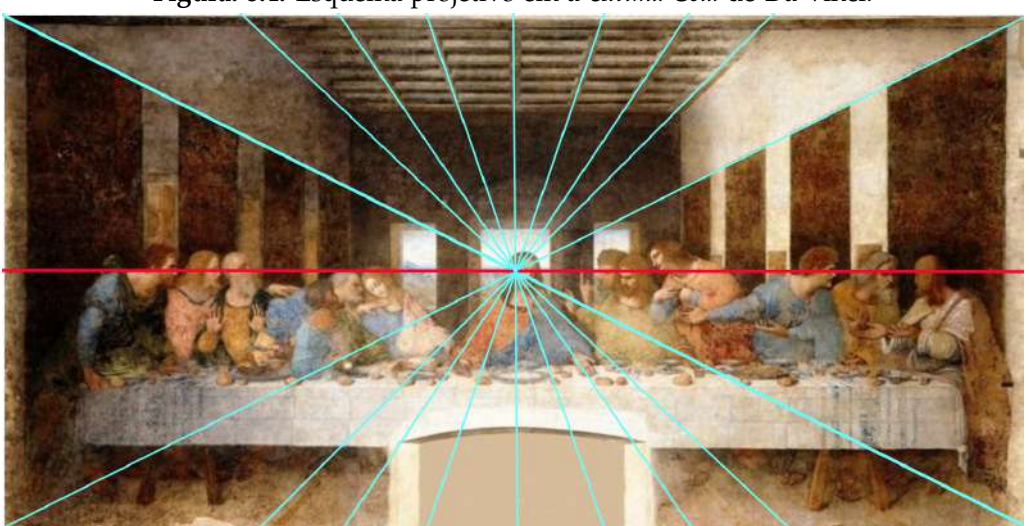

**Figura: 8.4.** Esquema projetivo em a *Última Ceia* de Da Vinci.

Fonte: Imagem adapatada pelo autor de original extraída da *Wikipedia*.

tipo de Perspectiva consiste em desenhar um retângulo e suas diagonais, tomar o ponto de encontro das diagonais como ponto de fuga e estabelecer a linha de fuga paralela à base do retângulo, passando pelo ponto de fuga. Feito isso, desenha-se outro retângulo semelhante ao primeiro que será usado como plano de fundo do desenho. Essa técnica é descrita na Figura [8.5](#page-185-1) e foi apresentada ao alunos com o auxílio do vídeo *How to Draw with One Point Perspective* [8](#page-185-2) , disponível no YouTube.

<span id="page-185-1"></span>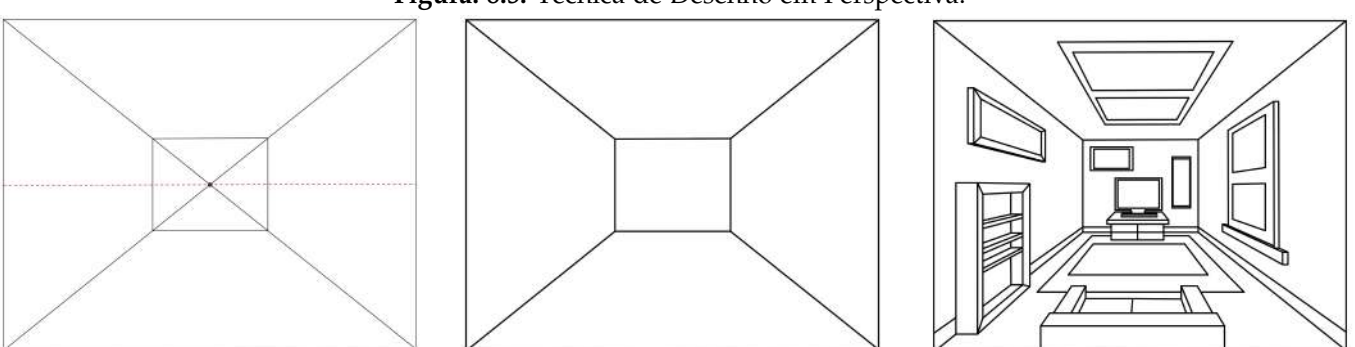

**Figura: 8.5.** Técnica de Desenho em Perspectiva.

Fonte: Próprio autor.

Neste ponto do trabalho foi possível perceber os princípios matemáticos fundamentais do Desenho em Perspectiva. Observa-se que todas as retas foram representadas como retas, as retas horizontais ou verticais mantiveram sua direção e paralelismo e as retas paralelas, contidas em planos perpendiculares ao plano de imagem, convergiram para um ponto de fuga. É importante salientar que, como trabalhavam com a Perspectiva Centralizada, nem todas as retas paralelas se tornaram convergentes na representação em Perspectiva, mas apenas as que não estão contidas em planos paralelos ao plano de imagem.

Na quarta etapa foi solicitado aos alunos que, mediante a técnica descrita no vídeo *How to Draw with One Point Perspective*, construíssem a representação em Perspectiva Centralizada de um cenário familiar a eles, como o seu quarto, por exemplo. Essa etapa foi subdividida em dois momentos: no primeiro momento, o aluno esboçaria seu projeto no papel e, posteriormente, usaria o GeoGebra para confeccionar o *layout* do ambiente. Algo semelhante

<span id="page-185-2"></span><sup>8</sup> Disponível em: [<http://www.youtube.com/watch?feature=player\\_embedded&v=7ZYBWA-ifEs>.](<http://www.youtube.com/watch?feature=player_embedded&v=7ZYBWA-ifEs>.)

<span id="page-186-0"></span>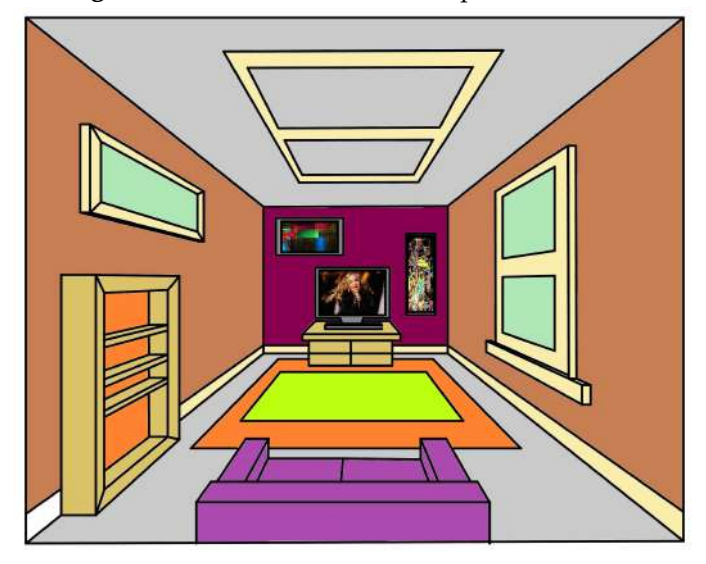

**Figura: 8.6.** Sala de estar em Perspectiva Cônica.

Fonte: Próprio autor.

ao que é visto na imagem da Figura [8.6.](#page-186-0) Houve muitas dificuldades para executar essa tarefa, que consumiu duas semanas de trabalho apenas no esboço. Todos os alunos precisaram refazer, no mínimo, três vezes o esboço, de forma que, quando foram obtidos trabalhos minimamente aceitáveis, se decidiu abrir mão do uso do GeoGebra. Essa concessão foi bastante razoável, pois os alunos já haviam cumprido os propósitos matemáticos da atividade. Além disso, como a tarefa havia atingido um nível de exigência ao qual não estão habituados, já demonstravam sinais de exaustão e desinteresse, dizendo que nem um desenhista profissional seria capaz de contentar o professor e que nem na aula de educação artística eram tão exigidos. Portanto, antes que a desmotivação da turma comprometesse o andamento do trabalho, decidiu-se ir adiante deixando o uso do GeoGebra para outra oportunidade.

De uma maneira geral, os estudantes esboçaram quartos. A presença do ponto de fuga – ou a intenção dela – foi constatada em todos os trabalhos, principalmente no tocante à construção das paredes, teto e chão, que obedeceram à técnica já mencionada. Contudo, na representação do restante do cenário, em alguns casos, os estudantes deixavam de observar a convergência em todas as situações que ela seria exigida, optando por traçados intuitivos e que resultassem em algo que lhes parecesse bonito. Também foi possível constatar nessa tarefa a dificuldade de eles traçarem corretamente linhas paralelas ou perpendiculares. Para auxiliá-los, foram dadas algumas orientações para o manuseio correto dos esquadros, mas não foi obtido sucesso em todos os casos. Nas Figuras [8.7,](#page-187-0) [8.8](#page-187-1) e [8.9](#page-187-2) são apresentados alguns resultados dessa atividade.

Na Figura [8.7,](#page-187-0) percebe-se a ausência quase total de paralelismo e perpendicularidade. O ponto de fuga não foi estabelecido na intersecção das diagonais do retângulo maior, como sugeria a técnica apresentada. Isso fez com que a parede do fundo ficasse torta. Além disso, o trabalho insinua uma convergência para o ponto de fuga, mas, como mostra o traçado que foi feito sobre ele, nem todas as retas que deveriam convergir o fazem de fato. Dentre todos os trabalhos apresentados, esse foi considerado o menos satisfatório, pois apresenta um traçado excessivamente impreciso e descuidado, especialmente tendo em vista que já era a terceira tentativa. A autora deste trabalho apresentou dificuldades similares em todas as atividades que exigiam traçado e conseguiu obter resultados melhores apenas quando usou um computador para desenhar.

Os trabalhos exibidos na Figura [8.8](#page-187-1) e na Figura [8.9](#page-187-2) representam a média do que foi feito pela turma. Nesses desenhos, o ponto de fuga foi corretamente estabelecido; a delimitação das paredes também está correta; há noções razoáveis de paralelismo e perpendicularidade; apenas a convergência das retas não foi totalmente adequada. Cabe destacar que os alunos usaram corretamente os trapézios para representar as projeções de retângulos, o que pode ser verificado observando as janelas, quadros e tapetes dos desenhos.

Finalmente, o quarto trabalho, exibido na Figura [8.10,](#page-188-0) foi um dos que apresentou menos equívocos conceituais. A determinação do ponto de fuga foi precisa, há linhas horizontais e verticais paralelas, as linhas de projeção, exceto uma, convergem corretamente para o ponto de fuga. Por outro lado, há um pequeno problema na lateral esquerda

<span id="page-187-0"></span>**Figura: 8.7.** Trabalho de aluno.

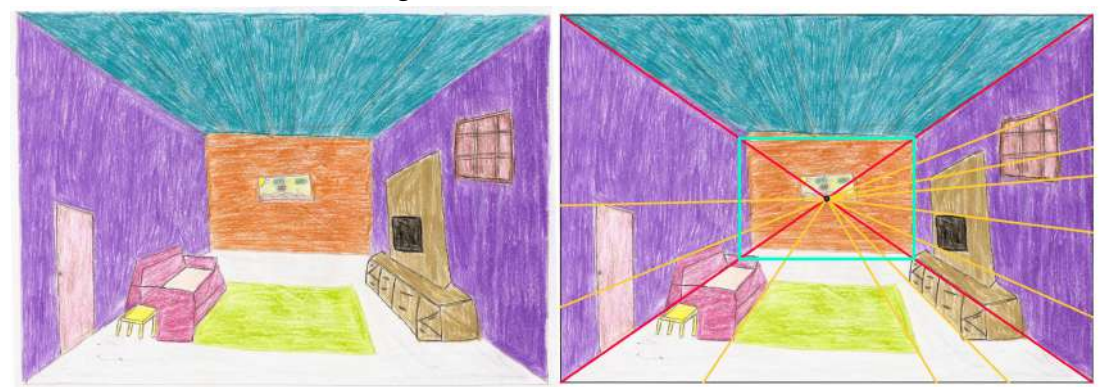

Fonte: Próprio autor.

## **Figura: 8.8.** Trabalho de aluno.

<span id="page-187-1"></span>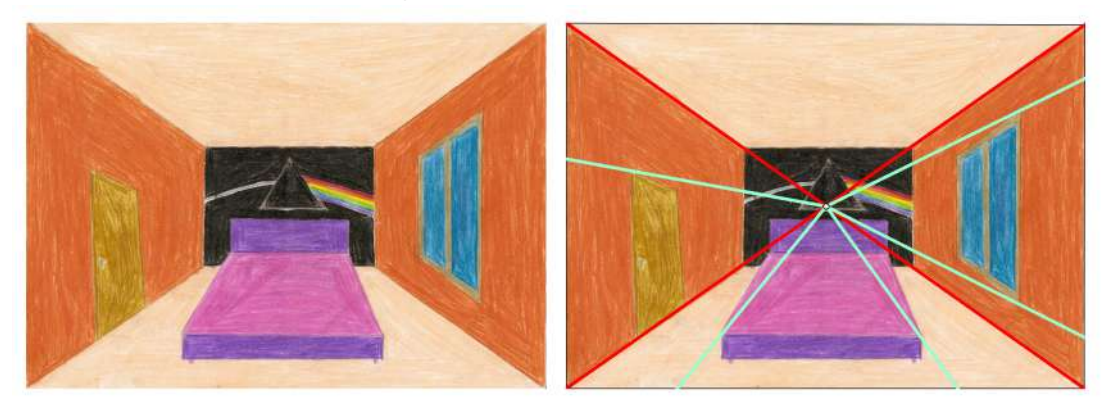

Fonte: Próprio autor.

## **Figura: 8.9.** Trabalho de aluno.

<span id="page-187-2"></span>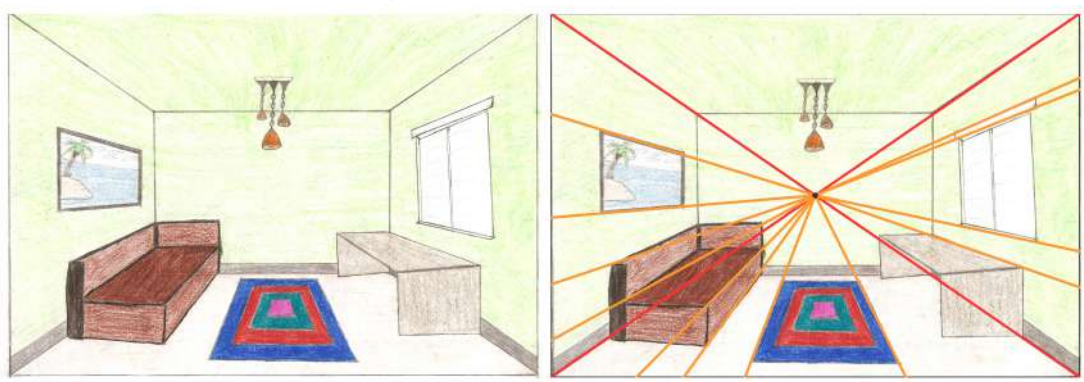

Fonte: Próprio autor.

da cômoda que deveria ter sido representada por um quadrilátero e foi representada por uma reta. Ainda assim, entende-se que esse pequeno deslize não compromete a técnica que, em termos gerais, foi muito bem usada.

<span id="page-188-0"></span>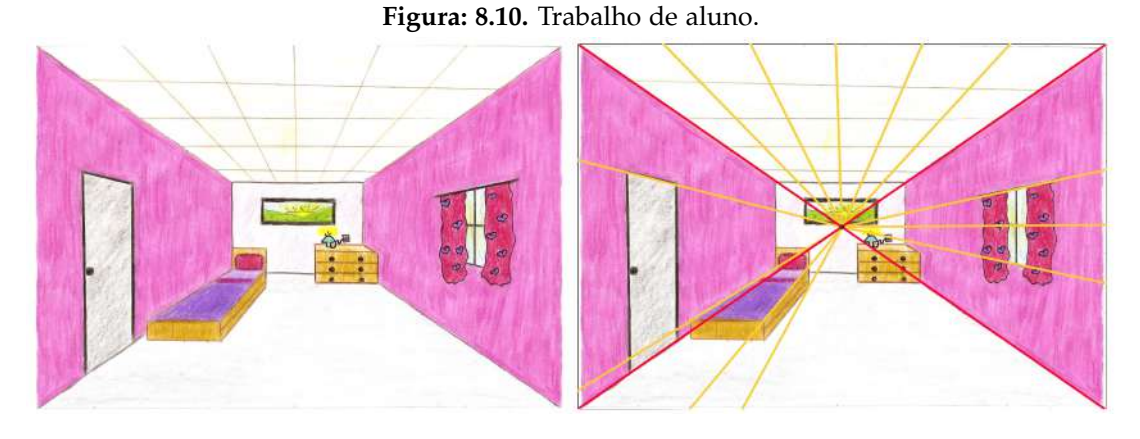

Fonte: Próprio autor.

### **8.3.3 Atividade 3**

Para a terceira atividade do projeto, foram escolhidos como tema gerador as ilusões de ótica. Particularmente, nas ilusões óticas criadas pela visão humana, em função da distância entre observador e objeto observado.

Mais uma vez a aula iniciou envolvendo a questão sobre as retas paralelas que se encontram em algum ponto sobre a linha de fuga. Os estudantes já tinham assimilado a ideia de que os trilhos do trem, por exemplo, são efetivamente linhas paralelas que, quando fotografadas ou observadas a uma certa distância, tornam-se, aparentemente, convergentes. Os alunos foram questionados a respeito do fenômeno em que a visão cria percepções que não refletem necessariamente a realidade sobre uma situação ou objeto. Transcorrido algum tempo de conversa, um aluno respondeu que esse se fenômeno chamava miragem. Houve um breve debate sobre o emprego desse termo, pois alguns alunos argumentavam que miragens ocorrem em lugares muito quentes e simulam a existência de água, e que isso em nada se relacionava ao fato dos trilhos do trem se encontrarem em um ponto. Desconsideraram, portanto, o termo miragem e sugeriram *ilusionismo*, ao que foram esclarecidos que ilusionismo era uma categoria de mágica e não um fenômeno físico, mas que estavam se aproximando do termo correto. Passados mais alguns minutos, alguém sugeriu *ilusão de ótica*. Dessa maneira foi concluído que a convergência de retas paralelas, como os trilhos de um trem quando projetados, pode ser descrita como uma ilusão de ótica.

Em seguida foi exibido o vídeo do canal *Manual do Mundo*[9](#page-188-1) do YouTube, que explica o princípio da câmara escura de Kepler e esse princípio foi estendido para a visão humana. A ideia aqui era que os estudantes percebessem matematicamente a relação inversamente proporcional que existe entre o tamanho da imagem de um objeto e sua distância em relação ao observador e como esse fato ajuda a entender a convergência das retas paralelas.

A maioria dos alunos já estava familiarizada com a ideia de ilusão de ótica e passou algum tempo comentando exemplos clássicos disponíveis na internet. Há trabalhos de artistas contemporâneos da chamada *street art* muito difundidos na internet que utilizam o Desenho em Perspectiva para criar ilusões de ótica em suas obras. Talvez o maior expoente desse gênero de pintura seja o artista alemão Edgar Mueller. Suas pinturas realísticas executadas no chão empregam a Perspectiva com maestria, para criar ilusões de ótica fantásticas<sup>[10](#page-188-2)</sup>.

No sítio do artista na internet há um vídeo com o *making off* da obra *The Crevasse*[11](#page-188-3) e fotos - Figura [8.11](#page-189-0) - do projeto passo a passo. Foi interessante para os alunos saberem que uma obra de arte desse porte começou com o artista traçando algumas linhas convergentes no chão, o que fez alguns deles pensarem que era um trabalho extremamente simples, que poderia ser reproduzido na quadra da escola. Houve alguma discussão a respeito disso, e eles entenderam que, além do conhecimento de Perspectiva, o artista precisa de técnica e talento para criar uma obra como esta. Também foi interessante que eles perceberam que a aplicação das noções de Perspectiva na arte não ficou restrita aos clássicos do Renascimento, mas chegou à arte contemporânea. Esse foi um fator de identificação da turma com as atividades propostas nessa etapa do projeto.

<span id="page-188-1"></span><sup>9</sup>Disponível em: <http://www.youtube.com/watch?v=9JBs4T-sd6E>

<span id="page-188-2"></span><sup>&</sup>lt;sup>10</sup>Disponível em: <http://www.metanamorph.com/images/3D%20Pavement%20Art/Waterfall/max/The%20Waterfall\_020.jpg>

<span id="page-188-3"></span> $\rm ^{11}Disponível\ em: \ \texttt{\char'{{\text{http://www.youtube.com/watch?feature=player\_embedded\&v=3}SWtdOAytO>}$ 

<span id="page-188-4"></span><sup>12</sup> Disponível em: [<http://www.metanamorph.com/index.php?site=project&cat\\_dir=3D-Pavement-Art&proj=The-Crevasse>.](<http://www.metanamorph.com/index.php?site=project&cat_dir=3D-Pavement-Art&proj=The-Crevasse>.)

<span id="page-189-0"></span>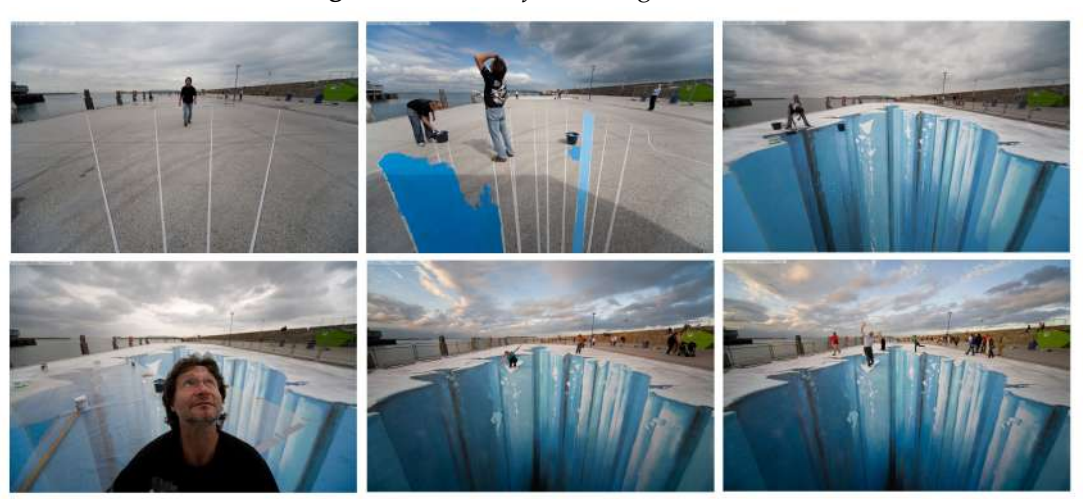

**Figura: 8.11.** *Waterfall* de Edgar Mueller.

Fonte: Imagens extraídas do site *Edgar Mueller – Street Artist.*[12](#page-188-4)

<span id="page-189-1"></span>Para que os alunos se recuperassem do desgaste da tarefa da atividade 2, foi proposta uma tarefa bem simples como verificação de aprendizagem. Foi projetada a Figura [8.12](#page-189-1) e pedido que eles tentassem fazer algo similar. Não era necessário que a foto tivesse dois pontos de fuga como no caso dessa imagem, apenas que usassem o princípio estudado no começo da aula de que, à medida que se afasta de um objeto, sua imagem fica cada vez menor, possibilitando a ilusão de ótica, como a dessa foto.

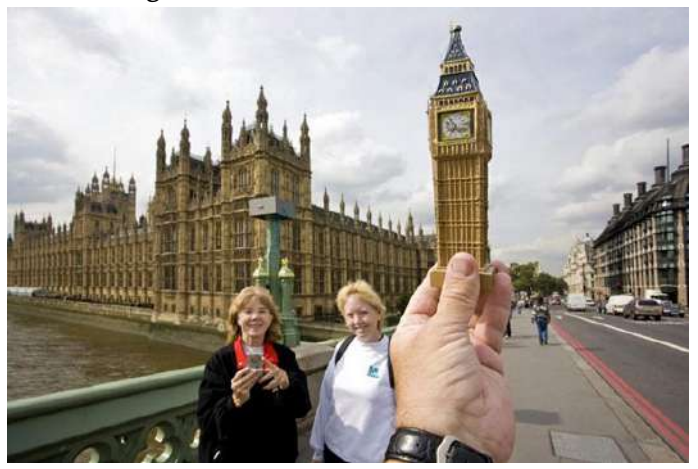

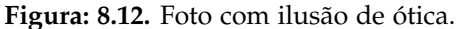

Fonte: Imagem extraída do site *Digital Life Plus*. [13](#page-189-2)

A maior dificuldade encontrada pelos alunos para realizar essa tarefa foi a falta de criatividade para imaginar uma situação em que se pudesse produzir uma ilusão de ótica a partir de uma fotografia e a timidez de ir em busca de uma foto inusitada, de maneira que as ideias foram muito repetitivas.

Os próximos dois trabalhos - Figura [8.13](#page-190-0) - trazem temas similares e aplicam corretamente o princípio estudado que, neste caso, é ainda é mais contundente, devido à magnitude da diferença entre o tamanho de uma pessoa e o de um corpo celeste. Aqui a distância entre o objeto observado e centro da projeção (câmera) é tão grande, que a seção (imagem projetada) deste astro cabe na palma da mão.

<span id="page-189-2"></span><sup>13</sup>Disponível em: [<http://www.digitallifeplus.com/wp-content/uploads/2012/08/souvenir-optical-illusions-michael-hughes-\](<http://www.digitallifeplus.com/wp-content/uploads/2012/08/souvenir-optical-illusions-michael-hughes-\ 01-e1345822111833.jpg>.) [01-e1345822111833.jpg>.](<http://www.digitallifeplus.com/wp-content/uploads/2012/08/souvenir-optical-illusions-michael-hughes-\ 01-e1345822111833.jpg>.)

**Figura: 8.13.** Trabalhos de alunos.

<span id="page-190-0"></span>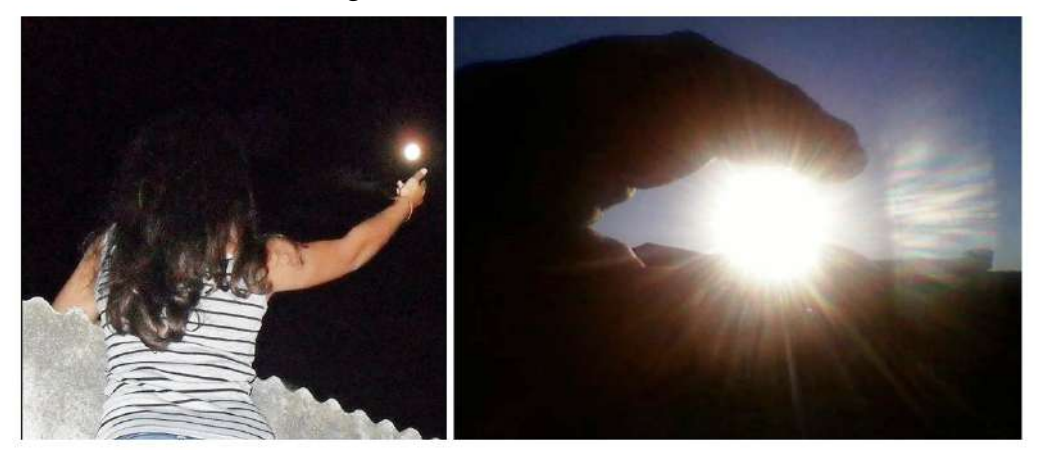

Fonte: Próprio autor.

<span id="page-190-1"></span>O último trabalho, exibido na Figura [8.14,](#page-190-1) foi diferente em relação aos demais e usa exatamente a mesma ideia de ilusão de ótica da Figura [8.12.](#page-189-1) Se tivessem escolhido um cenário mais adequado para a foto, teriam obtido um resultado bem mais interessante. No entanto, a ideia foi muito bem executada e recebeu a pontuação máxima por isso.

**Figura: 8.14.** Trabalho de alunos.

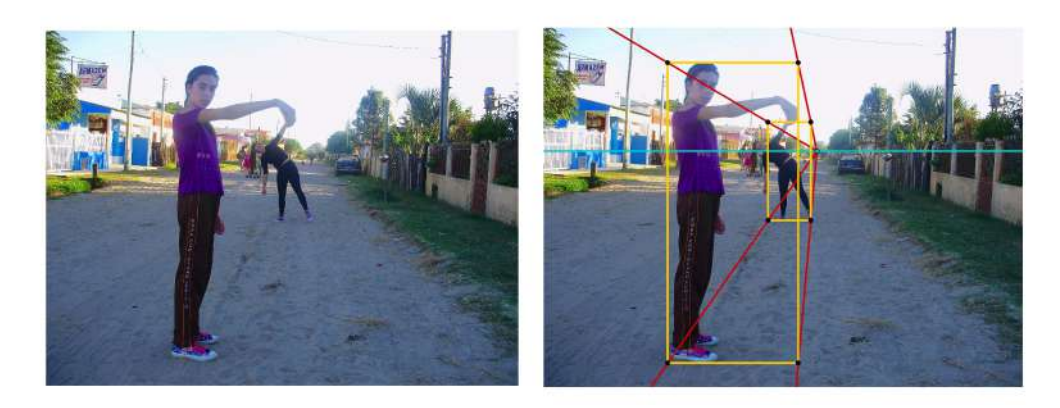

Fonte: Próprio autor.

## **8.3.4 Atividade 4**

Para a quarta atividade do projeto, o tema gerador escolhido foram os sistemas projetivos e os diferentes tipos de Perspectiva que deles resultam. A aula começou com a projeção de duas imagens do Palácio do Planalto, como mostra a Figura [8.15.](#page-191-0) Nessa figura, as fotos foram concebidas sob diferentes pontos de vista e por essa razão, os sistemas projetivos empregados são diferentes. Na foto à esquerda (Foto A), pode ser observado que a câmera (centro da projeção) está situada no mesmo nível do prédio e a uma distância relativamente pequena dele. Há a presença de linhas convergentes a um ponto de fuga localizado no horizonte.

Portanto, nessa foto é identificado o sistema projetivo cônico, e a perspectiva resultante é a centralizada (cônica

<span id="page-190-2"></span><sup>14</sup> Disponível em:

[<sup>&</sup>lt;http://images02.oe24.at/niemeyer2.jpg/consoleMadonnaNoStretch2/87.287.875>.](<http://images02.oe24.at/niemeyer2.jpg/consoleMadonnaNoStretch2/87.287.875>.) <<http://i0.statig.com.br/fw/b5/er/c0/b5erc0w6ns13pmf6f4l4rnkfl.jpg>.>

<span id="page-191-0"></span>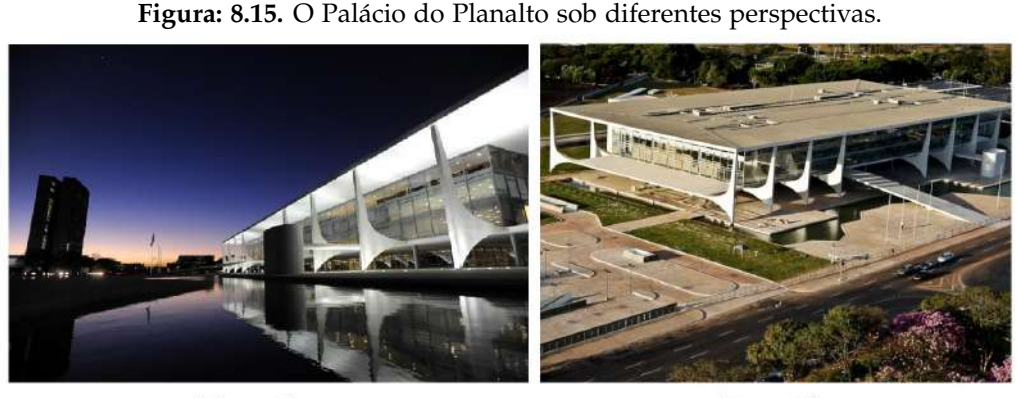

Foto A

Foto B

Fonte: Imagens extraídas da internet. [14](#page-190-2)

com um ponto de fuga). Já na foto à direita (Foto B), o observador posicionou-se acima do prédio e a uma distância bastante significativa do mesmo. Não se observa convergência de linhas, nem ponto de fuga. O sistema projetivo da foto B é o cilíndrico e a perspectiva resultante é a cilíndrica isométrica não rigorosa $^{15}$  $^{15}$  $^{15}$ .

Foi perguntado aos alunos sobre quais as diferenças entre as representações obtidas pelas fotos A e B. Alguns deles responderam que era pelo número de faces que se observava do prédio. Também comentaram que a foto A foi *tirada do chão*, enquanto a foto B *foi tirada de cima*. Foi reformulada a pergunta, questionando-os se podiam identificar, nas fotos, alguns dos conceitos que estavam sendo estudados. Responderam, então, que a foto A apresentava ponto de fuga, mas a foto B, não. Foi arguido por que isso acontecia? Responderam que era pela diferença de posição do fotógrafo, o que veio a ser uma boa explicação. Também comentaram que a foto A se parecia com o trabalho que eles haviam feito na Atividade 2 e perguntaram, um tanto desanimados, se teriam que repetir o desenho com a técnica da foto B. Mas, a tarefa, realizada com auxílio do computador, tornou-se bem mais simples, deixando-os bem tranquilos.

Retornando à questão das fotos, foi indagado como se comportavam as retas paralelas na foto A e na foto B, sendo esperado que percebessem que na foto A as retas paralelas convergiam para o ponto de fuga, ao passo que na foto B elas se mantinham paralelas.

<span id="page-191-2"></span>Essa ocasião foi perfeita para a introdução do conceito de sistemas projetivos. Para ilustrar a diferença entre os sistemas projetivos, foi utilizada a Figura [8.16](#page-191-2) que mostra o comportamento das linhas de projeção nos dois sistemas e enfatiza o fato de que, no sistema de projeção cilíndrico, o centro da projeção tende ao infinito.

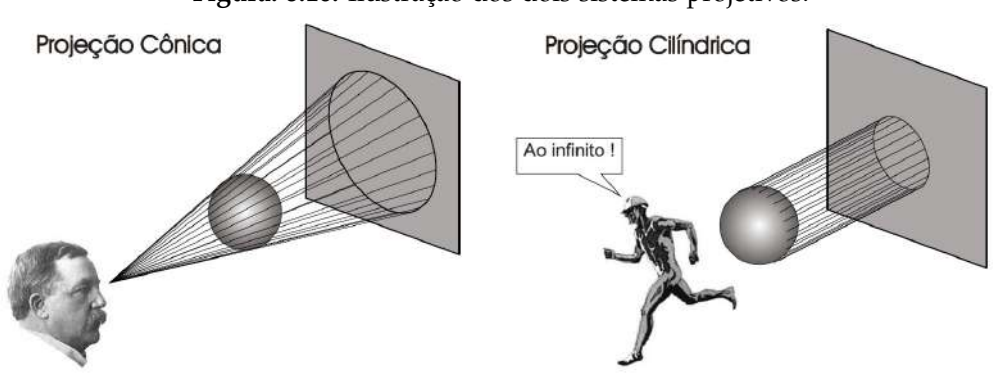

**Figura: 8.16.** Ilustração dos dois sistemas projetivos.

Fonte: Imagens extraídas da internet. [16](#page-191-3)

<span id="page-191-1"></span> $15$ Não rigorosa no sentido de não atender rigorosamente às exigências do sistema de eixos isométricos.

<span id="page-191-3"></span><sup>16</sup> Disponível em: <<http://pcc201.pcc.usp.br/2005/projecoes.pdf>.>

<span id="page-192-0"></span>Para que os alunos se familiarizassem com as perspectivas cônicas e cilíndricas, foram projetadas algumas imagens para que identificassem a qual grupo elas pertenciam. A divisão das imagens ficou como mostram as Figuras [8.17](#page-192-0) e [8.18.](#page-193-0)

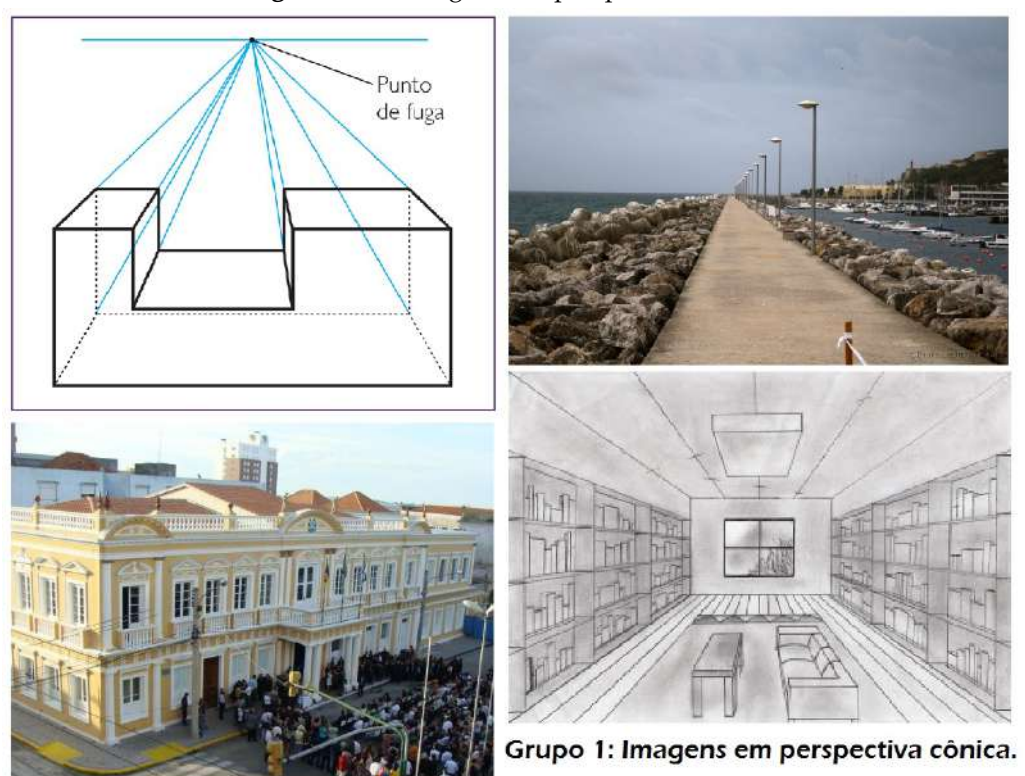

**Figura: 8.17.** Imagens em perspectiva cônica.

Fonte: Imagens extraídas da internet.<sup>[17](#page-192-1)</sup>

Na próxima etapa da aula, foi introduzida a Perspectiva Cônica de um e dois pontos de fuga.

Foram exibidas situações envolvendo a Perspectiva Cônica de três pontos de fuga, mas não foi realizada nenhuma atividade com esse assunto.

Ficou evidente que a Perspectiva Cônica é bastante intuitiva. Não há uma sistematização a ser considerada, portanto, essa etapa demandou pouco tempo, o que permitiu passar logo em seguida para a verificação de aprendizagem.

Para introduzir a atividade, foi usado o texto de apoio da Figura [8.19](#page-193-1) sobre o Cubo de Rubik ou Cubo Mágico, como é mais conhecido. Vários alunos conheciam o cubo, mas nenhum tinha tentado resolvê-lo, embora alguns deles tenham relatado já ter assistido competições de resolução do cubo mágico no YouTube.

Depois desse diálogo inicial, foi entregue uma imagem do Cubo Mágico - Figura [8.20](#page-194-0) - para cada aluno e pedido que o representassem em Perspectiva Cônica de um e dois pontos de fuga. A intenção era que fizessem essa construção usando o GeoGebra, mas, devido aos problemas ocorridos na Atividade 2, foi solicitado primeiro uma representação no papel. Depois, partiu-se para a construção usando o software. Essa decisão se mostrou acertada,

#### <span id="page-192-2"></span><sup>18</sup> Disponível em:

 $\langle \texttt{http://www.cartola.org/cartola/index.php?title=Arquiv:Perspectiva_cavaleira_45.png}$ [<http://upload.wikimedia.org/wikipedia/commons/e/e1/Escalier\\_cavalier.svg>](<http://upload.wikimedia.org/wikipedia/commons/e/e1/Escalier_cavalier.svg>) <http://2.bp.blogspot.com/\_4q5vTkAHhQc/TPpZsUSr39I/AAAAAAAAADM/00a2jBMiOls/\s1600/Afia+axonometria.jpg>

 $\text{http://2.bp.blogspot.com/_{m1}gg16ZGLJw/S115T8N_{m1}J/AAAAAAABb/s/ve0xbYYXz8/\s320/Isometric+Drawing.git>1000$ 

<span id="page-192-1"></span><sup>17</sup> Disponível em:

[<sup>&</sup>lt;http://4.bp.blogspot.com/-U2iPYTTVC-c/UP0xUv2cV5I/AAAAAAAABT0/mEs2xh6f\\_HA\/s200/conica+Frontal+1.png>](<http://4.bp.blogspot.com/-U2iPYTTVC-c/UP0xUv2cV5I/AAAAAAAABT0/mEs2xh6f_HA\/s200/conica+Frontal+1.png>)  $\langle$ http://zerohora.rbsdirect.com.br/imagesrc/14338948.jpg?w=620>, <<http://i.olhares.com/data/big/474/4746475.jpg>> [<http://3.bp.blogspot.com/-aT89JVephb8/TfsJ1TS8III/AAAAAAAAA\\_c/TiUNm9CUeQQ/\s320/img001.jpg>.](<http://3.bp.blogspot.com/-aT89JVephb8/TfsJ1TS8III/AAAAAAAAA_c/TiUNm9CUeQQ/\s320/img001.jpg>.)

<span id="page-192-3"></span> $^{19}$  Disponível em: <<http://info.abril.com.br/aberto/infonews/fotos/cubo-magico-rubik-20100813132252.jpg>.>

<span id="page-193-0"></span>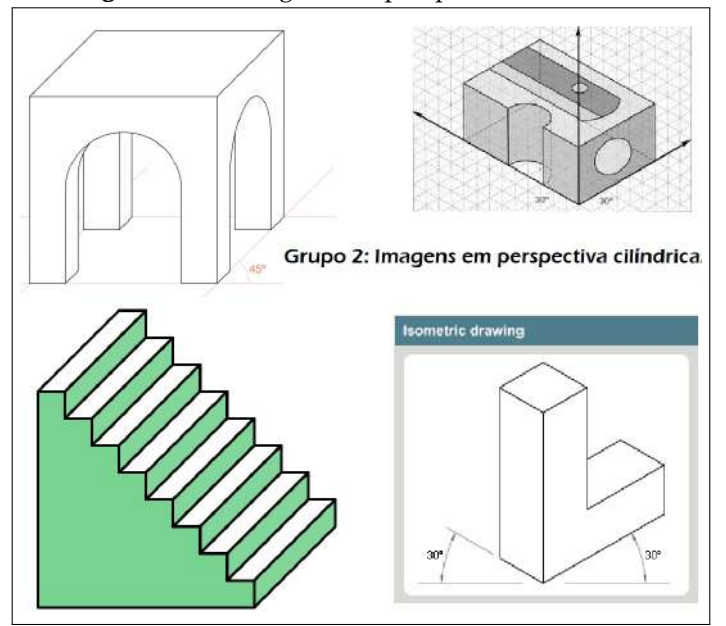

**Figura: 8.18.** Imagens em perspectiva cilíndrica.

Fonte: Imagens extraídas da internet. <sup>[18](#page-192-2)</sup>

#### **Figura: 8.19.** Leitura sugerida: O Cubo de Rubik.

<span id="page-193-1"></span>Cubo de Rubik, mais conhecido como Cubo do no Tangram, um quebra-cabeça chinês formado por Mágico, completa em 2010 sua terceira déca-sete peças (cinco triângulos, um quadrado e um paramundo todo. Criado em 1974 na Hungri

populares no mundo, além de um icone de design simples e eficiente.<br>
O brinquedo foi criado pelo húngaro Erno Rubik<br>
O brinquedo foi criado pelo húngaro Erno Rubik<br>
para ilustrar o conceito de simetria. A versão mais com<br>

 $3.7 \times 7 \times 7$ . A corre do jogo é aparentemente simples: encaixar é anontar o cubo inteiro de forma que as suas faces renham apenas peque as anos corre do contanto, segundo os matemáticos, há $43.252$ 003 274 489 356 000, en

torencios reínem os candidatos a solucionar o problema<br>de forma mais rápida.<br>Diversos livros já foram lançados para ajudar as pessoas a resolver esse diverrido brinquedo matemático.<br>Se as a resolver esse diverrido brinqued

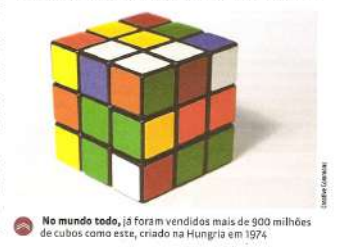

CIVITA, R. Matemática 2 / Abril Coleções. São Paulo : Abril, 2010.

Fonte: <<http://info.abril.com.br/aberto/infonews/fotos/cubo-magico-rubik-20100813132252.jpg>.>

pois, quando foram desenhar no GeoGebra, os problemas conceituais já haviam sido resolvidos e as dificuldades apresentadas eram apenas operacionais.

Também foi distribuída a cada aluno uma folha de papel tamanho A4 com o espaço adequado para cada desenho. Na folha, já estavam marcados um eixo horizontal e os pontos de fuga. A maioria dos alunos precisou apenas corrigir pequenos erros de traçado ou problemas estéticos, mas houve alunos que precisaram desenhar mais de uma vez.

No desenho em perspectiva cônica com um ponto de fuga, a maior dificuldade foi traçar as paralelas da face

<span id="page-194-0"></span>**Figura: 8.20.** O Cubo Mágico.

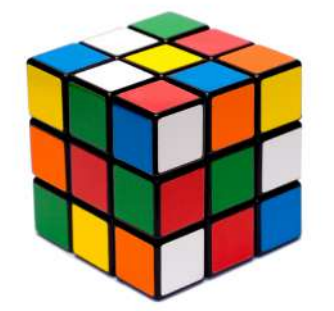

Fonte: Imagem extraída do site Info Abril. [19](#page-192-3)

<span id="page-194-1"></span>frontal, de forma que as linhas ficassem, de fato, paralelas. Já no desenho em perspectiva de dois pontos de fuga, as maiores dificuldades estavam na representação da face superior do cubo, onde as retas convergentes aos dois pontos de fuga se interceptam. Na Figura [8.21,](#page-194-1) são reproduzidos dois desenhos que expressam essa dificuldade. Naturalmente, os trabalhos precisaram ser refeitos e os erros foram corrigidos.

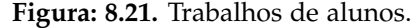

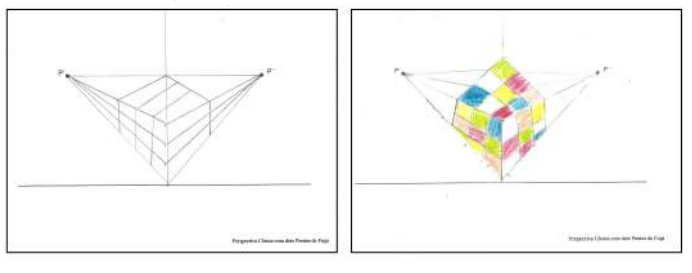

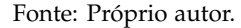

Como todos os alunos desenharam a mesma figura, e os erros foram corrigidos ao longo do trabalho, todos os trabalhos finais ficaram bons. A diferença é que alguns alunos concluíram a tarefa primeiro que os outros. Portanto, diferentemente do que foi feito nas atividades anteriores, será reproduzido apenas o trabalho constante na Figura [8.22,](#page-195-0) pois todos ficaram muito similares.

Antes de fazerem o desenho, foi recomendado aos alunos que observassem quais retas paralelas se mantinham paralelas e quais convergiam para o ponto de fuga. Como era esperado, na perspectiva de um ponto de fuga, o aluno representou as linhas da face frontal obedecendo à verticalidade e horizontalidade das mesmas. Esse resultado é um teorema da Geometria Projetiva que garante que retas contidas em planos paralelos à tela não sofrem alterações na direção. Da mesma forma, as linhas horizontais da face superior e as linhas verticais das faces laterais foram mantidas paralelas. As linhas que convergiram para o ponto de fuga são aquelas que representam retas não-paralelas à tela e contidas em planos perpendiculares ao plano imagem (tela).

Já no desenho em perspectiva com dois pontos de fuga, só é válido que todas as retas paralelas convergem para os pontos de fuga. Isso ocorre, pois o objeto é observado simultaneamente sob dois pontos de vista diferentes. Esses pontos de vista podem se referir a dois observadores em posições distintas, ou ao mesmo observador com os dois olhos abertos. Assim, as retas que se manteriam paralelas para um observador, convergem quando vistas pelo outro, e vice-versa, ou seja, todas as retas paralelas convergem para um dos pontos de fuga.

A conclusão dessa tarefa demandou dois encontros. Na semana seguinte, foi retomada a proposta, começando pela definição teórica da Perspectiva Cilíndrica. Deve ser enfatizado que, como se pode observar na Figura [8.16,](#page-191-2) na Perspectiva Cilíndrica, não há convergência de retas paralelas, pois o centro da projeção está no infinito o que, no caso de uma foto, significa que o observador está a uma grande distância do objeto.

Dando seguimento à aula, foi apresentada uma comparação entre um cubo em Perspectiva Cilíndrica e um

<span id="page-195-0"></span>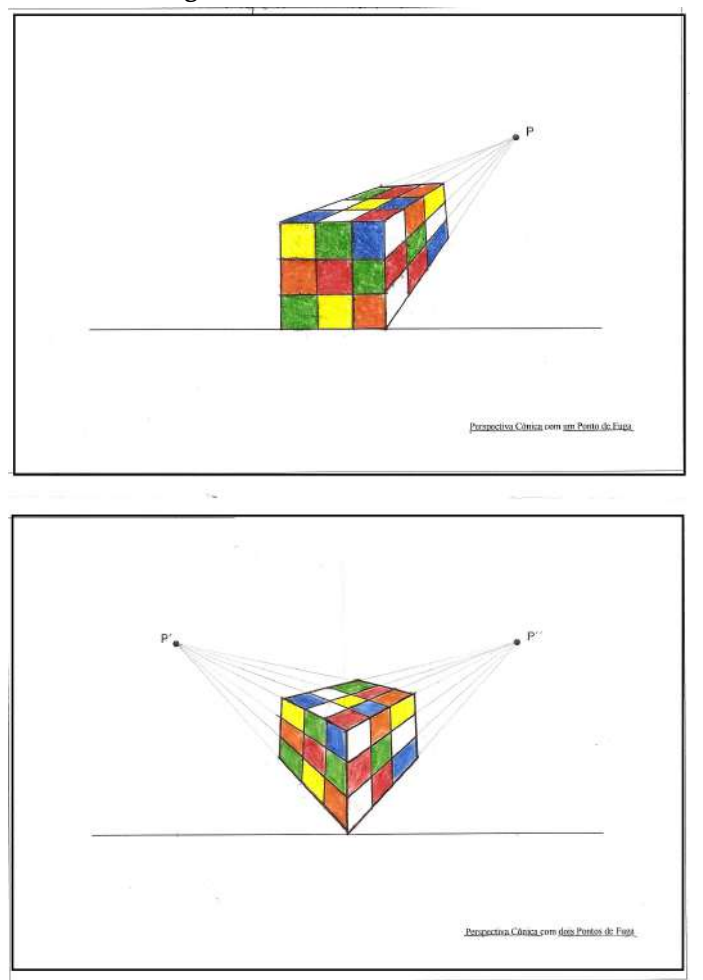

**Figura: 8.22.** Trabalho de aluno.

Fonte: Próprio autor.

cubo em Perspectiva Cônica e foi lançada a seguinte questão: se fosse pedido a alguém para construir aquele objeto, qual das representações seria mais apropriada para informar as características do objeto ao construtor? A resposta foi que a melhor representação seria a que não apresentava ponto de fuga, pois, nessa representação, a figura *não estava torta*. Foi esclarecido que, justamente por essa característica de precisão, a Perspectiva Cilíndrica era muito utilizada em Desenho Técnico e que, por isso, havia regras específicas que precisavam ser observadas. Esse momento mostrou-se propício para definir os sistemas de eixos da Perspectiva Isométrica e Cavaleira, tal como aparece nas Figuras [8.23](#page-196-0) e [8.24.](#page-197-0) Ressaltando que, no caso da perspectiva cavaleira, é recomendado o uso do sistema de eixos com inclinação de 45° e sem o fator de redução.

Para iniciar a atividade prática, foi solicitado aos alunos que representassem o mesmo cubo da atividade anterior - Figura [8.20](#page-194-0) - agora em Perspectiva Cilíndrica Isométrica e Cavaleira. Também foi pedido que observassem o comportamento das retas paralelas e as possíveis semelhanças ou diferenças em relação à Perspectiva Cônica. Também nessa atividade os alunos receberam uma folha com o espaço apropriado para registro do desenho e com os eixos previamente definidos.

Curiosamente, uma aluna comentou que a Perspectiva Isométrica se assemelhava à Perspectiva Cônica com dois pontos de fuga, ao passo que a Perspectiva Cavaleira se assemelhava à perspectiva com um ponto de fuga. Foi realmente surpreendente a observação da aluna, pois, até então, ninguém havia pensado nisso. De fato, considerando que os centros das projeções de uma Perspectiva Cônica com dois pontos de fuga afastam-se indefinidamente do objeto, obtém-se a Perspectiva Isométrica. Com pequenas adaptações, pode-se concluir o mesmo em relação à Perspectiva Cavaleira. Portanto, a aluna foi brilhante, e é dela o trabalho que se escolheu para reproduzir na Figura

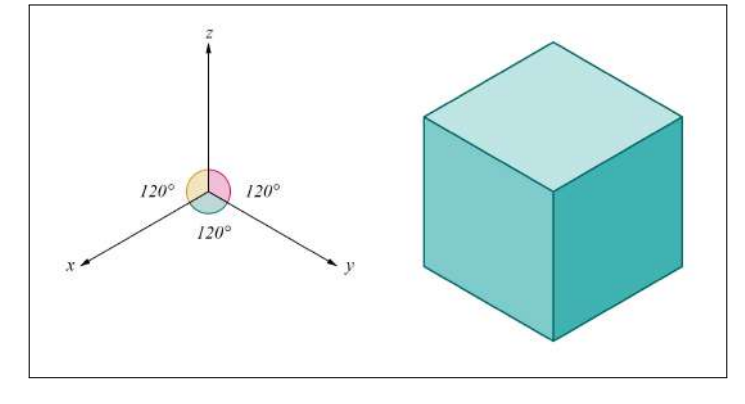

<span id="page-196-0"></span>**Figura: 8.23.** Os Eixos Isométricos e um cubo em Perspectiva Cilíndrica Isométrica.

Fonte: Próprio autor.

#### [8.25.](#page-198-0)

Deve ser anotado que na Perspectiva Cilíndrica, a ausência do centro a uma distância finita, anula o efeito da convergência das retas paralelas para o ponto de fuga. Nessa etapa do trabalho, os alunos já estavam desenvoltos com as questões de traçado e ocorreram apenas problemas pontuais. De maneira geral, eles só precisaram consertar alguns detalhes.

Essa parte da atividade ocorreu numa quarta-feira, pela manhã, quando acontecem três períodos consecutivos de aula. Extraordinariamente naquele dia, haveria mais três períodos extras no turno da tarde. Esse tempo extra foi usado para realizar as atividades no GeoGebra.

Como os alunos já estavam relativamente familiarizados com o software e já conheciam as ferramentas básicas, também sabiam alterar as propriedades dos objetos, usando a janela de álgebra e a caixa de entrada. Alguns alunos já têm o software instalado em casa e o usam quando querem resolver um sistema de equações, por exemplo. No entanto, há que se ressaltar que, em todas as turmas com as quais os tópicos desse projeto foram trabalhados, existe uma disparidade no tocante à familiaridade com o uso do computador. A maior parte dos alunos tem acesso à internet em casa e domina essa ferramenta. Porém, há casos em que a única oportunidade que o aluno tem para receber alfabetização digital, ocorre na escola.

Dessa forma, as maiores dificuldades enfrentadas para concluir essa atividade estavam relacionadas à falta de familiaridade com o computador e, em especial, com o uso do mouse, já que era uma tarefa que exigia traçados. Isso originou uma pequena adaptação: em vez de colorir a figura no próprio GeoGebra, a figura foi construída no software matemático e exportada para o Kolour Paint.

Como os alunos já haviam feito todos os desenhos previamente, não havia dúvidas conceituais. Só precisa-se auxiliá-los para construir o sistema de eixos da perspectiva cavaleira, onde usa-se a ferramenta ângulo com amplitude fixa. Já na perspectiva isométrica, explica-se o uso da malha isométrica, que foi novidade para eles. Seguramente, de todas as atividades do projeto, essa foi a atividade mais prazerosa para os alunos e mais gratificante para o professor, sem dúvida será reeditada nos próximos anos.

A seguir, na Figura [8.26,](#page-198-1) são exibidos alguns trabalhos, após terem sido coloridos no editor de imagens.

#### **8.3.5 Atividade 5**

Neste momento, encaminhava-se o encerramento do projeto e foi trabalhado o método de Monge para representação de objetos tridimensionais. O objetivo era encerrar as atividades práticas trabalhando com a representação das vistas ortográficas projetadas nos planos coordenados.

A aula iniciou com a construção do sólido que seria representado - Figura [8.27](#page-199-0) - com o auxílio dos cubinhos de madeira de régua dourada.

Em seguida, foram definidas as vistas ortográficas frontal, de topo e de perfil como na Figura [8.28.](#page-199-1) Também foram definidos os planos coordenados *XOY*, *XOZ* e *YOZ*. Para exemplificar a disposição dos planos, foi feita a associação com as paredes e chão da sala de aula, motivo pelo qual, alguns alunos, passaram a se referir a essa atividade como *o desenho das paredes* ou *o desenho da casinha*.

A atividade foi dividida em quatro etapas: representação do sólido em perspectiva isométrica, coloração,

<span id="page-197-0"></span>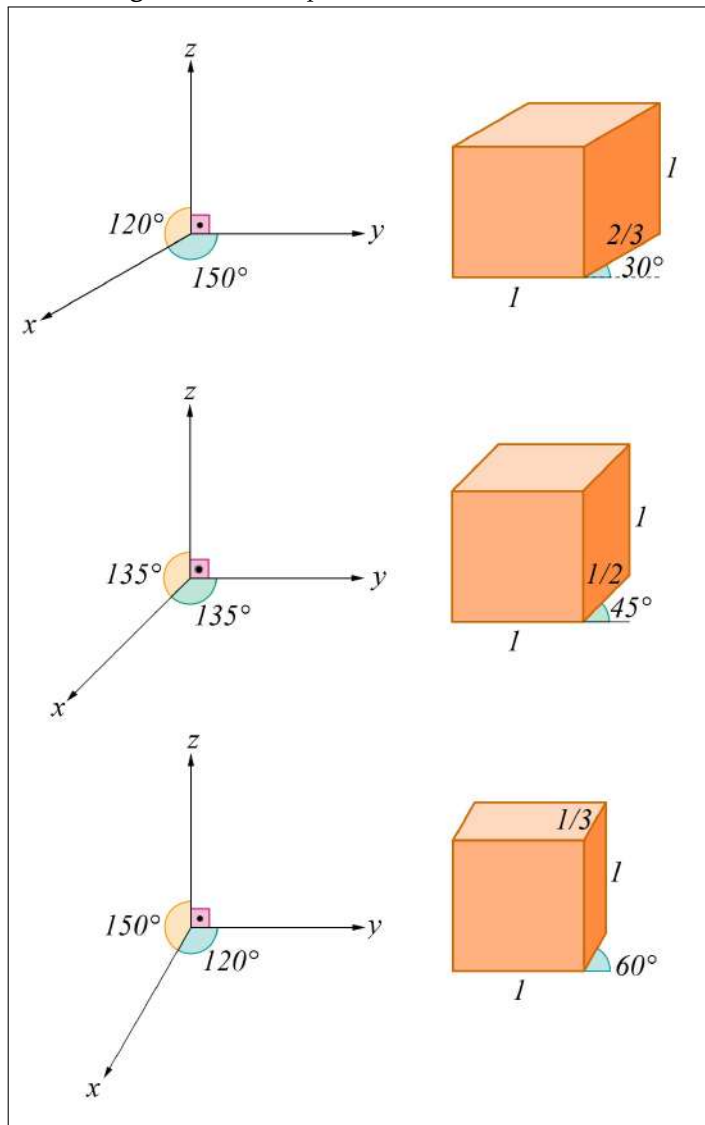

**Figura: 8.24.** Perspectiva Cilíndrica Cavaleira.

Fonte: Próprio autor.

construção dos planos coordenados e representação das vistas ortográficas nos planos correspondentes. A Figura [8.29](#page-200-0) representa essas três etapas.

Como já estavam familiarizados com a representação isométrica e o uso do GeoGebra para obtê-la, a primeira etapa foi rapidamente concluída. Era o momento apropriado para que os alunos aprendessem a colorir no próprio GeoGebra, usando para isso a ferramenta *polígono*. Foi mostrado a eles o procedimento e conseguiram executá-lo sem maiores dificuldades.

Na etapa seguinte da aula, foram construídos os planos coordenados. Foi a etapa em que os alunos mais precisaram de auxílio, ainda assim tudo transcorreu normalmente. Os passos da construção dos planos estão descritos na Figura [8.31.](#page-201-0) Foram utilizadas as ferramentas: *reta definida por dois pontos* e *círculo definido por três pontos*. Foram traçados os eixos isométricos e uma circunferência com centro na origem e raio desejado. Em seguida, foi usada a ferramenta *ponto de intersecção* para obter a intersecção dos eixos com o círculo. Foi usada a ferramenta *reta paralela* para construir os planos coordenados que foram coloridos com a ferramenta *polígono*. Finalmente foram traçadas as vistas ortográficas sobre os planos coordenados.

A Figura [8.30](#page-200-1) exibe alguns trabalhos dos alunos. Novamente não se colocará todos os trabalhos, pois foram bastante similares. Da mesma forma que a atividade anterior, os alunos demonstraram uma grande empatia com

<span id="page-198-0"></span>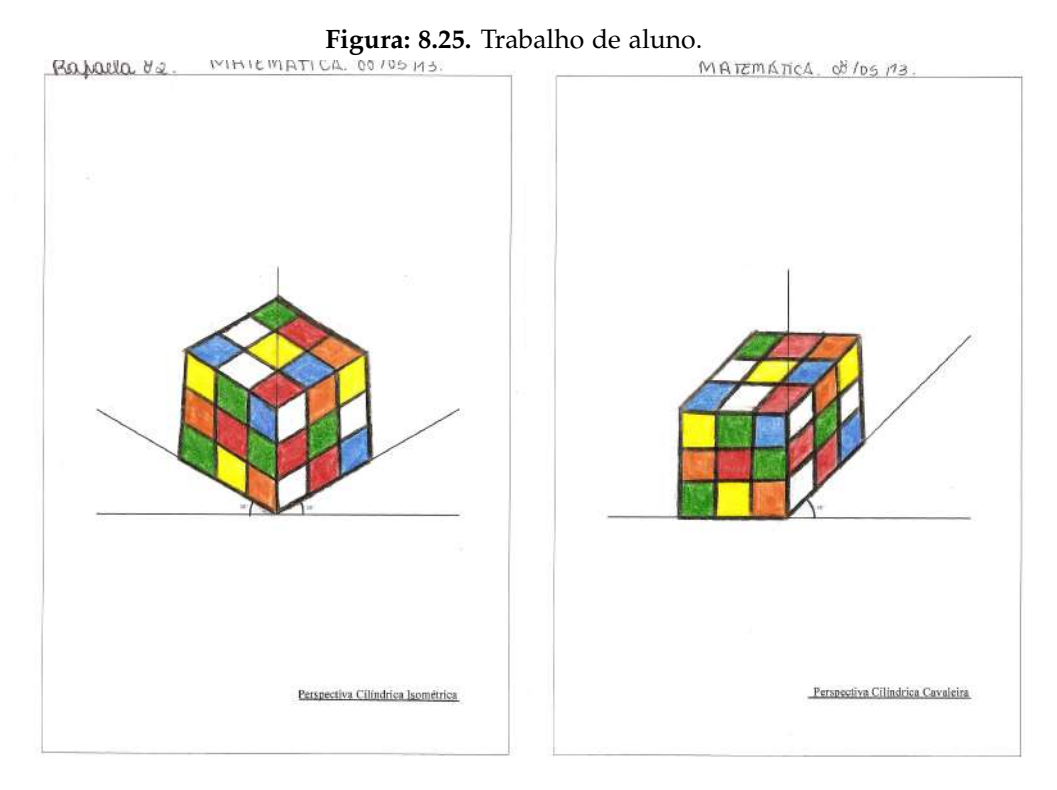

Fonte: Próprio autor.

<span id="page-198-1"></span>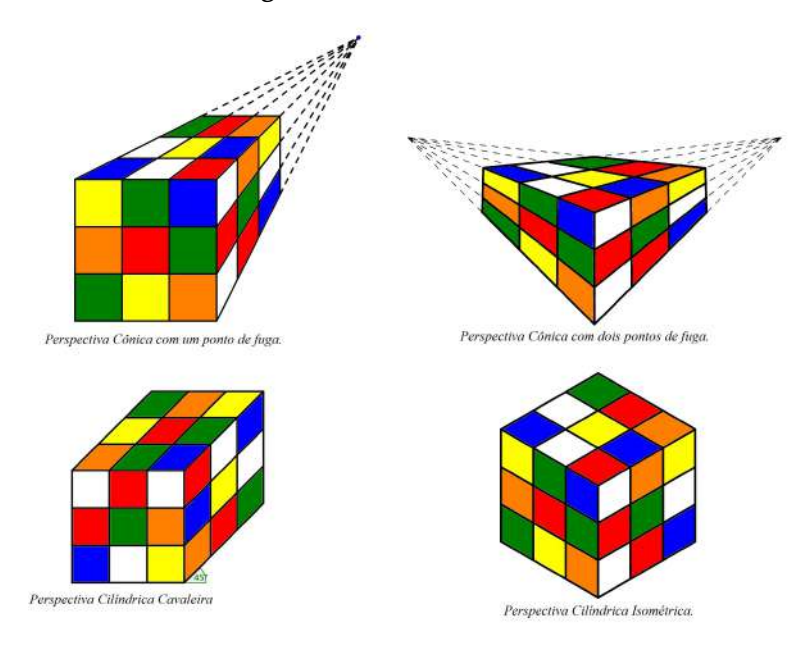

### **Figura: 8.26.** Trabalhos de alunos.

Fonte: Próprio autor.

essa proposta, acredita-se que foi uma excelente escolha para encerrar a parte prática do trabalho. Sem dúvida, pretende-se retomá-la, em outro momento, com um sólido mais interessante, como um cone, por exemplo.

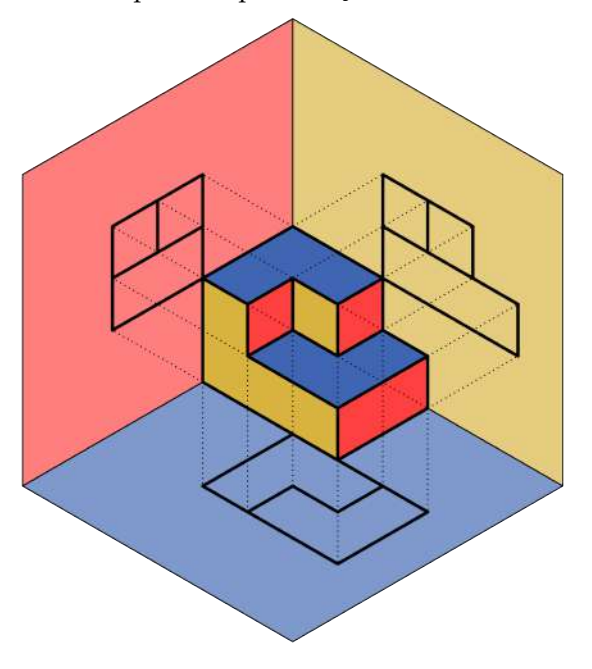

<span id="page-199-0"></span>**Figura: 8.27.** Passos para a representação tridimensional de Monge.

Fonte: Próprio autor.

**Figura: 8.28.** Vistas Ortográficas.

<span id="page-199-1"></span>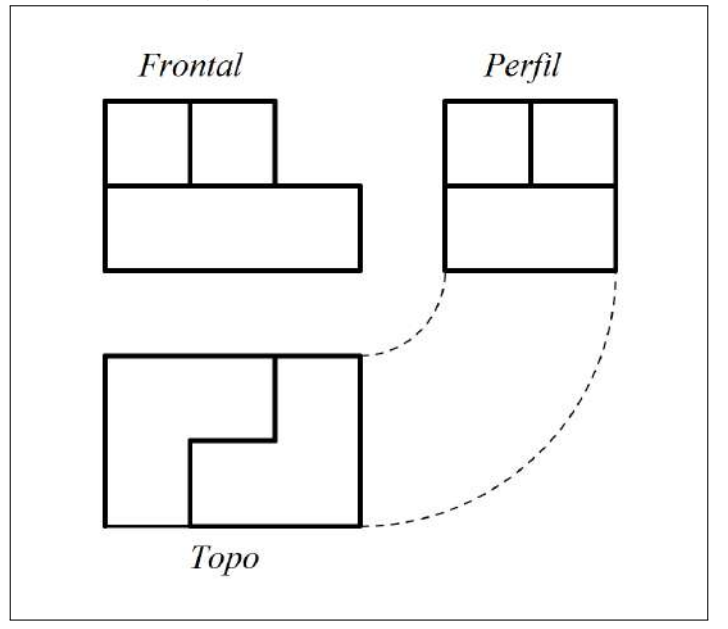

Fonte: Próprio autor.

## **8.3.6 Atividade 6**

Como dito anteriormente, um dos motivos de realizar um trabalho com Geometria Projetiva foi, além da possibilidade de desenvolver as competências geométricas dos alunos, a oportunidade de introduzir a ideia de Geometrias Não-Euclidianas. Dessa forma, as duas últimas aulas do projeto foram dedicadas a esse tema.

A aula iniciou com um questionamento sobre a geometria estudada pelos alunos na escola. Como sabiam

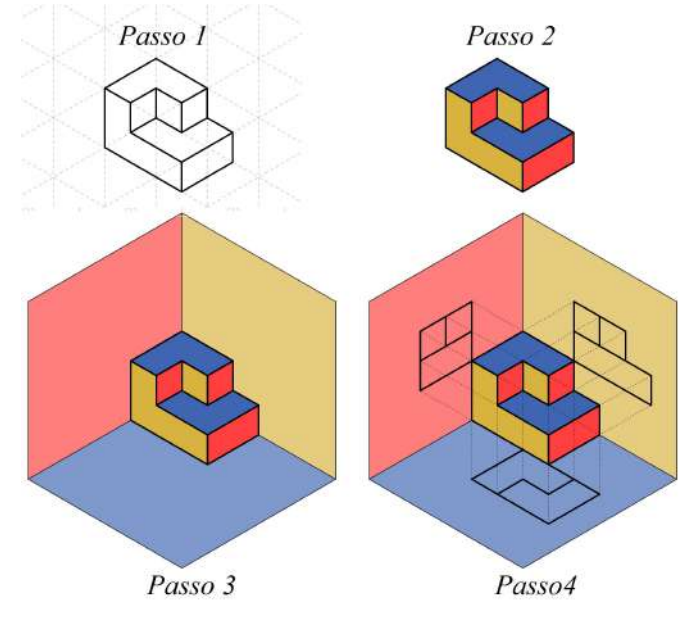

#### <span id="page-200-0"></span>**Figura: 8.29.** Passos para a representação tridimensional de Monge.

Fonte: Próprio autor.

**Figura: 8.30.** Trabalhos dos alunos.

<span id="page-200-1"></span>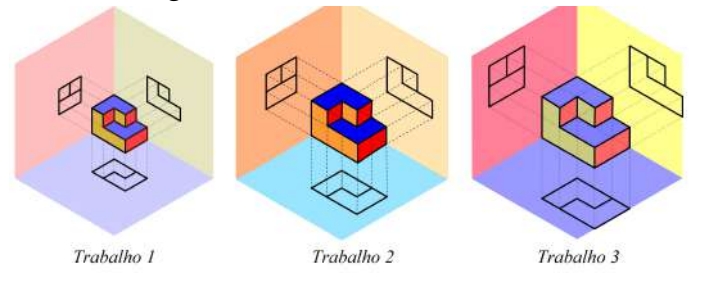

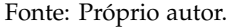

que o projeto tratava de Geometria Projetiva, responderam que essa era a geometria que estavam estudando. Foi argumentado que eles haviam estudado Geometria Projetiva especificamente no projeto e foi refeita a pergunta: qual o tipo de geometria que normalmente estudavam, nas outras séries? As respostas foram: área, perímetro e retas paralelas (cortadas por transversais). Foi explicado que esses eram conceitos que compunham a geometria e que era preciso serem mais específicos. Naturalmente, os alunos não estavam preparados para responder que a geometria escolar é a Geometria Euclidiana, pois a utilização desse termo é praticamente nula no ensino fundamental. Foi então explicado a eles que a geometria à qual eles estavam habituados era designada Geometria Euclidiana, em referência a Euclides de Alexandria (330 a.C – 260 a.C).

Em seguida, foram exibidos dois vídeos retirados do YouTube. O primeiro deles apresenta Euclides de Alexandria [20](#page-200-2), discorre sobre sua obra *Os Elementos* e discute a relevância histórica e matemática daquele trabalho. Já o segundo vídeo<sup>[21](#page-200-3)</sup> é uma produção amadora dos estudantes chilenos Valentina Arellano, Josefa Gazitúa e Catalina Lecaros Sotomayor e explicita os cinco postulados.

Os vídeos são narrados em espanhol, mas não houve problemas quanto a isso porque os alunos estudam essa disciplina desde o 6 ◦ ano. Além disso, foram feitas intervenções durante a exibição dos vídeos para explicar os

<span id="page-200-2"></span><sup>20</sup>Disponível em: [<https://www.youtube.com/watch?v=ugdP\\_VQdmrA>](<https://www.youtube.com/watch?v=ugdP_VQdmrA>)

<span id="page-200-3"></span><sup>21</sup>Disponível em: <<http://https://www.youtube.com/watch?v=uUuxXRsogIg>>

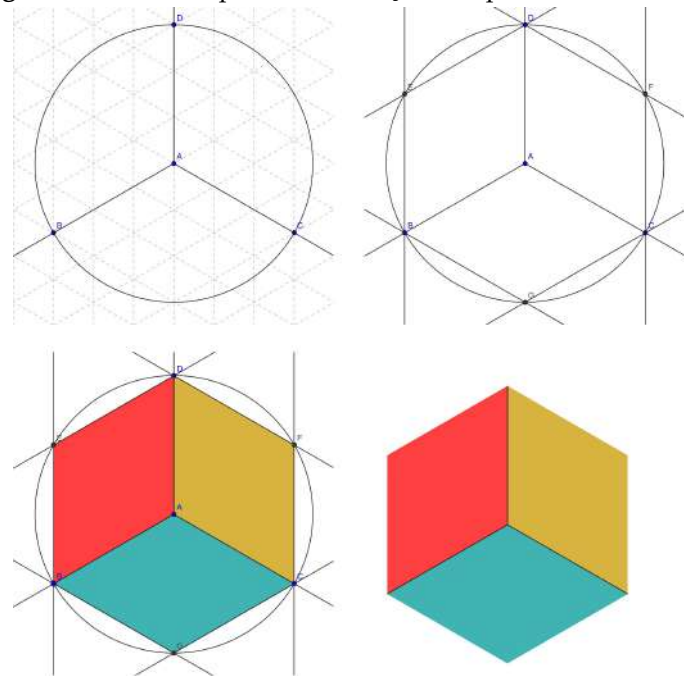

<span id="page-201-0"></span>**Figura: 8.31.** Passos para a construção dos planos coordenados.

Fonte: Próprio autor.

detalhes mais importantes.

Outro questionamento que surgiu em decorrência do primeiro vídeo, foi sobre os poliedros regulares. Foi bastante oportuno o questionamento dos alunos e, logo nas primeiras aulas, depois do encerramento do projeto, foi feita uma oficina sobre os Poliedros de Platão, na qual foram trabalhadas a construção dos sólidos a partir de suas planificações e a Relação de Descartes – Euler [22](#page-201-1): *V* + *F* = *A* + 2 em que *V* é o número de vértices, *F* o número de faces e *A* o número de arestas do poliedro.

Na próxima etapa da aula, foram retomados os postulados de Euclides, enunciando os quatro primeiros. A redação utilizada foi a de [Coutinho](#page-205-2) [\(2001\)](#page-205-2):

- 1. Uma linha reta pode ser traçada de um ponto a outro, escolhidos à vontade.
- 2. Uma linha reta pode ser prolongada indefinidamente.
- 3. Um círculo pode ser traçado com centro e raio arbitrários.
- 4. Todos os ângulos retos são iguais.

Em seguida, os alunos usaram o GeoGebra para verificar a validade dos postulados. Utilizando as ferramentas *novo ponto* e *segmento de reta definido por dois pontos*, verificaram o primeiro postulado. Utilizando a ferramenta *reta definida por dois pontos*, verificaram o segundo. Para verificar o terceiro postulado, utilizaram a ferramenta *círculo dados centro e raio*. O quarto postulado foi verificado utilizando as ferramentas *reta perpendicular* e *ângulo*, sendo esta última, utilizada para verificar a medida dos ângulos retos. Essa etapa foi bastante tranquila e os estudantes só precisaram de auxílio com o uso da ferramenta *círculo dados centro e raio*, à qual ainda não estavam habituados. Um dos alunos comentou que o 4 ° postulado era desnecessário, pois, se um ângulo era reto, sua medida era 90 °. Diante da colocação do aluno, foi projetada a Figura [8.32](#page-202-0) e perguntado à classe onde estavam os ângulos retos? Responderam apontando os ângulos inferiores da face frontal. E em seguida lhes foi questionado se não havia mais ângulos retos. A resposta foi de que havia vários. A pergunta foi reformulada: se esse sólido for visto de cima, como

<span id="page-201-1"></span><sup>22</sup> Em seu livro *O Caderno Secreto de Descartes*, o autor Amir D. Aczel explica que esta é a nova designação que vem sendo adotada para a Relação de Euler depois que, em 1987, se soube que este resultado já era conhecido por Descartes, que o registrou em seu caderno de notas ao qual Euler, possivelmente, teve acesso [\(Aczel,](#page-205-3) [2007\)](#page-205-3).

<span id="page-202-0"></span>na atividade anterior, para obter a vista de topo, os ângulos das faces superiores serão retos? A resposta foi de que, vista de cima, sim. Novamente foi questionado: são ou não são retos? Responderam que eram retos, mas que, da maneira como a figura estava posta, não pareciam retos. Foi perguntado por que não pareciam retos? Disseram que era porque estavam tortos e também que não mediam 90 $^{\circ}$ . Então, foi perguntado se havia ângulos na imagem que são retos, mas não medem 90°? Responderam que sim. Foi questionado se o 4° postulado era válido na Geometria Projetiva, ao que responderam que não. Essa etapa foi concluída com a explicação de que, por causa do 4 ◦ postulado, na Geometria Euclidiana, todos os ângulos retos eram iguais, mas que podem haver geometrias em que o 4 ◦ ou outro postulado não sejam válidos, como é o caso da Geometria Projetiva.

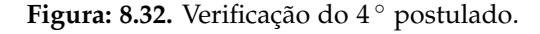

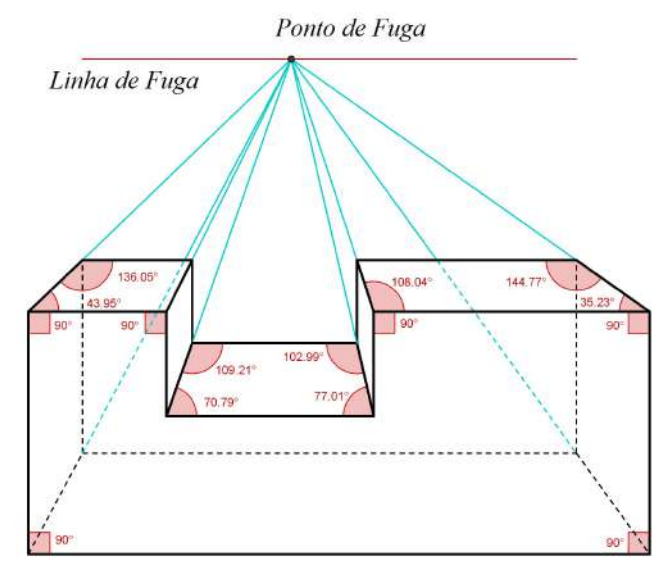

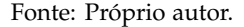

Na aula seguinte, quando iriam estudar o 5<sup>°</sup> postulado, foi solicitado aos alunos que desenhassem no GeoGebra uma reta qualquer e marcassem um ponto qualquer fora da reta. Foi pedido que, utilizando a ferramenta *reta paralela*, desenhassem uma reta paralela à primeira, passando pelo ponto externo. Quando concluíram, foi perguntado: se seria possível desenharem outra reta nas mesmas condições? Foi respondido que sim e então lhes foi pedido que o fizessem. E então responderam que não era possível, pois a segunda paralela havia ficado *em cima* da primeira. Nesse ponto, foi-lhes salientado que o termo correto era que as retas eram *coincidentes*. Dada essa explicação, foi novamente arguido: quantas paralelas a uma reta podem ser conduzidas por um ponto fora dela? Uma aluna respondeu: "quantas nós quisermos, mas *umas vão ficar em cima das outras*". Outra vez foi esclarecido o termo dizendo que as retas seriam coincidentes e a aula foi concluída com a afirmação de que, dessa forma, por um ponto externo a uma reta, passava uma única paralela a esta reta. E assim foi enunciado o 5 ◦ postulado em sua forma reduzida: " *Por um ponto fora de uma reta passa uma e uma só paralela a ela*" [\(Garbi,](#page-205-4) [2006\)](#page-205-4).

Foram feitos comentários a respeito de se o postulado das paralelas admitia outras redações e, em seguida, foi enunciado o postulado segundo [Coutinho](#page-205-2) [\(2001\)](#page-205-2):

> 5. Se uma reta secante a duas outras formam ângulos, de um mesmo lado dessa secante, cuja soma é menor que dois ângulos retos, então essas retas, se prolongadas suficientemente, encontrar-se-ão em um ponto desse mesmo lado.

Naturalmente, os alunos acharam essa versão do postulado das paralelas bem mais difícil que a anterior e também mais difícil que os demais postulados. Para auxiliá-los, foi desenhado no quadro o esquema da Figura [8.33.](#page-203-0)

Foi aproveitado para mostrar aos alunos que, o fato de a soma dos ângulos internos de um triângulo medir 180°, é decorrência direta do postulado das paralelas. Eles já conheciam esse resultado, mas não com essa argumentação.

Na sequência, a turma foi separada em pequenos grupos para que todos pudessem visualizar a explicação. Usando um globo terrestre, foi marcado um triângulo esférico semelhante ao da Figura [8.34.](#page-203-1) Foi pedido aos alunos

<span id="page-203-0"></span>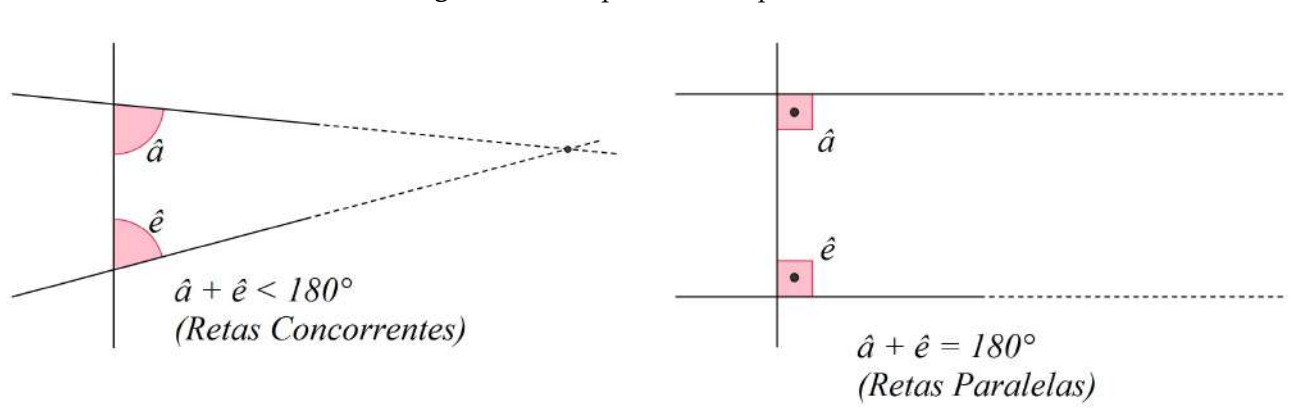

**Figura: 8.33.** Esquema do 5 ◦ postulado.

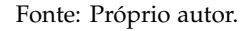

que olhassem cada um dos três ângulos separadamente e respondessem as medidas de cada ângulo. O objetivo era que eles percebessem que cada ângulo media 90°. Depois disso, foi perguntado quanto media a soma dos ângulos internos, ao que responderam 270 ◦ . Foi levantado à turma se era isso que se esperava? Responderam que não, que deveria ser 180°. Assim foi explicado à turma que a soma dos ângulos internos de um triângulo plano era 180°, mas que essa propriedade não se aplicava a um triângulo sobre uma superfície esférica e que, nesse caso, a soma dos ângulos internos poderia ser maior que 180 ◦ .

Feito isso, foi perguntado à turma se a geometria do triângulo esférico era euclidiana? Responderam que não, pois, se fosse, a soma dos ângulos internos do triângulo seria 180°, como em todos os triângulos que eles haviam estudado. Acrescenta-se que só pode ser considerada Geometria Euclidiana, aquela que respeita os cinco postulados de Euclides, porém, como se tinha acabado de constatar, havia geometrias que não respeitavam a todos os postulados, como foi o caso da geometria do triângulo esférico, e que essas geometrias eram chamadas de Geometrias Não-Euclidianas.

<span id="page-203-1"></span>A aula foi concluída dizendo aos alunos que, neste ano, eles haviam estudado um pouco de uma Geometria Não-Euclidiana e lhes foi inquerido se eles saberiam dizer que geometria era essa? Então, o mesmo aluno que na primeira aula do projeto havia dito que as retas paralelas *se afunilavam*, respondeu que era a geometria dos trilhos do trem, onde as paralelas se encontram no infinito, ao que uma aluna complementou dizendo que era a Geometria Projetiva.

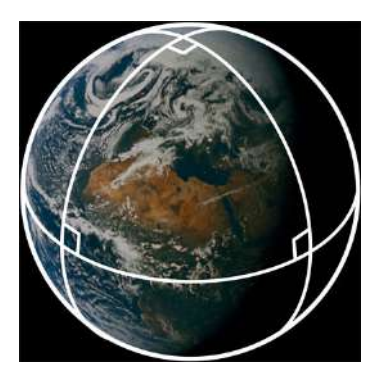

**Figura: 8.34.** Um triângulo esférico.

Fonte: Imagem extraída do blog *andrewsteele.co.uk*[23](#page-203-2) .

<span id="page-203-2"></span><sup>&</sup>lt;sup>23</sup> Disponível em: <http://andrewsteele.co.uk/physics/variablepi/270triangle.jpg>.

## **8.4 Conclusão**

Este trabalho, que foi realizado na Escola Municipal de Ensino Fundamental Coriolano Benício,no bairro Vila da Quinta, no município de Rio Grande, RS, e é originário do trabalho de conclusão do Mestrado Profissional em Matemática em Rede Nacional - PROFMAT no polo da Universidade Federal do Rio Grande - FURG, não se esgotou na produção e defesa de um texto. Ao contrário, ele deixou de ser um trabalho de conclusão de curso e passou a integrar um projeto de prática docente.

A própria criação do PROFMAT surgiu de um debate sobre a formação dos professores de matemática do país. Dessa forma, nada mais apropriado que usar este recurso para fazer um questionamento: como defender que se abra espaço para as Geometrias Projetiva e Descritiva nos níveis básicos de educação, se o professor de matemática não recebe formação acadêmica correspondente?

Este projeto destaca também a importância da história da matemática para a compreensão dessa ciência. Ressaltando que, em casos como o deste trabalho que, mais do que ensinar algo de forma diferente, é preciso resgatar um ensino que deixou de ser praticado, e a história da matemática, como recurso didático, torna-se imprescindível.

Na proposta inicial, havia sido planejado aprofundar um pouco mais as questões da Geometria Não-Euclidiana, traçando um comparativo entre as Geometrias Hiperbólica, Elíptica e Euclidiana. No entanto, devido ao fato de o projeto ter se estendido por um tempo maior que o planejado, decidiu-se por não levar a proposta adiante, visto que, só o fato de os alunos hoje saberem que a Geometria Euclidiana baseia-se em cinco postulados e que há formas de geometria diferentes da geometria de Euclides e, ainda assim, igualmente válidas, já constitui um grande passo dentro do contexto do ensino fundamental. O que leva a crer que os propósitos dessa atividade foram amplamente alcançados e não havia motivos para prolongar o trabalho demasiadamente.

Sobre os resultados obtidos com a experiência didática relatada, isso não foi mensurado, mas foi entendido pelos autores como tendo alcançado seus objetivos, pois mobilizou-se os alunos para a aprendizagem do que foi proposto. Como em muitas outras atividades da vida, é importante não confundir os fins com os meios. Nesse aspecto, o fim era a aprendizagem e o meio era o projeto. Não o contrário. Nesse sentido, as aprendizagens ocorreram, portanto, os objetivos foram alcançados. E por que razão julgar que os objetivos foram alcançados, se não foram quantificados - seja pelo meio que for - e colocados numa escala numérica? Pela seguinte razão: várias atividades que não foram relatadas, ainda assim foram realizadas dentro do projeto. Na última delas, a que realmente encerrou as atividades, foi pedido aos alunos que escrevessem um texto reflexivo avaliando o projeto e comentando suas impressões sobre ele. Nesses textos, os alunos relatam suas aprendizagens e dificuldades, as alegrias e as irritações decorrentes da execução do plano de trabalho. A intenção era utilizar esse material, mas ao analisá-lo foi decidido não o fazer. Contudo, um depoimento chamou a atenção e é aqui reproduzido em parte, fazendo apenas correções na pontuação:

> Tivemos também um trabalho em perspectiva, teríamos que desenhar um quarto, foi um desastre na minha vida. Foi quase um mês, semana atrás de semana tentando acertar aquela porcaria e nada. Quando eu achava que estava tudo ok, chegava no dia da entrega e o Prof Tiago falava "está errado, faz de novo!". Até que eu fiz o último trabalho depois de muito esforço, mas mesmo assim estava errado, mas eu não iria conseguir fazer algo melhor do que aquilo. Mas também tem outro lado, o Prof Tiago fez um bom projeto com a gente, valeu a pena, ainda mais para mim que quero me formar em arquitetura. Acho que vai servir para algo no futuro, porque nem tudo o que a gente aprende é em vão.

O segundo fato curioso, ocorrido na aula de encerramento do projeto, foi quando se discutiu o postulado das paralelas e toda a história a respeito de sua validade com o surgimento das Geometrias Não-Euclidianas, que trouxe uma grande contribuição filosófica à ciência, pois quebrou o universalismo da Geometria Euclidiana mostrando que a matemática, como toda ciência, era inacabada e podia cometer equívocos. Uma aluna fez a seguinte pergunta: "Professor, se daqui a 200 anos descobrirem que tudo isso que tu ensinas para a gente estava errado; se descobrirem outra matemática, o teu trabalho não vai ter sido inútil?"

Em seguida, tocou o sinal e todos foram embora, mas como se pode mensurar o impacto que este trabalho pode ter tido na vida daquela aluna e de seus colegas? Além disso, o professor ignora completamente se seu trabalho não terá sido inútil daqui a 200 anos, mesmo se for descoberta uma matemática que despreze tudo o que ele tiver ensinado. Ele só não ignora o prazer experimentado com essa pergunta tão especial e tão carregada de senso crítico.

# Referências Bibliográficas

- <span id="page-205-3"></span>Aczel, A. D. (2007). *O caderno secreto de Descartes: um mistério que envolve filosofia, matemática, história e ciências ocultas*. Jorge Zahar, Rio de Janeiro.
- <span id="page-205-1"></span>Atalay, B. (2009). *A Matemática e a MonaLisa: a confluência da arte com a ciência*. Publicações Mercuryo Novo Tempo, São Paulo.
- <span id="page-205-2"></span>Coutinho, L. (2001). *Convite às geometrias não-euclidianas*. Saraiva, Rio de Janeiro.
- <span id="page-205-4"></span>Garbi, G. G. (2006). *A rainha das ciências: um passeio histórico pelo maravilhoso mundo da matemática*. Editora Livraria da Física, São Paulo.
- <span id="page-205-0"></span>Watermann, I., Franco, V. S. (2009). Geometria projetiva no laboratório de ensino da matemática. URL [http:](http://www.diaadiaeducacao.pr.gov.br/portals/pde/arquivos/2192-8.pdf) [//www.diaadiaeducacao.pr.gov.br/portals/pde/arquivos/2192-8.pdf](http://www.diaadiaeducacao.pr.gov.br/portals/pde/arquivos/2192-8.pdf).